IBM DB2 Connect 10.1

# *Guía del usuario de DB2 Connect Actualizado en enero de 2013*

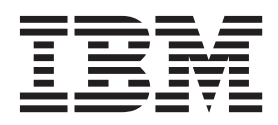

**SC11-8077-01**

IBM DB2 Connect 10.1

# *Guía del usuario de DB2 Connect Actualizado en enero de 2013*

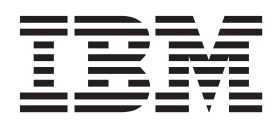

**Nota**

Antes de utilizar esta información y el producto al que da soporte, lea la información general contenida en el apartado [Apéndice B, "Avisos", en la página 195.](#page-202-0)

#### **Nota de edición**

Este manual es la traducción del original en inglés *IBM DB2 Connect 10.1 DB2 Connect User's Guide Updated January, 2013* (SC27-3863-01).

Este documento contiene información propiedad de IBM. Se proporciona según un acuerdo de licencia y está protegido por la ley de la propiedad intelectual. La información contenida en esta publicación no incluye ninguna garantía de producto, por lo que ninguna declaración proporcionada en este manual deberá interpretarse como tal.

Puede realizar pedidos de publicaciones de IBM en línea o a través del representante de IBM de su localidad.

- v Para solicitar publicaciones en línea, vaya a IBM Publications Center en [http://www.ibm.com/shop/](http://www.ibm.com/shop/publications/order) [publications/order](http://www.ibm.com/shop/publications/order)
- v Para encontrar al representante local de IBM que le corresponde, vaya a la sección Worlwide Contacts de IBM Directory en<http://www.ibm.com/planetwide/>

Para realizar pedidos de publicaciones de DB2 desde DB2 Marketing and Sales, en los EE.UU. o en Canadá, llame al 1-800-IBM-4YOU (426-4968).

Cuando envía información a IBM, está otorgando a IBM el derecho no exclusivo de utilizar o distribuir la información de cualquier forma que considere adecuada sin incurrir por ello a ninguna obligación para con usted.

# **Contenido**

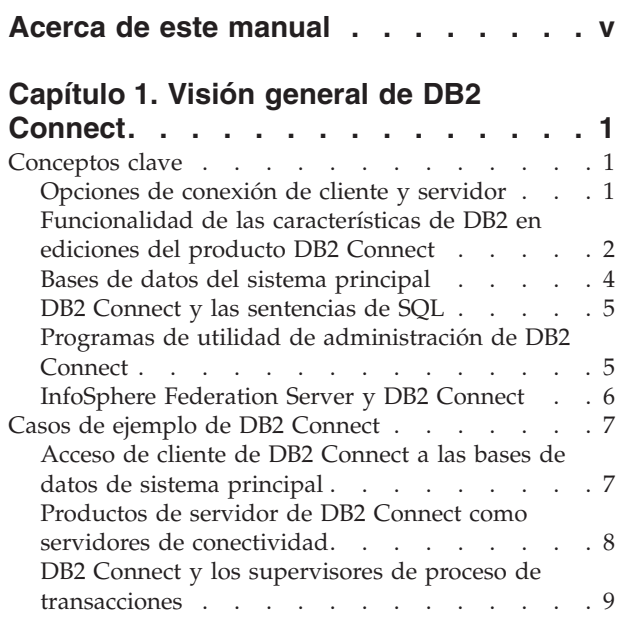

### **[Capítulo 2. Instalación del servidor de](#page-20-0)**

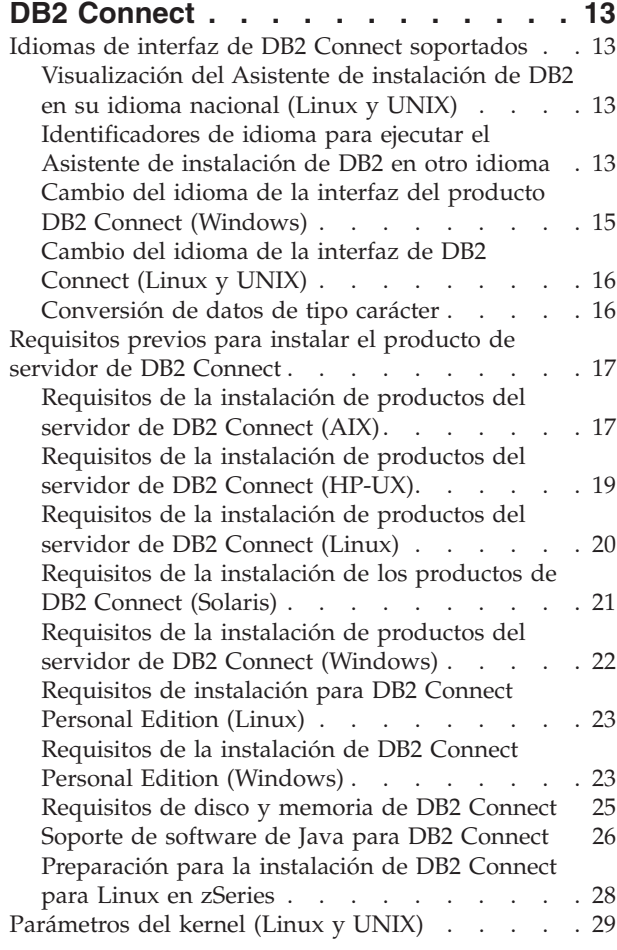

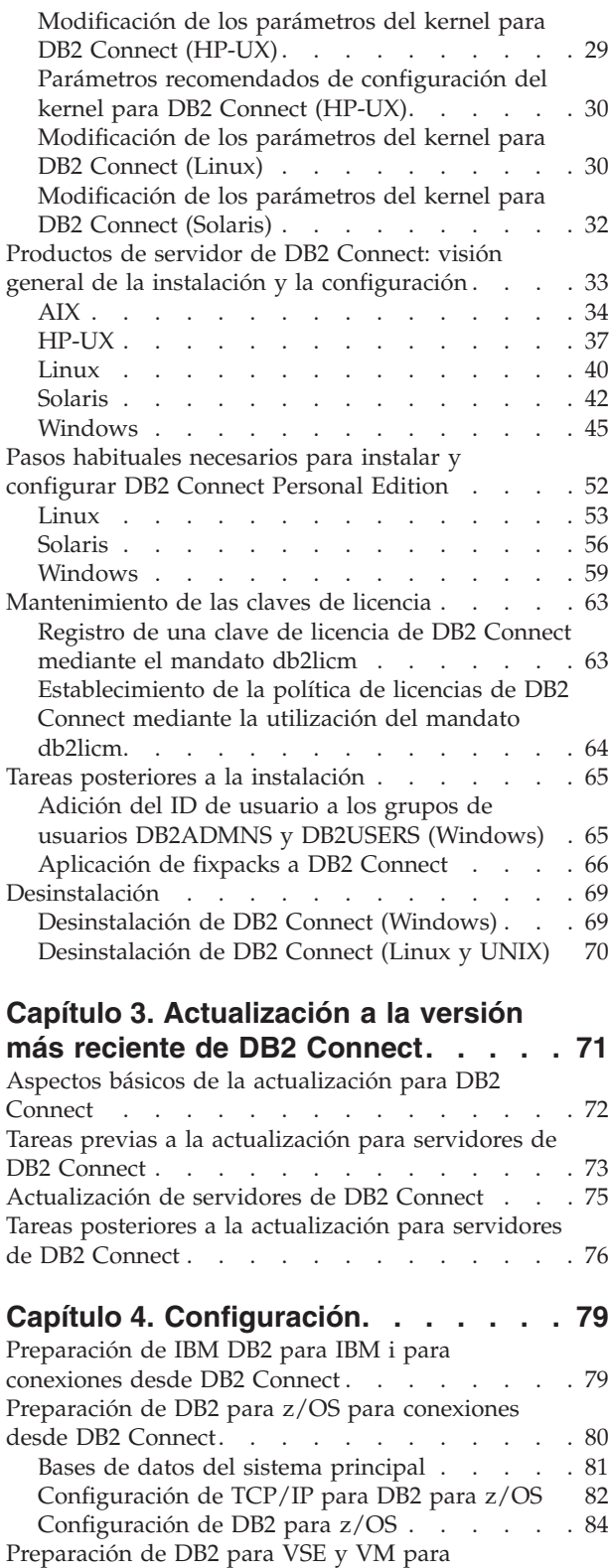

[conexiones desde DB2 Connect](#page-92-0) . . . . . . . . [85](#page-92-0) Soporte de Sysplex [. . . . . . . . . . . . 85](#page-92-0) [Soporte de Sysplex en un servidor de DB2](#page-92-0)

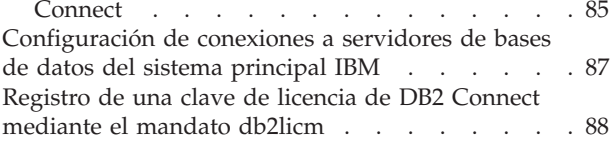

### **[Capítulo 5. Administración](#page-98-0) . . . . . . [91](#page-98-0)**

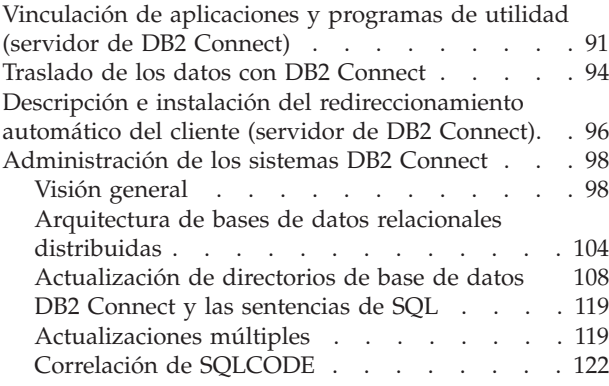

### **[Capítulo 6. Supervisión del servidor](#page-136-0)**

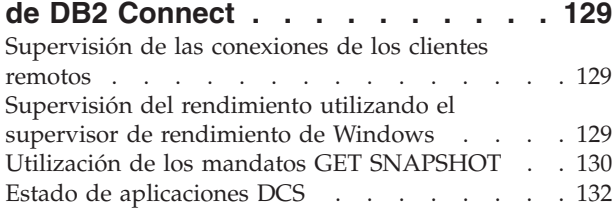

### **[Capítulo 7. Desarrollo de aplicaciones](#page-144-0)**

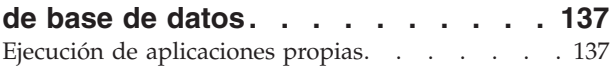

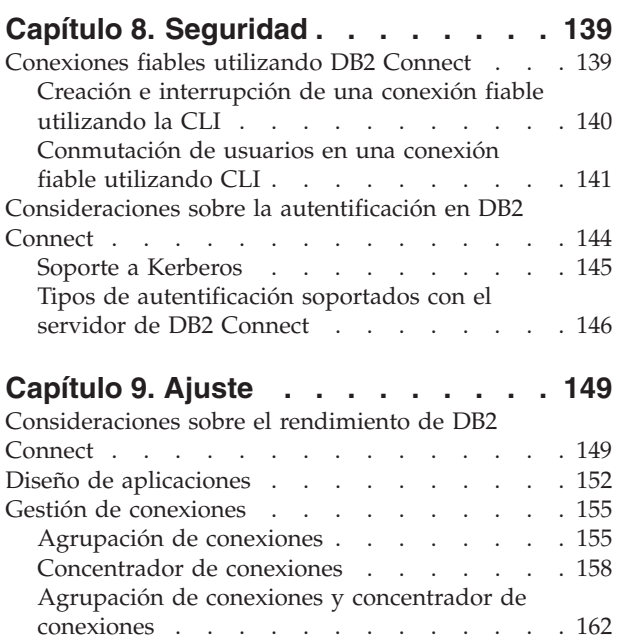

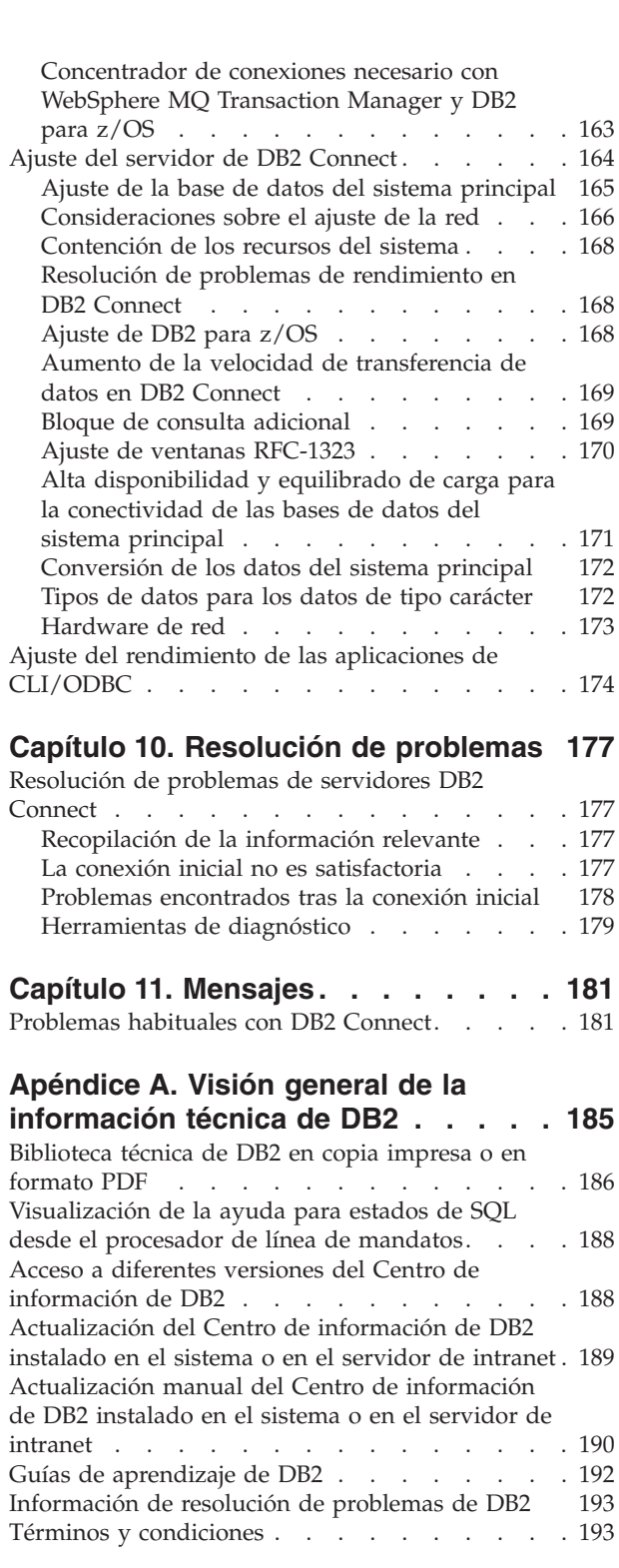

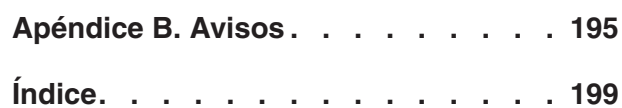

# <span id="page-6-0"></span>**Acerca de este manual**

El manual *DB2 Connect User's Guide* proporciona toda la información que necesita para conocer el producto DB2 Connect y para utilizarlo. Los conceptos sobre DB2 Connect se presentan con un caso de ejemplo típico que muestra las relaciones entre DB2 Connect y las otras partes del entorno de red. Se tratan temas que incluyen directorios de bases de datos, seguridad entre sistemas, actualizaciones de varios sitios, movimiento de datos y supervisión de DB2 Connect. Se describe la forma en que DB2 Connect da soporte a la alta disponibilidad en el entorno de red. Se ofrece una introducción sobre cómo asegurar un buen rendimiento de DB2 Connect y en la red y se presentan varios temas relacionados con la resolución de posibles problemas.

### **Quién debería utilizar este manual**

Administradores del sistema, administradores de bases de datos y especialistas en comunicaciones del sistema estarán interesados en este manual o en parte del mismo.

# <span id="page-8-0"></span>**Capítulo 1. Visión general de DB2 Connect**

DB2 Connect proporciona conectividad con bases de datos del sistema principal y de gama media desde sistemas operativos Linux, UNIX y Windows. Puede conectar con bases de datos DB2 en los sistemas operativos z/OS, IBM® i, VSE y VM y en el hardware IBM Power Systems.

También puede conectar con bases de datos que no se crearon utilizando los productos de IBM si son compatibles con Distributed Relational Database Architecture (DRDA).

DB2 Connect es la solución líder del sector que integra datos de System z, System i y otros datos empresariales con aplicaciones cliente/servidor, web, móviles y de arquitectura orientada a servicios. DB2 Connect ofrece importantes mejoras en las características para aumentar la productividad de los programadores, mejorar la solidez de la infraestructura y posibilitar el despliegue de la tecnología de DB2. DB2 Connect incluye diversas ofertas de productos:

- DB2 Connect Personal Edition
- DB2 Connect Enterprise Edition
- DB2 Connect Application Server Edition
- DB2 Connect Unlimited Edition para System z
- v DB2 Connect Unlimited Edition para System i
- IBM DB2 Connect Application Server Advanced Edition
- IBM DB2 Connect Unlimited Advanced Edition para System z

Para obtener información detallada sobre las ofertas de productos DB2 Connect, visite: [http://www.ibm.com/software/data/db2/db2connect/.](http://www.ibm.com/software/data/db2/db2connect/)

Se recomienda encarecidamente utilizar el cliente de DB2 Connect, especialmente los clientes y controladores de IBM, en lugar del servidor de DB2 Connect. Los clientes y controladores de IBM Data Server proporcionan la misma funcionalidad de desarrollo de aplicaciones y conexiones que el servidor de DB2 Connect. No obstante, puede reducir la complejidad, mejorar el rendimiento y desplegar soluciones de aplicaciones utilizando menos espacio para los usuarios empresariales. Se necesitan archivos de licencia de DB2 Connect. Para obtener más información sobre el cliente de DB2 Connect, consulte el apartado [Opciones de](#page-8-1) [conexión de cliente y servidor.](#page-8-1)

### **Conceptos clave**

### **Opciones de conexión de cliente y servidor**

<span id="page-8-1"></span>El servidor de DB2 Connect proporciona un punto de conectividad único a varias estaciones de trabajo que dan soporte a distintas aplicaciones. No obstante, añade tiempo de proceso adicional a las aplicaciones que acceden a datos de DB2 para z/OS y provoca que aumente el tiempo transcurrido de estas aplicaciones.

A partir de DB2 Connect Versión 8 y posteriores, los clientes de DB2 Connect utilizan el protocolo DRDA de forma nativa para conectar directamente con DB2 para z/OS y DB2 para IBM i.

### <span id="page-9-0"></span>**Ventajas de utilizar un servidor de DB2 Connect**

El servidor de DB2 Connect resulta ventajoso en las situaciones siguientes:

- v Para las confirmaciones en dos fases, si se utilizan gestores de transacciones que emplean un modelo de transporte dual
- Para Homogeneous Federation

### **Ventajas de utilizar un cliente de DB2 Connect**

Puede sustituir un servidor de DB2 Connect por un cliente de DB2 Connect, eligiendo entre los distintos controladores de servidor de datos de IBM, el IBM Data Server Runtime Client o el IBM Data Server Client. Los controladores y el cliente de DB2 Connect ofrecen una funcionalidad equivalente o superior a la del servidor de DB2 Connect e incluyen además las ventajas siguientes:

- v Rendimiento mejorado. Puede aumentar el rendimiento ya que se reducen el tráfico de red y las vías de acceso al código. Los clientes de DB2 Connect simplifican la topología de red, ya que se establece una conexión directa entre el servidor de aplicaciones y DB2 z/OS. De esta forma se eliminarán también los saltos de red y el direccionamiento de pasarela de DB2 Connect. El menor consumo de recursos implica que no se requieren recursos de hardware o software para las máquinas de servidor de DB2 Connect.
- v Menos espacio. Sustituyendo el servidor de DB2 Connect por el cliente de DB2 Connect, puede reducir la complejidad y desplegar soluciones de aplicaciones utilizando menos espacio, y conseguir ventajas generales.
- v Disponibilidad mejorada. El acceso a la aplicación, mediante controladores de servidor de datos o clientes de IBM, a datos de DB2 para z/OS igual o superior a la configuración en tres niveles gracias a la eliminación de un punto de anomalía.
- Supervisión mejorada. Una conexión directa facilita la supervisión del comportamiento y el tráfico del servidor de aplicaciones web y del servidor de aplicaciones.
- Determinación de problemas mejorada. Si una aplicación experimenta un problema de rendimiento, la presencia del servidor de DB2 Connect dificulta la identificación del origen del problema.
- Niveles de código más recientes. Puede obtener los niveles de código más recientes para aprovechar las nuevas API y características de servidor. Resulta más fácil obtener soporte de datos para algunas características, como los tipos de datos nuevos.

Para sustituir el servidor de DB2 Connect por un cliente de DB2 Connect, es necesario disponer de los archivos de licencia de DB2 Connect. En una configuración de servidor de DB2 Connect, la titularidad de DB2 Connect se almacena en el servidor de DB2 Connect, no en los clientes individuales. Si cambia a la conectividad de cliente directa, debe almacenar la titularidad de DB2 Connect en cada cliente.

# **Funcionalidad de las características de DB2 en ediciones del producto DB2 Connect**

Parte de la funcionalidad está disponible solamente en determinadas ediciones de los productos de base de datos DB2 Connect. En algunos casos, la funcionalidad está asociada con una característica de DB2 determinada.

La tabla indica qué funcionalidad se incluye en cada edición del producto DB2 Connect. Si la funcionalidad no se aplica a los productos DB2 Connect, se especificará el valor "No aplicable".

| Funcionalidad                                                                | <b>DB2</b> Connect Personal<br>Edition | Ediciones del servidor DB2<br>Connect |
|------------------------------------------------------------------------------|----------------------------------------|---------------------------------------|
| Compresión adaptativa                                                        | No                                     | No                                    |
| <b>Advanced Copy Services</b>                                                | No                                     | Sí                                    |
| Compresión: copia de<br>seguridad                                            | No                                     | No                                    |
| Compresión: datos                                                            | No                                     | No                                    |
| Compresión: índice                                                           | No                                     | No                                    |
| Compresión: tabla temporal                                                   | No                                     | No                                    |
| Compresión: XML                                                              | No                                     | No                                    |
| Concentrador de conexiones                                                   | No                                     | Sí                                    |
| Ingestión continua de datos                                                  | No                                     | No                                    |
| Particionamiento de base de<br>datos                                         | No                                     | No                                    |
| DB2 Governor                                                                 | No                                     | Sí                                    |
| Federación heterogénea                                                       | No                                     | No                                    |
| Recuperación de catástrofes<br>de alta disponibilidad                        | No                                     | Sí                                    |
| Homogeneous Federation                                                       | No                                     | Sí                                    |
| Duplicación Q homogénea                                                      | $\rm No$                               | No                                    |
| <b>IBM</b> Data Studio                                                       | Sí                                     | Sí                                    |
| IBM InfoSphere Optim<br>Performance Manager<br>Extended Edition <sup>1</sup> | No                                     | No                                    |
| IBM InfoSphere Optim<br>pureQuery Runtime                                    | No                                     | Si <sup>2</sup>                       |
| Control de acceso basado en<br>etiquetas (LBAC)                              | No                                     | No                                    |
| Tablas de consulta<br>materializada (MQT)                                    | No                                     | Sí                                    |
| Tablas de clúster<br>multidimensional (MDC)                                  | No                                     | Sí                                    |
| Almacenamiento de<br>temperatura múltiple                                    | No                                     | No                                    |
| Reorganización en línea                                                      | $\rm No$                               | No                                    |
| DB2 pureScale                                                                | No                                     | No                                    |
| Almacenamiento pureXML                                                       | No                                     | No                                    |
| Paralelismo de consultas                                                     | No                                     | Sí                                    |
| Herramientas de duplicación                                                  | No                                     | Si <sup>3</sup>                       |
| Uso compartido de la<br>exploración                                          | No                                     | No                                    |
| Spatial Extender                                                             | No                                     | Sí                                    |

*Tabla 1. Funcionalidad en ediciones del producto DB2 Connect*

| Funcionalidad                     | <b>DB2</b> Connect Personal<br>Edition | Ediciones del servidor DB2<br>Connect |
|-----------------------------------|----------------------------------------|---------------------------------------|
| Consulta de viaje en el<br>tiempo | Sí                                     | Sí                                    |
| Particionamiento de tablas        | N <sub>0</sub>                         | No                                    |
| Tivoli System Automation          | N <sub>0</sub>                         | Sí                                    |
| Gestión de carga de trabajo       | N <sub>0</sub>                         |                                       |

<span id="page-11-0"></span>*Tabla 1. Funcionalidad en ediciones del producto DB2 Connect (continuación)*

**Nota:**

- 1. IBM InfoSphere Optim Performance Manager Extended Edition es la continuación de Performance Expert. IBM InfoSphere Optim Performance Manager Extended Edition ayuda a optimizar el rendimiento y la disponibilidad de las aplicaciones y bases de datos críticas para la misión.
- 2. Sólo DB2 Connect Unlimited Edition for System z y DB2 Connect Application Server Advanced Edition incluyen IBM InfoSphere Optim pureQuery Runtime.
- 3. Las herramientas de duplicación, a excepción del Centro de duplicación, están disponibles en todos los sistemas operativos soportados. El Centro de duplicación solamente está disponible en los sistemas operativos Linux y Windows.

# **Bases de datos del sistema principal**

El término *base de datos* se utiliza en este documento para describir un sistema de gestión de bases de datos relacionales (RDBMS).

Es posible que otros sistemas con los que se comunique DB2 Connect utilicen el término base de datos para describir un concepto ligeramente distinto. El término base de datos en DB2 Connect también puede hacer referencia a:

#### **System z**

DB2 para z/OS. Subsistema DB2 para z/OS identificado por su NOMBRE DE UBICACIÓN. Utilice el mandato z/OS **-display ddf** para obtener el nombre de ubicación del servidor DB2, el nombre de dominio, la dirección IP y el puerto.

Una ubicación de DB2 para z/OS es el nombre exclusivo de un servidor de bases de datos. Una aplicación utiliza el nombre de ubicación para acceder a un subsistema DB2 para z/OS o a un grupo de compartimiento de datos de DB2 para z/OS. Un grupo de compartimiento de datos permite a las aplicaciones existentes en subsistemas DB2 distintos leer y grabar los mismos datos de forma simultánea. La aplicación utiliza una dirección de red de grupo de compartimiento de datos de DB2 para acceder a una ubicación de compartimiento de datos de DB2. El subsistema DB2 al que se accede resulta transparente para la aplicación.

Dado que DB2 para z/OS da soporte a varias bases de datos en la misma ubicación de DB2, el nombre de ubicación es análogo a un nombre de alias de base de datos Linux, UNIX y Windows. Se puede utilizar un alias de base de datos para omitir el nombre de ubicación o de alias de ubicación al acceder a una ubicación. Un alias de ubicación es otro nombre de una ubicación. Se utiliza para controlar a qué subsistemas de un grupo de compartimiento de datos accede una aplicación.

El NOMBRE DE UBICACIÓN también está definido en el conjunto de datos de bootstrap (BSDS) así como en el mensaje DSNL004I (LOCATION=ubicación), que se graba cuando se inicia el recurso de datos distribuidos (DDF). EL NOMBRE DE UBICACIÓN proporciona soporte a

un máximo de 8 nombres de ubicación de alias y permite a las aplicaciones utilizar nombres de alias de base de datos distintos para acceder a un servidor z/OS Versión 8.

### <span id="page-12-0"></span>**Servidores de IBM Power Systems**

IBM DB2 para IBM i, una parte integrante del sistema operativo IBM i. Sólo puede existir una base de datos en un servidor IBM Power Systems a menos que el sistema esté configurado para utilizar agrupaciones de almacenamiento auxiliar independientes.

### **DB2 Connect y las sentencias de SQL**

DB2 Connect reenvía las sentencias de SQL que los programas de aplicación someten a los servidores de bases de datos del sistema principal IBM.

DB2 Connect puede reenviar casi cualquier sentencia de SQL válida, así como las API (interfaces de programación de aplicaciones) de DB2 a las que se proporciona soporte:

- JDBC
- SQLJ
- ADO.NET
- OLE DB
- ODBC
- Perl
- $\cdot$  PHP
- pureQuery
- Python
- Ruby
- v CLI
- SQL incorporado

### **Soporte a SQL incorporado**

Existen dos tipos de proceso de SQL incorporado: SQL estático y SQL dinámico. El SQL estático minimiza el tiempo necesario para ejecutar una sentencia de SQL al realizar el proceso por adelantado. El SQL dinámico se procesa cuando la sentencia de SQL se somete al servidor de bases de datos del sistema principal IBM. El SQL dinámico es más flexible pero puede resultar más lento. El programador de aplicaciones es quien decide si se utiliza SQL estático o dinámico. DB2 Connect proporciona soporte a ambos tipos.

Distintos servidores de bases de datos del sistema principal IBM implementan el SQL de forma distinta. DB2 Connect proporciona soporte completo al SQL común de IBM, así como a las implementaciones de SQL de DB2 para z/OS, DB2 Server para VM y VSE (antes SQL/DS) y IBM DB2 para IBM i. Se recomienda encarecidamente la utilización del SQL de IBM para mantener la independencia de las bases de datos.

### **Programas de utilidad de administración de DB2 Connect**

Puede utilizar algunos programas de utilidad para administrar los servidores de DB2 Connect:

<span id="page-13-0"></span>Puede utilizar los programas de utilidad siguientes para administrar los servidores de DB2 Connect:

v Procesador de línea de mandatos (CLP) o CLPPlus. Puede utilizar CLP o CLPPlus para emitir sentencias de SQL frente a una base de datos de servidores de bases de datos de sistema principal de IBM. Las sentencias de SQL se emiten en la base de datos especificada.

**Nota:** CLPPlus para administración está disponible en IBM Data Server Driver Package y no requiere que estén instalados los módulos de servidor de DB2 Connect.

- v Herramientas de duplicación para configurar y administrar todos los programas de duplicación para la duplicación Q y SQL. Estas herramientas son el Centro de duplicación, el programa de línea de mandatos ASNCLP y la herramienta Supervisor de alerta de duplicación. El Centro de duplicación solamente está disponible en los sistemas operativos Linux y Windows.
- v Programas de utilidad de importación y exportación. Estos programas de utilidad se pueden utilizar para cargar, importar y exportar datos en y desde un archivo situado en una estación de trabajo y una base de datos del servidor de bases de datos del sistema principal IBM. A continuación, podrá utilizar estos archivos para importar datos a bases de datos, hojas de cálculo y otras aplicaciones que se ejecutan en la estación de trabajo.
- El Visor de sucesos y el Supervisor de rendimiento. Si está ejecutando un producto de servidor de DB2 Connect, podrá utilizar estas herramientas. Si utiliza el Visor de sucesos, podrá visualizar los sucesos de excepción que DB2 Connect registra. Con el Supervisor de rendimiento, podrá supervisar y gestionar el rendimiento de los servidores de DB2 Connect de forma local o remota.
- v El programa de utilidad supervisor del sistema de bases de datos. Este programa de utilidad se puede utilizar para supervisar las conexiones del sistema. Esta función sólo está disponible cuando DB2 Connect actúa como servidor. Este programa de utilidad también puede utilizarse para determinar el origen de un error. Puede correlacionar aplicaciones cliente con los trabajos correspondientes en el servidor de bases de datos del sistema principal IBM.

### **InfoSphere Federation Server y DB2 Connect**

InfoSphere Federation Server es una oferta de producto independiente que proporciona acceso a fuentes de datos de varios proveedores e integración de los datos entre las mismas, mientras que DB2 Connect permite beneficiarse de los grandes volúmenes de datos ubicados en los servidores existentes del sistema principal y del sistema medio.

InfoSphere Federation Server ayuda a integrar la información, permitiendo la visualización y manipulación de la recopilación de las fuentes de datos como si se tratara de una sola fuente. Hace que el acceso a las fuentes de datos sea completamente transparente para la aplicación que llama. InfoSphere Federation Server funciona en conjunto con los productos del servidor de DB2 Connect. InfoSphere Federation Server proporciona acceso nativo de lectura y escritura a la familia de productos DB2, Informix, Oracle, Sybase, Teradata y a las bases de datos Microsoft SQL Server. InfoSphere Federation Server también proporciona acceso de lectura a fuentes de datos no relacionales y científicas como, por ejemplo, Documentum, IBM Lotus Extended Search, archivos estructurados en tabla y XML. Puede utilizarse para formular consultas en los datos de un sistema federado.

### <span id="page-14-0"></span>**Casos de ejemplo de DB2 Connect**

DB2 Connect puede proporcionar una serie de soluciones a las necesidades de acceso de la base de datos del sistema principal IBM.

Este tema describe varios casos de ejemplo que podrían corresponder a las necesidades o entorno específico del usuario.

# **Acceso de cliente de DB2 Connect a las bases de datos de sistema principal**

Una función básica de DB2 Connect consiste en proporcionar una conexión directa con una base de datos del sistema principal desde aplicaciones de escritorio que se ejecuten en estaciones de trabajo. IBM Data Server Driver Package con licencia de DB2 Connect es la forma más sencilla de proporcionar esta solución.

Cada estación de trabajo que tenga instalado un paquete de cliente y una licencia de DB2 Connect puede establecer una conexión TCP/IP directa con los servidores DB2 para z/OS, IBM DB2 para IBM i y DB2 para Linux, UNIX y Windows. Además, las aplicaciones pueden conectarse con varias bases de datos de la familia DB2 y actualizarlas en la misma transacción, con la integridad de datos completa que el protocolo de confirmación de dos fases proporciona.

La [Figura 1 en la página 8](#page-15-0) muestra una conexión directa a un servidor de bases de datos del sistema principal IBM desde una estación de trabajo que tiene instalado DB2 Connect.

<span id="page-15-0"></span>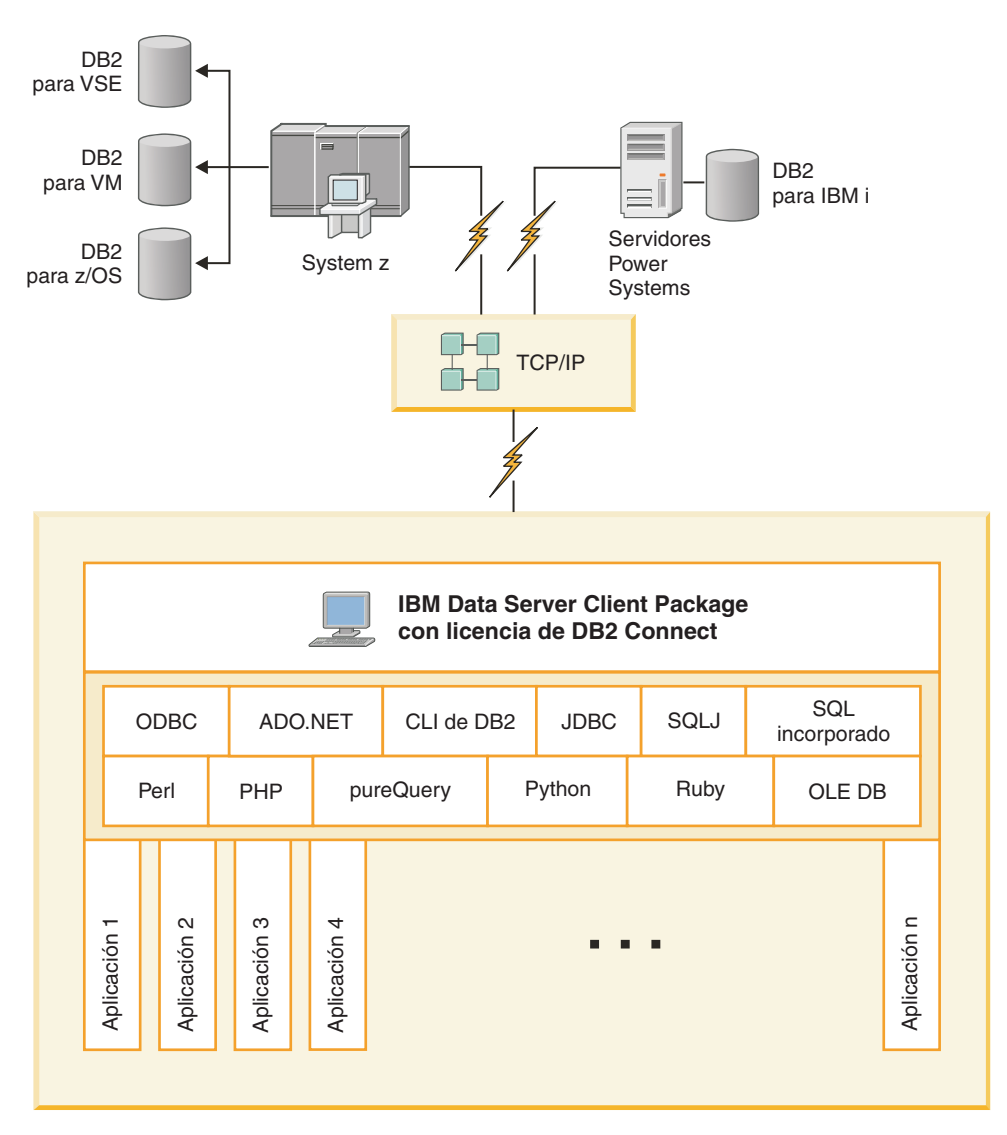

*Figura 1. Conexión directa entre DB2 Connect y un servidor de bases de datos del sistema principal IBM*

#### **Nota:**

1. Todos los controladores de IBM Data Server permiten ejecutar el equilibrado de la carga de trabajo y las funciones de redireccionamiento de cliente automático sin fisuras sin necesidad de tener instalados o configurados los módulos de DB2 Connect.

# **Productos de servidor de DB2 Connect como servidores de conectividad**

Se utiliza un servidor de DB2 Connect para proporcionar un punto de conectividad único a varias estaciones de trabajo que dan soporte a distintas aplicaciones.

La [Figura 2 en la página 9](#page-16-0) muestra la solución de IBM para los entornos en los que un cliente DB2 establece una conexión indirecta con un servidor de bases de datos del sistema principal IBM a través de un producto de servidor de DB2 Connect, como DB2 Connect Enterprise Edition.

<span id="page-16-0"></span>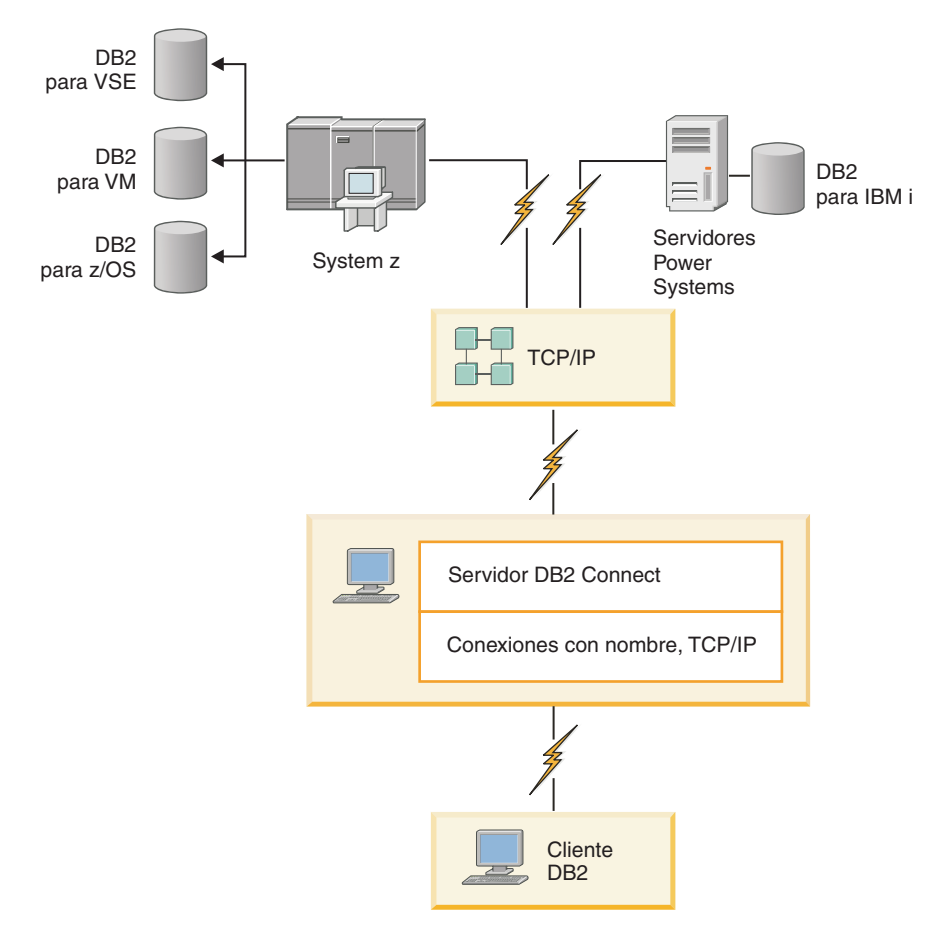

*Figura 2. DB2 Connect Enterprise Edition*

Si se pierde una conexión TCP/IP con el servidor DB2 Connect, el cliente intentará restablecer la conexión automáticamente. El cliente intentará primero restablecer la conexión con el servidor original. Si la conexión no se restablece, el cliente pasará tras error a un servidor DB2 Connect alternativo. (El servidor alternativo se especifica en la instancia del servidor y su ubicación se envía al cliente durante la conexión). Si la conexión con el servidor alternativo no se restablece, el cliente intentará restablecer la conexión con el servidor original. El cliente continuará intentando restablecer la conexión, conmutando entre el servidor original y el servidor alternativo, hasta que se establezca la conexión o se supere el número de intentos especificado.

### **DB2 Connect y los supervisores de proceso de transacciones**

Una *transacción* puede considerarse como un suceso habitual, normalmente una petición de servicio, que se produce en el curso de las operaciones cotidianas de una organización. El tipo de trabajo para el que están pensados los supervisores de proceso de transacciones (TP) es el proceso ordenado de las transacciones.

Un servidor de aplicaciones permite que un gran número de usuario ejecute aplicaciones utilizando una cantidad de recursos del sistema mínima. Un servidor de aplicaciones puede ampliarse para permitir que las aplicaciones ejecutadas por el servidor de aplicaciones puedan invocar transacciones coordenadas. Esta coordinación de transacciones suele conocerse como Supervisor de proceso de transacciones (TP). Un supervisor de TP funciona en conjunto con un servidor de aplicaciones.

### **Proceso de transacciones**

Cada organización tiene normas y procedimientos que describen la forma en que debe funcionar. Las aplicaciones del usuario que aplican estas normas pueden denominarse *lógica empresarial*. Las transacciones que estas aplicaciones empresariales ejecutan suelen denominarse Proceso de transacciones o Proceso de transacciones en línea (OLTP).

Las características esenciales del OLTP comercial son las siguientes:

### **Muchos usuarios**

Es habitual que el proceso de transacciones sea utilizado por la mayoría de los miembros de una organización, pues muchas personas influyen en el estado actual del negocio.

### **Repetitivo**

La mayoría de las interacciones con el sistema suelen ser un mismo proceso ejecutado repetidamente. Por ejemplo, la entrada de un pedido o el proceso de pagos son procesos utilizados muchas veces cada día.

### **Interacciones breves**

La mayoría de interacciones que las personas de la organización tienen con el sistema de proceso de transacciones tienen una duración breve.

### **Compartimiento de los datos**

Debido a que los datos representan el estado de la organización, solamente puede existir una sola copia de los datos.

### **Integridad de los datos**

Los datos deben representar el estado actual de la organización y debe ser coherentes internamente. Por ejemplo, todos los pedidos deben estar asociados a un registro de cliente.

### **Bajo coste/transacción**

Puesto que el proceso de transacciones representa un coste directo de la actividad comercial, el coste del sistema debe ser mínimo. DB2 Connect permite que las aplicaciones bajo el control de un servidor de aplicaciones que se ejecute en Linux, UNIX y Windows ejecuten transacciones contra servidores de bases de datos remotas del sistema principal IBM y de LAN y que un supervisor de TP coordine estas transacciones.

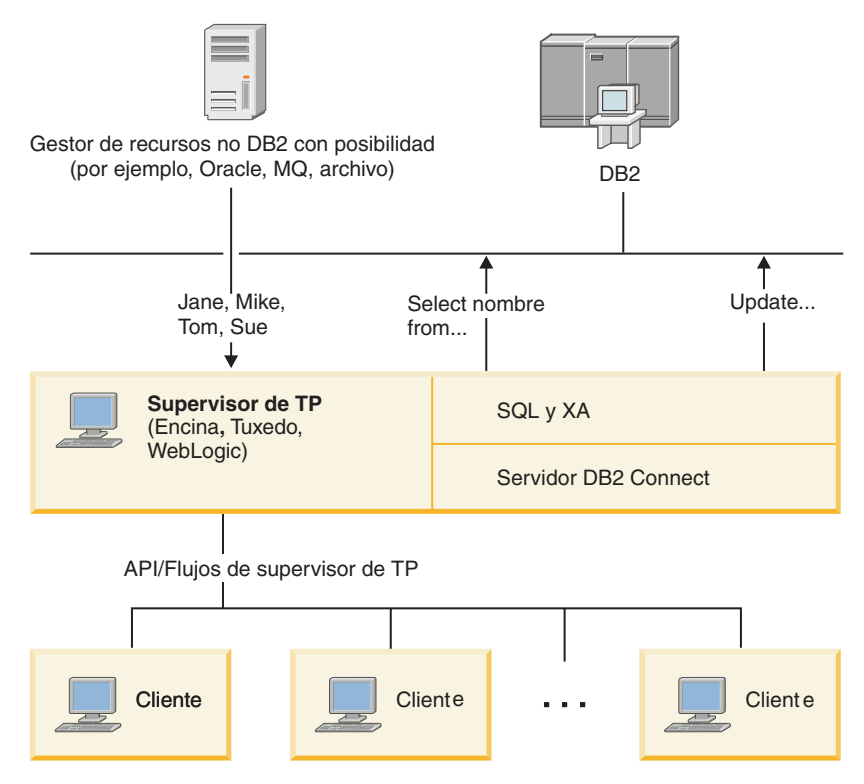

*Figura 3. Soporte de DB2 Connect a los supervisores de TP*

En la Figura 3, un producto de servidor de DB2 Connect como, por ejemplo DB2 Connect Enterprise Edition es quien proporciona las API, así como el mecanismo de conectividad entre el servidor de aplicaciones y los servidores de bases de datos de servidor:

### **Ejemplos de supervisores de proceso de transacciones**

Los supervisores de TP más comunes en el mercado actualmente son los siguientes:

- IBM WebSphere Application Server
- IBM WebSphere MO
- IBM TxSeries CICS
- BEA Tuxedo
- BEA WebLogic
- Microsoft Transaction Server (MTS)

Es posible utilizar servidores de bases de datos remotos de LAN, IBM Power Systems y System z, en las transacciones coordinadas por estos supervisores de TP.

### **Modelo de proceso de transacciones distribuidas (DTP) X/Open**

Es posible que una aplicación que ejecute lógica empresarial deba actualizar varios recursos en una sola transacción. Por ejemplo, una aplicación bancaria que implemente una transferencia de dinero de una cuenta a otra podría necesitar efectuar un reintegro a débito de una base de datos (la cuenta "desde") y depositarlo en otra base de datos (la cuenta "a").

También es posible que sean proveedores distintos los que proporcionen estas dos bases de datos. Por ejemplo, una base de datos podría ser una base de datos DB2

para z/OS y la otra una base de datos Oracle. En vez de hacer que cada supervisor de TP implemente la interfaz de transacciones correspondiente a cada uno de los proveedores de las bases de datos, se ha definido una interfaz de transacciones común entre un supervisor de TP y cualquier recurso al que accede una aplicación. Esta interfaz se conoce como la *interfaz XA*. Un supervisor de TP que utilice la interfaz XA se denomina un *Gestor de transacciones (TM) compatible con XA*. Un recurso actualizable que implemente la interfaz XA se denomina un *Gestor de recursos (RM) compatible con XA*.

Todos los supervisores de TP de la lista anterior son TM compatibles con XA. Las bases de datos remotas del sistema principal, de IBM Power Systems y de DB2 basadas en LAN, cuando se accede a las mismas utilizando DB2 Connect, son RM compatibles con XA. Por lo tanto, cualquier supervisor de TP que tenga un TM compatible con XA puede utilizar las bases de datos del sistema principal, de IBM Power Systems y de DB2 basadas en LAN en las aplicaciones empresariales que ejecuten transacciones.

# <span id="page-20-0"></span>**Capítulo 2. Instalación del servidor de DB2 Connect**

## **Idiomas de interfaz de DB2 Connect soportados**

El soporte de idioma de DB2 para las interfaces de DB2 puede dividirse en dos categorías: idiomas del grupo de servidores e idiomas del grupo de clientes.

Los idiomas del grupo de servidores traducen la mayoría de los mensajes, ayuda y elementos de interfaz gráfica de DB2. Los idiomas del grupo de clientes traducirán el componente IBM Data Server Runtime Client, que incluirá la mayoría de mensajes y determinada documentación de ayuda.

Los idiomas del grupo de servidores incluyen: portugués de Brasil, checo, danés, finlandés, francés, alemán, italiano, japonés, coreano, noruego, polaco, ruso, chino simplificado, español, sueco y chino tradicional.

Los idiomas del grupo de clientes incluyen: árabe, búlgaro, croata, holandés, griego, hebreo, húngaro, portugués, rumano, eslovaco, esloveno y turco.

No se deben confundir los idiomas que reciben soporte en el producto de base de datos DB2 con los idiomas a los que la interfaz de DB2 proporciona soporte. Los idiomas soportados por un producto de base de datos DB2 son los idiomas en que pueden existir los datos. Estos idiomas son un superconjunto de los idiomas a los que da soporte la interfaz de DB2.

# **Visualización del Asistente de instalación de DB2 en su idioma nacional (Linux y UNIX)**

El mandato **db2setup** consulta el sistema operativo para determinar los valores de idioma existentes. Si el valor de idioma del sistema operativo está soportado por **db2setup**, se utilizará dicho idioma al mostrar el Asistente de instalación de DB2.

Aún en el caso de que el sistema utilice las mismas páginas de códigos pero nombres de entornos locales diferentes de los soportados por la interfaz de DB2, podrá seguir viendo el mandato **db2setup** convertido estableciendo la variable de entorno **LANG** en el valor apropiado escribiendo el mandato siguiente:

**Shells bourne (sh), korn (ksh) y bash:**

LANG=*entorno local* export LANG

**Shell C:**

setenv LANG *entorno local*

donde *entorno local* es un entorno local al que la interfaz DB2 proporciona soporte.

# **Identificadores de idioma para ejecutar el Asistente de instalación de DB2 en otro idioma**

Si desea ejecutar el Asistente de Instalación de DB2 en un idioma distinto del idioma por omisión del sistema, puede iniciar el Asistente de Instalación de DB2 manualmente especificando un identificador de idioma. El idioma debe estar disponible en la plataforma en la que esté ejecutando la instalación.

En los sistemas operativos Windows, puede ejecutar **setup.exe** con el parámetro **-i** para especificar el código de idioma de dos letras del idioma que va a utilizar la instalación.

En los sistemas operativos Linux y UNIX, se recomienda establecer la variable de entorno **LANG** para que muestre el Asistente de Instalación de DB2 en su idioma nacional.

| Idioma                                                     | Identificador de idioma |
|------------------------------------------------------------|-------------------------|
| Árabe (disponible en plataformas Windows<br>solamente)     | ar                      |
| Portugués de Brasil                                        | br                      |
| Búlgaro                                                    | bg                      |
| Chino, simplificado                                        | cn                      |
| Chino, tradicional                                         | tw                      |
| Croata                                                     | hr                      |
| Checo                                                      | CZ                      |
| Danés                                                      | dk                      |
| Holandés                                                   | nl                      |
| Inglés                                                     | en                      |
| Finlandés                                                  | fi                      |
| Francés                                                    | $_{\rm fr}$             |
| Alemán                                                     | de                      |
| Griego                                                     | el                      |
| Húngaro                                                    | hu                      |
| Indonesio (disponible en plataformas<br>Windows solamente) | $\operatorname{id}$     |
| Italiano                                                   | $\mathrm{it}$           |
| Japonés                                                    | jp                      |
| Coreano                                                    | kr                      |
| Lituano (disponible en plataformas Windows<br>solamente)   | lt                      |
| Noruego                                                    | no                      |
| Polaco                                                     | pl                      |
| Portugués                                                  | pt                      |
| Rumano                                                     | ro                      |
| Ruso                                                       | ru                      |
| Eslovaco                                                   | sk                      |
| Esloveno                                                   | sl                      |
| Español                                                    | es                      |
| Sueco                                                      | se                      |
| Turco                                                      | tr                      |

*Tabla 2. Identificadores de idioma*

# <span id="page-22-0"></span>**Cambio del idioma de la interfaz del producto DB2 Connect (Windows)**

El idioma de la interfaz de DB2 es el idioma que aparece en los mensajes, la ayuda y las interfaces de las herramientas gráficas.

### **Acerca de esta tarea**

No se deben confundir los idiomas soportados por un producto de base de datos DB2 con los idiomas soportados por la interfaz de DB2. Los idiomas soportados por un producto de base de datos DB2 son los idiomas en que pueden existir los datos. Estos idiomas son un superconjunto de los idiomas a los que da soporte la interfaz de DB2.

El idioma de interfaz de DB2 que desee utilizar debe estar instalado en el sistema. Los idiomas de la interfaz de producto de base de datos DB2 se seleccionan e instalan al instalar un producto de base de datos DB2 utilizando el Asistente de instalación de DB2. Si cambia el idioma de la interfaz de un producto de base de datos DB2 por un idioma de interfaz soportado que no se haya instalado, el idioma de la interfaz del producto de base de datos DB2 tomará por omisión, en primer lugar, el idioma del sistema operativo, y si dicho idioma no está soportado, el idioma inglés.

Para cambiar el idioma de la interfaz de un producto de base de datos DB2 en Windows se debe cambiar el valor del idioma por omisión del sistema operativo Windows.

### **Procedimiento**

Para cambiar el idioma de la interfaz del producto de base de datos DB2 en sistemas operativos Windows:

- 1. En el Panel de control, seleccione **Configuración regional y de idioma**.
- 2. En la pestaña **Opciones regionales**, seleccione bajo **Estándares y formatos** el idioma apropiado. En Windows 2008 y Windows Vista o superiores, utilice la pestaña **Formatos** para este paso.
- 3. En la pestaña **Opciones regionales**, seleccione bajo **Ubicación** la ubicación que corresponda al idioma apropiado.
- 4. En la pestaña **Opciones avanzadas**, seleccione bajo **Idioma para programas no Unicode** el idioma apropiado. En Windows 2008 y Windows Vista o superiores, en la pestaña **Administración**, bajo **Idioma para programas no Unicode** pulse **Cambiar entorno local del sistema** y seleccione el idioma apropiado. A continuación, se le pedirá rearrancar y debe pulsar **Cancelar**.
- 5. En la pestaña **Opciones avanzadas**, bajo **Configuración de la cuenta de usuario por omisión**, marque el recuadro **Aplicar toda la configuración a la cuenta de usuario actual y al perfil de usuario por omisión**. En Windows 2008 y Windows Vista, en la pestaña **Administración**, bajo **cuentas reservadas** pulse **Copiar en cuentas reservadas** y marque las cuentas en las que desea copiar los valores de idioma.
- 6. Para que estos cambios tengan efecto, se le solicitará rearrancar el sistema.

### **Qué hacer a continuación**

Consulte la ayuda del sistema operativo para obtener información adicional sobre cómo cambiar el idioma del sistema por omisión.

# <span id="page-23-0"></span>**Cambio del idioma de la interfaz de DB2 Connect (Linux y UNIX)**

El idioma de la interfaz del producto de base de datos DB2 es el idioma que aparece en los mensajes, la ayuda y las interfaces de las herramientas gráficas.

### **Antes de empezar**

No se deben confundir los idiomas que reciben soporte en el producto de base de datos DB2 con los idiomas a los que la interfaz de DB2 proporciona soporte. Los idiomas admitidos para el producto de base de datos DB2, es decir, los idiomas en los que pueden existir *datos*, son un superconjunto de los idiomas compatibles con la interfaz de DB2.

El soporte de idioma de la interfaz de DB2 que desee utilizar debe estar instalado en el sistema. El soporte a los idiomas de interfaz de DB2 se selecciona y se instala al instalar un producto de base de datos DB2 utilizando el asistente de instalación de DB2. Si cambia el idioma de interfaz del producto de base de datos DB2 por un idioma de interfaz soportado que no se haya instalado, el idioma de interfaz de DB2 pasará a ser, por omisión, el idioma del sistema operativo. Si el idioma del sistema operativo no está soportado, se utiliza el idioma inglés como idioma de interfaz de DB2.

El soporte a los idiomas de interfaz de DB2 se selecciona y se instala al instalar el producto de base de datos DB2 utilizando el Asistente de instalación de DB2 o utilizando el paquete de idiomas nacionales.

### **Acerca de esta tarea**

Para comprobar qué entornos locales públicos están disponibles en el sistema, ejecute el mandato **\$ locale -a**.

### **Procedimiento**

Para cambiar el idioma de la interfaz de DB2:

Establezca la variable de entorno **LANG** en el entorno local que desee.

v Para los shells bourne (sh), korn (ksh) y bash:

LANG=*entorno local* export LANG

• Para el shell C:

setenv LANG *entorno local*

Por ejemplo, para que la interfaz del producto de base de datos DB2 aparezca en francés, debe tener instalado el soporte de idioma francés y debe establecer la variable de entorno **LANG** en un entorno local francés como, por ejemplo, fr\_FR.

### **Conversión de datos de tipo carácter**

Cuando se transfieren datos de tipo carácter entre máquinas, se deben convertir a un formato que la máquina receptora pueda utilizar.

Por ejemplo, cuando se transfieren datos entre un servidor DB2 Connect y un servidor de bases de datos de sistema principal o System i, estos datos se suelen convertir de la página de códigos del servidor al CCSID del sistema principal y viceversa. Si las dos máquinas utilizan distintas páginas de códigos o CCSID, los <span id="page-24-0"></span>puntos de código se correlacionan entre una página de códigos o CCSID y la otra. Esta conversión se realiza siempre en el receptor.

Los datos de tipo carácter enviados *a* una base de datos constan de sentencias de SQL y datos de entrada. Los datos de tipo carácter que se envían *desde* una base de datos consisten en datos de salida. Los datos de salida que se interpretan como datos de bit no se convierten. Por ejemplo, los datos procedentes de una columna declarada con la cláusula FOR BIT DATA. En caso contrario, todos los datos de tipo carácter de entrada y de salida se convierten si las dos máquinas tienen distintas páginas de códigos o CCSID.

Por ejemplo, si se utiliza DB2 Connect para acceder a los datos, sucede lo siguiente:

- 1. DB2 Connect envía una sentencia de SQL y datos de entrada a System z.
- 2. DB2 para z/OS convierte la sentencia de SQL y los datos a la página de códigos de servidor de sistema principal y, después, procesa los datos.
- 3. DB2 para z/OS envía el resultado de nuevo al servidor DB2 Connect.
- 4. DB2 Connect convierte los resultados a la página de códigos del entorno del usuario.

Para idiomas bidireccionales, ha sido definido un número de "BiDi CCSIDS" especiales por IBM y soportados por DB2 Connect.

Si los atributos bidireccionales del servidor de bases de datos son distintos de los del cliente, puede utilizar estos CCSID especiales para gestionar la diferencia.

Consulte el tema sobre los códigos territoriales y las páginas de códigos a los que se proporciona soporte para ver las conversiones que se soportan entre las páginas de códigos del servidor DB2 Connect y los CCSID del servidor del sistema principal o System i.

# **Requisitos previos para instalar el producto de servidor de DB2 Connect**

Antes de instalar productos de servidor de DB2 Connect, asegúrese de que se cumplen los requisitos previos necesarios, como los requisitos de disco, memoria y espacio de paginación. También hay requisitos previos adicionales que dependen del sistema operativo.

Los temas siguientes proporcionan información detallada acerca de los requisitos previos de instalación que deben cumplirse para instalar productos de servidor de DB2 Connect.

# **Requisitos de la instalación de productos del servidor de DB2 Connect (AIX)**

Antes de instalar productos de servidor de DB2 Connect en un sistema operativo AIX, asegúrese de que el sistema escogido cumpla con los requisitos necesarios de sistema operativo, hardware, software y de comunicaciones.

Para instalar un producto servidor DB2 Connect, tal como DB2 Connect Enterprise Edition, deben cumplirse los requisitos siguientes:

**Requisitos de instalación**

*Tabla 3. Requisitos de instalación en AIX*

| Sistema operativo                                                                                                    | Hardware                                                                                                    |
|----------------------------------------------------------------------------------------------------|----------------------------------------------------------------------------------------------------|
| AIX Versión $6.12$<br>Se requiere kernel de 64 bits de AIX<br>AIX 6.1 Technology Level (TL) 6 y Service<br>Pack (SP) 5                            | Arquitectura de Common Hardware<br>Reference Platform (CHRP) de 64 bits,<br>excluidos los sistemas con procesador<br>POWER3. <sup>1</sup> |
| El nivel mínimo del tiempo de ejecución<br>de C++ requiere los conjuntos de archivos<br>xlC.rte 11.1.0.1 y xlC AIX rte 11.1.0.1 (o<br>posterior). | Todos los procesadores que son capaces de<br>ejecutar los sistemas operativos AIX<br>soportados.                                          |
| AIX Versión 7.1                                                                                                    |                                                                                                    |
| • Se requiere kernel de 64 bits de AIX                                                                                                    |                                                                                                    |
| AIX 7.1 Technology Level (TL) 0 y Service<br>٠<br>Pack (SP) 3                                                                                     |                                                                                                    |
| El nivel mínimo del tiempo de ejecución<br>de C++ requiere los conjuntos de archivos<br>xlC.rte 11.1.0.1 y xlC AIX rte 11.1.0.1 (o<br>posterior). |                                                                                                    |

- <sup>1</sup>Para verificar que se trate de un sistema con la arquitectura CHRP, emita el mandato **lscfg** y busque la salida siguiente: Model Architecture: chrp. En el caso de los sistemas con procesador POWER3, actualice éstos a sistemas con procesador POWER4 antes de instalar DB2 Versión 10.1. Los sistemas con procesador POWER3 no están soportados en DB2 Versión 10.1.
- $\cdot$  <sup>2</sup>En AIX 6.1 existen dos tipos de particiones de carga de trabajo (WPAR): las WPAR de sistema y las WPAR de aplicación. La instalación de DB2 sólo se soporta en una WPAR del sistema. AIX 6.1 también permite el cifrado de un conjunto de archivos o un sistema de archivos JFS2.

### **Requisitos de software**

v Utilice el mandato **bosboot** para conmutar al kernel de 64 bits.

Para cambiar al kernel de 64 bits, precisa autorización de usuario root y debe entrar los siguientes mandatos:

- ln -sf /usr/lib/boot/unix\_64 /unix ln -sf /usr/lib/boot/unix\_64 /usr/lib/boot/unix bosboot -a shutdown -Fr
- v Para obtener información sobre el desarrollo de aplicaciones y consideraciones sobre el tiempo de ejecución, consulte los temas de Lenguajes de programación soportados y compiladores para desarrollo de aplicaciones de base de datos.
- v Puede descargar la versión más reciente de IBM C++ Runtime Environment Components para AIX desde el sitio web de soporte de [IBM AIX XL C y C++.](http://www.ibm.com/software/awdtools/xlcpp/support/)
- v Uno de los siguientes navegadores es necesario para ver la ayuda en línea y ejecutar Primeros pasos (**db2fs**):
	- Firefox 3.0 y posteriores
	- Google Chrome
	- Safari 4.0
- Consulte [www.ibm.com/support/docview.wss?&uid=swg21165448](http://www.ibm.com/support/docview.wss?&uid=swg21165448) para obtener detalles acerca de problemas conocidos de AIX.

#### <span id="page-26-0"></span>**Requisitos de comunicaciones**

Existen los siguientes requisitos para ejecutar un protocolo de comunicaciones:

- Para la conectividad de TCP/IP, no es preciso software adicional.
- Para soporte de LDAP (Lightweight Directory Access Protocol), necesita un IBM SecureWay Directory Client V3.2.1 o posterior.

### **Instalación del producto DB2 en NFS (Network File System)**

No se recomienda la instalación del producto DB2 en NFS (Network File System). Son necesarios varios pasos manuales para ejecutar productos DB2 en NFS (por ejemplo, montar en NFS /opt/IBM/db2/V10.1 y luego ejecutar un código instalado físicamente en un sistema remoto. Existen asimismo ciertos problemas potenciales con la configuración de NFS para un servidor DB2. Estos incluyen posibles problemas relacionados con:

- v Rendimiento (afectado por el rendimiento de red)
- v Disponibilidad (está permitiendo un único punto de anomalía)
- v Licencia (no se comprueba entre máquinas)
- v El diagnóstico de errores NFS puede ser difícil

Como se ha mencionado, en la configuración de NFS son necesarios varios pasos manuales incluyendo:

- v Asegurarse de que el punto de montaje conserve la vía de acceso de instalación
- v Debe controlarse los permisos (por ejemplo, no debería darse permiso de escritura a la máquina de montaje)
- v Los registros de DB2 deben establecerse manualmente y mantenerse a lo largo de todas las máquinas de montaje.
- v El mandato **db2ls** que lista los productos y características instaladas de DB2, debe establecerse y mantenerse de forma adecuada si precisa detectar productos y características de DB2
- v Debe irse con mas cuidado al actualizar el entorno del producto DB2
- v Son necesarios mas pasos al realizar la limpieza de la máquina de exportación y la de montaje

Para obtener instrucciones detalladas, consulte la publicación white paper "Setting up DB2 for UNIX and Linux on NFS mounted file systems" en [http://www.ibm.com/developerworks/data/library/long/dm-0609lee.](http://www.ibm.com/developerworks/data/library/long/dm-0609lee)

### **Requisitos de la instalación de productos del servidor de DB2 Connect (HP-UX)**

Antes de instalar productos de servidor de DB2 Connect en un sistema operativo HP-UX, asegúrese de que el sistema escogido cumpla los requisitos necesarios de sistema operativo, hardware, software y de comunicaciones.

Para instalar un producto de servidor de DB2 Connect, como DB2 Connect Enterprise Edition, en HP-UX, deben cumplirse los requisitos siguientes:

**Nota:** Se necesita un sistema operativo HP-UX de 64 bits para soportar DB2 Connect.

**Requisitos de instalación**

*Tabla 4. Requisitos de la instalación en HP-UX*

<span id="page-27-0"></span>

| Sistema operativo         | Hardware                               |
|---------------------------|----------------------------------------|
| HP-UX 11i v3 (11.31) con: | HP Integrity Series Systems basados en |
| PHSS_37202<br>$\bullet$   | Itanium                                |
| PHKL_41481<br>$\bullet$   |                                        |
| PHKL_42035<br>$\bullet$   |                                        |
| PHKL 42335<br>$\bullet$   |                                        |
| PHKL_41588<br>$\bullet$   |                                        |
| PHSS_41496<br>$\bullet$   |                                        |
| HP-UX 11i v4 (11.31)      |                                        |

### **Requisitos de software**

- v Se necesita un navegador para ver la ayuda en línea.
- v Consulte [www.ibm.com/support/docview.wss?&uid=swg21257602](http://www.ibm.com/support/docview.wss?&uid=swg21257602) para obtener detalles acerca de problemas conocidos de HP-UX.

### **Requisitos de comunicaciones**

Puede utilizar TCP/IP

• Para la conectividad de TCP/IP, no es preciso software adicional.

**Nota:** Los productos DB2 instalados en el sistema operativo HP-UX dan soporte a nombres de sistema principal largos. La longitud se ha ampliado a los 255 bytes, y se puede utilizar cualquier combinación de caracteres o dígitos.

Para habilitar el soporte de nombres largos de host, realice las tareas siguientes:

- 1. Active el parámetro ajustable del kernel expanded node host name. Kctune expanded node host name=1
- 2. Compile las aplicaciones que requieran el soporte de nombres largos de host con la opción -D\_HPUX\_API\_LEVEL=20040821.

# **Requisitos de la instalación de productos del servidor de DB2 Connect (Linux)**

Antes de instalar productos de servidor DB2 Connect en un sistema operativo Linux, asegúrese de que el sistema escogido cumpla con los requisitos necesarios de sistema operativo, hardware, software y de comunicaciones.

Para instalar un producto servidor DB2 Connect, tal como DB2 Connect Enterprise Edition, deben cumplirse los requisitos siguientes:

### **Requisitos de hardware**

El procesador puede ser:

- x86 (Intel Pentium, Intel Xeon y AMD Athlon)
- $x64$  (Intel EM64T y AMD64)
- POWER (cualquier sistema en servidores Power Systems, pSeries, System i, System p y POWER que admita Linux)
- System z (antes eServer zSeries)

### **Requisitos de distribución**

Para obtener la información más reciente sobre las distribuciones de Linux, apunte su navegador a [www.ibm.com/db2/linux/validate.](http://www.ibm.com/software/data/db2/linux/validate/)

<span id="page-28-0"></span>Puede que tenga que actualizar los parámetros de configuración del kernel. Los parámetros de configuración del kernel se establecen en /etc/sysctl.conf. Consulte la sección Modificación de parámetros de kernel (Linux) del Centro de información de DB2. Para obtener información sobre cómo establecer y activar estos parámetros utilizando el mandato **sysctl** consulte el manual de su sistema operativo.

### **Requisitos de software**

- v Es necesario un software de sistema X Window con capacidad para representar una interfaz de usuario gráfica si desea utilizar el Asistente de instalación de DB2 para instalar DB2 Connect o si desea utilizar las herramientas gráficas de DB2.
- v Se necesita un navegador para ver la ayuda en línea.

### **Requisitos de comunicaciones**

Para la conectividad de TCP/IP, no es preciso software adicional.

# **Requisitos de la instalación de los productos de DB2 Connect (Solaris)**

Antes de instalar productos de DB2 Connect en un sistema operativo Solaris, asegúrese de que el sistema escogido cumpla con los requisitos necesarios de sistema operativo, hardware, software y de comunicaciones. Los requisitos de instalación son los mismos para DB2 Connect Enterprise Edition y DB2 Connect Personal Edition.

Para instalar un producto de DB2 Connect en Solaris, deben cumplirse los requisitos siguientes:

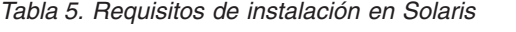

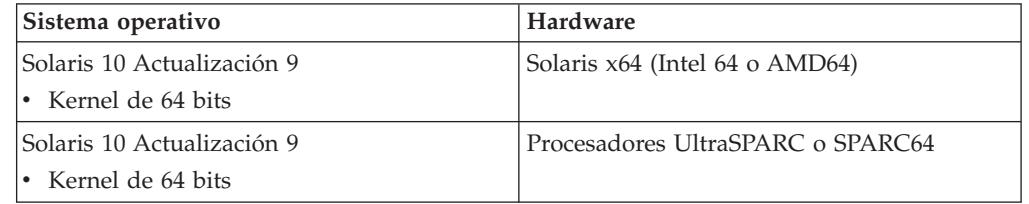

1. Se da soporte únicamente para instalar el producto DB2 en zonas locales. En la actualidad, el producto DB2 no da soporte a la instalación en la zona global.

### **Requisitos de sistema operativo**

Los "Parches recomendados y de seguridad" pueden conseguirse en el sitio web [http://java.sun.com.](http://java.sun.com) En este sitio web, pulse en el elemento de menú "Patches" del panel de la izquierda.

También se necesitan los clústeres de parches del sistema operativo Solaris J2SE. Pueden conseguirse en el sitio web [http://java.sun.com.](http://java.sun.com)

Los parches Fujitsu PRIMEPOWER para el sistema operativo Solaris pueden bajarse desde FTSI en: [http://download.ftsi.fujitsu.com/.](http://download.ftsi.fujitsu.com/)Para obtener una lista adicional de problemas que pueden afectar a sistemas de bases de datos DB2 en Solaris, consulte: [www.ibm.com/support/](http://www.ibm.com/support/docview.wss?&uid=swg21257606) [docview.wss?&uid=swg21257606](http://www.ibm.com/support/docview.wss?&uid=swg21257606)

Los productos de base de datos DB2 soportan los sistemas de archivos ZFS y los dominios lógicos (LDoms) de Solaris.

Para obtener más información sobre la tecnología de virtualización soportada por los productos DB2, consulte [http://www.ibm.com/](http://www.ibm.com/developerworks/wikis/display/im/DB2+Virtualization+Support) [developerworks/wikis/display/im/DB2+Virtualization+Support.](http://www.ibm.com/developerworks/wikis/display/im/DB2+Virtualization+Support)

#### <span id="page-29-0"></span>**Requisitos de software**

- Se necesita el software SUNWlibC para instalar DB2 Connect en Solaris. Puede conseguirse en el sitio web [http://java.sun.com.](http://java.sun.com)
- Se necesita un navegador para ver la ayuda en línea.

### **Requisitos de comunicaciones**

Puede utilizar TCP/IP

- Para la conectividad de TCP/IP, no es preciso software adicional.
- v DB2 Connect está soportado en Sun Cluster 2.2 si:
	- El protocolo para el sistema principal es TCP/IP
	- No se utiliza la confirmación en dos fases. Esta restricción es laxa si el usuario configura el archivo de registro de SPM para que resida en un disco compartido (esto puede realizarse mediante el parámetro de configuración del gestor de bases de datos **spm\_log\_path**) y el sistema anómalo tiene una configuración de TCP/IP idéntica (el mismo nombre de sistema principal, la misma dirección IP, etc.).

## **Requisitos de la instalación de productos del servidor de DB2 Connect (Windows)**

Antes de instalar productos de servidor de DB2 Connect en sistemas operativos Windows, asegúrese de que el sistema escogido cumpla los requisitos necesarios de sistema operativo, hardware, software y de comunicaciones.

Para instalar un producto de servidor de DB2 Connect, tal como DB2 Connect Enterprise Edition, deben cumplirse los requisitos siguientes:

#### **Requisitos de hardware**

Todos los procesadores Intel y AMD con capacidad de ejecutar sistemas operativos Windows (32 bits y 64 bits)

#### **Requisitos de sistema operativo**

Uno de los siguientes:

- Windows XP Professional Edition (32 bits y 64 bits) con Service Pack 3 o posterior
- v Windows 2003 con Service Pack 2 o posterior:
	- Standard Edition (32 bits y 64 bits)
	- Enterprise Edition (32 bits y 64-bit)
	- Datacenter Edition (32 bits y 64 bits)
- Windows Vista:
	- Business Edition (32 bits y 64-bit)
	- Enterprise Edition (32 bits y 64-bit)
	- Ultimate Edition (32 bits y 64 bits)
- Windows 7 Service Pack 1
	- Professional Edition (32 bits y x64)
	- Enterprise Edition (32 bits y x64)
- Windows Server 2008 Service Pack 2 o posterior
	- Standard Edition (32 bits y 64 bits)
	- Enterprise Edition (32 bits y 64-bit)
- Datacenter Edition (32 bits y 64 bits)
- <span id="page-30-0"></span>• Windows Server 2008 R2 Service Pack 2 o posterior
	- Standard Edition (64 bits)
	- Enterprise Edition (64 bits)
	- Datacenter Edition (64 bits)

#### **Requisitos de software**

v Se necesita un navegador para ver la ayuda en línea.

#### **Requisitos de comunicaciones**

v TCP/IP está soportado y lo suministra el sistema operativo.

#### **Consideraciones sobre Windows (64 bits)**

v Se da soporte a los procedimientos almacenados y a las UDF de 32 bits.

### **Requisitos de instalación para DB2 Connect Personal Edition (Linux)**

Antes de instalar DB2 Connect Personal Edition en un sistema operativo Linux, asegúrese de que el sistema escogido cumpla con los requisitos necesarios de sistema operativo, hardware, software y de comunicaciones.

Para instalar DB2 Connect Personal Edition, deben cumplirse los requisitos siguientes:

#### **Requisitos de hardware**

- El procesador debe ser uno de los siguientes:
- x86 (Intel Pentium, Intel Xeon y AMD Athlon)
- $x64$  (Intel EM64T y AMD64)

#### **Requisitos de distribución**

Para obtener la información más reciente sobre las distribuciones de Linux, apunte su navegador a [www.ibm.com/db2/linux/validate.](http://www.ibm.com/software/data/db2/linux/validate/)

Puede que tenga que actualizar los parámetros de configuración del kernel. Los parámetros de configuración del kernel se establecen en /etc/sysctl.conf. Para obtener información sobre cómo establecer y activar estos parámetros utilizando el mandato **sysctl** consulte el manual de su sistema operativo.

#### **Requisitos de software**

- v Se necesita un navegador para ver la ayuda en línea.
- v Es necesario un software de sistema X Window con capacidad para representar una interfaz de usuario gráfica si desea utilizar el asistente de instalación de DB2 para instalar DB2 Connect o si desea utilizar las herramientas gráficas de DB2.

#### **Requisitos de comunicaciones**

Para la conectividad de TCP/IP, no es preciso software adicional.

### **Requisitos de la instalación de DB2 Connect Personal Edition (Windows)**

Antes de instalar DB2 Connect Personal Edition en sistemas operativos Windows, asegúrese de que el sistema escogido cumpla los requisitos necesarios de sistema operativo, hardware, software y de comunicaciones.

Para instalar DB2 Connect Personal Edition, deben cumplirse los requisitos siguientes:

### **Requisitos de sistema operativo**

Uno de los siguientes:

- Windows XP Professional Edition (32 bits y 64 bits) con Service Pack 3 o posterior
- Windows 2003 con Service Pack 2 o posterior:
	- Standard Edition (32 bits y 64 bits)
	- Enterprise Edition (32 bits y 64-bit)
	- Datacenter Edition (32 bits y 64 bits)
- v Windows Vista con Service Pack 2 o posterior
	- Business Edition (32 bits y x64)
	- Enterprise Edition (32 bits y x64)
	- Se da soporte a todos los service packs de Windows Vista.
- Windows 7 con Service Pack 1 o posterior
	- Professional Edition (32 bits y x64)
	- Enterprise Edition (32 bits y x64)
- Windows Server 2008 con Service Pack 2 o posterior
	- Standard Edition (32 bits y 64 bits)
	- Enterprise Edition (32 bits y 64-bit)
	- Datacenter Edition (32 bits y 64 bits)
- Windows Server 2008 R2
	- Standard Edition (64 bits)
	- Enterprise Edition (64 bits)
	- Datacenter Edition (64 bits)

Se da soporte a todos los service packs de Windows Server 2008 R2.

#### **Requisitos de hardware**

v Todos los procesadores Intel y AMD con capacidad de ejecutar sistemas operativos Windows (sistemas basados en 32 bits y x64).

#### **Requisitos de software**

v Se necesita un navegador para ver la ayuda en línea.

#### **Requisitos de comunicaciones**

v TCP/IP está soportado y lo suministra el sistema operativo.

### **Consideraciones sobre Windows (64 bits)**

v Se da soporte a las peticiones de SQL que envíen clientes remotos de 32 bits de versiones anteriores.

#### **Funciones**

Esta edición de DB2 Connect se ha diseñado para su uso en estaciones de trabajo personales y en conectividad de aplicaciones. No está disponible la funcionalidad de pasarela o servidor. Para obtener información más detallada sobre las características incluidas en esta edición, visite [http://www.ibm.com/software/data/db2/db2connect/edition-pe.html.](http://www.ibm.com/software/data/db2/db2connect/edition-pe.html)

Esta edición de DB2 Connect no se ha ideado para habilitar los servidores de aplicación y no se debería instalar en estos servidores.

# <span id="page-32-0"></span>**Requisitos de disco y memoria de DB2 Connect**

Compruebe que haya disponible el espacio de disco adecuado para el entorno de DB2 Connect y asigne la memoria en correspondencia.

### **Requisitos de disco**

El espacio de disco necesario para el producto depende del tipo de instalación que se elija y del tipo de sistema de archivos de que se disponga. El Asistente de instalación de DB2 proporciona estimaciones de tamaño dinámico basadas en los componentes seleccionados durante una instalación típica, compacta o personalizada.

Recuerde incluir espacio de disco para las bases de datos, el software y los productos de comunicaciones necesarios. Compruebe que el sistema de archivos no está montado con la opción CIO (E/S simultánea).

En los sistemas operativos Linux y UNIX, se recomienda disponer de 2GB de espacio libre en el directorio /tmp, y se necesitan al menos 512 MB de espacio libre en el directorio /var.

En los sistemas operativos Windows se recomienda disponer del espacio libre siguiente además del correspondiente al producto DB2:

- 40 MB en la unidad de sistema
- v 60 MB en la carpeta temporal especificada por la variable de entorno temp.

### **Requisitos de memoria**

Los requisitos de memoria se ven afectados por el tamaño y la complejidad del sistema de bases de datos y la magnitud de la actividad de la base de datos y el número de clientes que acceden al sistema. Como mínimo, un sistema de base de datos DB2 requiere 256 MB de RAM<sup>1</sup>. Para un sistema que sólo ejecute un producto DB2 y las herramientas de la GUI de DB2 se requieren 512 MB de RAM como mínimo. Sin embargo, se recomienda 1 GB de RAM para conseguir un mejor rendimiento. En estos requisitos no se contempla la memoria adicional necesaria si en el sistema se ejecuta otro software. Para el soporte de un cliente de servidor de datos de IBM, estos requisitos de memoria son para una base de cinco conexiones de cliente simultáneas. Por cada cinco conexiones de cliente adicionales, se necesitan 16 MB más de RAM.

Para los productos de servidor DB2, el gestor de ajuste automático de la memoria (STMM) simplifica la tarea de configurar la memoria al definir automáticamente valores para varios parámetros de configuración de la memoria. Cuando está habilitado, el ajustador de memoria distribuye los recursos de memoria disponibles dinámicamente entre los distintos consumidores de memoria, tales como las clasificaciones, la antememoria de paquetes, la lista de bloqueos y las agrupaciones de almacenamientos intermedios.

### **Requisitos de espacio de paginación**

DB2 requiere que se habilite la paginación, también denominada intercambio. Esta configuración es necesaria para dar soporte a varias funciones de DB2 que supervisan o dependen del conocimiento de la utilización de espacio de

<sup>1.</sup> Los productos DB2 que se ejecutan en HP-UX Versión 11i para sistemas basados en Itanium requieren un mínimo de 512 MB de RAM.

<span id="page-33-0"></span>intercambio/paginación. La cantidad real de espacio de intercambio/paginación necesario varía entre sistemas y no se basa únicamente en la utilización que hace de la memoria el software de la aplicación. Solo lo exige estrictamente DB2 en las plataformas Solaris y HP debido a su uso de la asignación de espacio de paginación anticipada.

Una configuración de espacio de intercambio/paginación mínima adecuada para la mayoría de los sistemas es del 25 al 50% de la RAM. Los sistemas Solaris y HP con muchas bases de datos pequeñas o varias bases de datos ajustadas por el STMM pueden requerir una configuración de espacio de paginación de 1 x RAM o superior. Estos requisitos más elevados se deben a la memoria virtual preasignada por base de datos/instancia y a la memoria virtual retenida en el caso de que STMM ajuste varias bases de datos. Es posible que deba destinar más espacio de intercambio/paginación para prever un exceso de confirmación de memoria no anticipada en un sistema.

# **Soporte de software de Java para DB2 Connect**

Necesitará el nivel apropiado de IBM Software Development Kit (SDK) para Java para utilizar herramientas basadas en Java y crear y ejecutar aplicaciones Java, incluidos los procedimientos almacenados y las funciones definidas por el usuario.

Si alguno de los componentes que se están instalando necesita IBM SDK para Java y el SDK para Java no está instalado en esta vía de acceso, el SDK para Java se instalará si utiliza el Asistente de instalación de DB2 o un archivo de respuestas para instalar el producto.

SDK para Java no se instala con IBM Data Server Runtime Client ni con IBM Data Server Driver Package.

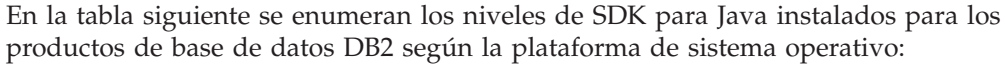

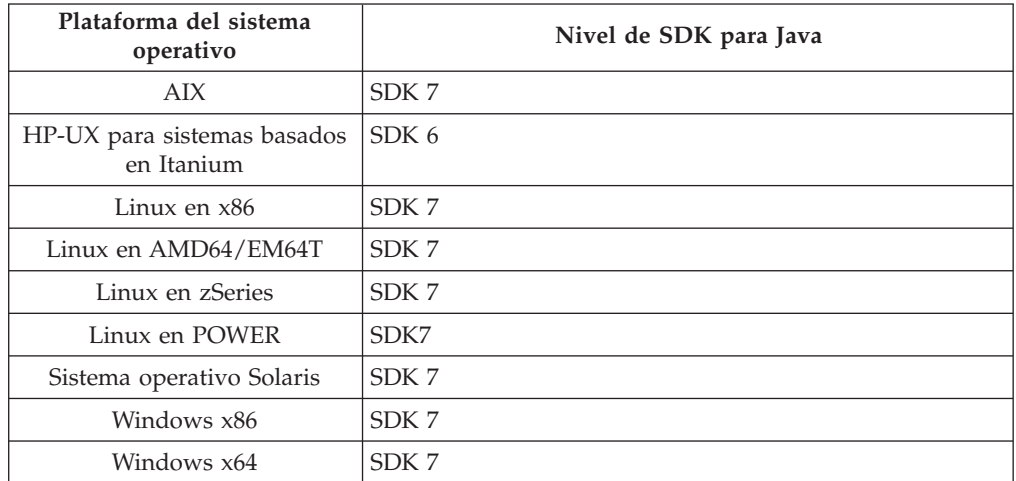

### **Nota:**

1. Los niveles SDK para el software Java se pueden descargar de la página Web de developerWorks en: [http://www.ibm.com/developerworks/java/jdk/](http://www.ibm.com/developerworks/views/java/downloads.jsp) [index.html.](http://www.ibm.com/developerworks/views/java/downloads.jsp) Para consultar una lista de los niveles soportados de SDK para Java, consulte la tabla que se proporciona a continuación que muestra el soporte de DB2 para Linux, UNIX y Windows para los SDK para Java.

**Nota:** Para las plataformas del sistema operativo Windows, utilice IBM Development Package para las descargas desde Eclipse.

- 2. Las herramientas de GUI de DB2 sólo pueden ejecutarse en Linux en x86, Linux en AMD64/EM64T, Windows x86 y Windows x64.
- 3. En Windows x86 y Linux en x86:
	- v Está instalado SDK de 32 bits
	- Se soportan aplicaciones de 32 bits y rutinas Java externas
- 4. En todas las plataformas soportadas (excepto Windows x86 y Linux en x86):
	- v Se proporciona soporte a las aplicaciones de 32 bits
	- v No se soportan las rutinas Java externas de 32 bits
	- v Se soportan las rutinas Java externas y las aplicaciones de 64 bits

### **Software de desarrollo de aplicación de Java soportado**

La tabla siguiente lista los niveles soportados de los SDK para Java. Están soportados los niveles listados y las versiones posteriores compatibles con el reenvío.

Debido a las frecuentes actualizaciones y arreglos de los SDK para Java, no se han probado todos los niveles y versiones. Si la aplicación de su base de datos tiene problemas relacionados con el SDK para Java, pruebe con la siguiente versión disponible para SDK para Java en el nivel dado.

Las versiones de SDK para Java que no sean IBM SDK sólo están soportadas para crear y ejecutar aplicaciones Java autónomas. Para crear y ejecutar nuevos procedimientos almacenados Java y funciones definidas por el usuario, solo se da soporte al SDK IBM para Java incluido con el producto DB2 para Linux, UNIX y Windows. Para ejecutar procedimientos almacenados Java y funciones definidas por el usuario que se construyeron en releases anteriores de DB2, consulte la Tabla 1, columna "Funciones definidas por el usuario y procedimientos almacenados Java" para obtener más información.

|                                                 | Aplicaciones Java<br>que utilizan<br>db2java.zip o<br>db2jcc.jar del<br>controlador JDBC | Aplicaciones Java<br>que utilizan<br>db2jcc4.jar del<br>controlador JDBC7 | <b>Funciones definidas</b><br>por el usuario y<br>procedimientos<br>almacenados Java | Herramientas gráficas<br>de DB <sub>2</sub> |
|-------------------------------------------------|------------------------------------------------------------------------------------------|---------------------------------------------------------------------------|--------------------------------------------------------------------------------------|---------------------------------------------|
| AIX                                             | 1.4.2 a 7                                                                                | 6 y 7                                                                     | 1.4.2 $^6$ a 7 $^5$                                                                  | N/D                                         |
| HP-UX para sistemas<br>basados en Itanium       | 1.4.2 a $6^1$                                                                            | 6 <sup>1</sup>                                                            | $1.4.2^6$ a 6                                                                        | N/D                                         |
| Linux en POWER                                  | 1.4.2 a $7^{3,4}$                                                                        | 6 y $7^{3,4}$                                                             | $1.4.2^6$ a 7                                                                        | N/D                                         |
| Linux en x86                                    | 1.4.2 a $7^{2,3,4}$                                                                      | 6 y $7^{2,3,4}$                                                           | $1.4.2^6$ a 7                                                                        | 5 a 7                                       |
| Linux en<br>procesadores AMD64<br>y Intel EM64T | 1.4.2 a $7^{2,3,4}$                                                                      | 6 y $7^{2,3,4}$                                                           | $1.4.2^6$ a 7                                                                        | N/D                                         |
| Linux en zSeries                                | 1.4.2 a $7^{3,4}$                                                                        | 6 y $7^{3,4}$                                                             | $1.4.2^6$ a 7                                                                        | N/D                                         |
| Sistema operativo<br>Solaris                    | 1.4.2 a $7^2$                                                                            | 6 y $7^2$                                                                 | $1.4.2^6$ a 7                                                                        | N/D                                         |
| Windows en x86                                  | 1.4.2 a $7^2$                                                                            | 6 y $7^2$                                                                 | $1.4.2^6$ a 7                                                                        | 5 a 7                                       |
|                                                 |                                                                                          |                                                                           |                                                                                      |                                             |

*Tabla 6. Niveles de SDK para Java soportados por DB2 para Linux, UNIX y Windows*

|                                                                | Aplicaciones Java<br>que utilizan<br>db2java.zip o<br>db2jcc.jar del<br>controlador JDBC | Aplicaciones Java<br>que utilizan<br>db2jcc4.jar del<br>controlador JDBC7 | <b>Funciones definidas</b><br>por el usuario y<br>procedimientos<br>almacenados Java | Herramientas gráficas<br>de DB <sub>2</sub> |
|----------------------------------------------------------------|------------------------------------------------------------------------------------------|---------------------------------------------------------------------------|--------------------------------------------------------------------------------------|---------------------------------------------|
| Windows en x64,<br>para procesadores<br>AMD64 y Intel<br>EM64T | 1.4.2 a $7^2$                                                                            | 6 y $7^2$                                                                 | $1.4.2^6$ a 7                                                                        | 5 a 7                                       |

<span id="page-35-0"></span>*Tabla 6. Niveles de SDK para Java soportados por DB2 para Linux, UNIX y Windows (continuación)*

### **Nota:**

- 1. Los mismos niveles del SDK para Java que pueden conseguirse de Hewlett-Packard están soportados para crear y ejecutar aplicaciones cliente autónomas que se ejecuten en IBM Data Server Driver para JDBC y SQLJ.
- 2. Los mismos niveles del SDK para Java que pueden conseguirse de Oracle están soportados para crear y ejecutar aplicaciones autónomas en IBM Data Server Driver para JDBC y SQLJ. No obstante, si establece la propiedad de IBM Data Server Driver para JDBC y SQLJ securityMechanism para un tipo de seguridad que utilice el cifrado, el SDK para Java debe soportar el tipo de cifrado que se utilice. Por ejemplo, el SDK para Java que se utilice debe soportar el cifrado AES de 256 bits (estricto), pero no el cifrado DES de 56 bits (débil). Puede especificar el algoritmo de cifrado estableciendo la propiedad de IBM Data Server Driver para JDBC y SQLJ encryptionAlgorithm. Para utilizar el cifrado AES de 256 bits, establezca encryptionAlgorithm en 2. Cuando utilice el cifrado AES de 256 bits con el SDK para Java de Oracle, es posible que tenga que instalar el archivo JCE Unlimited Strength Jurisdiction Policy File, disponible en Oracle.
- 3. Para SUSE Linux Enterprise Server (SLES) 10 se requiere el nivel mínimo de SDK para Java 1.4.2 SR6. Para Red Hat Enterprise Linux (RHEL) 5 se requiere el nivel mínimo de SDK para Java 1.4.2. SR7.
- 4. El soporte de SDK para Java 6 en Linux exige SDK para Java 6 SR3 o posterior.
- 5. Si utiliza SDK para Java 6 SR2 o posterior, establezca DB2LIBPATH=*java\_home*/ jre/lib/ppc64.
- 6. El soporte para funciones definidas por el usuario y procedimientos almacenados Java construidos por IBM SDK para Java 1.4.2 ha quedado en desuso en la Versión 9.7 y podría eliminarse en releases futuros. La fecha de finalización de servicio de IBM SDK para Java 1.4.2 es el mes de septiembre de 2011. Se recomienda eliminar la dependencia de SDK para Java 1.4.2 mucho antes de esta fecha. Para eliminar esta dependencia, puede reconstruir los procedimientos almacenados Java y las funciones definidas por el usuario con el SDK para Java incluido en DB2 Versión 9.1, DB2 Versión 9.5, DB2 Versión 9.7 o DB2 Versión 10.1.
- 7. Java 6 es suficiente si tiene que utilizar las funciones de JDBC 4.0 únicamente. Necesita Java 7 si tiene que utilizar las funciones de JDBC 4.1.

# **Preparación para la instalación de DB2 Connect para Linux en zSeries**

Para instalar un producto de base de datos DB2 en un sistema IBM zSeries que ejecute Linux, primero debe hacer que la imagen de instalación sea accesible para el sistema operativo Linux.
# **Antes de empezar**

Haber obtenido previamente la imagen de instalación del producto de base de datos DB2.

## **Procedimiento**

• Utilización de FTP para acceder a la imagen de instalación

Desde el sistema IBM zSeries que ejecuta Linux:

1. Escriba el mandato siguiente: ftp *suservidor.com*

donde *suservidor.com* representa el servidor FTP en el que reside la imagen de instalación del producto de base de datos DB2.

- 2. Entre el ID de usuario y la contraseña.
- 3. Entre los mandatos siguientes:

bin get *archivo\_producto* donde *archivo\_producto* representa el nombre correspondiente al paquete del producto.

- v Utilización del DVD del producto de base de datos DB2 a través de NFS para acceder a la imagen de instalación
	- 1. Monte el DVD del producto adecuado.
	- 2. Exporte el directorio en el que haya montado el DVD. Por ejemplo, si ha montado el DVD en /db2dvd, exporte el directorio /db2dvd.
	- 3. En un sistema IBM zSeries que ejecute Linux, monte este directorio mediante NFS utilizando el mandato siguiente:

mount

-t nfs -o ro *nombre\_servidor\_nfs*:/*db2dvd* /*nombre\_directorio\_local*

donde *nombre\_servidor\_nfs* representa el nombre del sistema principal del servidor NFS, *db2dvd* representa el nombre del directorio que se está exportando en el servidor NFS y *nombre\_directorio\_local* representa el nombre del directorio local.

4. En un sistema IBM zSeries que ejecute Linux, vaya al directorio en el que esté montado el DVD. Puede hacerlo entrando el mandato cd /*nombre\_directorio\_local*, donde *nombre\_directorio\_local* representa el punto de montaje del DVD del producto.

# **Parámetros del kernel (Linux y UNIX)**

# **Modificación de los parámetros del kernel para DB2 Connect (HP-UX)**

Para que el producto de base de datos DB2 funcione correctamente en HP-UX, es posible que necesite actualizar los parámetros de configuración del kernel del sistema. Si actualiza los valores de los parámetros de configuración del kernel, debe reiniciar el sistema.

# **Antes de empezar**

Para modificar parámetros del kernel, debe tener autorización de usuario root.

# **Procedimiento**

Para modificar los parámetros del kernel:

- 1. Entre el mandato **sam** para iniciar el programa System Administration Manager (SAM).
- 2. Efectúe una doble pulsación sobre el icono **Kernel Configuration**.
- 3. Efectúe una doble pulsación sobre el icono **Configurable Parameters**.
- 4. Efectúe una doble pulsación sobre el parámetro que desee cambiar y entre el nuevo valor en el campo **Formula/Value**.
- 5. Pulse **Aceptar**.
- 6. Repita estos pasos para todos los parámetros de configuración que desee cambiar.
- 7. Cuando haya terminado de establecer todos los parámetros de configuración de kernel, seleccione **Action** > **Process New Kernel** en la barra de menús de acciones.

## **Resultados**

El sistema operativo HP-UX se reinicia automáticamente después de que se cambien los valores de los parámetros de configuración del kernel.

#### **Consejo:**

**kctune** también se puede utilizar en HP-UX para ajustar los parámetros del kernel.

# **Parámetros recomendados de configuración del kernel para DB2 Connect (HP-UX)**

Para los sistemas HP-UX que ejecuten un sistema de bases de datos DB2 de 64 bits, ejecute el mandato **db2osconf** para sugerir los valores de los parámetros de configuración del kernel adecuados para el sistema.

El programa de utilidad **db2osconf** solamente se puede ejecutar desde \$*DIR\_DB2*/bin, siendo *DIR\_DB2* el directorio en el que ha instalado el producto de base de datos DB2.

# **Modificación de los parámetros del kernel para DB2 Connect (Linux)**

Antes de instalar un sistema de bases de datos DB2, actualice los parámetros del kernel de Linux. Los valores por omisión para determinados parámetros de kernel en Linux no son suficientes al ejecutar un sistema de base de datos DB2.

#### **Antes de empezar**

Para modificar parámetros del kernel, debe tener autorización de usuario root.

## **Procedimiento**

Para actualizar parámetros del kernel en Red Hat y SUSE Linux:

- 1. Ejecute el mandato **ipcs -l**.
- 2. Analice la salida para determinar si es necesario realizar algún cambio en el sistema. Se han añadido comentarios después de // para indicar el nombre de los parámetros.

```
# ipcs -l
```
------ Límites de memoria compartida ------- número máx de segmentos =  $4096$ 

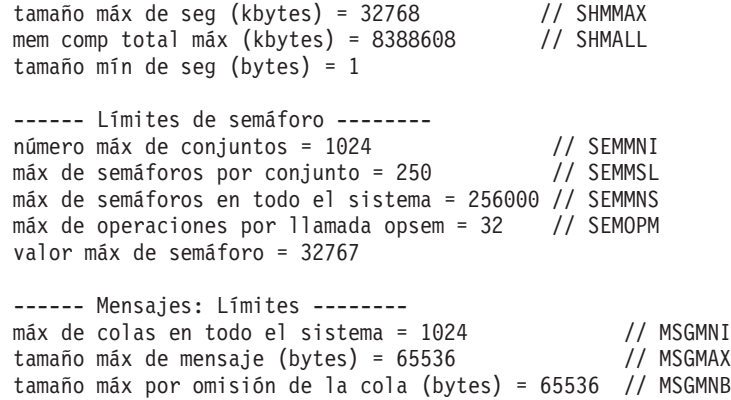

- v Empezando por la primera sección sobre Límites de la memoria compartida, SHMMAX y SHMALL son los parámetros a los que debe mirarse. SHMMAX es el tamaño máximo de un segmento de memoria compartida en un sistema Linux mientras que SHMALL es la asignación máxima de páginas de memoria compartida en un sistema.
	- Es recomendable establecer el valor SHMMAX de forma que sea igual a la cantidad de memoria física del sistema. Sin embargo, el mínimo necesario en los sistemas x86 es 268435456 (256 MB) y para sistemas de 64 bits es 1073741824 (1 GB).
	- SHMALL está establecido en 8 GB por omisión (8388608 KB = 8 GB). Si la memoria física supera esta cantidad y se debe utilizar para el sistema de base de datos DB2, este parámetro se incrementa al 90% aproximadamente de la memoria física del sistema. Por ejemplo, si el sistema tiene 16 GB de memoria que debe utilizarse principalmente para el sistema de base de datos DB2, el valor de SHMALL deberá establecerse en 3774873 (el 90% de 16 GB es 14,4 GB; 14,4 GB se divide entre 4 KB, que es el tamaño de página de base). La salida de ipcs ha convertido SHMALL a kilobytes. El kernel requiere este valor como un número de páginas. Si está actualizando a DB2 Versión 10.1 y no utiliza el valor por omisión de SHMALL, deberá aumentar el valor de SHMALL en 4 GB adicionales. Fast Communication Manager (FCM) necesita este incremento de la memoria para los canales y los almacenamientos intermedios adicionales.
- v La sección siguiente trata de la cantidad de semáforos disponibles para el sistema operativo. El parámetro del kernel sem está formado por 4 símbolos: SEMMSL, SEMMNS, SEMOPM y SEMMNI. SEMMNS es el resultado de multiplicar SEMMSL por SEMMNI. El gestor de bases de datos necesita que el número de conjuntos (SEMMNI) aumente según sea necesario. Normalmente, SEMMNI debe ser el doble que el número máximo de agentes esperados en el sistema multiplicado por el número de particiones lógicas del sistema servidor de bases de datos más el número de conexiones de aplicación locales del sistema servidor de bases de datos.
- v La tercera sección trata de los mensajes del sistema.
	- MSGMNI afecta el número de agentes que pueden iniciarse, MSGMAX afecta el tamaño del mensaje que puede enviarse en una cola y MSGMNB afecta el tamaño de la cola.
	- En MSGMAX debe cambiarse a 64 KB (es decir, 65535 bytes) y MSGMNB debe aumentarse hasta 65535.
- 3. Para modificar estos parámetros del kernel, edite el archivo /etc/sysctl.conf. Si este archivo no existe, créelo. Las líneas siguientes son ejemplos de lo que debería colocarse en el archivo:

```
kernel.sem = 250 256000 32 1024
#shmmax de ejemplo para un sistema de 64 bits
kernel.shmmax=1073741824
#shmall de ejemplo para un 90 por ciento de memoria de 16 GB
kernel.shmall=3774873
kernel.msgmax=65535
kernel.msgmnb=65535
kernel.msgmni=2048
```
- 4. Ejecute **sysctl** con el parámetro **-p** para cargar los valores de **sysctl** desde el archivo por omisión /etc/sysctl.conf: sysctl -p
- 5. Para que los cambios entren en vigor después de cada rearranque:
	- (SUSE Linux) Active boot.sysctl
	- v (Red Hat) El script de inicialización rc.sysinit leerá el archivo /etc/sysctl.conf automáticamente

# **Modificación de los parámetros del kernel para DB2 Connect (Solaris)**

Para que el sistema de bases de datos DB2 funcione correctamente, es aconsejable actualizar los parámetros de configuración del kernel del sistema. Puede utiliza el programa de utilidad**db2osconf** para sugerir los parámetros del kernel recomendados. Si desea sacar partido de los controles de recursos de proyecto (/etc/project), consulte la documentación de Solaris.

## **Antes de empezar**

Para modificar parámetros del kernel, debe tener autorización de usuario root.

Para utilizar el mandato **db2osconf**, debe instalar primero el sistema de bases de datos DB2. El programa de utilidad **db2osconf** solamente se puede ejecutar desde \$*DIR\_DB2*/bin, siendo *DIR\_DB2* el directorio en el que ha instalado el producto de base de datos DB2.

Después de modificar los parámetros del kernel, deberá reiniciar el sistema.

## **Procedimiento**

Para establecer un parámetro de kernel:

Añada una línea al final del archivo /etc/system tal como se indica a continuación: set nombre\_parámetro = value

Por ejemplo, para establecer el valor del parámetro msgsys:msginfo\_msgmax, añada la línea siguiente al final del archivo /etc/system:

```
set msgsys:msginfo_msgmax = 65535
```
## **Qué hacer a continuación**

Tras actualizar el archivo /etc/system, reinicie el sistema.

# **Productos de servidor de DB2 Connect: visión general de la instalación y la configuración**

La configuración de un producto de servidor de DB2 Connect, tal como DB2 Connect Enterprise Edition, es un proceso de varios pasos. Los productos del servidor de DB2 Connect frecuentemente se instalan con cientos o miles de clientes conectados a servidores de bases de datos del sistema principal IBM. Por esta razón, se aconseja efectuar una instalación de prueba. Después de verificar si la configuración de prueba es estable, puede utilizarla como plantilla para una instalación desatendida de DB2 Connect y los clientes en su empresa.

Los pasos habituales para instalar y configurar un producto de servidor de DB2 Connect son los siguientes:

- 1. Determine cómo desea utilizar DB2 Connect en la red.
- 2. Verifique si se cumplen los requisitos previos de hardware y software adecuados tanto en la estación de trabajo como en el servidor de bases de datos de sistema principal.
- 3. Verifique si el servidor de bases de datos del sistema principal IBM está configurado para aceptar conexiones de los servidores DB2 Connect.
- 4. Instale el software de DB2 Connect. Utilizará esta estación de trabajo para configurar y verificar las conexiones del sistema principal IBM. Utilice los enlaces relacionados para hallar los detalles específicos para la instalación de un producto de servidor de DB2 Connect en el sistema operativo.
- 5. Después de la instalación, establezca la conexión entre DB2 Connect y el sistema de bases de datos del sistema principal IBM. DB2 Connect puede localizar y configurar, de manera automática, todas las conexiones TCP/IP. Puede utilizar el procesador de línea de mandatos (CLP) de DB2 para configurar las bases de datos del sistema principal IBM.
- 6. Vincule los programas y programas de utilidad proporcionados con DB2 Connect con la base de datos del sistema principal IBM.
- 7. Pruebe la conexión.
- 8. (Opcional) Habilite la actualización múltiple.
- 9. Si piensa utilizar WebSphere, supervisores de transacciones o su propio software de servidor de aplicaciones, instale estos productos o aplicaciones. Para obtener información sobre la instalación de WebSphere consulte la documentación suministrada con estos productos como parte del paquete de productos del servidor de DB2 Connect. Para otros productos, consulte la documentación de instalación que se proporcione con el producto.
- 10. Instale y configure el cliente de servidor de datos de IBM. Utilice esta estación de trabajo para probar la conectividad desde el cliente de servidor de datos de IBM con servidores de bases de datos del sistema principal IBM, así como para probar aplicaciones que utilicen esta conectividad.
- 11. Utilice los mandatos de CLP para conectar el cliente al sistema del sistema principal IBM utilizando DB2 Connect.
- 12. Instale un cliente de servidor de datos de IBM en todas las estaciones de trabajo de usuario final que vayan a utilizar aplicaciones que se conecten a servidores de bases de datos del sistema principal IBM.
- 13. Ahora ya está preparado para utilizar DB2 Connect en todas sus aplicaciones. Las estaciones de trabajo que vayan a utilizarse para el desarrollo de aplicaciones deben tener instalado el cliente de servidor de datos de IBM.

14. Si desea utilizar esta estación de trabajo para administrar DB2 para z/OS o DB2 para Linux, UNIX y Windows, instale el cliente de servidor de datos de IBM.

# **AIX**

# **Instalación de un producto de servidor de DB2 Connect (AIX)**

Para definir las preferencias de instalación e instalar un producto DB2 Connect en AIX, utilice el asistente de instalación de DB2.

## **Antes de empezar**

Antes de empezar la instalación:

- v DB2 Connect puede instalarse utilizando la autorización de usuario root o no root.
- v Asegúrese de que el sistema cumple con los requisitos siguientes:
	- Requisitos de disco y de memoria
	- Requisitos de hardware y de software. Consulte el apartado ["Requisitos de la](#page-24-0) [instalación de productos del servidor de DB2 Connect \(AIX\)" en la página 17.](#page-24-0)
- v El DVD del producto de base de datos DB2 debe estar montado en el sistema.
- La imagen del producto DB2 Connect debe estar disponible. Si instala una versión no inglesa del producto DB2 Connect, debe tener también el Paquete de idiomas nacionales adecuado.
- v Asegúrese de que la E/S asíncrona ha sido habilitada; debe estar habilitada antes de que el producto de servidor de DB2 Connect pueda ser instalado satisfactoriamente.
- v Para localizar los productos de base de datos DB2 ya instalados en el sistema, utilice el mandato **db2ls**. Consulte el tema "Listado de los productos DB2 instalados en el sistema (Linux y UNIX)" en la publicación *Instalación de servidores DB2* .
- v El asistente de instalación de DB2 es un instalador gráfico. Para poder ejecutar el Asistente de instalación de DB2 en su máquina, deberá disponer de software X Windows capaz de representar una interfaz gráfica de usuario. Asegúrese de que el servidor X Windows se está ejecutando. Asegúrese de que ha exportado la visualización correctamente. Por ejemplo, export DISPLAY=9.26.163.144:0.
- Si se utiliza un software de seguridad como Lightweight Directory Access Protocol (LDAP) en el entorno, debe crear manualmente los usuarios de DB2 necesarios antes de iniciar el asistente de instalación de DB2.

**Nota:** Las funciones Network Information Services (NIS) y Network Information Services Plus (NIS+) han quedado en desuso a partir de DB2 Versión 9.1 Fixpack 2. El soporte a estas funciones puede eliminarse en un próximo release. Lightweight Directory Access Protocol (LDAP) es la solución recomendada para proporcionar servicios centralizados de gestión de usuarios.

### **Acerca de esta tarea**

El programa instalador de DB2 es una herramienta de instalación basada en Java que automatiza la instalación y configuración de cualquier producto de base de datos DB2. Si prefiere no utilizar este programa de utilidad, tiene dos alternativas. Puede instalar un producto DB2 Connect:

v Utilizando el método de archivo de respuestas

v Utilizando manualmente el mandato **db2setup**. *No* puede instalar manualmente un producto de base de datos DB2 utilizando el programa de utilidad de instalación nativo **SMIT** del sistema operativo. Todo script existente que contenga este programa de utilidad de instalación nativo que se utilice como interfaz y para consultar con instalaciones de DB2 deberá cambiarse.

### **Procedimiento**

Para instalar un producto de servidor de DB2 Connect, como DB2 Connect Enterprise Edition, en AIX con el asistente de instalación de DB2:

1. Vaya al directorio donde esté montado el DVD:

cd */db2dvd*

donde */db2dvd* representa el punto de montaje del DVD.

- 2. Si ha descargado la imagen del producto DB2 Connect, debe descomprimir y desempaquetar el archivo del producto.
	- a. Descomprimir el archivo del producto:

gzip -d *producto*.tar.gz

donde *producto* es el nombre del producto de bases de datos que ha descargado.

- b. Desempaquetar el archivo del producto: tar xvf *producto*.tar
- c. Cambiar el directorio:

cd ./*producto*/disk1

**Nota:** Si ha descargado un Paquete de idiomas nacionales, desempaquételo en el mismo directorio. Se crearán los subdirectorios (por ejemplo, ./nlpack/disk2) en el mismo directorio y permitirá que el instalador encuentre automáticamente las imágenes sin petición

- 3. Entre el mandato **./db2setup** desde el directorio donde resida la imagen del producto para iniciar el asistente de instalación de DB2. En unos momentos, se abre el Área de ejecución para la instalación de IBM DB2. Para las instalaciones desde varios CD, emita el mandato **db2setup** fuera de la ubicación del CD montado con un nombre de vía de acceso absoluta o relativa para asegurarse de que el CD del producto DB2 Connect se pueda montar cuando sea necesario. Desde esta ventana, puede visualizar los requisitos previos de la instalación y las notas del release o puede proceder directamente a la instalación.
- 4. Una vez iniciada la instalación, vaya avanzando por los paneles de instalación del asistente de instalación de DB2 y efectúe las selecciones convenientes. Dispone de ayuda para la instalación que le guiará a través del asistente de instalación de DB2. Pulse **Ayuda** para invocar la ayuda en línea. Puede pulsar **Cancelar** en cualquier momento para salir de la instalación. Los archivos de DB2 sólo se copiarán en el sistema después de que haya pulsado en **Finalizar** en el último panel de instalación del asistente de instalación de DB2. Una vez completada, el producto de servidor DB2 Connect se instala utilizando la vía de instalación por omisión /opt/IBM/db2/V9.8.

Si lo está instalando en un sistema en que ya se está utilizando este directorio, a la vía de acceso de instalación del producto DB2 Connect se le añadirá \_*xx*, donde *xx* serán dígitos, empezando por 01 y aumentando dependiendo de la cantidad de copias de DB2 que haya instalado.

También puede especificar su propia vía de acceso de instalación del producto de bases de datos DB2.

#### **Resultados**

Los Paquetes de idiomas nacionales también se pueden instalar ejecutando el mandato **./db2setup** desde el directorio en que reside el Paquete de idioma nacional, después de que se haya instalado el producto DB2 Connect.

Las anotaciones cronológicas de instalación, db2setup.log y db2setup.err se ubicarán, por omisión, en el directorio /tmp. Puede especificar la ubicación de los archivos de anotaciones cronológicas.

Si desea que el producto de base de datos DB2 tenga acceso a la documentación de DB2 en el sistema local o en otro sistema de la red, debe instalar el *Centro de información de DB2*. El *Centro de información de DB2* contiene documentación de la base de datos DB2 y los productos relacionados de DB2. Consulte el tema "Instalación del Centro de información de DB2 utilizando el Asistente de instalación de DB2 (UNIX)" en la publicación *Instalación de servidores DB2* .

#### **Montaje de los CD o DVD (AIX)**

Para montar el CD o DVD de su producto de base de datos DB2 en un sistema operativo AIX, utilice la herramienta SMIT (System Management Interface Tool).

#### **Antes de empezar**

En función de la configuración del sistema, es posible que tenga que iniciar la sesión con autorización de usuario root para montar discos.

#### **Procedimiento**

Para montar el CD o el DVD en AIX mediante la herramienta SMIT, realice los pasos que se indican a continuación:

- 1. Inserte el disco en la unidad.
- 2. Cree un punto de montaje del disco escribiendo el mandato **mkdir -p** /*disc*, donde *disc* representa el directorio del punto de montaje del CD o DVD.
- 3. Asigne un sistema de archivos del disco mediante la SMIT escribiendo el mandato **smit storage**.
- 4. Cuando se inicie la SMIT, seleccione **Sistemas de archivos** > **Añadir / Cambiar / Mostrar / Suprimir sistemas de archivos** > **Sistemas de archivos de CDROM** > **Añadir sistema de archivos de CDROM**.
- 5. En la ventana Añadir un sistema de archivos:
	- a. Escriba un nombre de dispositivo para el sistema de archivos de CD o DVD en el campo **Nombre de DISPOSITIVO**. Los nombres de dispositivos de los sistemas de archivos de CD o DVD deben ser exclusivos. Si existe un nombre de dispositivo duplicado, tal vez deba suprimir un sistema de archivos de CD o DVD definido previamente o bien utilizar otro nombre para el directorio. En este ejemplo, /dev/cd0 es el nombre del dispositivo.
	- b. Escriba el directorio del punto de montaje del disco en la ventana PUNTO DE MONTAJE. En este ejemplo, el directorio de punto de montaje es /disc.
	- c. En el campo **Montar AUTOMÁTICAMENTE al rearrancar el sistema**, seleccione sí para habilitar el montaje automático del sistema de archivos.
	- d. Pulse **OK** para cerrar la ventana y, a continuación pulse **Cancelar** tres veces para salir de la SMIT.
- 6. Monte el sistema de archivos de CD o DVD escribiendo el mandato **smit mountfs**.
- 7. En la ventana Montar un sistema de archivos:
	- a. Escriba el nombre de dispositivo de este sistema de archivos de CD o DVD en el campo **Nombre de SISTEMA DE ARCHIVOS**. En este ejemplo, el nombre de dispositivo es /dev/cd0.
	- b. Escriba el punto de montaje del disco en el campo **Directorio sobre el cual realizar el montaje**. En este ejemplo, el punto de montaje es /disc.
	- c. Escriba cdrfs en el campo **Tipo de sistema de archivos**. Para ver los demás tipos de sistemas de archivos que se pueden montar, pulse **Lista**.
	- d. En el campo **Montar como sistema de SOLO LECTURA**, seleccione sí.
	- e. Acepte los valores por omisión restantes y pulse **Bien** para cerrar la ventana.

#### **Resultados**

Ahora, el sistema de archivos de CD o DVD está montado. Para ver el contenido del CD o DVD, coloque el disco en la unidad y entre el mandato **cd** /*disc* donde *disc* es el directorio de punto de montaje del disco.

# **HP-UX**

## **Instalación de un producto de servidor de DB2 Connect (HP-UX)**

Para definir las preferencias de instalación e instalar un producto DB2 Connect en HP-UX, utilice el asistente de instalación de DB2.

### **Antes de empezar**

Antes de empezar la instalación:

- v DB2 Connect puede instalarse utilizando la autorización de usuario root o no root.
- v Asegúrese de que el sistema cumple con los requisitos siguientes:
	- Requisitos de disco y de memoria
	- Requisitos de hardware, de distribución y de software. Consulte el apartado ["Requisitos de la instalación de productos del servidor de DB2 Connect](#page-26-0) [\(HP-UX\)" en la página 19.](#page-26-0)
- v El DVD del producto de base de datos DB2 debe estar montado en el sistema.
- v La imagen del producto DB2 Connect debe estar disponible. Si instala una versión no inglesa del producto DB2 Connect, debe tener también el Paquete de idiomas nacionales adecuado.
- v Para localizar los productos de base de datos DB2 ya instalados en el sistema, utilice el mandato **db2ls**. Consulte el tema "Listado de los productos DB2 instalados en el sistema (Linux y UNIX)" en la publicación *Instalación de servidores DB2* .
- v El asistente de instalación de DB2 es un instalador gráfico. Para poder ejecutar el Asistente de instalación de DB2 en su máquina, deberá disponer de software X Windows capaz de representar una interfaz gráfica de usuario. Asegúrese de que el servidor X Windows se está ejecutando. Asegúrese de que ha exportado la visualización correctamente. Por ejemplo, export DISPLAY=9.26.163.144:0.
- Si se utiliza un software de seguridad como Lightweight Directory Access Protocol (LDAP) en el entorno, debe crear manualmente los usuarios de DB2 necesarios antes de iniciar el asistente de instalación de DB2.

**Nota:** Las funciones Network Information Services (NIS) y Network Information Services Plus (NIS+) han quedado en desuso a partir de DB2 Versión 9.1 Fixpack 2. El soporte a estas funciones puede eliminarse en un próximo release. Lightweight Directory Access Protocol (LDAP) es la solución recomendada para proporcionar servicios centralizados de gestión de usuarios.

#### **Acerca de esta tarea**

El programa instalador de DB2 es una herramienta de instalación basada en Java que automatiza la instalación y configuración de cualquier producto de base de datos DB2. Si prefiere no utilizar este programa de utilidad, tiene dos alternativas. Puede instalar un producto DB2 Connect:

- v Utilizando el método de archivo de respuestas
- v Utilizando manualmente el mandato **db2setup**. *No* puede instalar manualmente un producto de base de datos DB2 utilizando el programa de utilidad de instalación nativo del sistema operativo **swinstall**. Todo script existente que contenga este programa de utilidad de instalación nativo que se utilice como interfaz y para consultar con instalaciones de DB2 deberá cambiarse.

### **Procedimiento**

Para instalar un producto de servidor de DB2 Connect, como DB2 Connect Enterprise Edition, en HP-UX con el asistente de instalación de DB2:

1. Vaya al directorio donde esté montado el DVD:

cd */db2dvd*

donde */db2dvd* representa el punto de montaje del DVD.

- 2. Si ha descargado la imagen del producto DB2 Connect, debe descomprimir y desempaquetar el archivo del producto.
	- a. Descomprimir el archivo del producto:

gzip -d *producto*.tar.gz

donde *producto* es el nombre del producto de bases de datos que ha descargado.

b. Desempaquetar el archivo del producto:

tar xvf *producto*.tar

c. Cambiar el directorio:

cd ./*producto*/disk1

**Nota:** Si ha descargado un Paquete de idiomas nacionales, desempaquételo en el mismo directorio. Se crearán los subdirectorios (por ejemplo, ./nlpack/disk2) en el mismo directorio y permitirá que el instalador encuentre automáticamente las imágenes sin petición

3. Entre el mandato **./db2setup** desde el directorio donde resida la imagen del producto para iniciar el asistente de instalación de DB2. En unos momentos, se abre el Área de ejecución para la instalación de IBM DB2. Para las instalaciones desde varios CD, emita el mandato **db2setup** fuera de la ubicación del CD montado con un nombre de vía de acceso absoluta o relativa para asegurarse de que el CD del producto DB2 Connect se pueda montar cuando sea necesario. Desde esta ventana, puede visualizar los requisitos previos de la instalación y las notas del release o puede proceder directamente a la instalación.

4. Una vez iniciada la instalación, vaya avanzando por los paneles de instalación del asistente de instalación de DB2 y efectúe las selecciones convenientes. Dispone de ayuda para la instalación que le guiará a través del asistente de instalación de DB2. Pulse **Ayuda** para invocar la ayuda en línea. Puede pulsar **Cancelar** en cualquier momento para salir de la instalación. Los archivos de DB2 sólo se copiarán en el sistema después de que haya pulsado en **Finalizar** en el último panel de instalación del asistente de instalación de DB2. Una vez se ha completado, el producto de servidor DB2 Connect se instala utilizando la vía de instalación por omisión /opt/IBM/db2/V10.1.

Si lo está instalando en un sistema en que ya se está utilizando este directorio, a la vía de acceso de instalación del producto DB2 Connect se le añadirá \_*xx*, donde *xx* serán dígitos, empezando por 01 y aumentando dependiendo de la cantidad de copias de DB2 que haya instalado.

También puede especificar su propia vía de acceso de instalación del producto de bases de datos DB2.

## **Resultados**

Los Paquetes de idiomas nacionales también se pueden instalar ejecutando el mandato **./db2setup** desde el directorio en que reside el Paquete de idioma nacional, después de que se haya instalado el producto DB2 Connect.

Las anotaciones cronológicas de instalación, db2setup.log y db2setup.err se ubicarán, por omisión, en el directorio /tmp. Puede especificar la ubicación de los archivos de anotaciones cronológicas.

Si desea que el producto de base de datos DB2 tenga acceso a la documentación de DB2 en el sistema local o en otro sistema de la red, debe instalar el *Centro de información de DB2*. El *Centro de información de DB2* contiene documentación de la base de datos DB2 y los productos relacionados de DB2. Consulte el tema "Instalación del Centro de información de DB2 utilizando el Asistente de instalación de DB2 (UNIX)" en la publicación *Instalación de servidores DB2* .

# **Montaje de CD o DVD para DB2 Connect (HP-UX)**

Para montar su CD o DVD del producto de base de datos DB2 en un sistema operativo HP-UX, emita el mandato **mount**.

## **Antes de empezar**

En función de la configuración del sistema, es posible que necesite tener la autorización de usuario root para montar discos.

## **Procedimiento**

Para montar su CD o DVD de producto de base de datos DB2 en HP-UX:

- 1. Inserte el CD o DVD en la unidad.
- 2. Si es necesario, defina un nuevo directorio como el punto de montaje de la unidad de CD o DVD. Defina /cdrom como el punto de montaje mediante el mandato **mkdir /cdrom**.
- 3. Si es necesario, identifique el archivo de dispositivos de la unidad mediante el mandato **ioscan -fnC disk**. Este mandato lista todas las unidades de CD o DVD reconocidas y los archivos de dispositivos asociados. El nombre del archivo debe ser similar a /dev/dsk/c1t2d0.
- 4. Monte la unidad de CD o DVD en el directorio de punto de montaje:

mount -F cdfs -o rr /dev/dsk/c1t2d0 /cdrom

- 5. Obtenga un listado de archivos para verificar el montaje mediante el mandato **ls /cdrom**.
- 6. Finalice la sesión.

### **Resultados**

Ahora, el sistema de archivos de CD o DVD está montado. Para ver el contenido del CD o DVD coloque el disco en la unidad y entre el mandato **cd /cdrom** donde cdrom es el directorio de punto de montaje.

## **Linux**

#### **Instalación de un producto de servidor de DB2 Connect (Linux)**

Para definir las preferencias de instalación e instalar un producto DB2 Connect en Linux, utilice el asistente de instalación de DB2.

### **Antes de empezar**

Antes de empezar la instalación:

- v DB2 Connect puede instalarse utilizando la autorización de usuario root o no root.
- v Asegúrese de que el sistema cumple con los requisitos siguientes:
	- Requisitos de disco y de memoria
	- Requisitos de hardware, de distribución y de software. Consulte el apartado ["Requisitos de la instalación de productos del servidor de DB2 Connect](#page-27-0) [\(Linux\)" en la página 20.](#page-27-0)
- v El DVD del producto de base de datos DB2 debe estar montado en el sistema.
- v La imagen del producto DB2 Connect debe estar disponible. Si instala una versión no inglesa del producto DB2 Connect, debe tener también el Paquete de idiomas nacionales adecuado.
- v Para localizar los productos de base de datos DB2 ya instalados en el sistema, utilice el mandato **db2ls**.
- El asistente de instalación de DB2 es un instalador gráfico. Para poder ejecutar el Asistente de instalación de DB2 en su máquina, deberá disponer de software X Windows capaz de representar una interfaz gráfica de usuario. Asegúrese de que el servidor X Windows se está ejecutando. Asegúrese de que ha exportado la visualización correctamente. Por ejemplo, export DISPLAY=9.26.163.144:0.
- Si se utiliza un software de seguridad como Lightweight Directory Access Protocol (LDAP) en el entorno, debe crear manualmente los usuarios de DB2 necesarios antes de iniciar el asistente de instalación de DB2.

**Nota:** Las funciones Network Information Services (NIS) y Network Information Services Plus (NIS+) han quedado en desuso a partir de DB2 Versión 9.1 Fixpack 2. El soporte a estas funciones puede eliminarse en un próximo release. Lightweight Directory Access Protocol (LDAP) es la solución recomendada para proporcionar servicios centralizados de gestión de usuarios.

#### **Acerca de esta tarea**

El asistente de instalación de DB2 es una herramienta de instalación basada en Java que automatiza la instalación y configuración de cualquier producto de base de datos DB2. Si prefiere no utilizar este programa de utilidad, tiene dos alternativas. Puede instalar un producto DB2 Connect:

- v Utilizando el método de archivo de respuestas
- v Utilizando manualmente el mandato **db2setup**. *No* puede instalar manualmente un producto de base de datos DB2 utilizando el programa de utilidad de instalación nativo del sistema operativo **rpm**. Todo script existente que contenga este programa de utilidad de instalación nativo que se utilice como interfaz y para consultar con instalaciones de DB2 deberá cambiarse.

#### **Procedimiento**

Para instalar un producto de servidor de DB2 Connect, como DB2 Connect Enterprise Edition, en Linux con el asistente de instalación de DB2:

1. Vaya al directorio donde esté montado el DVD:

cd */db2dvd*

donde */db2dvd* representa el punto de montaje del DVD.

- 2. Si ha descargado la imagen del producto DB2 Connect, debe descomprimir y desempaquetar el archivo del producto.
	- a. Descomprimir el archivo del producto:

gzip -d *producto*.tar.gz

donde *producto* es el nombre del producto de bases de datos que ha descargado.

- b. Desempaquetar el archivo del producto:
	- tar xvf *producto*.tar
- c. Cambiar el directorio:

cd ./*producto*/disk1

**Nota:** Si ha descargado un Paquete de idiomas nacionales, desempaquételo en el mismo directorio. Se crearán los subdirectorios (por ejemplo, ./nlpack/disk2) en el mismo directorio y permitirá que el instalador encuentre automáticamente las imágenes sin petición

- 3. Entre el mandato **./db2setup** desde el directorio donde resida la imagen del producto para iniciar el asistente de instalación de DB2. En unos momentos, se abre el Área de ejecución para la instalación de IBM DB2. Para las instalaciones desde varios CD, emita el mandato **db2setup** fuera de la ubicación del CD montado con un nombre de vía de acceso absoluta o relativa para asegurarse de que el CD del producto DB2 Connect se pueda montar cuando sea necesario. Desde esta ventana, puede visualizar los requisitos previos de la instalación y las notas del release o puede proceder directamente a la instalación.
- 4. Una vez iniciada la instalación, vaya avanzando por los paneles de instalación del asistente de instalación de DB2 y efectúe las selecciones convenientes. Dispone de ayuda para la instalación que le guiará a través del asistente de instalación de DB2. Pulse **Ayuda** para invocar la ayuda en línea. Puede pulsar **Cancelar** en cualquier momento para salir de la instalación. Los archivos de DB2 sólo se copiarán en el sistema después de que haya pulsado en **Finalizar** en el último panel de instalación del asistente de instalación de DB2. Una vez completada, el producto de servidor DB2 Connect se instala utilizando la vía de instalación por omisión /opt/IBM/db2/V9.8.

Si lo está instalando en un sistema en que ya se está utilizando este directorio, a la vía de acceso de instalación del producto DB2 Connect se le añadirá \_*xx*,

donde *xx* serán dígitos, empezando por 01 y aumentando dependiendo de la cantidad de copias de DB2 que haya instalado.

También puede especificar su propia vía de acceso de instalación del producto de bases de datos DB2.

#### **Resultados**

Los Paquetes de idiomas nacionales también se pueden instalar ejecutando el mandato **./db2setup** desde el directorio en que reside el Paquete de idioma nacional, después de que se haya instalado el producto DB2 Connect.

Las anotaciones cronológicas de instalación, db2setup.log y db2setup.err se ubicarán, por omisión, en el directorio /tmp. Puede especificar la ubicación de los archivos de anotaciones cronológicas.

Si desea que el producto de base de datos DB2 tenga acceso a la documentación de DB2 en el sistema local o en otro sistema de la red, debe instalar el *Centro de información de DB2*. El *Centro de información de DB2* contiene documentación de la base de datos DB2 y los productos relacionados de DB2. Consulte el tema "Instalación del Centro de información de DB2 utilizando el Asistente de instalación de DB2 (UNIX)" en la publicación *Instalación de servidores DB2* .

### **Montaje de CD o DVD para DB2 Connect (Linux)**

Para montar un CD-ROM en sistemas operativos Linux, emita el mandato **mount**.

#### **Antes de empezar**

En función de la configuración del sistema, es posible que necesite tener la autorización de usuario root para montar discos.

#### **Procedimiento**

Para montar el CD o DVD en sistemas operativos Linux:

1. Inserte el CD o el DVD en la unidad y escriba el siguiente mandato:

mount -t iso9660 -o ro /dev/cdrom /cdrom

donde /cdrom representa el punto de montaje del CD o DVD.

2. Finalice la sesión.

#### **Resultados**

Ahora, el sistema de archivos de CD o DVD está montado. Para ver el contenido del CD o DVD coloque el disco en la unidad y entre el mandato **cd /cdrom** donde cdrom es el directorio de punto de montaje.

# **Solaris**

#### **Instalación de un producto de servidor de DB2 Connect (Solaris)**

Para definir sus preferencias de instalación e instalar un producto DB2 Connect en el sistema operativo Solaris, utilice el Asistente de Instalación de DB2.

#### **Antes de empezar**

Antes de empezar la instalación:

- v DB2 Connect puede instalarse utilizando la autorización de usuario root o no root.
- Asegúrese de que el sistema cumple con los requisitos siguientes:
	- Requisitos de disco y de memoria
	- Requisitos de hardware, de distribución y de software. Consulte el apartado ["Requisitos de la instalación de los productos de DB2 Connect \(Solaris\)" en la](#page-28-0) [página 21.](#page-28-0)
- v El DVD del producto de base de datos DB2 debe estar montado en el sistema.
- v La imagen del producto DB2 Connect debe estar disponible. Si instala una versión no inglesa del producto DB2 Connect, debe tener también el Paquete de idiomas nacionales adecuado.
- v Para localizar los productos de base de datos DB2 ya instalados en el sistema, utilice el mandato **db2ls**. Consulte el tema "Listado de los productos DB2 instalados en el sistema (Linux y UNIX)" en la publicación *Instalación de servidores DB2* .
- v El asistente de instalación de DB2 es un instalador gráfico. Para poder ejecutar el Asistente de instalación de DB2 en su máquina, deberá disponer de software X Windows capaz de representar una interfaz gráfica de usuario. Asegúrese de que el servidor X Windows se está ejecutando. Asegúrese de que ha exportado la visualización correctamente. Por ejemplo, export DISPLAY=9.26.163.144:0.
- Si se utiliza un software de seguridad como Lightweight Directory Access Protocol (LDAP) en el entorno, debe crear manualmente los usuarios de DB2 necesarios antes de iniciar el asistente de instalación de DB2.

**Nota:** Las funciones Network Information Services (NIS) y Network Information Services Plus (NIS+) han quedado en desuso a partir de DB2 Versión 9.1 Fixpack 2. El soporte a estas funciones puede eliminarse en un próximo release. Lightweight Directory Access Protocol (LDAP) es la solución recomendada para proporcionar servicios centralizados de gestión de usuarios.

## **Acerca de esta tarea**

El asistente de instalación de DB2 es una herramienta de instalación basada en Java que automatiza la instalación y configuración de cualquier producto de base de datos DB2. Si prefiere no utilizar este programa de utilidad, tiene dos alternativas. Puede instalar un producto DB2 Connect:

- v Utilizando el método de archivo de respuestas
- v Utilizando manualmente el mandato **db2setup**. *No* puede instalar manualmente un producto de base de datos DB2 utilizando el programa de utilidad de instalación nativo **pkgadd** del sistema operativo. Todo script existente que contenga este programa de utilidad de instalación nativo que se utilice como interfaz y para consultar con instalaciones de DB2 deberá cambiarse.

## **Procedimiento**

Para instalar un producto de servidor de DB2 Connect, por ejemplo DB2 Connect Enterprise Edition, en el sistema operativo Solaris utilizando el asistente de instalación de DB2:

- 1. Vaya al directorio donde esté montado el DVD:
	- cd */db2dvd*

donde */db2dvd* representa el punto de montaje del DVD.

- 2. Si ha descargado la imagen del producto DB2 Connect, debe descomprimir y desempaquetar el archivo del producto.
	- a. Descomprimir el archivo del producto:

gzip -d *producto*.tar.gz

donde *producto* es el nombre del producto de bases de datos que ha descargado.

b. Desempaquetar el archivo del producto:

tar xvf *producto*.tar

c. Cambiar el directorio:

cd ./*producto*/disk1

**Nota:** Si ha descargado un Paquete de idiomas nacionales, desempaquételo en el mismo directorio. Se crearán los subdirectorios (por ejemplo, ./nlpack/disk2) en el mismo directorio y permitirá que el instalador encuentre automáticamente las imágenes sin petición

- 3. Entre el mandato **./db2setup** desde el directorio donde resida la imagen del producto para iniciar el asistente de instalación de DB2. En unos momentos, se abre el Área de ejecución para la instalación de IBM DB2. Para las instalaciones desde varios CD, emita el mandato **db2setup** fuera de la ubicación del CD montado con un nombre de vía de acceso absoluta o relativa para asegurarse de que el CD del producto DB2 Connect se pueda montar cuando sea necesario. Desde esta ventana, puede visualizar los requisitos previos de la instalación y las notas del release o puede proceder directamente a la instalación.
- 4. Una vez iniciada la instalación, vaya avanzando por los paneles de instalación del asistente de instalación de DB2 y efectúe las selecciones convenientes. Dispone de ayuda para la instalación que le guiará a través del asistente de instalación de DB2. Pulse **Ayuda** para invocar la ayuda en línea. Puede pulsar **Cancelar** en cualquier momento para salir de la instalación. Los archivos de DB2 sólo se copiarán en el sistema después de que haya pulsado en **Finalizar** en el último panel de instalación del asistente de instalación de DB2. Una vez completada, el producto de servidor DB2 Connect se instala utilizando la vía de instalación por omisión /opt/IBM/db2/V9.8.

Si lo está instalando en un sistema en que ya se está utilizando este directorio, a la vía de acceso de instalación del producto DB2 Connect se le añadirá \_*xx*, donde *xx* serán dígitos, empezando por 01 y aumentando dependiendo de la cantidad de copias de DB2 que haya instalado.

También puede especificar su propia vía de acceso de instalación del producto de bases de datos DB2.

#### **Resultados**

Los Paquetes de idiomas nacionales también se pueden instalar ejecutando el mandato **./db2setup** desde el directorio en que reside el Paquete de idioma nacional, después de que se haya instalado el producto DB2 Connect.

Las anotaciones cronológicas de instalación, db2setup.log y db2setup.err se ubicarán, por omisión, en el directorio /tmp. Puede especificar la ubicación de los archivos de anotaciones cronológicas.

Si desea que el producto de base de datos DB2 tenga acceso a la documentación de DB2 en el sistema local o en otro sistema de la red, debe instalar el *Centro de información de DB2*. El *Centro de información de DB2* contiene documentación de la

base de datos DB2 y los productos relacionados de DB2. Consulte el tema "Instalación del Centro de información de *DB2* utilizando el Asistente de instalación de DB2 (UNIX)" en la publicación *Instalación de servidores DB2* .

## **Montaje de CD o DVD para DB2 Connect (Solaris)**

Si el CD-ROM no se monta automáticamente al insertarlo en la unidad en un sistema operativo Solaris, emita el mandato **mount**.

#### **Antes de empezar**

Si monta la unidad de CD o DVD desde un sistema remoto utilizando NFS, el sistema de archivos de CD o DVD del sistema remoto debe exportarse con acceso de usuario root. Según la configuración del sistema local, es posible que también necesite acceso de usuario root en el sistema local.

## **Procedimiento**

Para montar el CD o DVD en Solaris:

- 1. Inserte el CD o DVD en la unidad.
- 2. Si el Gestor de volúmenes (**vold**) se está ejecutando en el sistema, el disco se monta automáticamente como /cdrom/*etiqueta\_cd* si el CD o DVD tiene una etiqueta o /cdrom/unnamed\_cdrom si no está etiquetado.

Si el Gestor de volúmenes no se está ejecutando en el sistema, realice los pasos siguientes para montar el CD o DVD:

a. Determine el nombre del dispositivo escribiendo el siguiente mandato:  $ls -al$  /dev/sr\*  $\{avk \$ '{print "/" \$11}'

Este mandato devuelve el nombre del dispositivo de CD o DVD. En este ejemplo, con el mandato se obtiene la serie /dev/dsk/c0t6d0s2.

b. Entre los mandatos siguientes para montar el CD o DVD:

mkdir -p /cdrom/unnamed\_cdrom mount -F hsfs -o ro /dev/dsk/c0t6d0s2 /cdrom/unnamed\_cdrom

donde /dev/dsk/c0t6d0s2 representa el nombre del dispositivo que se ha devuelto en el paso anterior y /cdrom/unnamed\_cdrom representa el directorio de montaje del CD o DVD.

3. Finalice la sesión.

#### **Resultados**

Ahora, el sistema de archivos de CD o DVD está montado. Para ver el contenido del CD o DVD coloque el disco en la unidad y entre el mandato **cd /cdrom** donde cdrom es el directorio de punto de montaje.

# **Windows**

#### **Instalación de un producto servidor de DB2 Connect (Windows)**

Para instalar un producto de servidor de DB2 Connect, como DB2 Connect Enterprise Edition, en sistemas operativos Windows, utilice el Asistente de instalación de DB2. De forma alternativa, puede instalar productos de servidor de DB2 Connect utilizando el método de archivo de respuestas.

## **Antes de empezar**

Antes de iniciar el asistente de instalación de DB2:

- v Asegúrese de que el sistema cumple con los requisitos siguientes:
	- Requisitos de disco y de memoria
	- Requisitos de hardware, de distribución y de software. Consulte el apartado ["Requisitos de la instalación de productos del servidor de DB2 Connect](#page-29-0) [\(Windows\)" en la página 22.](#page-29-0)
- v Si piensa utilizar LDAP, deberá ampliar el esquema del directorio. Consulte el tema "Ampliación del esquema de Active Directory para servicios de directorio de LDAP (Windows)" en la publicación *Instalación de servidores DB2*.
- v Es recomendable que utilice una cuenta de administrador para efectuar la instalación. La cuenta de administrador debe pertenecer al grupo del administrador local en el sistema Windows donde va a instalar su producto de base de datos DB2 y debe tener los siguientes derechos avanzados de usuario:
	- Actuar como parte del sistema operativo
	- Crear un objeto de símbolo
	- Aumentar las cuotas
	- Sustituir un símbolo de nivel de proceso

Es posible efectuar la instalación sin derechos avanzados de usuario, pero el programa de configuración puede no ser capaz de validar cuentas.

Si desea instalar DB2 Connect con una cuenta que no sea de administrador, consulte el tema "Instalación de DB2 Connect como no administrador (Windows)".

### **Procedimiento**

- v Para instalar un producto de servidor de DB2 Connect, como DB2 Connect Enterprise Edition, en Windows con el asistente de instalación de DB2:
	- 1. Inicie una sesión en el sistema como usuario con autorización de administrador.
	- 2. Cierre todos los programas para que el programa de instalación pueda actualizar los archivos necesarios.
	- 3. Inserte el DVD en la unidad. La característica de ejecución automática inicia automáticamente el asistente de instalación de DB2. El asistente de instalación de DB2 determinará el idioma del sistema y ejecutará el programa de configuración para ese idioma. Si desea ejecutar el programa de configuración en un idioma distinto, o bien este programa no ha conseguido iniciarse de forma automática, puede ejecutar manualmente el Asistente de instalación de DB2.
	- 4. Se abrirá el Área de ejecución de DB2. Desde esta ventana, puede visualizar los requisitos previos de la instalación y las notas del release, o puede proceder directamente a la instalación.
	- 5. Una vez iniciada la instalación, proceda siguiendo las solicitudes del programa de configuración. Existe ayuda en línea disponible para guiarle durante los pasos restantes. Pulse **Ayuda** para invocar la ayuda en línea. Puede pulsar en **Cancelar** en cualquier momento para salir de la instalación.

Un archivo de anotaciones cronológicas almacena información general y mensajes de error resultantes de las actividades de instalación y desinstalación. El nombre de archivo de la anotación cronológica sigue el formatoDB2- *Abreviatura\_producto*-*Fecha\_hora*.log, por ejemplo DB2-CEE-10-062006\_17\_23\_42.log. Por omisión, el archivo de anotaciones cronológicas se encuentra en el directorio Mis documentos\DB2LOG.

- v Para invocar manualmente el asistente de instalación de DB2:
	- 1. Pulse en **Inicio** y seleccione la opción **Ejecutar**.
	- 2. En el campo **Abrir**, entre el mandato siguiente:

*x:*\setup /i *idioma*

donde:

- *x:* representa la unidad de DVD
- *idioma* representa el código territorial correspondiente a su idioma (por ejemplo, EN para el inglés).
- 3. Pulse **Aceptar**.

#### **Qué hacer a continuación**

Si desea que el producto de base de datos DB2 tenga acceso a la documentación de DB2 en el sistema local o en otro sistema de la red, debe instalar el *Centro de información de DB2*. El *Centro de información de DB2* contiene documentación de la base de datos DB2 y los productos relacionados de DB2.

## **Cuentas de usuario necesarias para la instalación de productos DB2 Connect (Windows)**

Debe definir la cuenta de usuario antes de continuar con la instalación de DB2.

- v Una cuenta de usuario para la instalación y
- v Opcional Una o más cuentas de usuario para la configuración. Puede crear estas cuentas durante la instalación.
	- Una cuenta de usuario de Servidor de administración de DB2 (DAS)
	- Una cuenta de usuario para la instancia de DB2. También puede utilizar la cuenta LocalSystem para productos que no sean DB2 Enterprise Server Edition.

La cuenta del usuario de instalación es la cuenta del usuario que realiza la instalación. La cuenta de usuario de la instalación debe definirse antes de ejecutar el Asistente de instalación de DB2. Las cuentas de usuario para la configuración se pueden definir antes de la instalación o se puede hacer que las cree automáticamente el Asistente de instalación de DB2.

Todos los nombres de cuenta de usuario tienen que cumplir las normas de denominación del sistema y las normas de denominación de usuarios, ID de usuario y grupos de DB2.

Si utiliza una cuenta de usuario de instalación que contenga caracteres no incluidos en el alfabeto inglés que no estén especificados en las normas de denominación de DB2, la instalación de DB2 fallará.

#### **Seguridad ampliada en Windows**

Los productos de base de datos DB2 ofrecen seguridad ampliada en Windows. Si la función de seguridad ampliada está seleccionada, deberá añadir los usuarios que la administrarán o utilizar el producto de base de datos DB2 para el grupo DB2ADMNS o DB2USERS según corresponda.

El programa instalador de DB2 crea estos dos nuevos grupos. Puede especificar un nuevo nombre o aceptar los nombres por omisión durante la instalación.

Para habilitar esta función de seguridad, seleccione el recuadro de selección **Habilitar seguridad del sistema operativo** en el panel **Habilitar la seguridad del sistema operativo para objetos DB2** durante la instalación de DB2. Acepte los valores por omisión para el campo Grupo de administradores de DB2 y el campo Grupo de usuarios de DB2. Los nombres de grupo por omisión son DB2ADMNS y DB2USERS. Si existe un conflicto con nombres de grupo existentes, se le solicitará que cambie los nombres de grupo. Si es necesario, puede especificar sus propios nombres de grupo.

#### **Cuentas de usuario de servidor DB2**

#### **Cuenta de usuario para la instalación**

Para efectuar la instalación, se necesita una cuenta de usuario del dominio o local. Normalmente, la cuenta de usuario debe pertenecer al grupo *Administradores* del sistema en el que se va a llevar a cabo la instalación.

Como alternativa, se puede utilizar una cuenta de usuario distinta de la cuenta de Administrador. Esta alternativa requiere que un miembro del grupo Administradores de Windows configure primero los valores de privilegios elevados de Windows para permitir que una cuenta de usuario no administrador efectúe una instalación.

En Windows 2008 y Windows Vista o posteriores, un usuario que no sea administrador puede realizar una instalación, pero el Asistente de instalación de DB2 le pedirá credenciales administrativas.

Para la cuenta de usuario de instalación es necesario el derecho de usuario "Acceder a este sistema desde la red".

El ID de usuario de instalación debe pertenecer al grupo Administradores de dominio en el caso de que la instalación requiera que se cree o verifique una cuenta de dominio.

También puede utilizar la cuenta LocalSystem incorporada como cuenta de inicio de sesión del servicio para todos los productos, excepto DB2 Enterprise Server Edition.

#### **Derechos de usuario que el programa de instalación de DB2 otorga**

El programa de instalación de DB2 no otorga el derecho de usuario para depurar programas. El programa de instalación de DB2 otorga los derechos de usuario siguientes:

- v Actuar como parte del sistema operativo
- v Crear un objeto de símbolo
- Bloquear páginas en la memoria
- v Iniciar la sesión como servicio
- v Aumentar las cuotas
- v Sustituir un símbolo de nivel de proceso

#### **Cuenta de usuario de Servidor de administración de DB2 (DAS)**

Se necesita una cuenta de usuario del dominio o local para el Servidor de administración de DB2 (DAS).

**Importante:** El Servidor de administración de DB2 (DAS) ha dejado de utilizarse en la Versión 9.7 y puede que se elimine en un futuro release. No se da soporte al DAS en los entornos DB2 pureScale. Utilice programas de

software que utilicen el protocolo de shell seguro para la administración remota. Para obtener más información, consulte "El servidor de administración de DB2 (DAS) ha quedado en desuso" en .

Si está realizando una instalación mediante un archivo de respuestas, también puede especificar la cuenta Sistema Local en el archivo de respuestas. Para obtener más detalles, consulte los archivos de respuestas de ejemplo en el directorio db2\windows\samples.

La cuenta LocalSystem está disponible para todos los productos, a excepción de DB2 Enterprise Server Edition y se puede seleccionar mediante el Asistente de instalación de DB2.

El DAS es un servicio de administración especial de DB2 que se utiliza para soportar las herramientas de la GUI y ayudar en las tareas de administración sobre servidores DB2 locales y remotos. El DAS tiene asignada una cuenta de usuario que se utiliza para conectar el servicio DAS con un sistema cuando se inicia el servicio DAS.

Puede crear la cuenta de usuario DAS antes de instalar DB2 o puede hacer que el Asistente de instalación de DB2 la cree para usted. Si desea que el Asistente de instalación de DB2 cree una cuenta de usuario de dominio nueva, la cuenta de usuario que esté utilizando para realizar la instalación deberá tener autorización para crear cuentas de usuario de dominio. La cuenta de usuario debe pertenecer al grupo *Administradores* del sistema en el que se va a llevar a cabo la instalación. A esta cuenta se le otorgarán los derechos de usuario siguientes:

- v Actuar como parte del sistema operativo
- Depurar programas
- v Crear un objeto de símbolo
- v Bloquear páginas en la memoria
- Iniciar la sesión como servicio
- v Aumentar las cuotas (ajustar las cuotas de memoria para un proceso en los sistemas operativos Windows XP y Windows Server 2003)
- v Sustituir un símbolo de nivel de proceso

Si está habilitada la seguridad ampliada, el grupo DB2ADMNS tendrá todos estos privilegios. Puede añadir usuarios a este grupo sin necesidad de añadirles estos privilegios de forma explícita. Sin embargo, el usuario debe seguir siendo miembro del grupo Administradores locales.

El privilegio "Depurar programas" solamente es necesario cuando la búsqueda de grupos de DB2 se especifica explícitamente para utilizar el símbolo de acceso.

Si la cuenta de usuario la crea el programa de instalación, se le otorgarán estos privilegios a la cuenta de usuario y si ésta ya existe, a esta cuenta también se le otorgarán estos privilegios. Si la instalación otorga los privilegios, algunos de ellos solamente serán efectivos durante el primer inicio de sesión mediante la cuenta a la que se han otorgado los privilegios o durante el arranque.

Es aconsejable que el usuario DAS tenga autorización SYSADM sobre cada uno de los sistemas de base de datos DB2 del entorno, de forma que, si es necesario, pueda iniciar o detener otras instancias. Por omisión, cualquier usuario que forme parte del grupo *Administradores* tiene autorización SYSADM.

#### **Cuenta de usuario para la instancia de DB2**

La cuenta de usuario debe pertenecer al grupo *Administradores* del sistema en el que se va a llevar a cabo la instalación.

Se necesita una cuenta de usuario local o de dominio para la instancia de DB2 porque esta se ejecuta como servicio de Windows y el servicio se ejecutará en el contexto de seguridad de la cuenta de usuario. Cuando utilice una cuenta de usuario de dominio para llevar a cabo una operación de base de datos (como crear una base de datos) contra una instancia de DB2, el servicio de DB2 tiene que acceder al dominio para autentificar y buscar la pertenencia a grupos del usuario. Por omisión, un dominio sólo permitirá un usuario de dominio para consultar el dominio y, por lo tanto, el servicio de DB2 tiene que ejecutarse en el contexto de seguridad de un usuario de dominio. Se producirá un error si utiliza una cuenta de usuario de dominio para llevar a cabo una operación de base de datos contra un servicio de DB2 que se ejecute con una cuenta de usuario local o una cuenta LocalSystem.

También puede utilizar la cuenta LocalSystem incorporada para ejecutar la instalación de todos los productos, a excepción de DB2 Enterprise Server Edition.

Puede crear la cuenta de usuario de instancia de DB2 antes de instalar DB2 o puede hacer que el Asistente de instalación de DB2 la cree para usted. Si desea que el Asistente de instalación de DB2 cree una cuenta de usuario de dominio nueva, la cuenta de usuario que esté utilizando para realizar la instalación deberá tener autorización para crear cuentas de usuario de dominio. A esta cuenta se le otorgarán los derechos de usuario siguientes:

- v Actuar como parte del sistema operativo
- Depurar programas
- v Crear un objeto de símbolo
- Aumentar las cuotas
- Bloquear páginas en la memoria
- v Iniciar la sesión como servicio
- v Sustituir un símbolo de nivel de proceso

Si está habilitada la seguridad ampliada, el grupo DB2ADMNS tendrá todos estos privilegios. Puede añadir usuarios a este grupo sin necesidad de añadirles estos privilegios de forma explícita. Sin embargo, el usuario debe seguir siendo miembro del grupo Administradores locales.

El privilegio "Depurar programas" solamente es necesario cuando la búsqueda de grupos de DB2 se especifica explícitamente para utilizar el símbolo de acceso.

Si la cuenta de usuario la crea el programa de instalación, se le otorgarán estos privilegios a la cuenta de usuario y si ésta ya existe, a esta cuenta también se le otorgarán estos privilegios. Si la instalación otorga los privilegios, algunos de ellos solamente serán efectivos durante el primer inicio de sesión mediante la cuenta a la que se han otorgado los privilegios o durante el arranque.

## **Ampliación del esquema de Active Directory para servicios de directorio de LDAP (Windows)**

Si tiene la intención de utilizar la función de servidor de directorios LDAP (Lightweight Directory Access Protocol) con Windows Server 2003, debe ampliar el esquema de Active Directory para contener las clases de objetos y las definiciones de atributos de DB2 mediante el mandato **db2schex**.

#### **Acerca de esta tarea**

La ampliación del esquema de directorio antes de instalar los productos de base de datos DB2 y de crear bases de datos proporciona las ventajas siguientes:

- v La instancia de DB2 por omisión, creada durante la instalación, se cataloga como un nodo de DB2 en Active Directory, siempre y cuando el ID de usuario de instalación tenga los privilegios suficientes para escribir en Active Directory.
- v Cualquier base de datos creada después de la instalación se cataloga automáticamente en Active Directory.

#### **Procedimiento**

Para ampliar el esquema del directorio:

- 1. Inicie la sesión en una máquina que sea parte del dominio Windows mediante una cuenta de usuario de Windows que tenga autorización de Administración de esquemas.
- 2. Ejecute el mandato **db2schex** desde el DVD de instalación. Puede ejecutar este mandato sin finalizar e iniciar la sesión de nuevo, del modo siguiente:

runas /user:MiDominio\Administrator x:\db2\Windows\utilities\db2schex.exe

donde x: representa la letra de la unidad de DVD.

#### **Qué hacer a continuación**

Cuando **db2schex** finalice, puede continuar con la instalación del producto de base de datos DB2; si ya ha instalado productos de base de datos DB2 o si ya ha creado bases de datos, debe registrar el nodo y catalogar las bases de datos manualmente. Para obtener más información, consulte el tema "Habilitación de soporte de LDAP después de que finalice la instalación de DB2".

### **Instalación de DB2 Connect como no administrador (Windows)**

Cuando se instala DB2 Connect en sistemas operativos Windows mediante una cuenta de usuario no administrador deberán tenerse en cuenta algunas consideraciones adicionales.

Para realizar una instalación como no administrador, la cuenta utilizada para iniciar la sesión debe pertenecer al grupo de usuarios experimentados.

Parte de la información acerca de DB2 Connect que debe aparecer en el registro debe entrarse en la carpeta HKEY\_CURRENT\_USER del registro. Aunque muchos elementos se almacenarán bajo la carpeta HKEY\_LOCAL\_MACHINE en el registro de instalaciones sin administrador de DB2 Connect, los valores del entorno deben cambiarse en HKEY\_CURRENT\_USER.

Un miembro del grupo Administradores de Windows debe configurar primero los valores de privilegios elevados de Windows para permitir que una cuenta de usuario no administrador efectúe una instalación. Por ejemplo, en un sistema operativo de 64 bits, debe otorgar manualmente todos los permisos para HKLM\Software\Wow6432Node antes de poder instalar un producto DB2 Connect Personal Edition de 32 bits con éxito.

**Nota:** Si una cuenta de usuario no-Administrador va a realizar la instalación del producto, debe instalarse la biblioteca de ejecución VS2010 antes de intentar la instalación de un producto DB2. Es necesario que la biblioteca de ejecución VS2010 se encuentre en el sistema operativo antes de poder instalar el producto DB2. La biblioteca en tiempo de ejecución VS2010 está disponible en el sitio web de descargas de bibliotecas en tiempo de ejecución de Microsoft. Hay dos opciones: escoja vcredist\_x86.exe para sistemas de 32 bits o vcredist\_x64.exe para sistemas de 64 bits.

Los atajos o métodos abreviados del sistema deben cambiarse a atajos de usuario para la instalación sin administrador. Además, ya que los servicios se requieren para instalar cualquiera de los productos de DB2 Connect, pero no se pueden crear sin autoridad administrativa, los servicios que se iniciarían automáticamente se ejecutan como procesos cuando se hace una instalación sin administrador.

Los casos siguientes son situaciones de instalación que puede encontrarse en un entorno donde existen instalaciones tanto con administrador como sin administrador:

- v Un usuario no Administrador ha instalado DB2 Connect, y después un Administrador intenta instalar DB2 Connect en el mismo sistema. El Administrador obtendrá un mensaje informando que el producto ya está instalado. El Administrador tiene autoridad para desinstalar y reinstalar el producto para resolver esta situación.
- Un usuario no administrador ha instalado DB2 Connect, y después un segundo no-administrador intenta instalar DB2 Connect en el mismo sistema. En este caso, la instalación fallará, y devolverá un mensaje de error indicando que el usuario debe ser un Administrador para instalar el producto.
- v Un Administrador ha instalado DB2 Connect, y después un no-Administrador intenta instalar DB2 Connect en el mismo sistema. En este caso, la instalación fallará, y devolverá un mensaje de error indicando que el usuario debe ser un Administrador para instalar el producto. Un Administrador siempre tiene autoridad para desinstalar o reinstalar.
- Los usuarios no-Administradores no pueden instalar un producto DB2. En un sistema operativo Windows Vista (y posterior), esos usuarios **pueden** desinstalar un producto DB2.

# **Pasos habituales necesarios para instalar y configurar DB2 Connect Personal Edition**

La configuración de DB2 Connect Personal Edition es un proceso de varios pasos. Los pasos habituales necesarios para instalar y configurar DB2 Connect Personal Edition incluyen la verificación de los requisitos previos del sistema, la instalación del software de DB2 Connect, la prueba de la conexión y la vinculación de programas y programas de utilidad.

**Nota:** Si el sistema tiene instalado un cliente de servidor de datos de IBM, DB2 Connect Personal Edition puede activarse registrando la licencia de DB2 Connect Personal Edition en este sistema.

- 1. Determine cómo desea utilizar DB2 Connect en la red.
- 2. Verifique si se cumplen los requisitos previos de hardware y software adecuados tanto en la estación de trabajo como en el servidor de bases de datos del sistema principal IBM.
- 3. Verifique si el servidor de bases de datos del sistema principal IBM está configurado para aceptar conexiones de DB2 Connect.
- 4. Instale el software de DB2 Connect. Utilizará esta estación de trabajo para configurar y verificar las conexiones del sistema principal IBM.
- 5. Después de la instalación, establezca la conexión entre DB2 Connect y el sistema de bases de datos del sistema principal IBM.

DB2 Connect puede localizar y configurar, de manera automática, todas las conexiones TCP/IP. Para obtener más información, consulte el tema sobre validación de la instalación de IBM (Windows).

6. Vincule los programas y programas de utilidad proporcionados con DB2 Connect con la base de datos del sistema principal IBM.

**Nota:** Con IBM Data Server Driver Package (controlador DS) no es necesario realizar este paso. Si se trata de un paquete de cliente más grande, hay que volver a vincular con cada actualización de fixpack.

- 7. Pruebe la conexión del sistema principal IBM.
- 8. Ahora ya está preparado para utilizar DB2 Connect en todas sus aplicaciones. Las estaciones de trabajo que vayan a utilizarse para el desarrollo de aplicaciones deben tener instalado el cliente de servidor de datos de IBM.
- 9. Si desea utilizar la estación de trabajo para administrar servidores DB2 para z/OS o DB2 para Linux, UNIX y Windows, instale el cliente de servidor de datos de IBM.

# **Linux**

## **Instalación de DB2 Connect Personal Edition (Linux)**

Para definir las preferencias de instalación e instalar un producto DB2 Connect Personal Edition en Linux, utilice el asistente de instalación de DB2. La alternativa preferida al proceso descrito en el apartado siguiente consiste en instalar IBM Data Server Driver Package (controlador DS) y, a continuación, aplicar la licencia de DB2 Connect Personal Edition. Consulte los tipos de clientes de servidor de datos de IBM para obtener más detalles.

#### **Antes de empezar**

Antes de empezar la instalación:

- v DB2 Connect puede instalarse utilizando la autorización de usuario root o no root. Para obtener más información acerca de la instalación como no root, consulte el apartado "Visión general de la instalación no root (Linux y UNIX)".
- v Asegúrese de que el sistema cumple con los requisitos siguientes:
	- Requisitos de disco y de memoria
	- – ["Requisitos de instalación para DB2 Connect Personal Edition \(Linux\)" en la](#page-30-0) [página 23.](#page-30-0)
- v El DVD del producto de base de datos DB2 debe estar montado en el sistema.
- La imagen del producto DB2 Connect debe estar disponible. Si instala una versión no inglesa del producto DB2 Connect, debe tener también el Paquete de idiomas nacionales adecuado.
- v Para localizar los productos de base de datos DB2 ya instalados en el sistema, emita el mandato **db2ls**.
- v El asistente de instalación de DB2 es un instalador gráfico. Para poder ejecutar el Asistente de instalación de DB2 en su máquina, deberá disponer de software X Windows capaz de representar una interfaz gráfica de usuario. Asegúrese de que el servidor X Windows se está ejecutando. Asegúrese de que ha exportado la visualización correctamente. Por ejemplo, export DISPLAY=9.26.163.144:0.

• Si se utiliza un software de seguridad como Lightweight Directory Access Protocol (LDAP) en el entorno, debe crear manualmente los usuarios de DB2 necesarios antes de iniciar el asistente de instalación de DB2. Consulte el tema "Consideraciones sobre la gestión centralizada de usuarios" de la publicación *Instalación de servidores DB2* antes de empezar.

**Nota:** Las funciones Network Information Services (NIS) y Network Information Services Plus (NIS+) han quedado en desuso a partir de DB2 Versión 9.1 Fixpack 2. El soporte a estas funciones puede eliminarse en un próximo release. Lightweight Directory Access Protocol (LDAP) es la solución recomendada para proporcionar servicios centralizados de gestión de usuarios.

## **Acerca de esta tarea**

El asistente de instalación de DB2 es una herramienta de instalación basada en Java que automatiza la instalación y configuración de cualquier producto de base de datos DB2. Si prefiere no utilizar este programa de utilidad, tiene dos alternativas. Puede instalar un producto DB2 Connect Personal Edition:

- v Utilizando el método de archivo de respuestas
- v Utilizando manualmente el mandato **db2setup**. *No* puede instalar manualmente un producto de base de datos DB2 utilizando el programa de utilidad de instalación nativo del sistema operativo **rpm**. Todo script existente que contenga este programa de utilidad de instalación nativo que se utilice como interfaz y para consultar con instalaciones de DB2 deberá cambiarse.

## **Procedimiento**

Para instalar DB2 Connect Personal Edition en Linux utilizando el asistente de instalación de DB2:

1. Vaya al directorio donde esté montado el DVD: cd /*db2dvd*

donde *db2dvd* representa el punto de montaje del DVD.

- 2. Si ha descargado la imagen del producto DB2 Connect, debe descomprimir y desempaquetar el archivo del producto.
	- a. Descomprimir el archivo del producto:

gzip -d *producto*.tar.gz

donde *producto* es el nombre del producto de bases de datos que ha descargado.

b. Desempaquetar el archivo del producto:

tar xvf *producto*.tar

c. Cambiar el directorio:

cd ./*producto*/disk1

**Nota:** Si ha descargado un Paquete de idiomas nacionales, desempaquételo en el mismo directorio. Se crearán los subdirectorios (por ejemplo, ./nlpack/disk2) en el mismo directorio y permitirá que el instalador encuentre automáticamente las imágenes sin petición

3. Entre el mandato **./db2setup** desde el directorio donde resida la imagen del producto para iniciar el asistente de instalación de DB2. En unos momentos, se abre el Área de ejecución para la instalación de IBM DB2. Para las instalaciones desde varios CD, emita el mandato **db2setup** fuera de la ubicación del CD

montado con un nombre de vía de acceso absoluta o relativa para asegurarse de que el CD del producto DB2 Connect se pueda montar cuando sea necesario. Desde esta ventana, puede visualizar los requisitos previos de la instalación y las notas del release o puede proceder directamente a la instalación.

4. Una vez iniciada la instalación, vaya avanzando por los paneles de instalación del asistente de instalación de DB2 y efectúe las selecciones convenientes. Dispone de ayuda para la instalación que le guiará a través del asistente de instalación de DB2. Pulse **Ayuda** para invocar la ayuda en línea. Puede pulsar **Cancelar** en cualquier momento para salir de la instalación. Los archivos de DB2 sólo se copiarán en el sistema después de que haya pulsado en **Finalizar** en el último panel de instalación del asistente de instalación de DB2. Una vez finalizado el proceso, el producto DB2 Connect Personal Edition se instala utilizando la vía de acceso de instalación por omisión, /opt/IBM/db2/Versión 10.1 .

Si está instalando en un sistema donde ya se está utilizando ese directorio, a la vía de instalación del producto DB2 Connect se le añadirá \_*xx*, donde *xx* son dígitos, que empiezan por 01 y aumentan de acuerdo con el número de copias de DB2 que haya instalado.

También puede especificar su propia vía de acceso de instalación del producto de bases de datos DB2.

## **Resultados**

Los Paquetes de idiomas nacionales también se pueden instalar ejecutando el mandato **./db2setup** desde el directorio en que reside el Paquete de idioma nacional, después de que se haya instalado un producto DB2 Connect.

Las anotaciones cronológicas de instalación, db2setup.log y db2setup.err se ubicarán, por omisión, en el directorio /tmp. Puede especificar la ubicación de los archivos de anotaciones cronológicas.

Si desea que el producto de base de datos DB2 tenga acceso a la documentación de DB2 en el sistema local o en otro sistema de la red, debe instalar el *Centro de información de DB2*. El *Centro de información de DB2* contiene la documentación de la base de datos de DB2 y los productos DB2 relacionados.Consulte el tema "Instalación del Centro de información de DB2 utilizando el Asistente de instalación de DB2 (UNIX)" en la publicación *Instalación de servidores DB2*.

# **Montaje de CD o DVD para DB2 Connect (Linux)**

Para montar un CD-ROM en sistemas operativos Linux, emita el mandato **mount**.

### **Antes de empezar**

En función de la configuración del sistema, es posible que necesite tener la autorización de usuario root para montar discos.

## **Procedimiento**

Para montar el CD o DVD en sistemas operativos Linux:

- 1. Inserte el CD o el DVD en la unidad y escriba el siguiente mandato: mount -t iso9660 -o ro /dev/cdrom /cdrom donde /cdrom representa el punto de montaje del CD o DVD.
- 2. Finalice la sesión.

## **Resultados**

Ahora, el sistema de archivos de CD o DVD está montado. Para ver el contenido del CD o DVD coloque el disco en la unidad y entre el mandato **cd /cdrom** donde cdrom es el directorio de punto de montaje.

## **Solaris**

### **Instalación de DB2 Connect Personal Edition (Solaris)**

Para definir las preferencias de instalación e instalar DB2 Connect Personal Edition, utilice el asistente de instalación de DB2. La alternativa preferida al proceso descrito en el apartado siguiente consiste en instalar IBM Data Server Driver Package (controlador DS) y, a continuación, aplicar la licencia de DB2 Connect Personal Edition. Consulte los tipos de clientes de servidor de datos de IBM para obtener más detalles.

#### **Antes de empezar**

Antes de empezar la instalación:

- v DB2 Connect puede instalarse utilizando la autorización de usuario root o no root. Para obtener más información acerca de la instalación no root, consulte el apartado "Visión general de instalación no root (Linux y UNIX)" en la publicación *Instalación de servidores DB2*.
- v Asegúrese de que el sistema cumple con los requisitos de disco y memoria.
- v El DVD del producto de base de datos DB2 debe estar montado en el sistema.
- v La imagen del producto DB2 Connect debe estar disponible. Si instala una versión no inglesa del producto DB2 Connect, debe tener también el Paquete de idiomas nacionales adecuado.
- Para localizar los productos de base de datos DB2 ya instalados en el sistema, utilice el mandato **db2ls**.Consulte el tema "Listado de los productos DB2 instalados en el sistema (Linux y UNIX)" en la publicación *Instalación de servidores DB2*.
- v El asistente de instalación de DB2 es un instalador gráfico. Para poder ejecutar el Asistente de instalación de DB2 en su máquina, deberá disponer de software X Windows capaz de representar una interfaz gráfica de usuario. Asegúrese de que el servidor X Windows se está ejecutando. Asegúrese de que ha exportado la visualización correctamente. Por ejemplo, export DISPLAY=9.26.163.144:0.
- Si se utiliza un software de seguridad como Lightweight Directory Access Protocol (LDAP) en el entorno, debe crear manualmente los usuarios de DB2 necesarios antes de iniciar el asistente de instalación de DB2. Consulte las "Consideraciones sobre la gestión centralizada de usuarios" en *Instalación de servidores DB2* antes de empezar.

**Nota:** Las funciones Network Information Services (NIS) y Network Information Services Plus (NIS+) han quedado en desuso a partir de DB2 Versión 9.1 Fixpack 2. El soporte a estas funciones puede eliminarse en un próximo release. Lightweight Directory Access Protocol (LDAP) es la solución recomendada para proporcionar servicios centralizados de gestión de usuarios.

#### **Acerca de esta tarea**

El asistente de instalación de DB2 es una herramienta de instalación basada en Java que automatiza la instalación y configuración de cualquier producto de base de datos DB2. Si prefiere no utilizar este asistente, tiene dos alternativas. Puede instalar un producto DB2 Connect Personal Edition:

- Utilizando el método de archivo de respuestas.
- v Utilizando manualmente el mandato **db2setup**. *No* puede instalar manualmente un producto de base de datos DB2 utilizando el programa de utilidad de instalación nativo **pkgadd** del sistema operativo. Todo script existente que contenga este programa de utilidad de instalación nativo que se utilice como interfaz y para consultar con instalaciones de DB2 deberá cambiarse.

#### **Procedimiento**

Para instalar DB2 Connect Personal Edition en Solaris x64 utilizando el asistente de instalación de DB2:

1. Vaya al directorio donde esté montado el DVD: cd /*db2dvd*

donde *db2dvd* representa el punto de montaje del DVD.

- 2. Si ha descargado la imagen del producto DB2 Connect, deberá extraer y desempaquetar el archivo del producto.
	- a. Descomprimir el archivo del producto: gzip -d *producto*.tar.gz

donde *producto* es el nombre del producto DB2 Connect que ha descargado.

b. Desempaquetar el archivo del producto:

tar xvf *producto*.tar

c. Cambiar el directorio:

cd ./*producto*/disk1

**Nota:** Si ha descargado un Paquete de idiomas nacionales, desempaquételo en el mismo directorio. Se crearán los subdirectorios (por ejemplo, ./nlpack/disk2) en el mismo directorio y permitirá que el instalador encuentre automáticamente las imágenes sin petición

- 3. Entre el mandato **./db2setup** desde el directorio donde resida la imagen del producto para iniciar el Asistente de instalación de DB2. Para las instalaciones desde varios CD, emita el mandato **db2setup** fuera de la ubicación del CD montado con un nombre de vía de acceso absoluta o relativa para asegurarse de que el CD del producto DB2 Connect se pueda montar cuando sea necesario. En unos momentos, se abrirá el Área de ejecución para la instalación de IBM DB2. Desde esta ventana, puede visualizar los requisitos previos de la instalación y las notas del release o puede proceder directamente a la instalación.
- 4. Una vez iniciada la instalación, vaya avanzando por los paneles de instalación del Asistente de instalación de DB2 y efectúe las selecciones convenientes. Dispone de ayuda para la instalación que le guiará a través del asistente de instalación de DB2. Pulse **Ayuda** para invocar la ayuda en línea. Puede pulsar **Cancelar** en cualquier momento para finalizar la instalación. Los archivos de DB2 sólo se copiarán en el sistema después de que haya pulsado en **Finalizar** en el último panel de instalación del asistente de instalación de DB2.

Una vez finalizado el proceso, DB2 Connect Personal Edition se instala usando la vía de acceso de instalación por omisión /opt/IBM/db2/V10.1.

Si está instalando en un sistema donde este directorio ya está ocupado, se añadirá \_*xx* a la vía de acceso de instalación del producto DB2 Connect, donde *xx* son dígitos que comienzan en 01 y aumentan de acuerdo con el número de copias de DB2 que haya instaladas.

También puede especificar su propia vía de acceso de instalación del producto DB2 Connect.

#### **Resultados**

Los Paquetes de idiomas nacionales también se pueden instalar ejecutando el mandato **./db2setup** desde el directorio en que reside el Paquete de idioma nacional, después de que se haya instalado un producto DB2 Connect.

Las anotaciones cronológicas de instalación, db2setup.log y db2setup.err se ubicarán, por omisión, en el directorio /tmp. Puede especificar la ubicación de los archivos de anotaciones cronológicas.

Si desea que el producto de base de datos DB2 tenga acceso a la documentación de DB2 en el sistema local o en otro sistema de la red, debe instalar el *Centro de información de DB2*. El *Centro de información de DB2* contiene documentación de la base de datos DB2 y los productos relacionados de DB2. Consulte el tema "Instalación del Centro de información de DB2 utilizando el Asistente de instalación de DB2 (UNIX)" en la publicación *Instalación de servidores DB2*.

## **Montaje de CD o DVD para DB2 Connect (Solaris)**

Si el CD-ROM no se monta automáticamente al insertarlo en la unidad en un sistema operativo Solaris, emita el mandato **mount**.

#### **Antes de empezar**

Si monta la unidad de CD o DVD desde un sistema remoto utilizando NFS, el sistema de archivos de CD o DVD del sistema remoto debe exportarse con acceso de usuario root. Según la configuración del sistema local, es posible que también necesite acceso de usuario root en el sistema local.

## **Procedimiento**

Para montar el CD o DVD en Solaris:

- 1. Inserte el CD o DVD en la unidad.
- 2. Si el Gestor de volúmenes (**vold**) se está ejecutando en el sistema, el disco se monta automáticamente como /cdrom/*etiqueta\_cd* si el CD o DVD tiene una etiqueta o /cdrom/unnamed\_cdrom si no está etiquetado.

Si el Gestor de volúmenes no se está ejecutando en el sistema, realice los pasos siguientes para montar el CD o DVD:

a. Determine el nombre del dispositivo escribiendo el siguiente mandato: ls -al /dev/sr\* |awk '{print "/" \$11}'

Este mandato devuelve el nombre del dispositivo de CD o DVD. En este ejemplo, con el mandato se obtiene la serie /dev/dsk/c0t6d0s2.

b. Entre los mandatos siguientes para montar el CD o DVD: mkdir -p /cdrom/unnamed\_cdrom mount -F hsfs -o ro /dev/dsk/c0t6d0s2 /cdrom/unnamed\_cdrom donde /dev/dsk/c0t6d0s2 representa el nombre del dispositivo que se ha devuelto en el paso anterior y /cdrom/unnamed\_cdrom representa el directorio de montaje del CD o DVD.

3. Finalice la sesión.

### **Resultados**

Ahora, el sistema de archivos de CD o DVD está montado. Para ver el contenido del CD o DVD coloque el disco en la unidad y entre el mandato **cd /cdrom** donde cdrom es el directorio de punto de montaje.

# **Windows**

# **Instalación de DB2 Connect Personal Edition (Windows)**

DB2 Connect Personal Edition puede instalarse en sistemas operativos Windows utilizando el Asistente de instalación de DB2. La alternativa preferida al proceso descrito en el apartado siguiente consiste en instalar IBM Data Server Driver Package (controlador DS) y, a continuación, aplicar la licencia de DB2 Connect Personal Edition. Consulte los tipos de clientes de servidor de datos de IBM para obtener más detalles.

## **Antes de empezar**

Antes de iniciar el asistente de instalación de DB2:

- v Asegúrese de que el sistema cumple con los requisitos siguientes:
	- Requisitos de hardware y de software
	- Requisitos de disco y de memoria
- v Si piensa instalar en Windows e intenta utilizar Lightweight Directory Access Protocol (LDAP), debe extender el esquema de directorios.
- v Es recomendable que utilice una cuenta de administrador para efectuar la instalación. La cuenta de administrador debe pertenecer al grupo del administrador local en el sistema Windows donde va a instalar su producto de base de datos DB2 y debe tener los siguientes derechos avanzados de usuario:
	- Actuar como parte del sistema operativo
	- Crear un objeto de símbolo
	- Aumentar las cuotas
	- Sustituir un símbolo de nivel de proceso

Es posible efectuar la instalación sin derechos avanzados de usuario, pero el programa de configuración puede no ser capaz de validar cuentas.

v Si desea instalar DB2 Connect con una cuenta que no sea de administrador, consulte el tema "Instalación de DB2 Connect (Windows) como no administrador".

## **Procedimiento**

- v Para instalar DB2 Connect Personal Edition utilizando el asistente de instalación de DB2:
	- 1. Inicie una sesión en el sistema como usuario con autorización de administrador.
	- 2. Cierre todos los programas para que el programa de instalación pueda actualizar los archivos necesarios.
- 3. Si su equipo tiene instalado un cliente de servidor de datos de IBM, puede activar DB2 Connect Personal Edition registrando su licencia de DB2 Connect Personal Edition para ese equipo. Para instalar DB2 Connect Personal Edition mediante la ejecución del programa **setup**, realice los pasos restantes.
- 4. Inserte el DVD en la unidad. La característica de ejecución automática inicia automáticamente el asistente de instalación de DB2. El asistente de instalación de DB2 determinará el idioma del sistema y ejecutará el programa de configuración para ese idioma. Si desea ejecutar el programa de configuración en un idioma distinto, o bien este programa no ha conseguido iniciarse de forma automática, puede ejecutar manualmente el asistente de instalación de DB2.
- 5. Se abrirá el Área de ejecución de DB2. Desde esta ventana, puede visualizar los requisitos previos de la instalación y las notas del release, o puede proceder directamente a la instalación.
- 6. Una vez iniciada la instalación, proceda siguiendo las solicitudes del programa de configuración. Existe ayuda en línea disponible para guiarle durante los pasos restantes. Pulse **Ayuda** para invocar la ayuda en línea. Puede pulsar **Cancelar** en cualquier momento para finalizar la instalación.

Un archivo de anotaciones cronológicas almacena información general y mensajes de error resultantes de las actividades de instalación y desinstalación. El nombre de archivo de la anotación cronológica sigue al formato DB2-*Abreviatura\_producto*-*Fecha\_hora*.log, tal como DB2-CLIENT-10-06- 2006\_17\_23\_42.log. Por omisión, el archivo de anotaciones cronológicas se encuentra en el directorio Mis documentos\DB2LOG.

- v Para invocar manualmente el asistente de instalación de DB2:
	- 1. Pulse **Inicio** y seleccione la opción **Ejecutar**.
	- 2. En el campo **Abrir**, entre el mandato siguiente:

*x:*\setup /i *idioma*

donde:

- *x:* representa la unidad de DVD
- *idioma* representa el código territorial correspondiente a su idioma (por ejemplo, EN para el inglés).
- 3. Pulse **Aceptar**.

Si desea que el producto de base de datos DB2 tenga acceso a la documentación de DB2 en el sistema local o en otro sistema de la red, debe instalar el *Centro de información de DB2*. El *Centro de información de DB2* contiene documentación de los sistemas de base de datos DB2 y productos relacionados.

## **Cuentas de usuario necesarias para la instalación de DB2 Connect Personal Edition (Windows)**

Si está instalando un producto DB2 Connect Personal Edition en Windows, necesitará una cuenta de usuario de instalación.

La cuenta del usuario de instalación es la cuenta del usuario que realiza la instalación. La cuenta de usuario de la instalación debe definirse antes de ejecutar el Asistente de instalación de DB2. Las cuentas de usuario para la configuración se pueden definir antes de la instalación o se puede hacer que las cree automáticamente el Asistente de instalación de DB2.

Todos los nombres de cuenta de usuario tienen que cumplir las normas de denominación del sistema y las normas de denominación de DB2.

Si utiliza una cuenta de usuario de instalación que contenga caracteres no incluidos en el alfabeto inglés que no estén especificados en las normas de denominación de DB2, la instalación de DB2 fallará.

Para efectuar la instalación, se necesita una cuenta de usuario del dominio o local. Normalmente, la cuenta de usuario debe pertenecer al grupo *Administradores* del sistema en el que se va a llevar a cabo la instalación.

Como alternativa, se puede utilizar una cuenta de usuario distinta de la cuenta de Administrador. Esta alternativa requiere que un miembro del grupo Administradores de Windows configure primero los valores de privilegios elevados de Windows para permitir que una cuenta de usuario no administrador efectúe una instalación. Por ejemplo, en un sistema operativo de 64 bits, debe otorgar manualmente todos los permisos para HKLM\Software\Wow6432Node antes de poder instalar DB2 Connect Personal Edition con éxito. En Windows Vista, un usuario no administrador puede efectuar una instalación, pero el Asistente de instalación de DB2 le solicitará credenciales administrativas.

Para la cuenta de usuario de instalación es necesario el derecho de usuario "Acceder a este sistema desde la red".

Para las cuentas de dominio, para verificar los ID de usuario, el ID de usuario de instalación debe pertenecer al grupo Administradores de dominio en el dominio donde se van a crear las cuentas.

También puede utilizar la cuenta incorporada de Sistema local para ejecutar la instalación de todos los productos.

### **Derechos de usuario que el programa de instalación de DB2 otorga**

El programa de instalación de DB2 no otorga el derecho de usuario para depurar programas. El programa instalador de DB2 otorga los siguientes derechos de usuario:

- v Actuar como parte del sistema operativo
- v Crear un objeto de símbolo
- v Bloquear páginas en la memoria
- v Iniciar la sesión como servicio
- v Aumentar las cuotas
- v Sustituir un símbolo de nivel de proceso

### **Seguridad ampliada en Windows**

Los productos DB2 ofrecen seguridad ampliada en Windows. Puede instalar DB2 Connect Personal Edition con un ID de usuario pero, salvo que ese ID de usuario pertenezca al grupo DB2ADMNS o DB2USERS, a ese ID de usuario no le será posible ejecutar ningún mandato DB2.

El programa instalador de DB2 crea estos dos nuevos grupos. Puede especificar un nuevo nombre durante la instalación personalizada o aceptar los nombres por omisión.

Para habilitar esta función de seguridad, seleccione el recuadro de selección **Habilitar seguridad del sistema operativo** en el panel **Habilitar la seguridad del sistema operativo para objetos DB2** durante la instalación de DB2. Acepte los

valores por omisión para el campo Grupo de administradores de DB2 y el campo Grupo de usuarios de DB2. Los nombres de grupo por omisión son DB2ADMNS y DB2USERS. Si existe un conflicto con nombres de grupo existentes, se le solicitará que cambie los nombres de grupo. Si es necesario, puede especificar sus propios valores.

## **Ampliación del esquema de Active Directory para servicios de directorio de LDAP (Windows)**

Si tiene la intención de utilizar la función de servidor de directorios LDAP (Lightweight Directory Access Protocol) con Windows Server 2003, debe ampliar el esquema de Active Directory para contener las clases de objetos y las definiciones de atributos de DB2 mediante el mandato **db2schex**.

### **Acerca de esta tarea**

La ampliación del esquema de directorio antes de instalar los productos de base de datos DB2 y de crear bases de datos proporciona las ventajas siguientes:

- v La instancia de DB2 por omisión, creada durante la instalación, se cataloga como un nodo de DB2 en Active Directory, siempre y cuando el ID de usuario de instalación tenga los privilegios suficientes para escribir en Active Directory.
- v Cualquier base de datos creada después de la instalación se cataloga automáticamente en Active Directory.

## **Procedimiento**

Para ampliar el esquema del directorio:

- 1. Inicie la sesión en una máquina que sea parte del dominio Windows mediante una cuenta de usuario de Windows que tenga autorización de Administración de esquemas.
- 2. Ejecute el mandato **db2schex** desde el DVD de instalación. Puede ejecutar este mandato sin finalizar e iniciar la sesión de nuevo, del modo siguiente:

runas /user:MiDominio\Administrator x:\db2\Windows\utilities\db2schex.exe

donde x: representa la letra de la unidad de DVD.

### **Qué hacer a continuación**

Cuando **db2schex** finalice, puede continuar con la instalación del producto de base de datos DB2; si ya ha instalado productos de base de datos DB2 o si ya ha creado bases de datos, debe registrar el nodo y catalogar las bases de datos manualmente. Para obtener más información, consulte el tema "Habilitación de soporte de LDAP después de que finalice la instalación de DB2".

### **Instalación de DB2 Connect como no administrador (Windows)**

Cuando se instala DB2 Connect en sistemas operativos Windows mediante una cuenta de usuario no administrador deberán tenerse en cuenta algunas consideraciones adicionales.

Para realizar una instalación como no administrador, la cuenta utilizada para iniciar la sesión debe pertenecer al grupo de usuarios experimentados.

Parte de la información acerca de DB2 Connect que debe aparecer en el registro debe entrarse en la carpeta HKEY\_CURRENT\_USER del registro. Aunque muchos elementos se almacenarán bajo la carpeta HKEY\_LOCAL\_MACHINE en el registro de instalaciones sin administrador de DB2 Connect, los valores del entorno deben cambiarse en HKEY\_CURRENT\_USER.

Un miembro del grupo Administradores de Windows debe configurar primero los valores de privilegios elevados de Windows para permitir que una cuenta de usuario no administrador efectúe una instalación. Por ejemplo, en un sistema operativo de 64 bits, debe otorgar manualmente todos los permisos para HKLM\Software\Wow6432Node antes de poder instalar un producto DB2 Connect Personal Edition de 32 bits con éxito.

**Nota:** Si una cuenta de usuario no-Administrador va a realizar la instalación del producto, debe instalarse la biblioteca de ejecución VS2010 antes de intentar la instalación de un producto DB2. Es necesario que la biblioteca de ejecución VS2010 se encuentre en el sistema operativo antes de poder instalar el producto DB2. La biblioteca en tiempo de ejecución VS2010 está disponible en el sitio web de descargas de bibliotecas en tiempo de ejecución de Microsoft. Hay dos opciones: escoja vcredist x86.exe para sistemas de 32 bits o vcredist x64.exe para sistemas de 64 bits.

Los atajos o métodos abreviados del sistema deben cambiarse a atajos de usuario para la instalación sin administrador. Además, ya que los servicios se requieren para instalar cualquiera de los productos de DB2 Connect, pero no se pueden crear sin autoridad administrativa, los servicios que se iniciarían automáticamente se ejecutan como procesos cuando se hace una instalación sin administrador.

Los casos siguientes son situaciones de instalación que puede encontrarse en un entorno donde existen instalaciones tanto con administrador como sin administrador:

- v Un usuario no Administrador ha instalado DB2 Connect, y después un Administrador intenta instalar DB2 Connect en el mismo sistema. El Administrador obtendrá un mensaje informando que el producto ya está instalado. El Administrador tiene autoridad para desinstalar y reinstalar el producto para resolver esta situación.
- v Un usuario no administrador ha instalado DB2 Connect, y después un segundo no-administrador intenta instalar DB2 Connect en el mismo sistema. En este caso, la instalación fallará, y devolverá un mensaje de error indicando que el usuario debe ser un Administrador para instalar el producto.
- v Un Administrador ha instalado DB2 Connect, y después un no-Administrador intenta instalar DB2 Connect en el mismo sistema. En este caso, la instalación fallará, y devolverá un mensaje de error indicando que el usuario debe ser un Administrador para instalar el producto. Un Administrador siempre tiene autoridad para desinstalar o reinstalar.
- v Los usuarios no-Administradores no pueden instalar un producto DB2. En un sistema operativo Windows Vista (y posterior), esos usuarios **pueden** desinstalar un producto DB2.

# **Mantenimiento de las claves de licencia**

# **Registro de una clave de licencia de DB2 Connect mediante el mandato db2licm**

Utilice el mandato **db2licm** para aplicar el certificado de titularidad de licencia (lo cual también se denomina registrar una clave de licencia).

## **Antes de empezar**

Para completar esta tarea, debe disponer del correspondiente archivo de licencia (\*.lic).

Para conectarse a un servidor z/OS o a un servidor System i, debe registrar una clave de licencia de DB2 Connect. (Obtenga el archivo de licencia de la distribución de Passport Advantage, por ejemplo db2conpe.lic y, a continuación, cópielo en el directorio de licencia del directorio donde se instaló el controlador.)

Si utiliza DB2 Connect Unlimited Edition para z/OS, utilice una clave de licencia basada en servidor. Este paso evitará la necesidad de claves de licencia basadas en cliente. Para obtener información detallada, consulte el tema sobre la activación de la clave de licencia de DB2 Connect Unlimited Edition for System z.

En sistemas operativos Windows, debe pertenecer al grupo de administradores o usuarios avanzados para utilizar el mandato **db2licm** con el parámetro **-a**.

## **Procedimiento**

• En los sistemas operativos Windows, registre una clave de licencia de DB2 especificando el mandato siguiente:

*vía\_db2instance*\bin\db2licm -a *nombre\_archivo*

donde *vía\_db2instance* es el lugar donde se ha creado la instancia de DB2 y *nombre\_archivo* es el nombre de vía de acceso completo y nombre de archivo para el archivo de licencia correspondiente al producto o característica que haya adquirido.

En sistemas operativos Linux o UNIX, registre una clave de licencia de DB2 escribiendo el mandato siguiente:

*INICIOINST*/sqllib/adm/db2licm -a *nombre\_archivo*

donde *INICIOINST* es el directorio inicial del propietario de la instancia y *nombre\_archivo* es el nombre de vía de acceso y nombre de archivo completos del archivo de licencia que corresponde al producto o característica que ha adquirido. El mandato **db2licm** también se puede encontrar en la vía de acceso en la que está instalado el producto de base de datos DB2. Por ejemplo, /opt/IBM/db2/V10.1/adm en los sistemas operativos AIX, HP-UX o Solaris o bien /opt/ibm/db2/V10.1/adm en los sistemas operativos Linux, si utiliza el directorio de instalación por omisión.

# **Establecimiento de la política de licencias de DB2 Connect mediante la utilización del mandato db2licm**

Para establecer la política de licencias, emita el mandato **db2licm** con los parámetros de mandatos correspondientes a la licencia.

### **Antes de empezar**

Antes de establecer la política de licencias, tendrá que saber cuál es el identificador del producto. Para listar la información de identificador de producto, entre el mandato siguiente:

db2licm -l

El identificador de producto aparece en el campo Identificador de producto.
## **Acerca de esta tarea**

Para DB2 Connect Enterprise Edition, la política de licencias controla y supervisa el número de usuarios que se pueden conectar simultáneamente a un único servidor DB2 Connect.

Para InfoSphere Replication Server o InfoSphere Federation Server, la política de licencias controla y supervisa el número de conectores de una fuente de datos que no forme parte de DB2.

## **Procedimiento**

Para establecer la política de licencias:

Lleve a cabo *una* de las acciones siguientes en función del tipo de licencias que haya adquirido:

v Si ha adquirido una política de conectores simultáneos de InfoSphere Replication Server o InfoSphere Federation Server, entre el mandato siguiente:

db2licm -c isrs concurrent

o

db2licm -c isfs concurrent

v Si ha adquirido una política de usuarios simultáneos de servidor de DB2 Connect, entre el mandato siguiente:

db2licm -p db2consv concurrent

# **Tareas posteriores a la instalación**

# **Adición del ID de usuario a los grupos de usuarios DB2ADMNS y DB2USERS (Windows)**

Después de finalizar satisfactoriamente una instalación de DB2, deberá añadir usuarios a los grupos DB2ADMNS o DB2USERS para usuarios que necesiten ejecutar aplicaciones y herramientas de DB2 locales en la máquina.

## **Antes de empezar**

- v Debe haber instalado un producto de base de datos DB2.
- v Debe haber seleccionado el recuadro de selección **Habilitar seguridad del sistema operativo** en el panel Habilitar la seguridad del sistema operativo para objetos DB2 durante la instalación del producto DB2.

## **Procedimiento**

Para añadir usuarios al grupo apropiado:

- 1. Pulse **Inicio** y seleccione **Ejecutar**.
- 2. Escriba **lusrmgr.msc** y pulse **Aceptar**.
- 3. Seleccione **Usuarios y grupos locales**.
- 4. Seleccione **Usuarios**.
- 5. Seleccione el usuario que desee añadir.
- 6. Pulse **Propiedades**.
- 7. Pulse la pestaña **Miembro de**.
- 8. Pulse **Añadir**.
- 9. Seleccione el grupo adecuado.
- 10. Pulse **Aceptar**.

### **Qué hacer a continuación**

Si ha realizado la instalación y ha elegido no habilitar la nueva función de seguridad, podrá habilitarla instalándola más tarde ejecutando el mandato **db2extsec.exe**. La adición de un usuario a un grupo entra en vigor la primera vez que el usuario inicia la sesión después de haber añadido el usuario. Por ejemplo, si añade el ID de usuario al grupo DB2ADMNS, deberá finalizar la sesión y volver a iniciarla para que el cambio sea efectivo.

## **Aplicación de fixpacks a DB2 Connect**

Se recomienda que, para la ejecución del entorno de base de datos DB2, siempre se utilice el nivel de fixpack más reciente con el fin de garantizar un funcionamiento sin problemas. Para instalar un fixpack satisfactoriamente, realice todas las tareas necesarias anteriores y posteriores a la instalación.

### **Acerca de esta tarea**

Un fixpack de DB2 contiene actualizaciones y arreglos de problemas (Informes del análisis autorizado de programas, o "APAR") encontrados durante las pruebas en IBM, así como arreglos de problemas de los que han informado los clientes. El archivo APARLIST.TXT describe los arreglos contenidos en cada fixpack y está disponible para su descarga en [ftp://ftp.software.ibm.com/ps/products/db2/](ftp://ftp.software.ibm.com/ps/products/db2/fixes/english-us/aparlist/) [fixes/english-us/aparlist/.](ftp://ftp.software.ibm.com/ps/products/db2/fixes/english-us/aparlist/)

Los fixpacks son acumulativos. Esto significa que el último fixpack para cualquier versión de base de datos DB2 contiene todas las actualizaciones de los fixpacks anteriores para la misma versión de base de datos DB2.

Las imágenes de fixpack disponibles son:

• Una única imagen de servidor.

La imagen de servidor única contiene el código nuevo y actualizado necesario para todos los productos de servidor de bases de datos DB2 y para IBM Data Server Client. Si se ha instalado más de un producto de servidor de bases de datos DB2 en una única ubicación, el fixpack del servidor de bases de datos DB2 aplica actualizaciones de código de mantenimiento a todos los productos de servidor de bases de datos DB2 instalados. El fixpack de Data Server Client se incluye en el fixpack del servidor de bases de datos DB2 (es decir, el fixpack el fixpack que puede proporcionar servicios a cualquiera de los productos de servidor de bases de datos siguientes: DB2 Enterprise Server Edition, DB2 Workgroup Server Edition, DB2 Express Edition, DB2 Connect Enterprise Edition, DB2 Connect Application Server Edition, DB2 Connect Unlimited Edition for zSeries y DB2 Connect Unlimited Edition for i5/OS). Puede utilizar el fixpack del servidor de bases de datos DB2 para actualizar Data Server Client.

También se puede utilizar una única imagen de servidor para instalar cualquiera de los productos de servidor de bases de datos de DB2, en un nivel de fixpack concreto, con una licencia de probar y comprar de DB2 por omisión.

La imagen de fixpack de único servidor contiene licencias de compra a prueba de DB2 para todos los productos de servidor DB2. Al seleccionar un producto de servidor DB2 para proceder a su instalación o uno ya instalado para proceder a su actualización, se instalan las licencias de compra a prueba. Las licencias de compra a prueba no influyen en las licencias válidas ya instaladas en la misma

vía de acceso de instalación de DB2. En lo que respecta a los productos de servidor DB2 Connect, si ejecuta el mandato **db2licm -l** para consultar las licencias válidas, la licencia de compra y prueba del producto de servidor DB2 Connect podría mostrarse como una licencia no válida. No obstante, si no necesita utilizar las funciones de DB2 Connect, puede hacer caso omiso del informe. Para eliminar la licencia de compra y prueba del servidor de DB2 Connect, utilice el mandato **db2licm**.

v Un fixpack para cada uno de los otros productos de base de datos de DB2. Utilice este fixpack únicamente si sólo tiene instalados productos de base datos distintos de servidor o productos complementarios. Por ejemplo, IBM Data Server Runtime Client.

No utilice este tipo de fixpack si los productos de base de datos DB2 instalados sólo son productos de servidor de bases de datos DB2 o Data Server Client. En su lugar, utilice el fixpack de única imagen de servidor.

Para las plataformas Windows, si se ha instalado más de un producto de base de datos DB2 (lo que incluye, como mínimo, un producto que no sea Data Server Client o un servidor de bases de datos DB2) en una única copia de DB2, deberá descargar y descomprimir todos los fixpacks específicos de cada producto correspondientes antes de iniciar el proceso de instalación de los fixpacks.

• Un fixpack universal.

El fixpack universal da servicio a las instalaciones en las que se ha instalado más de un producto de base de datos DB2.

El fixpack universal no será necesario si los productos de base de datos DB2 instalado sólo son productos de servidor de bases de datos DB2 o Data Server Client. En este caso, deberá utilizarse el fixpack de imagen de servidor única.

En los sistemas operativos Linux o UNIX, si se han instalado idiomas nacionales, también necesitará un fixpack de idioma nacional por separado. El fixpack de idioma nacional no se puede instalar solo. Un fixpack universal o un fixpack específico de un producto deben aplicarse al mismo tiempo, y ambos deben tener el mismo nivel de fixpack. Por ejemplo, si desea aplicar un fixpack universal a productos de base de datos DB2 que utilizan un idioma que no es el inglés en Linux o UNIX, deberá aplicar el fixpack universal y el fixpack del idioma nacional, ambos, para actualizar los productos de base de datos DB2.

#### Restricciones

- v Un fixpack de DB2 Versión 10.1 solamente se puede aplicar a las copias de disponibilidad general (GA) de DB2 Versión 10.1 o a las copias de fixpack de DB2 Versión 10.1.
- v Todas las instancias de DB2, DAS y aplicaciones relacionadas con la copia de DB2 que se va a actualizar deben detenerse antes de instalar un fixpack.
- En un entorno de base de datos particionada, antes de instalar el fixpack, debe detener el gestor de bases de datos de todos los servidores de particiones de base de datos. Deberá instalar el fixpack en el servidor de particiones de base de datos propietario de la instancia y en todos los demás servidores de particiones de base de datos. Todos los sistemas que participan en la instancia deberán actualizarse con el mismo nivel del fixpack.
- v En sistemas operativos Linux o UNIX:
	- Si tiene productos de base de datos DB2 en un Network File System (NFS), deberá asegurarse de que las aplicaciones siguientes se han detenido por completo antes de instalar el fixpack: todas las instancias, el servidor de

administración de DB2 (DAS), las comunicaciones entre procesos (IPC) y las aplicaciones de las demás máquinas que utilizan la misma instalación montada del NFS.

– Si los mandatos del sistema **fuser** o **lsof** no están disponibles, el mandato **installFixPack** no puede detectar archivos de base de datos DB2 cargados. Debe asegurarse de que los archivos de DB2 estén cargados y proporcionen una opción de alteración temporal para instalar el fixpack. En UNIX, se necesita el mandato **fuser** para buscar los archivos cargados. En Linux, se necesita el mandato **fuser** o **lsof**.

Para obtener información detallada acerca de la opción de alteración temporal, consulte el mandato **installFixPack**.

- v En aplicaciones cliente, una vez que se haya aplicado un fixpack, para realizar la vinculación automática de las aplicaciones, el usuario debe tener autorización para la vinculación.
- v La instalación de un fixpack de DB2 no dará servicio a IBM Data Studio Administration Console ni a IBM Data Studio.

## **Procedimiento**

Para instalar un fixpack:

- 1. Compruebe los requisitos previos del fixpack.
- 2. Realice las tareas necesarias antes de instalar un fixpack.
- 3. Seleccione un método de instalación del fixpack e instale el fixpack.
- 4. Realice las tareas necesarias posteriores a la instalación del fixpack.
- 5. Aplique la licencia del producto de base de datos DB2 correspondiente.

Si en la máquina no existe todavía una copia de un producto de servidor de bases de datos DB2 a la que se haya otorgado licencia anteriormente, se puede utilizar una imagen de fixpack de único servidor para instalar cualquier producto de servidor de bases de datos DB2. En este caso, el producto de base de datos DB2 instalado recibirá el tratamiento correspondiente a una licencia de prueba y compra, y dejará de funcionar transcurrido el período de prueba de 90 días, a menos que actualice la licencia de prueba y compra.

## **Qué hacer a continuación**

Compruebe en el archivo de anotaciones cronológicas los pasos posteriores a la instalación o los mensajes de error y acciones recomendadas.

Para las instalaciones no root en Linux o UNIX, las funciones basadas en el usuario root (como la función de Alta disponibilidad y la autentificación basada en el sistema operativo) pueden habilitarse mediante la utilización del mandato **db2rfe**. Si se han habilitado funciones basadas en el usuario root después de haber instalado el producto de base de datos DB2, deberá volver a ejecutar el mandato **db2rfe** cada vez que se aplique un fixpack con el fin de volver a habilitar esas funciones.

Si tiene varias copias de DB2 en el mismo sistema, esas copias podrán estar en niveles distintos de versión y de fixpack. Si desea aplicar un fixpack a una o varias copias de DB2, debe instalar el fixpack en esas copias de DB2 una a una.

## **Desinstalación**

## **Desinstalación de DB2 Connect (Windows)**

Esta tarea proporciona los pasos para eliminar completamente el producto de base de datos DB2 del sistema operativo Windows. Realice esta tarea sólo si ya no necesita las instancias y bases de datos DB2 existentes.

## **Acerca de esta tarea**

Si desea desinstalar la copia por omisión de DB2 y dispone de otras copias de DB2 en el sistema, utilice el mandato **db2swtch** para seleccionar una nueva copia por omisión antes de continuar con la desinstalación. Asimismo, si el Servidor de administración de DB2 (DAS) se ejecuta en la copia que se desea eliminar, mueva el DAS a una copia que no se desea eliminar. De otro modo, después de haber realizado la desinstalación, vuelva a crear el DAS mediante la utilización del mandato **db2admin create** y vuelva a configurar el DAS para que puedan funcionar algunas de las funciones.

## **Procedimiento**

Para eliminar el producto de base de datos DB2 de Windows:

- 1. Opcional: Descarte todas las bases de datos con el mandato **drop database**. Asegúrese de que ya no necesita estas bases de datos. Cuando descarta las bases de datos, se pierden todos los datos.
- 2. Detenga todos los procesos y servicios de DB2. Esto puede llevarse a cabo mediante el panel Servicios de Windows o emitiendo el mandato **db2stop**. Si no detiene los servicios y procesos de DB2 antes de intentar eliminar el producto de base de datos DB2, recibirá un aviso indicando una lista de los procesos y servicios que contienen las DLL de DB2 en memoria. Si va a utilizar Agregar o quitar programas para eliminar el producto de base de datos DB2, este paso es opcional.
- 3. Tiene dos opciones para eliminar el producto de base de datos DB2:
	- Agregar o quitar programas

Accesible a través del Panel de control de Windows, utilice la ventana Agregar o quitar programas para eliminar el producto de base de datos DB2. Consulte la ayuda del sistema operativo si desea obtener más información sobre cómo eliminar productos de software del sistema operativo Windows.

v Mandato **db2unins**

Puede ejecutar el mandato **db2unins** desde el directorio *DIR\_DB2*\bin para eliminar productos de base de datos, funciones o idiomas de DB2. Utilizando este mandato, puede desinstalar varios productos de base de datos DB2 al mismo tiempo utilizando el parámetro **/p**. Puede utilizar un archivo de respuestas para desinstalar productos de base de datos, funciones o idiomas de DB2 mediante la utilización del parámetro **/u**.

## **Qué hacer a continuación**

Por desgracia, el producto de base de datos DB2 no siempre se puede eliminar utilizando el recurso **Panel de control** > **Agregar o quitar programas** o utilizando el mandato **db2unins /p** o el mandato **db2unins /u**. La opción de desinstalación que se indica a continuación SÓLO deberá utilizarse si el método anterior no se ha ejecutado correctamente.

Para eliminar por la fuerza todas las copias de DB2 del sistema Windows, ejecute el mandato **db2unins /f**. Este mandato llevará a cabo una desinstalación forzada de TODAS las copias de DB2 que se encuentren en el sistema. A excepción de los datos del usuario como, por ejemplo, las bases de datos DB2, todo se suprimirá por la fuerza. Antes de ejecutar este mandato con el parámetro **/f**, consulte el mandato **db2unins** para obtener información detallada.

# **Desinstalación de DB2 Connect (Linux y UNIX)**

Esta tarea contiene los pasos para eliminar un producto de base de datos DB2 del sistema operativo Linux o UNIX.

## **Acerca de esta tarea**

Esta tarea no es necesaria para instalar una nueva versión de un producto de base de datos DB2. Cada versión de un producto de base de datos DB2 en Linux o UNIX tiene una vía de acceso de instalación distinta y por lo tanto puede coexistir en el mismo sistema.

**Nota:** Esta tarea se aplica a productos de base de datos DB2 que se hayan instalado con autorización de usuario root. Un tema separado explica cómo desinstalar productos de base de datos DB2 que se hayan instalado como usuario no root.

## **Procedimiento**

Para eliminar un producto de base de datos DB2:

- 1. Opcional: Descarte todas las bases de datos. Puede descartar las bases de datos utilizando el mandato **DROP DATABASE**. Los archivos de base de datos permanecen inalterados en los sistemas de archivos cuando descarta una instancia sin descartar primero las bases de datos.
- 2. Detenga el Servidor de administración de DB2. Consulte el manual *Instalación de servidores DB2*.
- 3. Elimine el servidor de administración de DB2 o ejecute el mandato **dasupdt** para actualizar el servidor de administración de DB2 en otra vía de acceso de instalación. Para eliminar el Servidor de administración de DB2, consulte la publicación *Instalación de servidores DB2*.
- 4. Detenga todas las instancias de DB2. Consulte el manual *Instalación de servidores DB2*.
- 5. Elimine las instancias de DB2 o ejecute el mandato **db2iupdt** para actualizar las instancias en otra vía de acceso de instalación. Para eliminar las instancias de DB2, consulte la publicación *Instalación de servidores DB2*.
- 6. Elimine los productos de base de datos DB2. Consulte el manual *Instalación de servidores DB2*.

# **Capítulo 3. Actualización a la versión más reciente de DB2 Connect**

Es posible que para actualizar a una nueva versión o release de DB2 Connect sea necesario actualizar los componentes de entorno si desea que éstos puedan ejecutarse en el nuevo release. Estos componentes son los servidores de DB2 Connect, los servidores de DB2, los clientes de DB2 y las aplicaciones de base de datos.

Por ejemplo, si dispone de un entorno existente que utiliza una versión o release anterior de DB2 Connect y desea instalar la versión o release más reciente de DB2 Connect, puede actualizar el servidor de DB2 Connect y es posible que necesite actualizar otros componentes del entorno.

Los servidores de DB2 Connect dan soporte a la actualización de las instancias de DB2 Connect y de las bases de datos federadas existentes del gestor de transacciones y de DB2 Connect creadas en servidores de DB2 Connect de versiones anteriores.

El proceso de actualización consta de todas las tareas que necesita realizar para que el entorno se ejecute satisfactoriamente en un nuevo release. La actualización de cada uno de los componentes del entorno a la versión o release más reciente de DB2 Connect requiere que se realicen diferentes tareas:

- v ["Actualización de servidores de DB2 Connect" en la página 75](#page-82-0) implica la actualización de las instancias existentes, las bases de datos federadas de DB2 Connect existentes y las bases de datos del gestor de transacciones existentes para que puedan ejecutarse en la versión o release más reciente de DB2 Connect.
- La actualización de los IBM Data Server Client Package conlleva actualizar las instancias de cliente para conservar la configuración de los IBM Data Server Client Package existentes.Consulte el tema "Actualización de clientes" en la publicación *Actualización a DB2 Versión 10.1*.
- v La actualización de aplicaciones de bases de datos implica la prueba de las mismas en la versión o release más reciente de DB2 Connect y su modificación sólo en caso de necesitar dar soporte a modificaciones disponibles en la versión o release más reciente de DB2 Connect.

Revise las modificaciones de las funciones existentes y las funciones de DB2 Connect que se dejan de mantener o han quedado en desuso en Novedades en DB2 Versión 10.1 para determinar los cambios que podrían afectar las aplicaciones de base de datos. Si las aplicaciones de base de datos se conectan a servidores DB2, puede que también deba actualizar las aplicaciones de base de datos. Consulte el tema "Actualización de aplicaciones de base de datos y rutinas" en la publicación *Actualización a DB2 Versión 10.1*.

v Consideraciones sobre la conveniencia de utilizar el cliente de DB2 Connect, en lugar del servidor de DB2 Connect, para recibir una función equivalente o superior. Puede reducir la complejidad, mejorar el rendimiento y desplegar soluciones de aplicaciones utilizando menos espacio. Para obtener más información, consulte el tema sobre opciones de conexión de cliente/servidor.

La mejor propuesta para la actualización es la creación de un plan de actualización. Una estrategia define cómo abordar la actualización del entorno y le proporciona el resumen para el plan de actualización. Las características del entorno y la información contenida en los puntos esenciales, especialmente las recomendaciones

<span id="page-79-0"></span>y las restricciones para la actualización, pueden ayudarle a determinar la estrategia. Un plan de actualización debe incluir los siguientes detalles de actualización para cada componente:

- Prerrequisitos de actualización que indiquen todos los requisitos que es necesario satisfacer antes de la actualización.
- Tareas previas a la actualización que describan todas las tareas de preparación que es necesario realizar antes de la actualización.
- v Tareas de actualización que describan paso a paso el proceso de actualización básico para un componente y cómo actualizar entornos con características especiales.
- v Tareas posteriores a la actualización que describan todas las tareas que es necesario realizar después de la actualización para que el servidor de DB2 se ejecute al nivel óptimo.
- v Revise si es necesario utilizar el cliente de DB2 Connect, en lugar del servidor de DB2 Connect, para recibir una función equivalente o superior.

Verá que las tareas previas a la actualización, las tareas de actualización y las tareas posteriores a la actualización para servidores de DB2 Connect hacen referencia a tareas previas a la actualización, tareas de actualización y tareas posteriores a la actualización para servidores DB2 porque son exactamente las mismas tareas.

## **Aspectos básicos de la actualización para DB2 Connect**

Si está actualizando los clientes a la versión o release más reciente de DB2 Connect, debe tener en cuenta los cambios en el soporte y resolverlos antes de realizar la actualización.

#### **Los conceptos básicos de la actualización para los servidores y clientes de DB2 también son aplicables a los servidores de DB2 Connect**

El soporte y las restricciones de actualización para los servidores y clientes de DB2 también son aplicables cuando se actualiza al servidor de DB2 Connect.

- v Revise los aspectos básicos de la actualización para servidores DB2 con el fin de determinar cambios adicionales que afecten a la actualización y la forma de tratar los posibles problemas. Consulte el tema "Aspectos básicos de la actualización para servidores deDB2" en la publicación *Actualización a DB2 Versión 10.1* .
- Revise los conceptos básicos de la actualización para clientes, especialmente el soporte para la conectividad entre clientes y servidores de DB2. No están soportadas las conexiones a la versión o release más reciente de servidores de DB2 Connect desde un release de cliente dos o más versiones anteriores.Consulte el tema "Aspectos básicos de la actualización para clientes" en la publicación *Actualización a DB2 Versión 10.1* .
- v Revise si es necesario utilizar el cliente de DB2 Connect, en lugar del servidor de DB2 Connect, para recibir una función equivalente o superior. Puede reducir la complejidad, mejorar el rendimiento y desplegar soluciones de aplicaciones utilizando menos espacio. Para obtener más información, consulte el tema sobre opciones de conexión de cliente/servidor.

#### **Recomendaciones para la actualización de DB2 Connect**

Las dos últimas versiones de los clientes pueden conectarse a la versión o release más reciente de los servidores de DB2 Connect. La única restricción es que las características nuevas no están disponibles en los clientes de las versiones y releases previos. Sin embargo, no es probable que necesite acceder a estas nuevas características porque las aplicaciones existentes no las utilizan.

Si opta por actualizar primero los clientes, debe ser consciente de la existencia de ciertas limitaciones en el soporte de la conectividad de una versión o release actual del cliente a los servidores de DB2 Connect de dos versiones anteriores. Compruebe las incompatibilidades de la versión o release actual con los releases anteriores y vea si estas limitaciones son aplicables a la aplicación para realizar las acciones necesarias.

Realice las tareas previas y posteriores a la actualización para asegurar actualización satisfactoria.

## **Tareas previas a la actualización para servidores de DB2 Connect**

Para actualizar satisfactoriamente los servidores de DB2 Connect, se requiere preparación para solucionar cualquier problema que pudiera producirse.

## **Procedimiento**

Para los servidores de DB2 realice las siguientes tareas previas a la actualización que también se aplican a los servidores de DB2 Connect:

- 1. Revise ["Aspectos básicos de la actualización para DB2 Connect" en la página](#page-79-0) [72](#page-79-0) para identificar los cambios o las restricciones que pueden afectar a la actualización y saber cómo tratar los posibles problemas antes de la actualización.
- 2. Si el nivel de modificación de su producto es mayor que 10, instale DB2 para z/OS APAR PM35785 en su sistema z/OS antes de actualizar a un release o fixpack nuevo de DB2 Connect.
- 3. Consulte el tema "Copia de seguridad de la información de diagnóstico y configuración del servidor DB2" en la publicación *Actualización a DB2 Versión 10.1* para tener un registro de la configuración actual que pueda compararse con la configuración después de la actualización. También puede utilizar esta información para crear instancias o bases de datos nuevas utilizando la misma configuración que existía antes de la actualización.
- 4. Opcional: Si ha habilitado la función Gestor de puntos de sincronismo (SPM) en el servidor de DB2 Connect, asegúrese de que los gestores de puntos de sincronismo DRDA no contengan ninguna transacción dudosa utilizando el mandato **LIST DRDA INDOUBT TRANSACTIONS** para obtener una lista de las transacciones dudosas y para resolver de forma interactiva cualquier transacción dudosa.
- 5. Opcional: Si tiene bases de datos de gestor de transacciones, realice las siguientes tareas previas a la actualización para preparar las bases de datos para la actualización:
	- a. Asegúrese de que la base de datos que se debe actualizar no contenga transacciones dudosas utilizando el mandato **LIST INDOUBT TRANSACTIONS** para obtener una lista de transacciones dudosas y resolver de forma interactiva cualquier transacción dudosa.
- b. Consulte el tema "Verifique que las bases de datos estén preparadas para la actualización" en la publicación *Actualización a DB2 Versión 10.1* para identificar y resolver posibles problemas antes de la actualización propiamente dicha.
- c. Consulte el tema "Cómo realizar copias de seguridad de las bases de datos antes de la actualización" en la publicación *Actualización a DB2 Versión 10.1* para poder actualizar éstas a un nuevo sistema actualizado o para restaurarlas en el sistema previo a la actualización original.
- d. Revise el tema "necesidades de espacio de disco" en la publicación *Actualización a DB2 Versión 10.1* para asegurarse de que el espacio de disco, el espacio de tablas temporal y el espacio de anotaciones cronológicas libre sea suficiente para la actualización de las bases de datos y, si es necesario, aumente el tamaño del espacio de tablas y los archivos de anotaciones cronológicas.
- e. Linux solamente: Revise el tema "Cambio de los dispositivos en bruto por dispositivos de bloque (Linux)" en la publicación *Actualización a DB2 Versión 10.1* .
- 6. Opcional: Si existen bases de datos federadas de DB2 Connect, consulte el tema sobre cómo "preparar la migración a sistemas federados" en la publicación *IBM WebSphere Information Integration: Migrating to Federation Version 9* para obtener detalles sobre las tareas previas a la actualización para estas bases de datos.
- 7. Sólo Windows: si ha obtenido tablas de conversión de páginas de código personalizadas del servicio de soporte de DB2, deberá realizar la copia de seguridad de todos los archivos del directorio *DB2OLD*\conv, donde *DB2OLD* es la ubicación de la copia existente de DB2 Connect. La actualización de la copia de la versión o release actual de DB2 Connect elimina estas tablas porque las tablas de páginas de códigos estándares están contenidas en una biblioteca de la nueva versión o release de DB2 Connect. No necesita hacer una copia de seguridad de las tablas de conversión de páginas de códigos estándares.
- 8. Opcional: Actualice el servidor de DB2 Connect en un entorno de prueba para identificar problemas de actualización y para verificar que las aplicaciones y rutinas de base de datos funcionan como se espera antes de actualizar el entorno de producción.
- 9. Si el parámetro de configuración del gestor de bases de datos **diaglevel** está establecido en 2 o un valor inferior, establézcalo en 3 o un valor superior antes de actualizar.

Consulte el tema "Establecer el nivel de captura de error de archivo de anotaciones cronológicas de diagnóstico" en la publicación *Troubleshooting and Tuning Database Performance* para establecer este parámetro de configuración del gestor de bases de datos.

En la versión o release más reciente de DB2 Connect, todos los sucesos significativos de la actualización se anotan en los archivos de anotaciones cronológicas **db2diag** cuando el parámetro de configuración del gestor de bases de datos **diaglevel** está establecido en 3 (valor por omisión) o en un valor más alto.

10. Deje el servidor de DB2 Connect fuera de la línea para la actualización. Para obtener más detalles, consulte el tema "Dejar fuera de línea un servidor DB2 antes de la actualización" en la publicación*Actualización a DB2 Versión 10.1*.

## <span id="page-82-0"></span>**Actualización de servidores de DB2 Connect**

Los servidores de DB2 Connect Versión 10.1 dan soporte a la actualización de las instancias de DB2 Connect y de las bases de datos federadas existentes del gestor de transacciones y de DB2 Connect creadas en servidores de DB2 Connect Versión 9.7 y Versión 9.5.

### **Antes de empezar**

Antes de actualizar a DB2 Connect Versión 10.1:

- v Asegúrese de que tiene el adecuado acceso al sistema operativo:
	- Autorización de usuario root en sistemas UNIX
	- Administrador local en Windows
- v Asegúrese de que tiene autorización SYSADM.
- v Compruebe que cumple los requisitos de instalación para productos de base de datos DB2. Consulte el tema "Requisitos de instalación para productos de base de datos DB2" de la publicación *Instalación de servidores DB2* . Los requisitos para los sistemas operativos Linux y UNIX han cambiado.
- Revise las recomendaciones de actualización. Consulte el tema "Recomendaciones para actualizar servidores DB2" en la publicación *Actualización a DB2 Versión 10.1*.
- v Revise los requisitos de espacio de disco. Consulte el tema "Requisitos de espacio de disco para actualizaciones de servidor DB2" en la publicación *Actualización a DB2 Versión 10.1*.
- v Ejecute las tareas previas a la actualización y, en particular, haga una copia de seguridad de sus bases de datos.

## **Acerca de esta tarea**

Puesto que los productos de servidor de DB2 Connect son servidores de conectividad de base de datos de sistema principal, las únicas bases de datos que pueden existir en una instancia de servidor de DB2 Connect son las bases de datos de gestor de transacciones y las bases de datos federadas de DB2 Connect. La base de datos de gestor de transacciones de DB2 Connect almacena información de estado de transacción para transacciones coordinadas de DB2. La única finalidad de las bases de datos federadas de DB2 Connect es contener información sobre las fuentes de datos.

En los sistemas operativos Linux y UNIX, debe actualizar manualmente las instancias de DB2 Connect después de instalar la versión más reciente de DB2 Connect. Todas las bases de datos y los nodos remotos que estén catalogados en los clientes de DB2 hacen referencia a estas instancias. Si crea una instancia nueva tendrá que volver a catalogar los nodos, bases de datos DCS, y bases de datos en los clientes DB2 que ya existiesen en las instancias de la versión anterior.

En los sistemas operativos Windows, tiene la opción de actualizar manualmente una copia previa soportada de DB2 Connect durante la instalación. Las instancias de DB2 Connect se actualizan automáticamente. De forma alternativa, puede instalar una nueva copia de la versión más reciente de DB2 Connect y, a continuación, actualizar manualmente las instancias de DB2 Connect.

Este procedimiento describe cómo actualizar instalando una nueva copia de la versión más reciente de DB2 Connect y, a continuación, actualizar las instancias y las bases de datos existentes. Para actualizar automáticamente una copia existente soportada de DB2 Connect en Windows, consulte el tema "Actualización de un servidor DB2 (Windows)" en la publicación *Actualización a DB2 Versión 10.1*.

#### Restricciones

- v El tamaño en bits de la instancia del cliente viene determinado por el sistema operativo en el que instala DB2 Connect. Consulte el tema "Cambios de soporte para servidores DB2 de 32 bits y 64 bits" en la publicación *Actualización a DB2 Versión 10.1* para conocer detalles.
- v Las restricciones de actualización adicionales para los servidores DB2 también tienen aplicación para los servidores DB2 Connect. Consulte el tema "Restricciones de actualización para servidores DB2" en la publicación *Actualización a DB2 Versión 10.1* .

### **Procedimiento**

Para actualizar el servidor de DB2 Connect Versión 10.1:

1. Exporte la información de configuración de conectividad para el servidor de DB2 Connect existente soportado a un perfil de exportación. Utilice la herramienta **db2cfexp** para crear un perfil de configuración: db2cfexp cfg\_profile backup

Este perfil contiene toda la información de configuración de la instancia, incluyendo la configuración del gestor de bases de datos y el perfil de registro porque se ha especificado la opción **backup**. Puede utilizar este perfil para volver a crear la configuración de conectividad si es necesario.

- 2. Instale DB2 Connect ejecutando el asistente de instalación de DB2 Setup y seleccione la opción **Instalar nuevo** en el panel Instalar un producto. Consulte el apartado ["Productos de servidor de DB2 Connect: visión general de la](#page-40-0) [instalación y la configuración" en la página 33.](#page-40-0)
- 3. Actualice las instancias de DB2 Connect mediante el mandato **db2iupgrade**. Consulte el tema "Actualización de las instancias" en la publicación *Actualización a DB2 Versión 10.1* .
- 4. Actualice las bases de datos federadas existentes del gestor de transacciones y de DB2 Connect. También es posible actualizar las bases de datos restaurando una copia de seguridad de DB2 Connect de una de las dos versiones soportadas anteriormente. Para actualizar las bases de datos federadas existentes del gestor de transacciones y de DB2 Connect, consulte el tema "Actualización de las bases de datos" en la publicación *Actualización a DB2 Versión 10.1*.

#### **Qué hacer a continuación**

Después de actualizar el servidor de DB2 Connect, realice las tareas posteriores a la actualización recomendadas, tales como restablecer el nivel de error de diagnóstico, ajustar el tamaño de espacio de anotación cronológica, revincular los paquetes y verificar que la actualización se ha realizado satisfactoriamente. Consulte el apartado "Tareas posteriores a la actualización para servidores de DB2 Connect".

## **Tareas posteriores a la actualización para servidores de DB2 Connect**

Después de actualizar los servidores de DB2 Connect, debe realizar varias tareas posteriores a la actualización a fin de asegurarse de que los servidores de DB2 Connect funcionan como se espera y se ejecutan al nivel óptimo.

## **Procedimiento**

Realice para los servidores DB2 las siguientes tareas posteriores a la actualización que también se aplican a los servidores de DB2 Connect:

- 1. Si ha establecido el parámetro de configuración de gestor de base de datos **diaglevel** en 4 como se recomienda en las tareas previas a la actualización para los servidores de DB2 Connect, restablezca este parámetro al valor establecido antes de la actualización.
- 2. Gestione los cambios de comportamiento del servidor DB2. Consulte el tema sobre "gestión de cambios en el comportamiento del servidor DB2" de la publicación *Actualización a DB2 Versión 10.1* . Hay nuevas variables de registro, nuevos parámetros de configuración y nuevos valores por omisión para las variables de registro y los parámetros de configuración especificados en la versión o release más reciente de los productos de bases de datos de DB2 que pueden afectar el comportamiento del servidor de bases de datos de DB2. También hay cambios en las características de diseño físico de las bases de datos y cambios en la seguridad que también afectan.
- 3. Si ha obtenido las tablas de conversión de páginas de códigos personalizadas del servicio de soporte de DB2 para las versiones o releases anteriores, copie todos los archivos para estas tablas de *DB2OLD*/conv a *DIR\_DB2*/conv, donde *DB2OLD* es la ubicación de la copia de la versión previa soportada de DB2 Connect y *DIR\_DB2* es la ubicación de la nueva copia de DB2 Connect. No necesita copiar las tablas de conversión de páginas de códigos estándares.

Si ha actualizado la copia existente soportada de DB2 Connect en los sistemas operativos Windows puede restaurar las tablas de conversión de páginas de códigos personalizadas de las que haya hecho una copia de seguridad como parte de las tareas previas a la actualización para los servidores de DB2 Connect en el directorio *DB2PATH*\conv, donde *DB2PATH* es la ubicación de la copia nueva de DB2 Connect.

- 4. Si está conectando con un servidor DB2 para z/OS o un servidor IBM DB2 para IBM i para el que se requiera soporte de euros, establezca la variable de registro **DB2CONNECT\_ENABLE\_EURO\_CODEPAGE** en YES en todos los clientes y servidores de DB2 Connect, para que la página de códigos actual de la aplicación esté correlacionada con el ID de conjunto de caracteres codificados equivalente (CCSID) que indica explícitamente el soporte para el símbolo del euro.
- 5. Opcional: Si ha actualizado bases de datos del servidor de DB2 Connect y ha cambiado el valor de espacio de anotaciones cronológicas como se recomendaba en las tareas previas a la actualización para los servidores de DB2 Connect, ajuste el tamaño del espacio para las anotaciones cronológicas. Consulte el tema "Ajuste del tamaño del espacio de anotaciones cronológicas en las bases de datos migradas" en la publicación *Actualización a DB2 Versión 10.1* . Asegúrese de que la cantidad de espacio para las anotaciones cronológicas que asigna es adecuada para el servidor de DB2 Connect.
- 6. Opcional: Realice una copia de seguridad de las bases de datos una vez completada la actualización. Consulte el tema "Cómo realizar copias de seguridad de las bases de datos antes de la actualización" en la publicación *Actualización a DB2 Versión 10.1* .
- 7. Opcional: Si hay bases de datos federadas existentes de DB2 Connect, consulte el tema sobre "configuración de sistemas federados tras la migración" en la publicación *IBM WebSphere Information Integration: Migrating to Federation Version 9* para determinar si tiene que realizar alguna tarea tras actualizar las bases de datos federadas.

8. Verifique que la actualización del servidor de DB2 Connect se haya realizado satisfactoriamente. Pruebe las conexiones a todas las bases de datos catalogadas. El ejemplo siguiente muestra cómo probar una conexión desde el Procesador de línea de mandatos (CLP):

db2 CONNECT TO DATABASE sample user mickey using mouse

Necesita especificar un usuario y contraseña cuando se conecta a una base de datos remota. Asegúrese de que todas las conexiones son satisfactorias.

Asimismo, pruebe las aplicaciones y las herramientas para asegurarse de que el servidor de DB2 Connect funciona como se esperaba.

## **Qué hacer a continuación**

En este punto, deberá reanudar todas las actividades de mantenimiento. También debería eliminar las copias de DB2 Connect de versiones o releases soportados anteriormente que ya no sean necesarias.

# **Capítulo 4. Configuración**

# **Preparación de IBM DB2 para IBM i para conexiones desde DB2 Connect**

DB2 Connect proporciona a las aplicaciones de sistemas remotos acceso a datos contenidos en el sistema IBM DB2 para IBM i.

## **Procedimiento**

Para configurar la conexión, es necesario tener la información siguiente:

- 1. El nombre de red local. Puede obtener esta información especificando **DSPNETA**.
- 2. La dirección del adaptador local. Puede obtener esta información entrando el mandato **WRKLIND** de una las maneras siguientes:

#### **WRKLIND (\*elan)**

Lista los adaptadores Ethernet

#### **WRKLIND (\*trlan)**

Lista los adaptadores token ring

#### **WRKLIND (\*all)**

Lista todos los adaptadores

- 3. El nombre de sistema principal. Puede obtener esta información especificando **DSPNETA**.
- 4. El puerto TCP/IP o nombre de servicio. El valor por omisión es X'07'6DB (X'07F6C4C2'). DB2 para i siempre utiliza el valor por omisión. Si no es conveniente especificar un número hexadecimal, un alias sería QCNTEDDM.
- 5. El nombre de la base de datos relacional. Puede obtener esta información especificando **DSPRDBDIRE**. Este mandato muestra una lista. La línea que contiene \*LOCAL en la columna Ubicación remota identifica el NOMBREBDR que debe definirse para el cliente. Si no hay una entrada \*LOCAL, puede añadir una o utilizar el nombre del sistema obtenido del mandato **DSPNETA** del servidor.

## **Resultados**

A continuación, se ofrece un ejemplo:

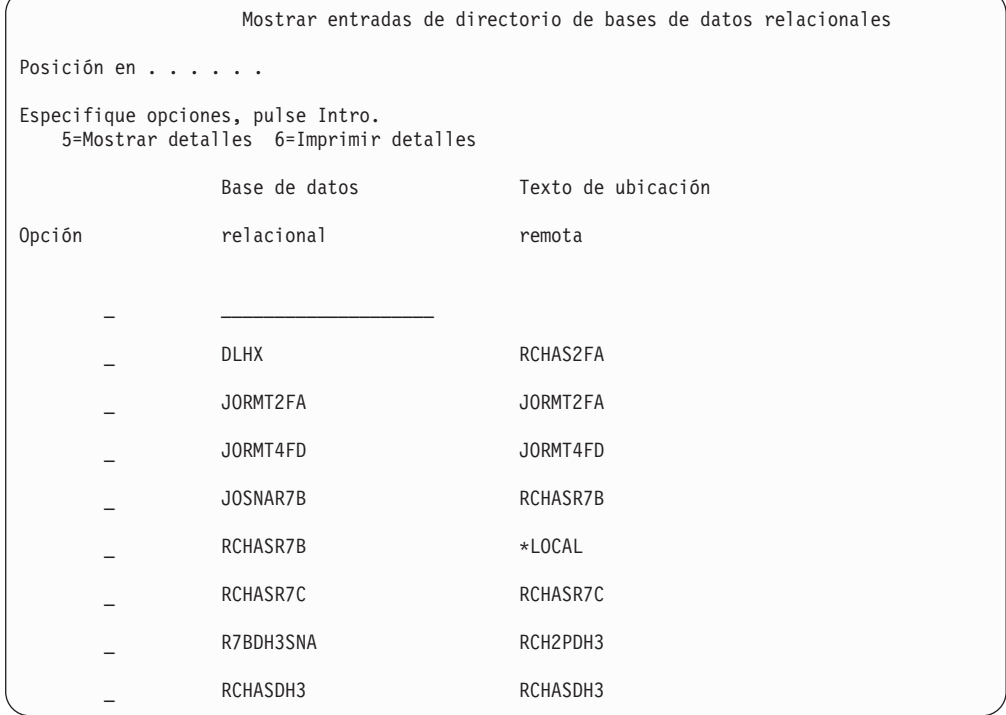

Cuando haya obtenido estos parámetros del servidor IBM Power Systems, entre sus valores en la hoja de trabajo siguiente:

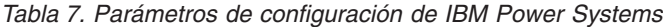

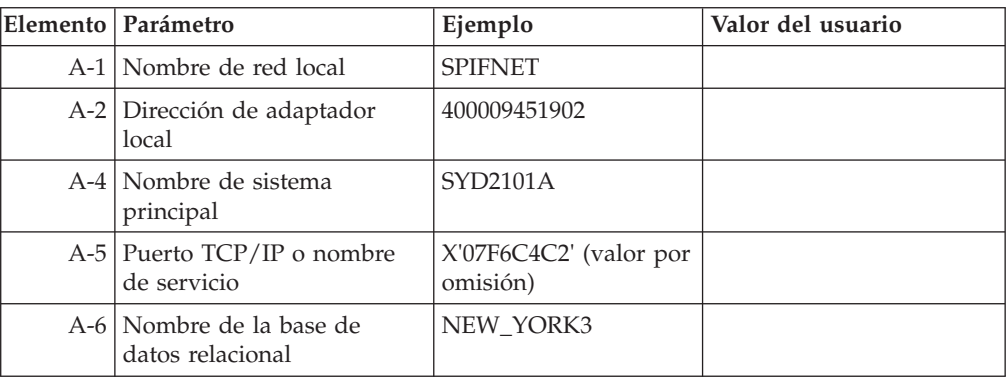

Para obtener más información, consulte el apartado "Consideraciones sobre DRDA" de la publicación *Consulta de SQL de DB2 Server para VSE y VM* (SC09-2989).

## **Preparación de DB2 para z/OS para conexiones desde DB2 Connect**

DB2 Connect proporciona a las aplicaciones de sistemas remotos acceso a datos contenidos en el sistema DB2 para z/OS.

## **Antes de empezar**

Si tiene previsto que DB2 para z/OS participe en una transacción de actualización múltiple (confirmación de dos fases), consulte el tema que trata sobre la habilitación de actualizaciones múltiples en la publicación *Guía del usuario de DB2 Connect*.

### **Acerca de esta tarea**

Este tema proporciona instrucciones para establecer conexiones de red TCP/IP entre el servidor de DB2 Connect o el cliente de DB2 Connect y DB2 para z/OS.

## **Procedimiento**

Para preparar DB2 para z/OS de forma que reciba peticiones de conexión desde DB2 Connect, deberá realizar lo siguiente para configurar el protocolo:

v ["Configuración de TCP/IP para DB2 para z/OS" en la página 82](#page-89-0)

v

v ["Configuración de DB2 para z/OS" en la página 84](#page-91-0)

## **Bases de datos del sistema principal**

El término *base de datos* se utiliza en este documento para describir un sistema de gestión de bases de datos relacionales (RDBMS).

Es posible que otros sistemas con los que se comunique DB2 Connect utilicen el término base de datos para describir un concepto ligeramente distinto. El término base de datos en DB2 Connect también puede hacer referencia a:

#### **System z**

DB2 para z/OS. Subsistema DB2 para z/OS identificado por su NOMBRE DE UBICACIÓN. Utilice el mandato z/OS **-display ddf** para obtener el nombre de ubicación del servidor DB2, el nombre de dominio, la dirección IP y el puerto.

Una ubicación de DB2 para z/OS es el nombre exclusivo de un servidor de bases de datos. Una aplicación utiliza el nombre de ubicación para acceder a un subsistema DB2 para z/OS o a un grupo de compartimiento de datos de DB2 para z/OS. Un grupo de compartimiento de datos permite a las aplicaciones existentes en subsistemas DB2 distintos leer y grabar los mismos datos de forma simultánea. La aplicación utiliza una dirección de red de grupo de compartimiento de datos de DB2 para acceder a una ubicación de compartimiento de datos de DB2. El subsistema DB2 al que se accede resulta transparente para la aplicación.

Dado que DB2 para z/OS da soporte a varias bases de datos en la misma ubicación de DB2, el nombre de ubicación es análogo a un nombre de alias de base de datos Linux, UNIX y Windows. Se puede utilizar un alias de base de datos para omitir el nombre de ubicación o de alias de ubicación al acceder a una ubicación. Un alias de ubicación es otro nombre de una ubicación. Se utiliza para controlar a qué subsistemas de un grupo de compartimiento de datos accede una aplicación.

El NOMBRE DE UBICACIÓN también está definido en el conjunto de datos de bootstrap (BSDS) así como en el mensaje DSNL004I (LOCATION=ubicación), que se graba cuando se inicia el recurso de datos distribuidos (DDF). EL NOMBRE DE UBICACIÓN proporciona soporte a

un máximo de 8 nombres de ubicación de alias y permite a las aplicaciones utilizar nombres de alias de base de datos distintos para acceder a un servidor z/OS Versión 8.

#### <span id="page-89-0"></span>**Servidores de IBM Power Systems**

IBM DB2 para IBM i, una parte integrante del sistema operativo IBM i. Sólo puede existir una base de datos en un servidor IBM Power Systems a menos que el sistema esté configurado para utilizar agrupaciones de almacenamiento auxiliar independientes.

## **Configuración de TCP/IP para DB2 para z/OS**

Para configurar las comunicaciones de TCP/IP entre la estación de trabajo de DB2 Connect y DB2 para z/OS Versión 8 o posteriores, primero deberá recopilar los datos de red del servidor de bases de datos de sistema principal.

### **Antes de empezar**

En las instrucciones se suponen las condiciones siguientes:

- v Va a conectarse a una sola ubicación o servidor de bases de datos de sistema principal mediante TCP/IP. Las conexiones múltiples de sistemas principales se manejarán exactamente del mismo modo, aunque el *número de puerto* y el *número de servicio* necesarios en cada caso podrían variar. Utilice la dirección IP de grupo para conectar con una ubicación de grupo.
- v La base de datos destino reside en DB2 para z/OS Versión 8 o posterior.
- v Todo el software necesario está instalado.
- Los clientes DB2 se han configurado correctamente.

## **Procedimiento**

- 1. Para poder utilizar DB2 Connect en una conexión TCP/IP, es necesario recopilar información sobre el servidor de bases de datos de sistema principal y el servidor DB2 Connect. Para cada servidor de sistema principal al que vaya a conectarse mediante TCP/IP, debe tener la información siguiente:
	- La ubicación de los archivos de servicios y sistemas principales TCP/IP en la estación de trabajo DB2 Connect:

#### **En UNIX y Linux** /etc/

**En Windows XP y Windows Server 2003**

Normalmente *%SystemRoot%*\system32\drivers\etc\, donde *%SystemRoot%* representa el directorio de vía de acceso de instalación de Windows.

Puede que desee añadir la información de sistema principal a un *servidor de nombres de dominio* para evitar mantener este archivo en varios sistemas.

- v Las ubicaciones de los archivos equivalentes en el sistema principal DB2 para z/OS destino.
- v El número de puerto TCP/IP definido para DB2 para z/OS.

**Nota:** La información de nombre de servicio asociada no se intercambia entre la estación de trabajo DB2 Connect y DB2 para z/OS. El puerto número 446 ha sido registrado como el puerto por omisión para la comunicación desde una estación de trabajo de DB2 Connect.

• Las direcciones TCP/IP y nombres de sistema principal para el sistema principal y la estación de trabajo DB2 Connect.

- v NOMBRE DE LA UBICACIÓN del servidor de bases de datos DB2 para  $z$ /OS.
- v El ID de usuario y contraseña que se utilizarán al emitir peticiones CONNECT a la base de datos del servidor del sistema principal IBM.
- 2. Póngase en contacto con el administrador de la red local y con el administrador de DB2 para z/OS para que le ayuden a obtener esta información. Utilice las tablas, que vienen a continuación, como una hoja de trabajo para planificar *cada* conexión TCP/IP entre DB2 Connect y un servidor de bases de datos de sistema principal.

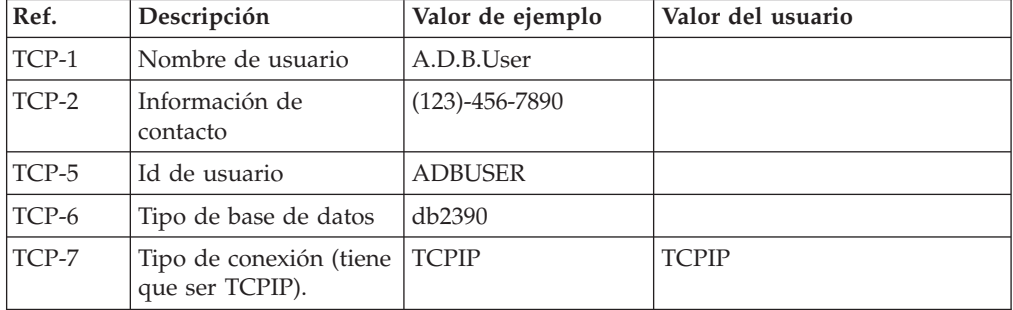

*Tabla 8. Información de usuario*

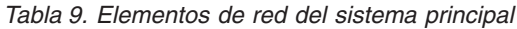

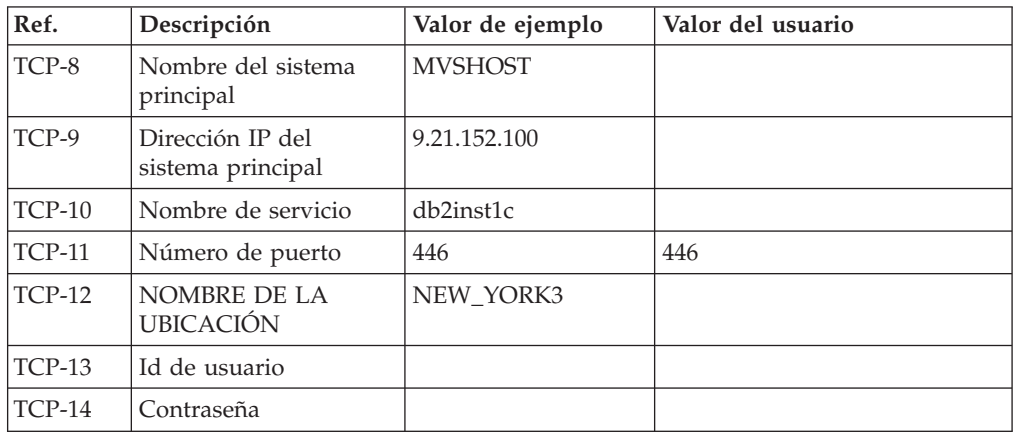

#### **Nota:**

- a. Para obtener la dirección IP del sistema principal TCP-9, escriba lo siguiente en el sistema principal:
	- TSO NETSTAT HOME
- b. Para obtener el número de puerto TCP-11, busque DSNL004I en el espacio maestro de direcciones o en las anotaciones cronológicas de DB2.

| Ref.     | Descripción                     | Valor de ejemplo | Valor del usuario |
|----------|---------------------------------|------------------|-------------------|
| $TCP-18$ | Nombre del sistema<br>principal | mcook02          |                   |
| $TCP-19$ | Dirección IP                    | 9.21.27.179      |                   |
| $TCP-20$ | Nombre de servicio              | db2inst1c        |                   |
| $TCP-21$ | Número de puerto                | 446              | 446               |

*Tabla 10. Elementos de red en el cliente y servidor de DB2 Connect*

<span id="page-91-0"></span>

| Ref.          | Descripción                       | Valor de ejemplo | Valor del usuario |
|---------------|-----------------------------------|------------------|-------------------|
| TCP-30        | Nombre de nodo                    | <b>MVSIPNOD</b>  |                   |
| <b>TCP-31</b> | Nombre de la base de<br>datos     | nyc3             |                   |
| <b>TCP-32</b> | Alias de la base de<br>datos      | mvsipdb1         |                   |
| <b>TCP-33</b> | Nombre de la base de<br>datos DCS | nyc3             |                   |

*Tabla 11. Entradas de directorio de DB2 en el servidor de DB2 Connect*

- 3. Complete una copia del ejemplo de la hoja de trabajo para cada sistema principal TCP/IP:
	- a. Rellene los valores que deban utilizarse para el nombre de sistema principal y la dirección IP del sistema principal DB2 para z/OS (TCP-8 y TCP-9).
	- b. Rellene los valores que deban utilizarse para el nombre y la dirección IP de la estación de trabajo DB2 Connect (TCP-18 y TCP-19).
	- c. Determine el nombre de servicio o el número de puerto que deba utilizarse para la conexión (TCP-10, TCP-20, TCP-11 o TCP-21).
	- d. Determine el NOMBRE DE LA UBICACIÓN del servidor de bases de datos de DB2 para z/OS al que desea conectarse.
	- e. Determine los valores a utilizar para el Id de usuario y la CONTRASEÑA en la conexión con la base de datos de sistema principal.
- 4. En su servidor System z:
	- a. Verifique la dirección o el nombre del sistema principal.
	- b. Verifique el número de puerto o el nombre de servicio.
	- c. Actualice el archivo de servicios con el número de puerto y el nombre de servicio correctos si es necesario.
	- d. Actualice el archivo de sistemas principales (o el Servidor de nombres de dominio utilizado por el sistema DB2 para z/OS) con el nombre de sistema principal y la dirección IP de la estación de trabajo DB2 Connect, si es necesario.
	- e. Asegúrese de que las nuevas definiciones están activas antes de intentar probar la conexión. Póngase en contacto con el administrador de la red del sistema principal o con el personal de control de cambios, si es necesario.
	- f. Compruebe con el administrador de DB2 para z/OS que tiene un Id de usuario, una contraseña y un *NOMBRE DE LA UBICACIÓN* de la base de datos que son válidos.
	- g. Emita un mandato PING para el servidor DB2 Connect usando el número de puerto correcto si TCP/IP da soporte a esa opción en el sistema principal. Por ejemplo:

ping *nombre\_sistema\_pral\_remoto* -p *número\_puerto*

Hallará soporte para el servidor System z en [http://www.ibm.com/servers/](http://www.ibm.com/servers/eserver/support/zseries/) [eserver/support/zseries/](http://www.ibm.com/servers/eserver/support/zseries/)

## **Configuración de DB2 para z/OS**

Antes de poder utilizar DB2 Connect, el administrador de DB2 para z/OS debe configurar DB2 para z/OS de modo que permita conexiones desde estaciones de trabajo DB2 Connect.

## **Acerca de esta tarea**

Este apartado indica las actualizaciones *mínimas* que son necesarias para permitir que un cliente DB2 Connect establezca una conexión con el servidor de bases de datos DB2 para z/OS. Para obtener ejemplos más detallados, consulte la documentación de instalación de DB2 para z/OS: [http://publib.boulder.ibm.com/](http://publib.boulder.ibm.com/infocenter/imzic) [infocenter/imzico](http://publib.boulder.ibm.com/infocenter/imzic) consulte los pasos de instalación de DDF en el manual de instalación de DB2 para z/OS.

# **Preparación de DB2 para VSE y VM para conexiones desde DB2 Connect**

Puede configurar DB2 Server para VSE y VM como servidor de aplicaciones.

## **Acerca de esta tarea**

Para obtener información acerca del modo de configurar DB2 Server para VM y VSE como servidor de aplicación, consulte el apartado sobre "consideraciones de DRDA" de la publicación *Consulta de SQL de DB2 para VSE y VM* (SC09-2989).

## **Soporte de Sysplex**

Las aplicaciones pueden sacar partido de las características de Sysplex pasando a través de un servidor de nivel medio de DB2 Connect o usando el soporte de Sysplex de cliente, cuando esté disponible.

El soporte de Sysplex de cliente es la opción preferida ya que, a diferencia del servidor de DB2 Connect, proporciona una mayor disponibilidad, una utilización del servidor mejorada al eliminar un punto de anomalía, equilibrado en el nivel de transacción y redireccionamiento automático de cliente sin fisuras.

## **Soporte de Sysplex en un servidor de DB2 Connect**

Sysplex permite a un servidor de DB2 Connect equilibrar las conexiones de una forma perfectamente integrada entre diferentes miembros de un grupo de compartimiento de datos. Un Sysplex es un conjunto de servidores System z que cooperan, utilizando hardware y software, para procesar el trabajo.

Sysplex coordina la cooperación aumentando el número de procesadores que colaboran, con lo que es mayor la cantidad de trabajo que puede procesarse. Además de una mayor capacidad de proceso, un Sysplex puede proporcionar flexibilidad al combinar niveles de hardware y software y mediante la adición dinámica de sistemas.

Sysplex proporciona también a un servidor de DB2 Connect la capacidad de reintentar con miembros alternativos cuando se produce una anomalía en un miembro. La capacidad de redireccionamiento de Sysplex es una característica de DB2 Connect. El soporte del servidor de DB2 Connect y la capacidad de redireccionamiento están habilitados para Sysplex por omisión. Se puede desactivar el soporte de Sysplex para una base de datos de sistema principal eliminando el parámetro **SYSPLEX** en su entrada de directorio DCS, pero la propia entrada DCS no se debe eliminar, incluso aunque no tenga ningún otro parámetro especificado.

Con la capacidad de redireccionamiento automático del cliente de Sysplex, el comportamiento por omisión de una conexión que tanga habilitado Sysplex consiste en reintentar la conexión en caso de errores en la comunicación. Los

valores especiales de registro hasta la última transacción satisfactoria que no retiene recursos se reproducen cuando DB2 Connect se conecta a un servidor DB2 para z/OS.

Es posible configurar el comportamiento de redireccionamiento automático del cliente exacto, incluida la inhabilitación, utilizando las variables de registro **DB2\_MAX\_CLIENT\_CONNRETRIES** y **DB2\_CONNRETRIES\_INTERVAL**.

**DB2TCP\_CLIENT\_CONTIMEOUT** es la variable de registro de tiempo de espera excedido de la conexión.

**Consideraciones sobre la explotación de SYSPLEX en System z**

DB2 Connect proporciona equilibrado de carga y tolerancia a los errores cuando se direccionan conexiones al Sysplex de DB2. Cuando esté conectado a un servidor de bases de datos DB2 para z/OS que se ejecute en un entorno DB2 pureScale, DB2 Connect repartirá la carga de trabajo entre los diferentes subsistemas DB2 que componen el grupo de compartimiento de datos, basándose en la información de salud y carga de sistema facilitada por el Gestor de carga de trabajo (WLM). Se utiliza el distribuidor para direccionar las conexiones. Utilice la dirección IP de grupo para conectar con una ubicación de grupo.

DB2 Connect recibe del WLM una lista con prioridades de miembros de DB2. Cada Sysplex devuelve información de prioridad de peso para cada dirección de conexión que tiene la capacidad para ejecutar el trabajo. DB2 Connect utiliza luego esta lista para manejar las peticiones CONNECT de entrada mediante la distribución de las mismas entre los miembros de DB2 con mayor capacidad para ejecutar el trabajo. Para el equilibrado de carga, la lista con la información de prioridad de peso de Sysplex se obtiene durante cada conexión. Esta lista también se utiliza a la hora de determinar dónde se envía cada transacción.

**Nota:** no es necesario cambiar la configuración de Distributed Data Facility (DDF) de System z para beneficiarse de la explotación de Sysplex en DB2 Connect. Consulte la publicación DB2 for z/OS Data Sharing Planning and Administration.

DB2 Connect también proporciona tolerancia a los errores al intentar la conexión con una máquina Sysplex alternativa en caso de que falle une conexión. Sólo se devolverá un error a la aplicación si han fallado todas las conexiones conocidas.

DB2 Connect se ha diseñado con una herramienta de transporte. Si Sysplex está habilitado, DB2 Connect direcciona las conexiones utilizando un miembro de transporte y lo asocia a una conexión lógica.

## **Explotación de Sysplex en DB2**

En un caso de ejemplo habitual, un servidor de DB2 Connect (el servidor A) conversaría con un Sysplex que incluyera dos servidores DB2 para z/OS (los servidores B y C).

En un caso de ejemplo habitual, un servidor de DB2 Connect (el servidor A) conversaría con un Sysplex que incluyera dos servidores DB2 para z/OS (los servidores B y C).

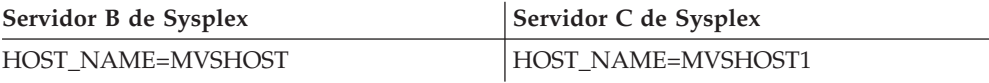

Suponga que, en este entorno, una aplicación emite ahora: db2 connect to aliasb user xxxxxxx using xxxxxxxx

Se ha establecido la conexión con la base de datos MVSHOST. Como la utilización de Sysplex está habilitadas tanto para el servidor de DB2 Connect como para la entrada del directorio DCS, DB2 para z/OS identifica las direcciones de red a DB2 Connect para cada uno de los participantes de Sysplex (MVSHOST y MVSHOST1). Se utilizan los protocolos y flujos de mensajes DRDA4 para devolver esta información). Una vez establecida la conexión inicial, la lista de direcciones devuelta se coloca en la antememoria de la estación de trabajo DB2 Connect. Una vez emitido el mandato CONNECT inicial para un nodo TCP/IP, se devolverán las direcciones IP.

### **Información de prioridad utilizada para el equilibrado de carga y la tolerancia a los errores**

La lista de direcciones proporcionada por DB2 para z/OS contiene además información de prioridad, que incluye el número de conexiones correspondientes para cada dirección de red. La lista se renueva siempre que DB2 Connect establece una nueva conexión. Esta información adicional se utiliza con miras al equilibrado de carga y a la tolerancia a los errores.

### **Lista de direcciones en antememoria utilizada por DB2 Connect**

Si falla la conexión de base de datos con ALIASB, se emitirá el mensaje de error SQL30081N y se desactivará la conexión. Si se recibe una petición de conexión adicional en relación con ALIASB, DB2 Connect efectuará las acciones siguientes:

- 1. Realizará un intento con el servidor de mayor prioridad de la lista de direcciones en antememoria, basándose en la información de prioridad devuelta por DB2 para z/OS. DB2 Connect siempre utiliza esta estrategia, que es la manera de conseguir el equilibrado de carga.
- 2. Si este intento de conexión falla, se intentarán las otras direcciones de la lista, por orden de prioridad descendente, según las haya devuelto DB2 para z/OS. Así es la manera en que DB2 Connect explota la información de Sysplex para conseguir la tolerancia a los errores.
- 3. Si fallan todos los otros intentos de conexión, DB2 Connect intentará la conexión con ALIASB utilizando la dirección incluida en el directorio de nodos catalogados.

Puede utilizarse el mandato **db2pd** con el parámetro **sysplex** (**db2pd -sysplex**) para recuperar información acerca de los servidores asociados con un entorno Sysplex.

## **Requisitos de configuración para Sysplex**

No se utilizará la explotación de Sysplex para una base de datos determinada a menos que la entrada de directorio DCS relativa a esta base de datos contenga Sysplex (no es sensible a las mayúsculas y minúsculas) en el parámetro que ocupa la sexta posición.

# **Configuración de conexiones a servidores de bases de datos del sistema principal IBM**

Puede configurar manualmente la conexión TCP/IP entre un servidor de DB2 Connect y una base de datos del sistema principal IBM utilizando el procesador de línea de mandatos (CLP) de DB2. Para obtener más información sobre cómo configurar la conexión utilizando db2dsdriver.cfg, consulte el tema sobre el archivo de configuración db2dsdriver.

## **Antes de empezar**

Antes de configurar manualmente una conexión TCP/IP entre DB2 Connect y un servidor de bases de datos del sistema principal IBM, asegúrese de que:

- v TCP/IP funciona en el servidor DB2 Connect y en un sistema del sistema principal IBM.
- v Ha identificado los siguientes valores de parámetros:
	- Nombre de sistema principal (*nombre de sistema principal*) o dirección IP (*dirección\_ip*)
	- Nombre del Servicio de conexión (*nombre\_servicio*) o Número de puerto/Protocolo (*número\_puerto/tcp*)
	- Nombre de la base de datos de destino (*nombre\_bd\_destino*)
	- Nombre de la base de datos local (*nombre\_dcs\_local*)
	- Nombre de nodo (*nombre\_nodo*)

## **Procedimiento**

Para configurar manualmente las comunicaciones TCP/IP entre el servidor de DB2 Connect y una base de datos del sistema principal IBM:

- 1. Configure TCP/IP en el servidor de DB2 Connect. Consulte el apartado ["Configuración de TCP/IP para DB2 para z/OS" en la página 82.](#page-89-0)
- 2. Catalogue el nodo TCP/IP. Consulte el tema sobre el "Mandato CATALOG TCPIP/TCPIP4/TCPIP6 NODE" en la publicación *Consulta de mandatos*.
- 3. Catalogue la base de datos de sistema principal IBM como una base de datos de los Servicios de conexión de bases de datos (DCS). Consulte el tema sobre el "Mandato CATALOG DCS DATABASE" en la publicación *Consulta de mandatos*.
- 4. Catalogue la base de datos de sistema principal IBM. Consulte el tema sobre el "Mandato CATALOG DATABASE" en la publicación *Consulta de mandatos*.
- 5. Vincule los programas de utilidad y las aplicaciones al servidor de bases de datos de sistema principal de IBM. Consulte el apartado ["Vinculación de](#page-107-0) [programas de utilidad de base de datos en DB2 Connect" en la página 100.](#page-107-0)
- 6. Pruebe la conexión del sistema principal IBM. Consulte el tema "Sentencia CONNECT (tipo 1)" en la publicación *Consulta de SQL - Volumen 2* .

## **Resultados**

**Nota:** Debido a las características del protocolo TCP/IP, puede que no sea posible notificar inmediatamente a TCP/IP de la anomalía de un socio ocurrida en otro sistema principal IBM. Como resultado, puede que una aplicación cliente que acceda a un servidor DB2 remoto utilizando TCP/IP, o el agente correspondiente en el servidor, en ocasiones parezca estar colgada. La opción de socket de TCP/IP SO\_KEEPALIVE se utiliza para detectar cuándo se ha producido una anomalía y se ha interrumpido la conexión TCP/IP.

# **Registro de una clave de licencia de DB2 Connect mediante el mandato db2licm**

Utilice el mandato **db2licm** para aplicar el certificado de titularidad de licencia (lo cual también se denomina registrar una clave de licencia).

## **Antes de empezar**

Para completar esta tarea, debe disponer del correspondiente archivo de licencia (\*.lic).

Para conectarse a un servidor z/OS o a un servidor System i, debe registrar una clave de licencia de DB2 Connect. (Obtenga el archivo de licencia de la distribución de Passport Advantage, por ejemplo db2conpe.lic y, a continuación, cópielo en el directorio de licencia del directorio donde se instaló el controlador.)

Si utiliza DB2 Connect Unlimited Edition para z/OS, utilice una clave de licencia basada en servidor. Este paso evitará la necesidad de claves de licencia basadas en cliente. Para obtener información detallada, consulte el tema sobre la activación de la clave de licencia de DB2 Connect Unlimited Edition for System z.

En sistemas operativos Windows, debe pertenecer al grupo de administradores o usuarios avanzados para utilizar el mandato **db2licm** con el parámetro **-a**.

### **Procedimiento**

v En los sistemas operativos Windows, registre una clave de licencia de DB2 especificando el mandato siguiente:

*vía\_db2instance*\bin\db2licm -a *nombre\_archivo*

donde *vía\_db2instance* es el lugar donde se ha creado la instancia de DB2 y *nombre\_archivo* es el nombre de vía de acceso completo y nombre de archivo para el archivo de licencia correspondiente al producto o característica que haya adquirido.

En sistemas operativos Linux o UNIX, registre una clave de licencia de DB2 escribiendo el mandato siguiente:

*INICIOINST*/sqllib/adm/db2licm -a *nombre\_archivo*

donde *INICIOINST* es el directorio inicial del propietario de la instancia y *nombre\_archivo* es el nombre de vía de acceso y nombre de archivo completos del archivo de licencia que corresponde al producto o característica que ha adquirido. El mandato **db2licm** también se puede encontrar en la vía de acceso en la que está instalado el producto de base de datos DB2. Por ejemplo, /opt/IBM/db2/V10.1/adm en los sistemas operativos AIX, HP-UX o Solaris o bien /opt/ibm/db2/V10.1/adm en los sistemas operativos Linux, si utiliza el directorio de instalación por omisión.

# **Capítulo 5. Administración**

## **Vinculación de aplicaciones y programas de utilidad (servidor de DB2 Connect)**

Los programas de aplicación desarrollados mediante SQL incorporado deben estar vinculados con cada base de datos con la que trabajarán. Para obtener información sobre los requisitos de vinculación del paquete de servidor de datos de IBM, consulte el tema sobre nombres de paquetes y archivos de vinculación de la CLI de DB2.

La vinculación debe realizarse una vez por aplicación, para cada base de datos. Durante el proceso de vinculación, se almacenan los planes de acceso a bases de datos para cada sentencia de SQL que se ejecutará. Estos planes de acceso los suministran los desarrolladores de las aplicaciones y están contenidos en *archivos de vinculación* que se crean durante la precompilación. La vinculación es un proceso mediante el cual un servidor de bases de datos del sistema principal IBM procesa estos archivos de vinculación.

Como varios de los programas de utilidad proporcionados con DB2 Connect se han desarrollado utilizado SQL incorporado, éstos deben vincularse a un servidor de bases de datos del sistema principal IBM antes de que el sistema pueda utilizarlos. Si no se utilizan los programas de utilidad y las interfaces de DB2 Connect no es necesario vincularlos con cada uno de los servidores de bases de datos del sistema principal IBM. Las listas de los archivos de vinculación que estos programas de utilidad necesitan se incluyen en los archivos siguientes:

- ddcsmvs.lst para System z
- ddcsvse.lst para VSE
- ddcsvm.lst para VM
- ddcs400.1st para IBM Power Systems

Al vincular una de estas listas de archivos con una base de datos, cada uno de los programas de utilidad individuales se vinculará con esta base de datos.

Si hay instalado un producto de servidor de DB2 Connect, los programas de utilidad de DB2 Connect deben vincularse con cada servidor de bases de datos del sistema principal IBM antes de que este sistema pueda utilizarlos. Suponiendo que los clientes tengan el mismo nivel de fixpack, sólo será necesario vincular estos programas de utilidad una vez, con independencia del número de plataformas de clientes implicadas.

Por ejemplo, si tiene 10 clientes Windows y 10 clientes AIX que se conectan a DB2 para z/OS mediante DB2 Connect Enterprise Edition en un servidor Windows, realice uno de los pasos siguientes:

- v Vincule ddcsmvs.lst desde uno de los clientes Windows.
- v Vincule ddcsmvs.lst desde uno de los clientes AIX.
- v Vincule ddcsmvs.lst desde el servidor DB2 Connect.

En este ejemplo se presupone que:

- v Todos los clientes tienen el mismo nivel de servicio. Si no es así, es posible que también deba realizar la vinculación desde cada cliente con un nivel de servicio distinto.
- v El servidor tiene el mismo nivel de servicio que los clientes. En caso contrario, también debe realizar la vinculación desde el servidor.

Además de los programas de utilidad de DB2 Connect, cualquier otra aplicación que utilice SQL incorporado también deberá vincularse con cada una de las bases de datos con las que desee que trabaje. Una aplicación que no se esté vinculada normalmente generará un mensaje de error SQL0805N cuando se ejecute. Puede ser conveniente crear un archivo de lista de vinculación adicional para todas las aplicaciones que deban vincularse.

Para cada servidor de bases de datos del sistema principal IBM con el que desee realizar la vinculación, realice los pasos siguientes:

1. Asegúrese de contar con autorización suficiente para el sistema de gestión del servidor de bases de datos del sistema principal IBM:

#### **System z**

Las autorizaciones necesarias son las siguientes:

- SYSADM o
- SYSCTRL o
- v BINDADD *y* CREATE IN COLLECTION NULLID

**Nota:** los privilegios BINDADD y CREATE IN COLLECTION NULLID **sólo** proporcionan suficiente autorización cuando los paquetes todavía no existen. Por ejemplo, si está creándolos por primera vez.

Si los paquetes ya existen y los está vinculando de nuevo, la autorización necesaria para realizar la tarea o tareas depende de quién realizó la vinculación original.

**A)** Si el usuario que realizó la vinculación original es quien está realizando la vinculación de nuevo, deberá contar con cualquiera de las autorizaciones listadas más arriba para llevar a cabo la vinculación.

**B)** Si la persona que debe llevar a cabo la nueva vinculación no es quien realizó la vinculación original, necesitará autorización SYSADM o SYSCTRL para llevar a cabo la vinculación. Si sólo cuenta con la autorización BINDADD y CREATE IN COLLECTION NULLID no podrá llevar a cabo la vinculación. También es posible crear un paquete aunque carezca de los privilegios SYSADM o SYSCTRL. En este caso, necesitaría el privilegio BIND sobre cada paquete existente que piense sustituir.

#### **VSE o VM**

La autorización necesaria es la autorización DBA. Si desea utilizar la opción GRANT en el mandato bind (para evitar tener que otorgar acceso sobre cada paquete DB2 Connect individualmente), el ID de usuario NULLID debe contar con autorización para otorgar autorizaciones sobre las tablas siguientes a otros usuarios:

- system.syscatalog
- system.syscolumns
- system.sysindexes
- system.systabauth
- system.syskeycols
- v system.syssynonyms
- system.syskeys
- system.syscolauth
- system.sysuserauth

En el sistema VSE o VM, puede emitir:

grant select on *tabla* to nullid with grant option

#### **IBM Power Systems**

\*Autorización CHANGE o superior sobre la colección NULLID.

- 2. Emita mandatos similares a los siguientes:
	- db2 connect to *ALIAS\_DB* user *ID\_USUARIO* using *CONTRASEÑA*
	- db2 bind *vía\_acceso*@ddcsmvs.lst blocking all

sqlerror continue messages ddcsmvs.msg grant public db2 connect reset

Donde *DBALIAS*, *USERID* y *PASSWORD* son aplicables al servidor de bases de datos del sistema principal IBM, ddcsmvs.lst es el archivo de lista de vinculación para z/OS y *vía\_acceso* representa la ubicación del archivo de lista de vinculación.

Por ejemplo, *unidad*:\sqllib\bnd\ es aplicable a todos los sistemas operativos Windows e *INICIO INSTANCIA*/sqllib/bnd/ es aplicable a todos los sistemas operativos Linux y UNIX, donde *unidad* representa la unidad lógica en la que se ha instalado DB2 Connect e *INICIO\_INSTANCIA* representa el directorio de inicio de la instancia de DB2 Connect.

Es posible utilizar la opción grant del mandato **bind** para otorgar el privilegio EXECUTE a PUBLIC o a un nombre de usuario o ID de grupo especificado. Si no se utiliza la opción grant del mandato **bind**, GRANT EXECUTE (RUN) deberá otorgarse individualmente.

Para averiguar el nombre de paquete de los archivos de vinculación, entre el mandato siguiente:

ddcspkgn *@archivo\_vinculación.lst*

Por ejemplo:

ddcspkgn @ddcsmvs.lst

podría generar la salida siguiente:

Archivo de vinculación Mombre del paquete ------------------------------ ------------------------------

f:\sqllib\bnd\db2ajgrt.bnd SQLAB6D3

Para determinar estos valores para DB2 Connect, ejecute el programa de utilidad **ddcspkgn** como, por ejemplo:

ddcspkgn @ddcsmvs.lst

Opcionalmente, es posible utilizar este programa de utilidad para determinar el nombre del paquete de los distintos archivos de vinculación como, por ejemplo:

ddcspkgn bindfile.bnd

#### **Nota:**

a. Si se utiliza la opción de vinculación, se necesita **sqlerror continue**; sin embargo, esta opción se especifica de forma automática cuando se vinculan aplicaciones utilizando las herramientas de DB2 o el Procesador de línea de mandatos (CLP). Al especificar esta opción, los errores de vinculación se convierten en advertencias, así que la vinculación de un archivo que

contenga errores puede dar lugar a la creación de un paquete. A su vez, esto permite la utilización de un archivo de vinculación en varios servidores aunque la implementación de un servidor en concreto etiquete la sintaxis de SQL de otro como no válida. Por este motivo, es de esperar que la vinculación de alguno de los archivos de lista ddcsxxx.lst con un servidor de bases de datos del sistema principal IBM concreto genere advertencias.

- b. DB2 mediante DB2 Connect, utiliza la lista de vinculación db2ubind.lst y no especifique **sqlerror continue**, que sólo es válido para conectarse con un servidor de bases de datos del sistema principal IBM. Además, para conectarse a una base de datos DB2, es aconsejable utilizar los clientes DB2 que se proporcionan con DB2 y no DB2 Connect.
- 3. Utilice sentencias similares para vincular cada aplicación o lista de aplicaciones.
- 4. Si tiene clientes remotos de un release anterior de DB2, es posible que necesite vincular los programas de utilidad de estos clientes con DB2 Connect.

## **Traslado de los datos con DB2 Connect**

Si está trabajando en un entorno complejo en el que necesite mover datos entre un sistema de base de datos de sistema principal y una estación de trabajo, podrá utilizar DB2 Connect, la pasarela para la transferencia de datos entre el sistema principal y la estación de trabajo.

## **Acerca de esta tarea**

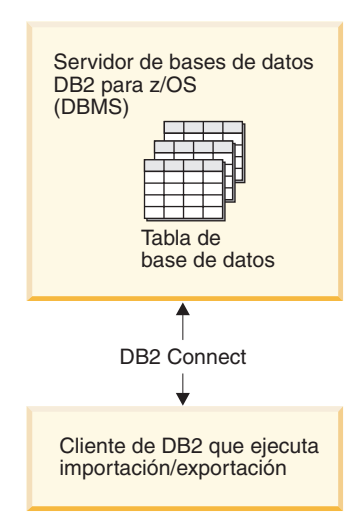

*Figura 4. Importación/Exportación por medio de DB2 Connect*

Los programas de utilidad de importación y exportación de base de datos DB2 permiten mover datos de una base de datos del servidor del sistema principal de IBM a un archivo de la estación de trabajo DB2 Connect y a la inversa. A continuación, podrá utilizar los datos con cualquier sistema de gestión de base de datos relacional que dé soporte a este formato de importación o exportación. Por ejemplo, puede exportar datos de una base de datos del servidor de sistema principal de IBM a un archivo PC/IXF y, a continuación, importarlos a una base de datos DB2 para Linux, UNIX y Windows.

Puede realizar las operaciones de importación y exportación desde un cliente de base de datos o desde la estación de trabajo de DB2 Connect.

**Nota:**

- 1. Los datos que han de exportarse o importarse deben satisfacer las restricciones de tipo de datos y tamaño que pueden aplicarse a ambas bases de datos.
- 2. Para mejorar el rendimiento de la importación, podrá utilizar consultas compuestas. Especifique el modificador de tipo de archivo compuesto en el programa de utilidad de importación para agrupar el número de sentencias de consulta especificadas en un bloque. Esto puede reducir el uso de la red y mejorar el tiempo de respuesta.

Con DB2 Connect, las operaciones de exportación e importación deben satisfacer las siguientes condiciones:

- El tipo de archivo debe ser PC/IXF.
- v Una tabla destino con atributos que sean compatibles con los datos debe crearse en el servidor destino antes de importarlos. El programa de utilidad **db2look** puede utilizarse para obtener los atributos de la tabla fuente. La importación por medio de DB2 Connect no puede crear una tabla, debido a que INSERT es la única opción soportada.

Si no se cumple ninguna de estas condiciones, fallará la operación y se devolverá un mensaje de error.

**Nota:** Las definiciones de índice no se almacenan en la exportación o utilizan en la importación.

Si exporta o importa datos mixtos (columnas que contienen datos de un sólo byte o de doble byte), tome en consideración lo siguiente:

- v En los sistemas que almacenan datos en EBCDIC (MVS, System z, IBM Power Systems, VM y VSE), los caracteres de desplazamiento a teclado estándar y desplazamiento a teclado ideográfico marcan el principio y el final de los datos de doble byte. Al definir longitudes de columna para las tablas de base de datos, asegúrese de dejar espacio suficiente para dichos caracteres.
- v Se recomiendan las columnas de caracteres de longitud variable, a menos que los datos de columna tengan un patrón coherente.

## **Procedimiento**

- v Para mover datos de una estación de trabajo a un sistema principal o base de datos de servidor de System i:
	- 1. Exporte los datos de una tabla de DB2 a un archivo PC/IXF.
	- 2. Utilizando la opción INSERT, importe el archivo PC/IXF a una tabla compatible de la base de datos de servidor de sistema principal.
- v Para mover datos de una base de datos de servidor de sistema principal a una estación de trabajo:
	- 1. Exporte los datos de la tabla de base de datos de servidor de sistema principal a un archivo PC/IXF.
	- 2. Importe el archivo PC/IXF a una tabla de DB2.

## **Ejemplo**

El ejemplo siguiente ilustra el modo de mover datos de una estación de trabajo a un sistema principal o base de datos de servidor de System i.

Exporte los datos en formato IXF externo emitiendo el mandato siguiente:

db2 export to staff.ixf of ixf select \* from userid.staff

Emita el mandato siguiente para establecer una conexión DRDA con la base de datos DB2 destino:

db2 connect to cbc664 user admin using xxx

Si no existe todavía, cree la tabla de destino en la instancia de base de datos DB2 de destino:

CREATE TABLE mydb.staff (ID SMALLINT NOT NULL, NAME VARCHAR(9), DEPT SMALLINT, JOB CHAR(5), YEARS SMALLINT, SALARY DECIMAL(7,2), COMM DECIMAL(7,2))

Para importar los datos, emita el mandato siguiente:

db2 import from staff.ixf of ixf insert into mydb.staff

Se leerá cada una de las filas en formato IXF y se emitirá una sentencia SQL INSERT para insertar la fila en la tabla mydb.staff. Las filas únicas seguirán insertándose hasta que todos los datos se hayan movido a la tabla destino.

#### **Qué hacer a continuación**

Encontrará información detallada en el manual "Moving Data Across the DB2 Family," una publicación de IBM Redbooks. Encontrará esta publicación de Redbooks en el sitio web siguiente: [www.redbooks.ibm.com/redbooks/SG246905.](http://www.redbooks.ibm.com/redbooks/SG246905)

# **Descripción e instalación del redireccionamiento automático del cliente (servidor de DB2 Connect)**

La finalidad principal de la función automática de redireccionamiento del cliente es la de habilitar a una aplicación cliente de IBM Data Server para que pueda efectuar una recuperación de una pérdida de comunicaciones para que la aplicación pueda continuar su trabajo con interrupciones mínimas. Como sugiere el nombre, el redireccionamiento resulta esencial para el soporte de operaciones continuas. Pero el redireccionamiento sólo resultará posible cuando haya una ubicación alternativa que se identifique para la conexión de cliente. No es necesario aplicar el redireccionamiento si se utiliza IBM Data Server Client como cliente de DB2 Connect. Para obtener más información, consulte el tema sobre tipos de IBM Data Server Client.

La función de redireccionamiento de cliente automático con IBM Data Server redirige las aplicaciones cliente de un servidor en anomalía a un servidor alternativo para que la aplicación pueda continuar funcionando con una interrupción mínima. El Sysplex de redireccionamiento de cliente automático sin fisuras para DB2 para z/OS está activado por omisión y se recomienda su uso cuando está habilitado WLB. Con este soporte, las aplicaciones que acceden al Sysplex de DB2 para z/OS deben utilizar las capacidades de redireccionamiento de cliente automático sin fisuras proporcionadas por el cliente, y no son necesarias para acceder a un servidor de DB2 Connect. Para obtener más información sobre esta característica, consulte el tema sobre redireccionamiento de cliente automático (en el lado del cliente) del Centro de información de DB2.

Fuera de un entorno de alta disponibilidad DB2 Connect, normalmente la base de datos a la que se está accediendo está sincronizada entre el servidor de DB2 original y el servidor de DB2 alternativo mediante uno de los diversos medios, por ejemplo, la recuperación de catástrofes de alta disponibilidad (HADR) o IBM PowerHA SystemMirror for AIX.

Sin embargo, en el caso del servidor de DB2 Connect, dado que no hay ningún requisito para la sincronización de bases de datos locales, sólo necesita asegurarse de que los servidores de DB2 Connect original y alternativo tengan la base de datos del sistema principal IBM de destino catalogada de modo que sea accesible utilizando un alias de base de datos idéntico.

**Nota:** En un entorno de servidor DB2 Connect, puede especificarse un servidor de DB2 Connect alternativo para habilitar el redireccionamiento automático entre un cliente y el servidor DB2 Connect. Para que se produzca el redireccionamiento entre los productos de cliente o servidor de DB2 Connect y un servidor de bases de datos de sistema principal de IBM, el servidor remoto debe proporcionar una o más direcciones alternativas propias. En el caso de DB2 para z/OS, se conocen varias direcciones si la base de datos es un entorno de compartimiento de datos Sysplex.

Si el soporte de Sysplex está habilitado, puede configurarse la capacidad de redireccionamiento entre DB2 Connect y el servidor de bases de datos de sistema principal. La capacidad de redireccionamiento de Sysplex es una función de DB2 Connect que permite que DB2 Connect intente la conexión con otros miembros del grupo Sysplex después de la pérdida de conexión con el miembro original. No es necesario que el servidor alternativo esté catalogado en el directorio de la base de datos para habilitar la capacidad de redireccionamiento de Sysplex en DB2 Connect. Por omisión la capacidad de redireccionamiento de Sysplex está habilitada si lo está el soporte de Sysplex.

Para que el cliente de IBM Data Server tenga la posibilidad de recuperarse de una pérdida de comunicaciones con un servidor de DB2 Connect mediante el redireccionamiento automático de cliente, se debe especificar una ubicación de servidor de DB2 Connect alternativa antes de que se produzca la pérdida de comunicaciones. Se utiliza el mandato **UPDATE ALTERNATE SERVER FOR DATABASE** para definir la ubicación de servidor de DB2 Connect alternativa correspondiente a una base de datos del sistema principal IBM concreta. El número de puerto y el nombre de sistema principal alternativo se proporcionan como parte del mandato. La ubicación se almacena en el archivo del directorio de la base de datos de sistema en el servidor de DB2 Connect. Para asegurarse de que la ubicación de servidor de DB2 Connect alternativa especificada se aplica a esa base de datos para todos los clientes, la ubicación de servidor alternativa se tiene que especificar en el lado del servidor de DB2 Connect. Se ignora el servidor alternativo si se ha establecido en la instancia de cliente.

Por ejemplo, supongamos que una base de datos del sistema principal IBM se ha catalogado utilizando el alias de base de datos db1 en el servidor DB2 Connect S1 (con el nombre de sistema principal db2conn1 y el número de puerto 122). El administrador de base de datos desea especificar un servidor de DB2 Connect alternativo S2 en el nombre de sistema principal db2conn2 con un número de puerto de 123. A continuación se muestra el mandato que el administrador de bases de datos debería ejecutar en el servidor de DB2 ConnectS1:

db2 update alternate server for database db1 using hostname db2conn2 port 123

Después de haber especificado la ubicación del servidor de DB2 Connect alternativo para el alias de base de datos db1 en el servidor de DB2 Connect S1, la información sobre la ubicación del servidor alternativo se devuelve a IBM Data Server Client como parte del proceso de conexión. Si, por cualquier razón, se pierde la comunicación entre IBM Data Server Client y el servidor de DB2 Connect S1 (normalmente por un error de comunicaciones, por ejemplo el código de SQL -30081 o el código de SQL -1224), IBM Data Server Client intentará volver a

conectarse al servidor db1 a través del servidor de DB2 Connect original (S1) o al servidor de DB2 Connect alternativo (S2), alternando los intentos entre los dos servidores. El intervalo de tiempo entre intentos se inicia rápidamente y luego se alarga gradualmente con cada intento.

Cuando se realiza satisfactoriamente una conexión, se devuelve el código de SQL -30108 para indicar que se ha vuelto a establecer una conexión de base de datos a continuación del error de comunicaciones. Se devuelve el nombre de sistema principal o la dirección IP y nombre de servicio o número de puerto. El cliente IBM Data Server sólo devuelve el error a la aplicación para el error de comunicaciones original si no es posible restablecer las comunicaciones del cliente con el servidor original o alternativo.

También se deberán tener en cuenta las siguientes consideraciones acerca de la conectividad de servidor alternativo en un entorno de servidor de DB2 Connect:

- Cuando se utiliza un servidor de DB2 Connect para proporcionar acceso a una base de datos del sistema principal IBM en nombre tanto del cliente remoto como del local, puede surgir confusión en lo que concierne a la información de conectividad de servidor alternativo en una entrada del directorio de la base de datos del sistema. Para minimizar esta confusión, plantéese la catalogación de dos entradas en el directorio de la base de datos para representar la misma base de datos del sistema principal IBM. Catalogue una entrada para clientes remotos y catalogue otra para los clientes locales.
- La información de SYSPLEX que se devuelve de un servidor DB2 para z/OS de destino sólo se conserva en antememoria en el servidor de DB2 Connect. Sólo se escribe un servidor alternativo en el disco. Si existen múltiples alternativas o servidores activos, sólo se mantiene en la memoria y se pierde cuando el proceso finaliza.

## **Administración de los sistemas DB2 Connect**

## **Visión general**

#### **Acceso a datos DB2 desde clientes remotos**

El cliente de servidor de datos de IBM proporciona un entorno de ejecución que habilita las aplicaciones clientes para acceder a una o más bases de datos remotas. Con el cliente de servidor de datos de IBM, puede administrar remotamente los servidores DB2 o DB2 Connect.

Todas las aplicaciones deben acceder a una base de datos a través del cliente de servidor de datos de IBM. Un applet Java puede acceder a una base de datos remota a través de un navegador habilitado para Java.

El cliente de DB2 Connect que utiliza el cliente de datos de IBM recibe soporte en los sistemas operativos Linux, UNIX y Windows.

### **Acceso a lo datos DB2 del sistema principal IBM utilizando DB2 Connect**

Un cliente o servidor DB2 Connect permite que un cliente de servidor de datos de IBM de una LAN acceda a los datos almacenados en sistemas del sistema principal IBM.

En las organizaciones con grandes cantidades de datos, IBM DB2 para IBM i, DB2 para z/OS o DB2 Server para VM y VSE se usan con frecuencia para gestionar los datos. Las aplicaciones que se ejecutan en cualquiera de las plataformas soportadas pueden trabajar con estos datos de forma transparente, como si los gestionara un servidor de bases de datos local. Es necesario un cliente o un servidor de DB2 Connect para dar soporte a las aplicaciones que acceden a datos de sistema principal IBM y sacan partido de los supervisores de transacciones, así como de las aplicaciones que se implantan como applets de Java.

Además, puede utilizar una gran variedad de aplicaciones de bases de datos estándares del mercado o desarrolladas de forma personalizada con DB2 Connect y sus herramientas asociadas. Por ejemplo, puede utilizar los productos DB2 Connect con:

- v *Hojas de cálculo*, tales como Microsoft Excel y Lotus 1-2-3, para analizar datos en tiempo real sin los costes y la complejidad de los procedimientos de extracción e importación de datos.
- v *Herramientas de soporte de decisiones*, tales como BusinessObjects, Brio e Impromptu y Crystal Reports, para proporcionar información en tiempo real.
- v *Productos de base de datos*, tales como Lotus Approach y Microsoft Access.
- v *Herramientas de desarrollo*, tales como PowerSoft PowerBuilder, Microsoft Visual Basic y Borland Delphi, para crear soluciones de cliente/servidor.

Un producto de servidor de DB2 Connect, como DB2 Connect Enterprise Edition, es la opción más adecuada para los entornos siguientes:

- Federation.
- v *Supervisores de transacciones*, como BEA Tuxedo y BEA Weblogic. (Vea la [Figura 5](#page-107-0) [en la página 100.](#page-107-0))

DB2 Connect proporciona un acceso transparente a datos del sistema principal IBM a través de una arquitectura estándar para gestionar datos distribuido. Este estándar se conoce como Arquitectura de bases de datos relacionales distribuidas (DRDA). DRDA permite que las aplicaciones establezcan una conexión rápida con bases de datos del sistema principal IBM sin costosas pasarelas patentadas ni componentes del sistema principal IBM.

Aunque con frecuencia DB2 Connect se instala en una máquina de servidor intermedia, se recomienda conectar un cliente de servidor de datos IBM a una base de datos de sistema principal de IBM directamente mediante la instalación del cliente de DB2 adecuado, como uno de los controladores o clientes de servidor de datos de IBM. Para obtener más información sobre los clientes de DB2 Connect, consulte el tema sobre tipos de clientes de servidor de datos de IBM.

También puede instalar DB2 Connect en un servidor web, en un supervisor del Procesador de transacciones (TP) o en otras máquinas de servidor de aplicaciones de 3 niveles con múltiples hebras y procesos de aplicación SQL locales. En estos casos, puede elegir entre instalar DB2 Connect en la misma máquina, a efectos de simplicidad, o en una máquina separada para reducir la carga de trabajo de los ciclos de la CPU.

Un servidor de DB2 Connect permite que varios clientes se conecten a datos del sistema principal IBM y puede reducir de forma notable el esfuerzo necesario para establecer y mantener el acceso a datos de la empresa.

Para conectar con un servidor de bases de datos del sistema principal IBM es necesario un producto DB2 Connect con licencia. No se puede conectar directamente a un servidor de datos del sistema principal IBM utilizando un

<span id="page-107-0"></span>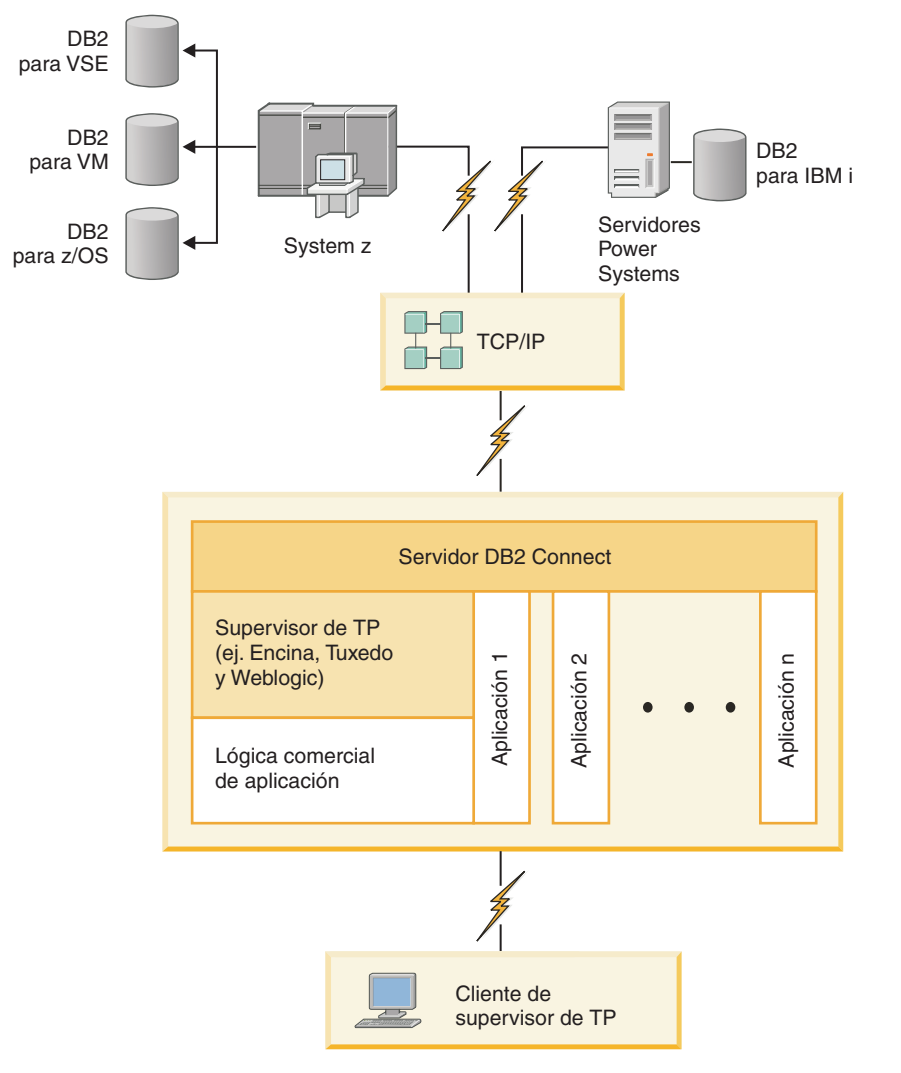

cliente de servidor de datos de IBM.

*Figura 5. Funcionamiento del Supervisor de transacciones con DB2 Connect.*

### **Vinculación de programas de utilidad de base de datos en DB2 Connect**

Debe vincular los programas de utilidad de base de datos (de importar, exportar, reorganizar, procesador de línea de mandatos) y los archivos de vinculación de la interfaz CLI a cada base de datos para poder utilizarlos con la base de datos.

#### **Acerca de esta tarea**

En un entorno de red, si va a utilizar varios clientes que se ejecutan en distintos sistemas operativos o que tienen diferentes versiones o niveles de servicio de DB2, debe vincular los programas de utilidad una vez para cada combinación de sistema operativo y versión de DB2.

La vinculación de un programa de utilidad crea un *paquete*, que es un objeto que incluye toda la información necesaria para procesar sentencias de SQL específicas desde un único archivo de origen.
Los archivos de vinculación se agrupan en distintos archivos .lst en el directorio bnd, bajo el directorio de instalación (habitualmente sqllib para Windows). Cada archivo es específico de un servidor.

#### **Procedimiento**

v Para vincular los programas de utilidad y aplicaciones al servidor de bases de datos del sistema principal IBM, conéctese al servidor del sistema principal IBM y utilice el ejemplo siguiente como plantilla:

```
connect to alias_BD user ID_usuario using contraseña
bind vía-acceso/bnd/@ddcsmvs.lst blocking all sqlerror continue
       messages mvs.msg grant public
connect reset
```
donde *vía* corresponde al valor de registro **DB2PATH**.

- v Para vincular programas de utilidad de la base de datos con una base de datos DB2, utilice el procesador de línea de mandatos:
	- 1. Vaya al directorio bnd, que es *x:*\sqllib\bnd, donde *x:* representa la unidad donde ha instalado DB2.
	- 2. Para conectarse con la base de datos, entre los mandatos siguientes en el Centro de mandatos o en el procesador de línea de mandatos:

connect to *alias\_base\_datos*

donde *alias\_base\_datos* representa el alias de la base de datos con la que desea conectarse.

3. Entre los mandatos siguientes en el procesador de línea de mandatos:

"bind @db2ubind.lst messages bind.msg grant public" "bind @db2cli.lst messages clibind.msg grant public"

En este ejemplo, bind.msg y clibind.msg son los archivos de mensajes de salida, y se otorgan los privilegios EXECUTE y BINDADD a public.

4. Restablezca la conexión con la base de datos entrando el mandato siguiente: connect reset

#### **Nota:**

- 1. El archivo db2ubind.lst contiene la lista de archivos de vinculación (.bnd) necesarios para crear los paquetes de los programas de utilidad de base de datos. El archivo db2cli.lst contiene la lista de archivos de vinculación (.bnd) necesarios para crear paquetes para la interfaz CLI y el controlador ODBC de DB2.
- 2. La vinculación puede necesitar unos pocos minutos para finalizar.
- 3. Si tiene autorización BINDADD, la primera vez que utilice el controlador de CLI u ODBC, los paquetes de CLI se vincularán automáticamente. Si las aplicaciones que ha de utilizar requieren una vinculación a la base de datos, puede utilizar el mandato **BIND** para realizar la acción de vinculación.

#### **Consideraciones sobre la explotación de SYSPLEX en System z**

DB2 Connect proporciona equilibrado de carga y tolerancia a los errores cuando se direccionan conexiones al Sysplex de DB2. Cuando esté conectado a un servidor de bases de datos DB2 para z/OS que se ejecute en un entorno DB2 pureScale, DB2 Connect repartirá la carga de trabajo entre los diferentes subsistemas DB2 que componen el grupo de compartimiento de datos, basándose en la información de salud y carga de sistema facilitada por el Gestor de carga de trabajo (WLM). Se utiliza el distribuidor para direccionar las conexiones. Utilice la dirección IP de grupo para conectar con una ubicación de grupo.

DB2 Connect recibe del WLM una lista con prioridades de miembros de DB2. Cada Sysplex devuelve información de prioridad de peso para cada dirección de conexión que tiene la capacidad para ejecutar el trabajo. DB2 Connect utiliza luego esta lista para manejar las peticiones CONNECT de entrada mediante la distribución de las mismas entre los miembros de DB2 con mayor capacidad para ejecutar el trabajo. Para el equilibrado de carga, la lista con la información de prioridad de peso de Sysplex se obtiene durante cada conexión. Esta lista también se utiliza a la hora de determinar dónde se envía cada transacción.

**Nota:** no es necesario cambiar la configuración de Distributed Data Facility (DDF) de System z para beneficiarse de la explotación de Sysplex en DB2 Connect. Consulte la publicación DB2 for z/OS Data Sharing Planning and Administration.

DB2 Connect también proporciona tolerancia a los errores al intentar la conexión con una máquina Sysplex alternativa en caso de que falle une conexión. Sólo se devolverá un error a la aplicación si han fallado todas las conexiones conocidas.

DB2 Connect se ha diseñado con una herramienta de transporte. Si Sysplex está habilitado, DB2 Connect direcciona las conexiones utilizando un miembro de transporte y lo asocia a una conexión lógica.

#### **Conversión de datos de tipo carácter**

Cuando se transfieren datos de tipo carácter entre máquinas, se deben convertir a un formato que la máquina receptora pueda utilizar.

Por ejemplo, cuando se transfieren datos entre un servidor DB2 Connect y un servidor de bases de datos de sistema principal o System i, estos datos se suelen convertir de la página de códigos del servidor al CCSID del sistema principal y viceversa. Si las dos máquinas utilizan distintas páginas de códigos o CCSID, los puntos de código se correlacionan entre una página de códigos o CCSID y la otra. Esta conversión se realiza siempre en el receptor.

Los datos de tipo carácter enviados *a* una base de datos constan de sentencias de SQL y datos de entrada. Los datos de tipo carácter que se envían *desde* una base de datos consisten en datos de salida. Los datos de salida que se interpretan como datos de bit no se convierten. Por ejemplo, los datos procedentes de una columna declarada con la cláusula FOR BIT DATA. En caso contrario, todos los datos de tipo carácter de entrada y de salida se convierten si las dos máquinas tienen distintas páginas de códigos o CCSID.

Por ejemplo, si se utiliza DB2 Connect para acceder a los datos, sucede lo siguiente:

- 1. DB2 Connect envía una sentencia de SQL y datos de entrada a System z.
- 2. DB2 para z/OS convierte la sentencia de SQL y los datos a la página de códigos de servidor de sistema principal y, después, procesa los datos.
- 3. DB2 para z/OS envía el resultado de nuevo al servidor DB2 Connect.
- 4. DB2 Connect convierte los resultados a la página de códigos del entorno del usuario.

Para idiomas bidireccionales, ha sido definido un número de "BiDi CCSIDS" especiales por IBM y soportados por DB2 Connect.

Si los atributos bidireccionales del servidor de bases de datos son distintos de los del cliente, puede utilizar estos CCSID especiales para gestionar la diferencia.

Consulte el tema sobre los códigos territoriales y las páginas de códigos a los que se proporciona soporte para ver las conversiones que se soportan entre las páginas de códigos del servidor DB2 Connect y los CCSID del servidor del sistema principal o System i.

## **Soporte de System i y de sistema principal para DB2 Connect**

Antes de poder acceder a los datos de DB2 en servidores de datos System z o System i mediante productos de DB2 Connect, asegúrese de que el servidor de datos cumple los requisitos.

DB2 Connect soporta la conectividad con los sistemas principales y con los servidores de System i siguientes:

| Versión                                                     | Nivel de mantenimiento recomendado                                                                                                    |
|-------------------------------------------------------------|----------------------------------------------------------------------------------------------------|
| DB2 para z/OS<br>Versión 8, Versión 9 y<br>Versión 10.1.    | Consulte en el sitio web la prueba de servicio consolidada y la actualización de servicio<br>recomendada (RSU) de IBM z/OS (. http://www.ibm.com/servers/eserver/zseries/zos/<br>servicetst/)).                                                                                                    |
|                                                             | En general, se aconseja instalar la actualización de servicio recomendada (RSU) para evitar<br>que se produzcan problemas causados por defectos de software que IBM ha corregido.                                                                                                    |
| DB2 para i (antes                                           | II13348 (APAR informativo)                                                                                                    |
| conocido como DB2<br>Universal Database<br>para i5/OS) V5R4 | PTF: MF53402 y MF53403                                                                                                    |
|                                                             | Consulte en el sitio web el Preventative Service Planning de System i (. http://<br>www.ibm.com/servers/eserver/zseries/zos/servicetst/).                                                                                                    |
| DB2 para i V6R1                                             | PTF: SI30564, SI30588, SI30611, SI30620, SI30621, SI30622, SI30825, SI30827, SI30920, SI30921,<br>SI31019, SI31101, SI31125, SI31238 y SI31480.                                                                                                    |
|                                                             | Consulte en el sitio web el Preventative Service Planning de System i (. http://www-<br>912.ibm.com/s_dir/sline003.NSF/GroupPTFs?OpenView&view=GroupPTFs)                                                                                                    |
| DB2 para i V7R1                                             | PTF: SI43890, SI43864, SI43863, SI43817, SI43807, SI43806, SI43805, SI43804, SI43803, SI43802,<br>SI43801, SI43768, SI43757, SI43721, SI43658, SI43651, SI43577, SI43550, SI43544, SI43539,<br>SI43532, SI43476, SI43466, SI43446, SI43386, SI43373, SI43111, SI43017, SI43016, SI42986,<br>SI42954, SI42947, SI42928, SI42927, SI42906, SI42872, SI42783, SI42775, SI42769, SI42768,<br>SI42745, SI42716, SI42700, SI42504 y SI42492. |
|                                                             | Consulte en el sitio web el Preventative Service Planning de System i (. http://www-<br>912.ibm.com/s_dir/sline003.NSF/GroupPTFs?OpenView&view=GroupPTFs).<br>Importante: Utilice DB2 Connect V9.7 fixpack 4 o posterior para conectar a DB2 para i<br>V7R1.                                                                                                    |
| DB2 Server para VM<br>y VSE Versión 7 y<br>posterior        | Consulte el sitio web del servidor de DB2 para VSE y VM ( http://www.ibm.com/<br>software/data/db2/vse-vm/).                                                                                                    |

*Tabla 12. Sistemas principales y servidores de datos de IBM i soportados*

## **Conocimiento del servidor de administración**

El Servidor de administración de DB2 (DAS) responde a peticiones de las Herramientas de administración de DB2.

Las Herramientas de administración de DB2, por ejemplo, le permite iniciar, detener y establecer los parámetros de configuración del mismo para los servidores. Se utiliza el Servidor de administración para ayudar a los usuarios a catalogar bases de datos en un cliente. DAS está disponible en todos los sistemas operativos Linux, Windows y UNIX soportados, así como en los sistemas operativos System z (z/OS únicamente).

El Servidor de administración debe residir en cada servidor que desee administrar y detectar. El Servidor de administración se crea e inicia automáticamente. El programa de configuración crea el Servidor de administración en la máquina propietaria de la instancia y lo inicia automáticamente durante el arranque. Por omisión la instancia de DAS es DB2AS, que es el ID de usuario por omisión que se crea utilizando el Asistente de instalación de DB2.

**Importante:** El Servidor de administración de DB2 (DAS) ha dejado de utilizarse en la Versión 9.7 y puede que se elimine en un futuro release. No se da soporte al DAS en los entornos DB2 pureScale. Utilice programas de software que utilicen el protocolo de shell seguro para la administración remota. Para obtener más información, consulte "El servidor de administración de DB2 (DAS) ha quedado en desuso" en .

## **Arquitectura de bases de datos relacionales distribuidas**

Distributed Relational Database Architecture (DRDA) es un conjunto de protocolos que permite el funcionamiento conjunto de varios sistemas de bases de datos, tanto si son de IBM como si no son de IBM, así como programas de aplicación.

Es posible conectar cualquier combinación de productos de gestión de bases de datos relacionales que utilicen DRDA para formar un sistema de gestión de bases de datos relacionales. DRDA coordina la comunicación entre los sistemas definiendo qué debe intercambiarse y cómo debe hacerse.

#### **Unidad de trabajo**

Una *unidad de trabajo (UOW)* es una transacción lógica individual. Consta de una secuencia de sentencias de SQL en la que todas las operaciones se ejecutan satisfactoriamente o bien la secuencia completa se considera no satisfactoria.

#### **Unidad de trabajo distribuida**

Una *unidad de trabajo distribuida (DUOW)*, también conocida como una actualización múltiple, implica más de un servidor de bases de datos en una unidad de trabajo. Una DUOW tiene las características siguientes:

- v Se actualiza más de un servidor de gestión de bases de datos por unidad de trabajo.
- v La aplicación dirige la distribución del trabajo e inicia la confirmación.
- v Pueden existir varias peticiones por unidad de trabajo.
- v Existe un solo servidor de gestión de bases de datos por petición.
- v La confirmación de operaciones está coordinada entre varios servidores de bases de datos.

#### **DRDA y el acceso a los datos**

Aunque DRDA define protocolos de comunicación para la base de datos, no define las interfaces de programación o API que los programadores de aplicaciones deberían utilizar.

En general, un programa de aplicación puede utilizar DRDA para pasar cualquier petición que un servidor DRDA de destino pueda ejecutar. Todos los servidores de DRDA disponibles hoy en día pueden ejecutar las peticiones de SQL que un programa de aplicación envíe mediante DB2 Connect.

IBM proporciona los programadores de aplicaciones las herramientas para generar peticiones de SQL para los sistemas operativos Windows, UNIX y Linux. Estas herramientas forman parte del cliente de DB2. El gestor de bases de datos de DB2

proporciona soporte a varias interfaces de programación: ADO.NET, JDBC, SQLJ, PHP, Perl DBI, SQL incorporado, DB2 Call Level Interface (DB2 Call Level Interface) y OLE DB. Los programadores pueden utilizar estas API para crear aplicaciones en diversos lenguajes de programación.

## **DB2 Connect y DRDA**

DB2 Connect implementa la arquitectura DRDA para reducir el coste y la complejidad de acceder a datos almacenados en IBM DB2 para IBM i, DB2 para IBM Power Systems, DB2 para z/OS, DB2 Server para VM y VSE, y otros servidores de bases de datos compatibles con DRDA. Mediante el aprovechamiento total de la arquitectura DRDA, DB2 Connect ofrece una solución de bajo coste y buen rendimiento con las características de gestión de sistemas que los usuarios exigen.

En la terminología de DRDA, un *peticionario de aplicaciones (AR)* es el código que gestiona el extremo de una conexión distribuida correspondiente a la aplicación. El AR es la aplicación que solicita los datos. DB2 Connect actúa como peticionario de aplicaciones en nombre de los programas de aplicación que pueden residir en la estación de trabajo de DB2 Connect de forma local o hallarse en un cliente remoto distinto de DB2 Connect.

Un *servidor de aplicaciones (AS)* es el código que gestiona el extremo de la conexión correspondiente a la base de datos.

DRDA también proporciona soporte a las conexiones de varios niveles entre un peticionario de aplicaciones y un servidor. En esta topología, el servidor al que se conecta un peticionario de aplicaciones es un servidor de aplicaciones pero cualquier otro servidor situado más abajo se denomina servidor de bases de datos (DS) y no interactúa directamente con el peticionario de aplicaciones. Además, para resaltar que no funciona ni como el sistema en el que se origina la petición de la base de datos ni como el sistema que realiza la función de la base de datos para la petición, cada servidor de aplicaciones o servidor de bases de datos entre un peticionario de aplicaciones y el servidor de bases de datos final también se denomina servidor intermedio. DB2 Connect proporciona soporte a la utilización de servidores de bases de datos y de servidores intermedios.

La Figura 6 muestra el flujo de datos entre la estación de trabajo de DB2 Connect y el servidor del sistema principal IBM en caso de que sólo haya clientes locales.

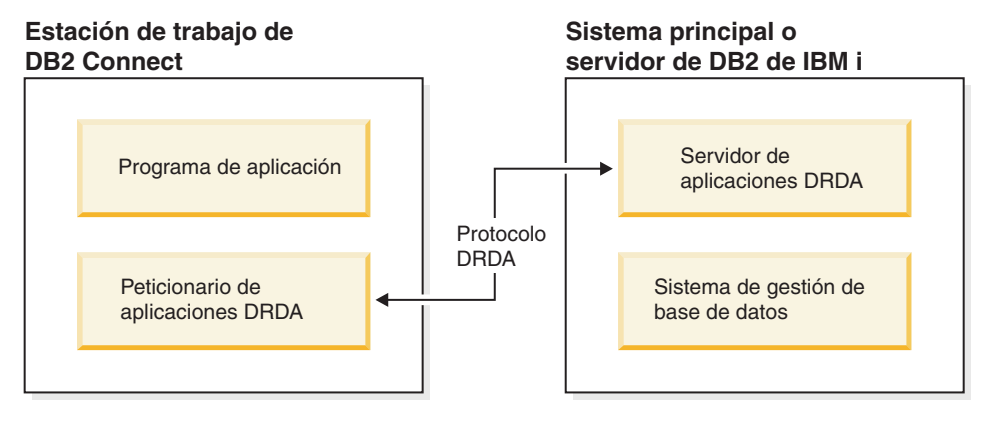

*Figura 6. Flujo de datos entre un servidor de DB2 Connect y un servidor del sistema principal IBM*

Para implementar las conexiones entre los sistemas de gestión de bases de datos del servidor DRDA y los clientes de servidor de datos de IBM, DRDA utiliza las arquitecturas siguientes:

- Character Data Representation Architecture (CDRA)
- Distributed Data Management Architecture (DDM)
- Formatted Data Object Content Architecture (FD:OCA)
- Transmission Control Protocol/Internet Protocol (TCP/IP).

Estas arquitecturas se utilizan como bloques de construcción. La arquitectura DRDA especifica las series de datos que se transmiten a través de la red y documenta un protocolo de series de datos que proporciona soporte al acceso a las bases de datos relacionales distribuidas.

Una petición se redirecciona al destino correcto mediante directorios que contienen información sobre comunicación de distinto tipo y el nombre de la base de datos del servidor DRDA a la que se accede.

### **Unidad de trabajo remota**

Una *unidad de trabajo remota* permite que un usuario o programa de aplicación lea o actualice los datos en una ubicación por unidad de trabajo. Proporciona soporte al acceso a una base de datos en una unidad de trabajo. Aunque un programa de aplicación puede actualizar varias bases de datos remotas, sólo puede acceder a una sola base de datos dentro de una unidad de trabajo.

Una unidad de trabajo remota tiene las características siguientes:

- v Están permitidas varias peticiones (sentencias de SQL) para cada unidad de trabajo.
- v Están permitidos varios cursores para cada unidad de trabajo.
- v Cada unidad de trabajo solamente puede actualizar una sola base de datos.
- v El programa de aplicación confirma o retrotrae la unidad de trabajo. En ciertas circunstancias de error, es posible que el servidor de bases de datos o DB2 Connect retrotraiga una unidad de trabajo.

Por ejemplo, la [Figura 7 en la página 107](#page-114-0) muestra un cliente de base de datos que ejecuta una aplicación de transferencia de datos que accede a una base de datos que contiene tablas de cuentas corrientes y cuentas de ahorros, así como una programación de las comisiones por transacción. La aplicación debe:

- v Aceptar el importe que se debe transferir desde la interfaz de usuario.
- v Restar de la cuenta de ahorros el importe y determinar el nuevo saldo.
- v Leer el plan de comisiones para determinar la comisión por transacción para una cuenta de ahorros que tenga el saldo obtenido.
- v Restar de la cuenta de ahorros la comisión por transacción.
- v Añadir el importe de la transferencia a la cuenta corriente.
- v Confirmar la transacción (unidad de trabajo).

<span id="page-114-0"></span>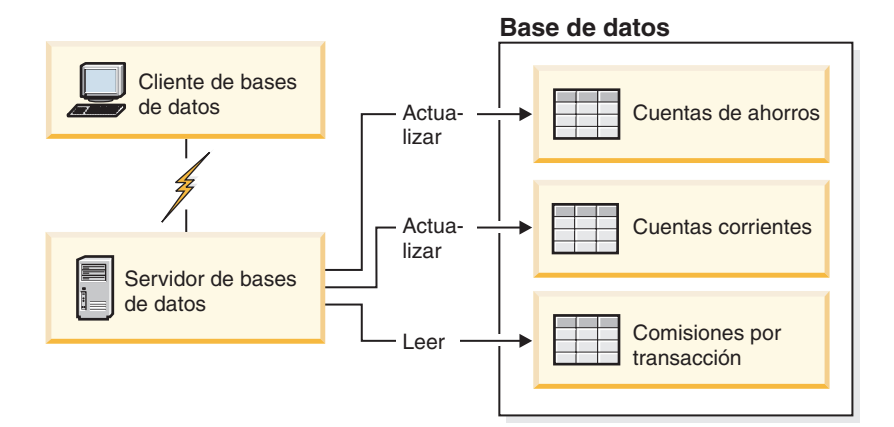

*Figura 7. Utilización de una sola base de datos en una transacción*

Para configurar una aplicación de este tipo, es necesario:

- 1. Crear las tablas para la cuenta corriente, la cuenta de ahorros y el plan de las comisiones por transacción en la misma base de datos.
- 2. Si está situado en una ubicación remota, configure el servidor de bases de datos para que utilice el protocolo de comunicaciones adecuado.
- 3. Si está situado en una ubicación remota, catalogue el nodo y la base de datos para identificar la base de datos en el servidor de bases de datos.
- 4. Precompile el programa de aplicación para especificar una conexión de tipo 1; es decir, especifique CONNECT(1) en el mandato **PREP**.

### **Peticiones distribuidas**

Una *petición distribuida* es una función de la base de datos distribuida que permite que aplicaciones y usuarios sometan sentencias de SQL que hagan referencia a dos o más DBMS o bases de datos en una sola sentencia. Por ejemplo, una unión entre tablas de dos subsistemas DB2 para z/OS diferentes. DB2 Connect proporciona soporte a las peticiones distribuidas entre bases de datos y DBMS.

Por ejemplo, es posible realizar una operación UNION entre una tabla de DB2 y una vista de Oracle. Los sistemas de gestión de bases de datos permitidos incluyen miembros de la familia DB2 (como DB2 para Linux, UNIX y Windows, DB2 para z/OS y DB2 para i) y Oracle. Cuando se utiliza DB2 Connect en combinación con InfoSphere Federation Server se proporciona soporte para varios proveedores.

La petición distribuida proporciona *transparencia de ubicación* a los objetos de base de datos. Si se mueve la información (de tablas y vistas), las referencias a esta información (denominadas *apodos*) puede actualizarse sin realizar ningún cambio en las aplicaciones que solicitan la información. La petición distribuida también proporciona *compensación* a los DBMS que no proporcionan soporte al dialecto de SQL de DB2 en su totalidad o a ciertas funciones de optimización. Las operaciones que no pueden realizarse bajo un DBMS de este tipo (como, por ejemplo, el SQL recursivo) se ejecutan en DB2 Connect.

La petición distribuida funciona de forma *semi autónoma*. Por ejemplo, las consultas de DB2 que contienen referencias a objetos de Oracle pueden enviarse mientras otras aplicaciones de Oracle estén accediendo al mismo servidor. La petición distribuida no monopoliza ni restringe el acceso (más allá de las restricciones de integridad y bloqueo) a Oracle ni a otros objetos del DBMS.

La implementación de la función de petición distribuida consiste en una instancia de DB2 Connect, una base de datos que servirá como base de datos federada y una o más fuentes de datos remotas. La *base de datos federada* contiene las entradas de catálogo que identifican las fuentes de datos y sus características. Una *fuente de datos* está formada por un DBMS y datos. Las aplicaciones se conectan a la base de datos federada igual que a cualquier otra base de datos DB2. La base de datos federada de DB2 Connect carece de licencia para gestionar los datos del usuario. Su única finalidad es contener información sobre fuentes de datos.

Una vez que se ha configurado un sistema federado, se puede acceder a la información de las fuentes de datos como si residiera en una sola gran base de datos. Los usuarios y las aplicaciones envían consultas a una base de datos federada, que entonces recupera los datos de la familia DB2 y de los sistemas Oracle a medida que los necesita. Los usuarios y las aplicaciones especifican apodos en las consultas; estos apodos proporcionan referencias a tablas y vistas que se encuentran en las fuentes de datos. Desde la perspectiva del usuario final, los apodos son similares a los alias.

Existen muchos factores que pueden afectar al rendimiento de las peticiones distribuidas. El factor más importante es asegurar que el catálogo global de la base de datos federada contenga información exacta y actualizada sobre las fuentes de datos y sus objetos. El optimizador de DB2 utiliza esta información, que puede influir en la decisión de aplicar operaciones para su evaluación en las fuentes de datos.

## **Actualización de directorios de base de datos**

DB2 Connect utiliza la base de datos del sistema, el nodo y el directorio de Servicios de conexión de bases de datos (DCS) para gestionar la información de conexión de base de datos.

#### **Antes de empezar**

Antes de actualizar estos directorios, debería configurar las comunicaciones en las estaciones de trabajo y el servidor de bases de datos del sistema principal IBM.

## **Acerca de esta tarea**

DB2 Connect utiliza los directorios siguientes para gestionar la información sobre las conexiones de las bases de datos:

- v El *directorio de bases de datos del sistema*, que contiene el nombre, el nodo y la información sobre autentificación de cada base de datos a la que accede DB2 Connect.
- v El *directorio de nodos*, que contiene información sobre la dirección de red y el protocolo de comunicación de cada servidor de bases de datos del sistema principal IBM al que accede DB2 Connect.
- v El *directorio de servicios de conexión de bases de datos (DCS)*, que contiene información específica para las bases de datos del servidor de bases de datos del sistema principal IBM.

Los directorios de base de datos se pueden actualizar mediante la catalogación de bases de datos, nodos o directorio DCS.

## **Procedimiento**

Para actualizar los directorios de bases de datos:

- 1. Recopile información del directorio de la base de datos utilizando la hoja de trabajo de personalización del directorio. Consulte el apartado ["Hoja de trabajo](#page-122-0) [para la personalización de directorios" en la página 115.](#page-122-0)
- 2. Actualice los directorios con información sobre máquinas de servidores de bases de datos remotas mediante la catalogación de bases de datos, nodos o directorio DCS. Consulte el apartado ["Configuración de conexiones a servidores](#page-94-0) [de bases de datos del sistema principal IBM" en la página 87](#page-94-0) para obtener más información sobre cómo catalogar bases de datos, nodos o directorio DCS.

## **Valores del directorio de bases de datos del sistema**

Existe un directorio de bases de datos del sistema para cada instancia del gestor de bases de datos que contiene una entrada para cada base de datos que se ha catalogado para esta instancia. En productos DB2 Connect, el directorio de bases de datos del sistema contiene información sobre el nombre, alias, nombre de nodo y tipo de autentificación de cada base de datos.

Puede especificar la información siguiente en el directorio de bases de datos del sistema:

#### **Nombre de la base de datos**

El mismo valor que haya escrito en la tabla Parámetros del directorio DCS.

#### **Alias de la base de datos**

Alias del servidor de bases de datos del sistema principal IBM. Todos los programas de aplicación que accedan a la base de datos utilizarán este nombre. Por omisión se utiliza el valor especificado para el nombre de la base de datos.

Formato: Entre 1 y 8 caracteres alfanuméricos de un solo byte, incluido el signo numérico (#), la arroba (@), el signo del dólar (\$) y el subrayado (\_). No puede empezar con un signo de subrayado ni con un número.

#### **Nombre de nodo**

El mismo valor que haya escrito en la tabla Parámetros del directorio de nodos.

#### **autentificación**

Especifica dónde se efectuará la validación del nombre de usuario y la contraseña para las conexiones que se originen desde el servidor de DB2 Connect. Las opciones válidas son: SERVER, SERVER\_ENCRYPT, CLIENT, KERBEROS, SERVER\_ENCRYPT\_AES y DATA\_ENCRYPT. No se proporciona soporte al tipo de autentificación GSSPLUGIN en el directorio de bases de datos del sistema.

## **Valores del directorio de nodos**

Puede especificar la información siguiente en el directorio de nodos: nombre del nodo; protocolo; tipo de seguridad; sistema principal TCP/IP o dirección IP; nombre de servicio TCP/IP o número de puerto.

#### **Nombre de nodo**

Apodo para el sistema del servidor de bases de datos del sistema principal IBM en el que reside la base de datos remota. Este nombre viene definido por el usuario. Escriba el mismo nombre de nodo en la tabla Parámetros del directorio de nodos y en la tabla Parámetros del directorio de bases de datos del sistema.

Formato: Entre 1 y 8 caracteres alfanuméricos de un solo byte, incluido el signo numérico (#), la arroba (@), el signo del dólar (\$) y el subrayado (\_). No puede empezar con un signo de subrayado ni con un número.

#### **El protocolo**

Debe ser TCP/IP.

#### **El tipo de seguridad**

El tipo de comprobación de seguridad que se realizará. Para los nodos TCP/IP, SECURITY SOCKS es una opción que especifica que el nodo se habilitará para SOCKS, en cuyo caso las variables de entorno **SOCKS\_NS** y **SOCKS\_SERVER** son obligatorias y deben establecerse para habilitar SOCKS.

#### **El nombre de sistema principal TCP/IP remoto o la dirección IP**

Cuando se define un nodo TCP/IP, el nombre de sistema principal TCP/IP remoto o la dirección TCP/IP remota. Si se especifica un nombre de sistema principal, éste debe resolverse en la estación de trabajo DB2 Connect, a través de la consulta de Servidor de nombre de dominio (DNS) o mediante una entrada en el archivo del sistema principal TCP/IP local.

Para los sistemas principales remotos DB2 para z/OS, el nombre de sistema principal aparece en el mensaje DSNL004I (DOMAIN=nombre\_sistema\_principal) cuando se inicia el recurso de datos distribuidos (DDF). El mandato **-DISplay DDF** también podría utilizarse.

Si se accede a un grupo de compartimiento de datos de z/OS, el nombre de dominio debería correlacionarse con la dirección VIPA dinámica de grupo de DB2. Esta dirección encamina hacia el miembro de DB2 con menor carga de trabajo. Para acceder a un miembro determinado, utilice la dirección VIPA dinámica del miembro de DB2 y desactive el direccionamiento Sysplex. Cada mensaje DSNL004I del miembro muestra el nombre de dominio específico del miembro.

#### **El nombre de servicio TCP/IP o el número de puerto**

Cuando se define un nodo TCP/IP, el nombre de servicio TCP/IP remoto o el número de puerto. Éste debe definirse para TCP/IP en el sistema principal remoto. El puerto número 446 se ha registrado como el número de puerto por omisión para DRDA.

Para los sistemas principales remotos DB2 para z/OS, el número de puerto se define en el conjunto de datos de Bootstrap (BSDS) como PORT y también se proporciona en el mensaje DSNL004I TCPPORT=número\_puerto) cuando se inicia el recurso de datos distribuidos (DDF). El mandato **-DISplay DDF** también podría utilizarse.

Si se accede a un grupo de compartimiento de datos de z/OS, el nombre de dominio debería correlacionarse con la dirección VIPA dinámica de grupo de DB2. Esta dirección encamina hacia el miembro de DB2 con menor carga de trabajo. Para acceder a un miembro determinado, utilice la dirección VIPA dinámica del miembro de DB2 y desactive el direccionamiento Sysplex. Cada mensaje DSNL004I del miembro muestra el nombre de dominio específico del miembro.

**Nota:** El servidor puede asignar un segundo puerto que se utiliza para las operaciones de resincronización de la confirmación en dos fases en las conexiones TCP/IP. Por ejemplo, el conjunto de datos de bootstrap de DB2 para z/OS asigna un número de puerto (RESPORT) que se utilizará exclusivamente para la resincronización de las conexiones de entrada con DB2 para z/OS. No es necesario definir ningún nombre de servicio para ello.

#### **Valores del directorio DCS**

Puede especificar el nombre de la base de datos, el nombre de la base de datos de destino, VSE o VM, y otras series de parámetro en el directorio DCS.

Es posible especificar la información siguiente en el directorio DCS:

#### **Nombre de la base de datos**

Apodo definido por el usuario para el servidor de bases de datos del sistema principal IBM. Utilice el mismo nombre de base de datos en la tabla Parámetros del directorio DCS y en la tabla Parámetros del directorio de bases de datos del sistema.

Formato: Entre 1 y 8 caracteres alfanuméricos de un solo byte, incluido el signo numérico (#), la arroba (@), el signo del dólar (\$) y el subrayado (\_). No puede empezar con un signo de subrayado ni con un número.

#### **Nombre de la base de datos de destino**

La base de datos del sistema del servidor de bases de datos del sistema principal IBM, tal como se indica a continuación:

#### **System z**

Un subsistema DB2 para z/OS identificado por el NOMBRE DE LA UBICACIÓN o uno de los nombres de UBICACIÓN de los alias en el servidor z/OS.

El NOMBRE DE UBICACIÓN puede determinarse iniciando la sesión en TSO y emitiendo la siguiente consulta de SQL utilizando una de las herramientas de consulta disponibles:

select current server from sysibm.sysdummy1

También se definen varios NOMBRES DE UBICACIÓN en el conjunto de datos de bootstrap (BSDS), así como en el mensaje DSNL004I (LOCATION=ubicación), que se graba cuando se inicie el recurso de datos distribuidos (DDF). El mandato **-DISplay DDF** también podría utilizarse.

Si se accede a un grupo de compartimiento de datos de z/OS, el nombre de dominio debería correlacionarse con la dirección VIPA dinámica de grupo de DB2. Esta dirección encamina hacia el miembro de DB2 con menor carga de trabajo. Para acceder a un miembro determinado, utilice la dirección VIPA dinámica del miembro de DB2 y desactive el direccionamiento Sysplex. Cada mensaje DSNL004I del miembro muestra el nombre de dominio específico del miembro.

#### **VSE o VM**

El nombre de la base de datos (DBNAME)

#### **IBM Power Systems**

El nombre de la base de datos relacional (RDBNAME)

**Otros** Para los sistemas operativos Windows, Linux y UNIX, el alias de la base de datos que se encuentra en el directorio de bases de datos.

#### **Serie de parámetros**

Si desea cambiar los valores por omisión, especifique algunos o todos los parámetros siguientes in el orden indicado:

#### *archivo-correlación*

El nombre de un archivo de correlación de SQLCODE que altera temporalmente la correlación de SQLCODE por omisión. Para desactivar la correlación de SQLCODE, especifique **NOMAP**.

**Nota:** cuando procesa una petición de consulta, el servidor DRDA devuelve los datos en forma de un conjunto de filas que representa el conjunto de resultados. Con cada fila también se devuelve una SQLCA que suele contener un SQLCODE con un valor de cero o positivo (como, por ejemplo, +12 o +802). Si utiliza un archivo de correlación personalizado en un servidor DB2 Connect, estos SQLCODE positivos no se correlacionarán si están contenidos en el archivo de correlación personalizado y tienen correlaciones personalizadas (por ejemplo, están correlacionados con un SQLCODE distinto y tiene correlaciones de símbolos personalizadas).

Es importante resaltar que:

- 1. Los SQLCODE positivos representan advertencias, a diferencia de los SQLCODE negativos, que indican condiciones de error. Todos los SQLCODE negativos siempre se correlacionarán en cualquier circunstancia, con independencia del archivo de correlación que se utilice. Todos los SQLCODE positivos contenidos en el archivo de correlación personalizado y correlacionados consigo mismos sin cambios no cambiarán y siempre se correlacionarán también. Además, los SQLCODE positivos que no estén contenidos en el archivo de correlación en el servidor DB2 Connect también se correlacionarán siempre.
- 2. Si se utiliza el archivo de correlación por omisión o si la conexión se realiza directamente con la base de datos del sistema principal, la correlación de SQLCODE siempre se realizará para todos los SQLCODE.
- **,D** Se trata del parámetro que aparece en segunda posición. Si está especificado, la aplicación se desconectará de la base de datos del servidor de bases de datos del sistema principal IBM cuando se devuelva uno de los SQLCODE Siguientes:

SQL30000N SQL30040N SQL30050N SQL30051N SQL30053N SQL30060N SQL30070N SQL30071N SQL30072N SQL30073N SQL30074N SQL30090N

Cuando no se especifica el parámetro de desconexión **,D** se realizará una desconexión sólo cuando se devuelvan los SQLCODE siguientes:

SQL30020N SQL30021N SQL30041N SQL30061N SQL30081N En la publicación *Consulta de mensajes* hallará la explicación de estos códigos.

**Nota:** si DB2 Connect se desconecta debido a un error, se llevará a cabo una retrotracción de forma automática.

#### **,,INTERRUPT\_ENABLED**

Se trata del parámetro que aparece en tercera posición. **INTERRUPT\_ENABLED** sólo es aplicable si el servidor final no proporciona soporte a las interrupciones. Si un servidor proporciona soporte al flujo de interrupción DRDA, DB2 Connect simplemente pasará la petición de interrupción al servidor.

Si **INTERRUPT\_ENABLED** está configurado en el directorio DCS de la estación de trabajo DB2 Connect y una aplicación cliente emite una interrupción mientras está conectada al servidor de bases de datos del sistema principal IBM, DB2 Connect llevará a cabo la interrupción descartando la conexión y retrotrayendo la unidad de trabajo. Se proporciona soporte a este comportamiento de interrupción en AIX y Windows.

La aplicación recibirá el sqlcode (-30081), que indica que ha terminado la conexión con el servidor. La aplicación debe establecer entonces una nueva conexión con el servidor de bases de datos del sistema principal IBM para poder procesar las peticiones de base de datos adicionales. En las plataformas que no sean AIX V5.2 o posterior ni Windows, DB2 Connect no proporciona soporte a la opción de desconexión automática cuando una aplicación que la utiliza recibe una petición de interrupción.

**Nota:** este soporte funciona para las conexiones TCP/IP en cualquier plataforma. El cliente podría eliminar el socket, pero, en función de la implementación del servidor, es posible que haya una recepción pendiente o que no. DB2 para z/OS utiliza las llamadas de sockets asíncronas y, por lo tanto, es capaz de detectar la pérdida de la conexión y retrotraer las posibles sentencias de SQL de larga ejecución que estén en curso.

#### **,,,,,SYSPLEX**

Este parámetro, que ocupa la 6ª posición, puede utilizarse para habilitar el soporte SYSPLEX de DB2 Connect de forma explícita para una base de datos concreta.

## **,,,,,,LOCALDATE="***valor***"**

Este parámetro, que ocupa la séptima posición, se utiliza para habilitar el soporte del formato de fecha de DB2 Connect. Se implementa utilizando una máscara de fecha para el *valor* tal como se indica a continuación:

Supongamos que un usuario emite las siguientes sentencias del CLP (procesador de línea de mandatos):

catalog TCPIP node nynode remote myhost server myport catalog dcs database nydb1 as new\_york

catalog database nydb1 as newyork1 at node nynode authentication server

Debe utilizarse el alias de la base de datos newyork1 para acceder a una base de datos del sistema principal sin transformar la fecha, porque no se ha especificado ninguna máscara de fecha.

Sin embargo, con el nuevo soporte al formato de fecha, ahora es posible utilizar los mandatos del CLP. En este caso, como se está utilizando el CLP y la propia serie de mandatos se especifica utilizando comillas dobles, el valor **LOCALDATE** debe especificarse entre dos pares de comillas dobles. Observe la utilización del carácter de escape del sistema operativo "\" (barra inclinada invertida) para garantizar que las comillas dobles no queden separadas de la especificación LOCALDATE.

```
catalog dcs database nydb2 as new_york
    parms \",,,,,,LOCALDATE=\"\"YYYYMMDD\"\"\"
catalog database nydb2 as newyork2 at node nynode
    authentication server
```
El alias de la base de datos newyork2 proporciona acceso a la misma base de datos del sistema principal pero, además, tiene especificada una máscara de formato de fecha. Este ejemplo ilustra que la máscara de formato de fecha se especifica utilizando la palabra clave **LOCALDATE** y es el parámetro que ocupa la séptima posición en el campo **PARMS** de una entrada del directorio DCS.

Para que la máscara de fecha sea válida, TODAS las condiciones siguientes deben ser verdaderas:

- 1. Sólo puede haber como máximo una secuencia de cada Y, M y D, donde Y es un dígito del año, M es un dígito del mes y D es un dígito del día.
- 2. El número máximo de Y de la secuencia es de 4.
- 3. El número máximo de M de la secuencia es de 2.
- 4. El número máximo de D de la secuencia es de 2.

Por ejemplo, todas las siguientes son máscaras de fecha válidas:

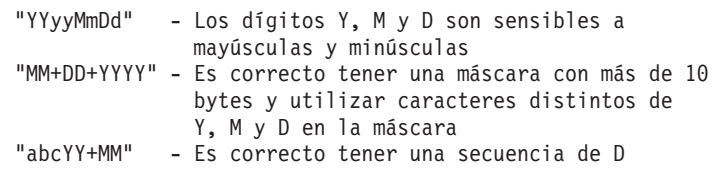

Todas las siguientes son máscaras de fecha no válidas:

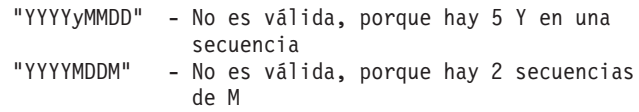

Si una máscara de formato de fecha no es válida, no se emitirá ningún error. Simplemente no se tendrá en cuenta. El hecho de que una máscara de fecha sea válida no significa que vaya a utilizarse. La transformación del formato de fecha en base a una máscara de fecha válida sólo se llevará a cabo si son ciertas TODAS las condiciones siguientes:

- <span id="page-122-0"></span>1. No hay ningún error de SQL.
- 2. La salida es un valor de fecha en formato similar a ISO (ISO y JIS).
- 3. El área de datos de salida tiene una longitud de por lo menos 10 bytes. Éste es el tamaño mínimo de un área de datos de salida para que un valor de datos se almacene aunque NO deba realizarse ninguna transformación de formato. Este requisito es aplicable aunque la máscara de formato termine teniendo una longitud inferior a 10 bytes.
- 4. Se ha especificado una máscara de formato de fecha válida en la entrada del directorio DCS y esta máscara cabe en el área de datos de salida.

### **,,,,,,,,BIDI=<ccsid>**

Este parámetro, que ocupa la novena posición, se utiliza para especificar el CCSID bidireccional (BiDi) que debe utilizarse para alterar temporalmente el CCSID por omisión BiDi de la base de datos del servidor. Por ejemplo:

",,,,,,,,BIDI=*xyz*"

donde *xyz* representa el CCSID que se altera temporalmente.

## **Hoja de trabajo para la personalización de directorios**

La hoja de trabajo para la personalización de directorios muestra la información que debe recopilar. Puede ser conveniente hacer una copia de la hoja de trabajo y especificar los valores de su sistema.

## **Parámetros del directorio de nodos**

*Tabla 13. Parámetros del directorio de nodos*

| Parámetro                                                                        | Ejemplo | Valor del usuario |
|----------------------------------------------------------------------------------|---------|-------------------|
| Nombre de nodo                                                                   | DB2NODE |                   |
| Nombre de sistema principal remoto<br>$ (\text{node TCP/IP}) $                   | ZOSHOST |                   |
| Servidor (nombre de servicio $TCP/IP   db2inst1c$ (o 446)<br>o número de puerto) |         |                   |

#### **Nota:**

- 1. El número de puerto TCP/IP por omisión para DRDA es el 446
- 2. A menos que sepa que el servidor de bases de datos del sistema principal IBM proporciona soporte para SECURITY SOCKS, no especifique **SECURITY** para un nodo TCP/IP.

## **Parámetros del directorio DCS**

*Tabla 14. Parámetros del directorio DCS*

| Parámetro                                            | Ejemplo | Valor del usuario |
|------------------------------------------------------|---------|-------------------|
| Nombre de la base de datos DB2DB                     |         |                   |
| Nombre de la base de datos   NEW YORK3<br>de destino |         |                   |

*Tabla 14. Parámetros del directorio DCS (continuación)*

| Parámetro                    | Ejemplo                            | 'Valor del usuario |
|------------------------------|------------------------------------|--------------------|
| Peticionario de aplicaciones |                                    |                    |
| Serie de parámetros          | "",,,,,,LOCALDATE=\"\"YYMMDD\"\"\" |                    |

## **Parámetros del directorio de base de datos del sistema**

*Tabla 15. Parámetros del directorio de base de datos del sistema*

| Parámetro                  | Ejemplo            | Valor del usuario |
|----------------------------|--------------------|-------------------|
| Nombre de la base de datos | DB <sub>2</sub> DB |                   |
| Alias de la base de datos  | NYC <sub>3</sub>   |                   |
| Nombre de nodo             | DB2NODE            |                   |
| Autentificación            | <b>SERVER</b>      |                   |

## **Definición de varias entradas para la misma base de datos**

Para cada base de datos debe definirse por lo menos una entrada en cada uno de los tres directorios (el directorio de nodos, el directorio DCS y el directorio de bases de datos del sistema). En algunos casos, es posible que desee definir más de una entrada para la base de datos.

Por ejemplo, es posible que desee desactivar la codificación SQLCODE para las aplicaciones procedentes de un servidor de bases de datos del sistema principal IBM pero aceptar la correlación por omisión para las aplicaciones desarrolladas para el entorno cliente/servidor. Debería hacerlo de la forma siguiente:

- v Defina una entrada en el directorio de nodos.
- v Defina dos entradas en el directorio DCS que tengan nombres de base de datos distintos. Para una entrada, especifique **NOMAP** en el parámetro.
- v Defina dos entradas en el directorio de bases de datos del sistema con alias de base de datos distintos y los dos nombres de base de datos que ha especificado en el directorio DCS.

Los dos alias acceden a la misma base de datos, uno con correlación SQLCODE y otro sin correlación SQLCODE.

## **Gestión de datos BiDi**

La sección siguiente es aplicable a los servidores z/OS únicamente. Esta función no debe habilitarse para un servidor IBM DB2 para IBM i, ya que se proporciona soporte BiDi completo.

Los atributos BiDi siguientes son necesarios para la gestión correcta de los datos BiDi en distintas plataformas:

- Forma numérica (ÁRABE frente a HINDI)
- v Orientación (DE DERECHA A IZQUIERDA frente a DE IZQUIERDA A DERECHA)
- Forma (CON FORMA frente a SIN FORMA)
- Intercambio simétrico (SÍ o NO)
- Tipo de texto (LÓGICO frente a VISUAL)

Como los valores por omisión de distintas plataformas no son los mismos, surgen problemas cuando se envían datos de DB2 de una plataforma a otra. Por ejemplo, las plataformas Windows utilizan datos LOGICAL UNSHAPED, mientras que los

datos de z/OS suelen estar en formato SHAPED VISUAL. Por lo tanto, sin soporte a los atributos BiDi, los datos enviados de DB2 para z/OS a DB2 Connect en Windows se visualizarán de forma incorrecta.

Cuando se intercambian datos entre DB2 Connect y una base de datos de un servidor, suele ser el receptor quien realiza la conversión en los datos de entrada.

Este mismo convenio también suele aplicarse a la transformación del diseño BiDi, que se realiza además de la conversión de la página de códigos habitual.

Sin embargo, actualmente ningún producto de base de datos DB2 del sistema principal proporciona soporte a los CCSID BiDi específicos ni a la transformación del diseño BiDi. Por este motivo, DB2 Connect se ha mejorado con la posibilidad opcional de realizar la transformación del diseño BiDi de los datos que van a enviarse a la base de datos del servidor además de los datos recibidos desde la base de datos del servidor.

Para que DB2 Connect realice la transformación del diseño BiDi en los datos de salida para una base de datos del servidor, es necesario alterar temporalmente el CCSID BiDi de la base de datos del servidor. Esto se realiza utilizando el parámetro **BIDI** en el campo **PARMS** de la entrada del directorio de la base de datos DCS correspondiente a la base de datos del servidor.

La utilización de esta función se ilustra mejor mediante un ejemplo.

Supongamos que un cliente de servidor de datos de IBM hebreo ejecuta el CCSID 62213 (tipo serie BiDi 5) y desearía acceder a una base de datos del sistema principal de DB2 que ejecuta el CCSID 424 (tipo serie BiDi 4). Sin embargo, sabe que los datos contenido en la base de datos DB2 del sistema principal se basan en el CCSID 62245 (tipo serie BiDi 10).

Existen dos problemas en esta situación. El primero es que la base de datos DB2 del sistema principal no sabe la diferencia entre los tipos serie BiDi con los CCSID 424 y 62245. El segundo problema es que la base de datos del sistema principal de DB2 no reconoce el CCSID 62213 del cliente de servidor de datos de IBM. Sólo proporciona soporte al CCSID 62209 (tipo serie BiDi 10), que se basa en la misma página de códigos que el CCSID 62213.

Deberá asegurarse de que los datos enviados a la base de datos DB2 del sistema principal sigan el formato de tipo serie BiDi 6 para empezar y de que informen a DB2 Connect de que debe realizar la transformación del diseño BiDi en los datos que recibe desde la base de datos DB2 del sistema principal. Deberá utilizar la catalogación siguiente para la base de datos DB2 del sistema principal:

catalog dcs database nydb1 as TELAVIV parms ",,,,,,,,BIDI=62245"

Esto indica a DB2 Connect que debe alterar temporalmente el CCSID de la base de datos DB2 del sistema principal, el 424, con el 62245. Esta alteración temporal incluye el proceso siguiente:

- 1. DB2 Connect se conectará a la base de datos del sistema principal de DB2 utilizando el CCSID 62209 (tipo serie BiDi 10).
- 2. DB2 Connect realizará la transformación del diseño BiDi en los datos que vaya a enviar a la base de datos del sistema principal de DB2 del CCSID 62213 (tipo serie BiDi 5) al CCSID 62209 (tipo serie BiDi 10).

3. DB2 Connect realizará la transformación del diseño BiDi de los datos que reciba desde la base de datos del sistema principal de DB2 del CCSID 62245 (tipo serie BiDi 10) al CCSID 62213 (tipo serie BiDi 5).

#### **Nota:**

- 1. La variable de entorno o el valor de registro **DB2BIDI** deben estar establecidos en YES para que el parámetro BIDI entre en vigor. En la estación de trabajo DB2 Connect donde se catalogue la entrada de directorio de base de datos DCS debe definirse la variable **DB2BIDI**. La variable **DB2BIDI** debe definirse también en los clientes remotos en los que se ejecuten aplicaciones sobre un servidor DB2 Connect.
- 2. Si desea que DB2 Connect realice la transformación del diseño en los datos que va a enviar a la base de datos del sistema principal de DB2 aunque no sea necesario alterar temporalmente el CCSID, deberá añadir de todos modos el parámetro BIDI en el campo PARMS del directorio de bases de datos DCS. En este caso, el CCSID que proporcione sería el CCSID por omisión de la base de datos DB2 del sistema principal.
- 3. En algunos casos, es posible que la utilización de un CCSID bidireccional haga que se modifique la propia consulta de SQL, de forma que el servidor DB2 no la reconozca. En concreto, debería intentar evitar la utilización de CCSID CONTEXTUALES IMPLÍCITOS y DE DERECHA A IZQUIERDA IMPLÍCITOS siempre que sea posible utilizar un tipo serie distinto. Los CCSID CONTEXTUALES puede generar resultados imprevisibles si la consulta de SQL contiene series entre comillas. Siempre que sea posible, evite utilizar series entre comillas en las sentencias de SQL y utilice variables del sistema principal en su lugar.

Si un CCSID bidireccional en concreto provoca problemas que no pueden rectificarse siguiendo estas recomendaciones, debería establecer la variable de entorno o el valor de registro **DB2BIDI** en NO.

#### **Especificaciones de series de parámetros**

A continuación se muestran ejemplos de parámetros DCS (cada línea es un conjunto de parámetros):

```
NOMAP
/u/username/sqllib/map/dcs1new.map,D
,D
,,INTERRUPT_ENABLED
NOMAP,D,INTERRUPT_ENABLED,,,SYSPLEX,LOCALDATE="YYMMDD",,
```
Como alternativa, puede aceptar los valores por omisión y no especificar ningún parámetro.

**Nota:** Debe utilizar la barra inclinada invertida ("\"), que es el carácter de escape del sistema operativo, cuando utilice el CLP desde la línea de mandatos del sistema operativo en los sistemas UNIX, pues es necesario especificar dos pares de comillas dobles para especificar la máscara LOCALDATE en el parámetro. Por ejemplo:

```
db2 catalog dcs db x as y parms \",,,,,,LOCALDATE=\"\"YYMMDD\"\"\"
```
Esto da lugar a la siguiente entrada del directorio DCS:

Entrada DCS 1:

```
Nombre de base de datos local = XNombre de base de datos de destino = Y
Nombre del peticionario de la apl. =
```
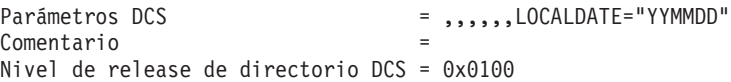

# **DB2 Connect y las sentencias de SQL**

DB2 Connect reenvía las sentencias de SQL que los programas de aplicación someten a los servidores de bases de datos del sistema principal IBM.

DB2 Connect puede reenviar casi cualquier sentencia de SQL válida, así como las API (interfaces de programación de aplicaciones) de DB2 a las que se proporciona soporte:

- **JDBC**
- SQLJ
- ADO.NET
- v OLE DB
- ODBC
- Perl
- $\cdot$  PHP
- pureQuery
- Python
- Ruby
- $\cdot$  CLI
- SQL incorporado

## **Soporte a SQL incorporado**

Existen dos tipos de proceso de SQL incorporado: SQL estático y SQL dinámico. El SQL estático minimiza el tiempo necesario para ejecutar una sentencia de SQL al realizar el proceso por adelantado. El SQL dinámico se procesa cuando la sentencia de SQL se somete al servidor de bases de datos del sistema principal IBM. El SQL dinámico es más flexible pero puede resultar más lento. El programador de aplicaciones es quien decide si se utiliza SQL estático o dinámico. DB2 Connect proporciona soporte a ambos tipos.

Distintos servidores de bases de datos del sistema principal IBM implementan el SQL de forma distinta. DB2 Connect proporciona soporte completo al SQL común de IBM, así como a las implementaciones de SQL de DB2 para z/OS, DB2 Server para VM y VSE (antes SQL/DS) y IBM DB2 para IBM i. Se recomienda encarecidamente la utilización del SQL de IBM para mantener la independencia de las bases de datos.

## **Actualizaciones múltiples**

La actualización múltiple, también conocida como unidad de trabajo distribuida (DUOW) y confirmación en dos fases, es una función que permite que las aplicaciones actualicen datos en varios servidores de bases de datos remotos y al mismo tiempo asegurar la integridad de los datos. Los productos de base de datos DB2 proporcionan un soporte extenso a las actualizaciones múltiples.

Por ejemplo, una transacción bancaria que supone la transferencia de dinero de una cuenta a otra situada en un servidor de bases de datos diferente. En una transacción de este tipo, es esencial que las actualizaciones que ejecutan operaciones de débito en una cuenta no se confirmen a menos que también se

confirmen las actualizaciones necesarias para procesar los abonos en la otra cuenta. Son aplicables las consideraciones sobre la actualización múltiple cuando los datos representativos de estas cuentas son gestionados por dos servidores de bases de datos diferentes.

El soporte a las actualizaciones múltiples que proporcionan los productos de base de datos DB2 está disponible para las aplicaciones desarrolladas utilizando SQL normal así como para las aplicaciones que utilizan supervisores de proceso de transacciones (supervisores de TP) que implementan la especificación de la interfaz XA de X/Open. Entre los productos de supervisores de TP se incluyen IBM TxSeries CICS, IBM Message and Queuing Series, IBM Component Broker Series, IBM San Francisco Project así como Microsoft Transaction Server (MTS), BEA Tuxedo y varios otros. Hay distintos requisitos de configuración en función de si se utiliza una actualización múltiple de SQL nativo o una actualización múltiple de supervisor de TP.

Se soportan las conexiones XA que utilizan IBM Data Server Driver Package para un servidor z/OS. Sin embargo, las conexiones XA contra un servidor System i no están soportadas. Para obtener más información, consulte el tema sobre restricciones de IBM Data Server Driver.

Tanto el programa de actualización múltiple de SQL nativo como el de supervisor de TP deben precompilarse con las opciones CONNECT 2 SYNCPOINT TWOPHASE. Ambos pueden utilizar la sentencia de SQL Connect para indicar la base de datos que desean que se utilice para las sentencias de SQL siguientes. Si no hay ningún supervisor de TP que informe a DB2 de que va a coordinar la transacción (tal como se indica cuando DB2 recibe las llamadas de xa\_open desde el supervisor de TP para establecer una conexión de base de datos), se utilizará el software de DB2 para coordinar la transacción.

Cuando se utiliza una actualización múltiple de supervisor de TP, la aplicación debe solicitar la confirmación o retrotracción utilizando la API del supervisor de TP como, por ejemplo, CICS SYNCPOINT, MTS SetAbort(). Cuando se utiliza una actualización múltiple de SQL nativo, deben utilizarse las sentencias SQL COMMIT y ROLLBACK normales.

La supervisión de varios sitios de supervisor de TP puede coordinar una transacción que acceda tanto a gestores de recursos de DB2 como a los que no son de DB2, como, por ejemplo, Oracle, Informix o SQLServer. La actualización múltiple de SQL nativo sólo se utiliza con servidores DB2.

Para que una transacción de actualización múltiple sea efectiva, cada base de datos participante en una transacción distribuida debe ser capaz de proporcionar soporte a una unidad de trabajo distribuida (DUOW). Actualmente, los siguientes servidores DB2 proporcionan soporte a DUOW, lo que los permite participar en transacciones distribuidas:

- v DB2 para Linux, UNIX y Windows Versión 8 o posterior
- DB2 para z/OS Versión 7 o posterior
- IBM DB2 para IBM i

Una transacción distribuida puede actualizar cualquier combinación de servidores de bases de datos a los que se proporcione soporte. Por ejemplo, una aplicación puede actualizar varias tablas en una base de datos DB2 en Windows, una base de datos DB2 para z/OS y una base de datos DB2 para i, todo ello dentro de una misma transacción.

## **Actualizaciones múltiples y gestor de puntos de sincronismo para el servidor de DB2 Connect**

Los servidores de bases de datos del sistema principal IBM requieren que DB2 Connect participe en una transacción distribuida que se origine en Linux, Windows, UNIX o las aplicaciones web. Además, muchos de los casos de ejemplo de actualización múltiple que implican servidores de bases de datos del sistema principal IBM requieren la configuración del componente Gestor de puntos de sincronismo (SPM).

Cuando se crea una instancia de DB2, el SPM de DB2 se configura de forma automática con los valores por omisión.

La necesidad de SPM viene dictada por la elección del protocolo (TCP/IP) y la utilización de un supervisor de TP. La tabla siguiente proporciona un resumen de los casos de ejemplo que requieren la utilización de SPM. La tabla también muestra si DB2 Connect es necesario para acceder al sistema principal IBM desde máquinas Intel o UNIX. Para las actualizaciones múltiples, se necesita el componente SPM de DB2 Connect si se utiliza un supervisor de TP.

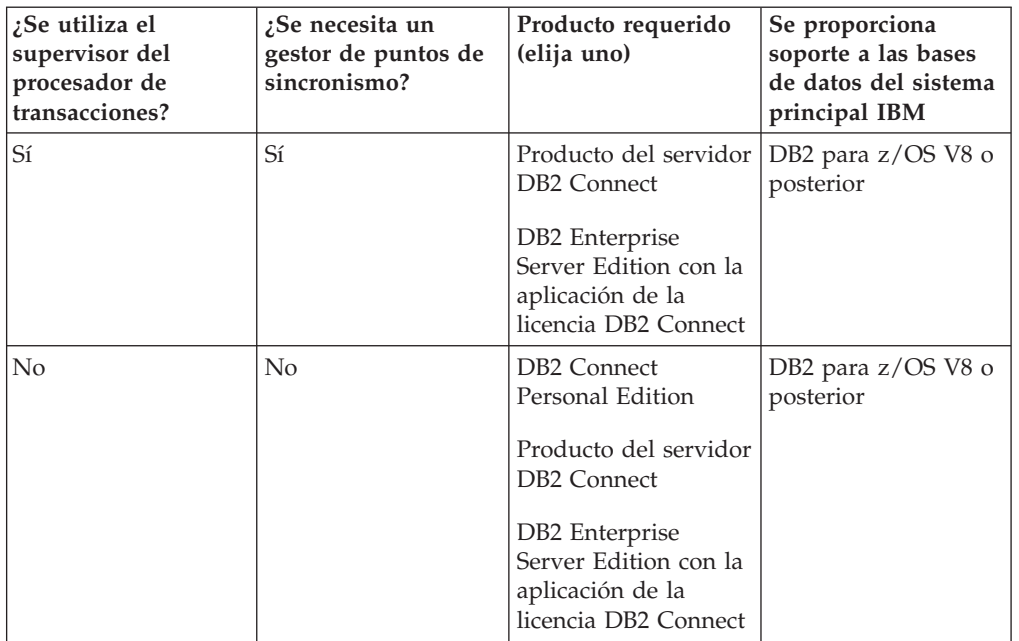

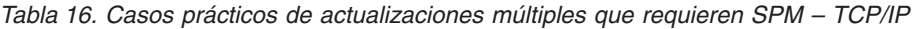

**Nota:** Una transacción distribuida puede actualizar cualquier combinación de servidores de bases de datos a los que se proporcione soporte. Por ejemplo, una aplicación puede actualizar varias tablas en una base de datos DB2 en Windows, a DB2 para z/OS y una base de datos IBM DB2 para IBM i, todo ello dentro de una misma transacción.

## **Configuración del servidor de DB2 Connect con un gestor de transacciones compatible con XA**

Este tema describe los pasos de configuración necesarios para utilizar servidores de bases de datos IBM Power Systems y System z con el supervisor de TP. No es necesario realizar estos pasos si se está utilizando IBM Data Server Package a través del cliente de DB2 Connect. Para obtener más información, consulte el tema sobre tipos de IBM Data Server Client.

### **Antes de empezar**

Debe haber un supervisor de TP operativo y DB2 Connect debe estar instalado y se debe haber configurado y probado una conexión con el servidor de bases de datos del sistema principal IBM.

## **Procedimiento**

Para configurar DB2 Connect para que utilice servidores de bases de datos IBM Power Systems y System z con el supervisor TP, realice los pasos siguientes:

- 1. Configure el supervisor de TP para que pueda acceder al conmutador XA de DB2. El Conmutador XA de DB2 proporciona al supervisor de TP las direcciones de las API XA de DB2 Connect. Cada supervisor de TP tiene una forma distinta de hacer esto.
- 2. Configure el supervisor de TP con la serie XA\_OPEN del producto DB2. Cada supervisor de TP tiene su propia forma de hacer esto. Para obtener información sobre cómo configurar la serie XA OPEN del producto DB2 para que la utilice este supervisor de TP, consulte la documentación del supervisor de TP.
- 3. Si es necesario, modifique los parámetros de configuración por omisión del gestor de puntos de sincronismo (SPM) de DB2 Connect. Los servidores de bases de datos de sistema principal IBM y System i (Versión 5 Release 3 y anteriores) todavía no proporcionan soporte a la interfaz XA. System i Versión 5 Release 4 y siguientes proporciona XA completo.

SPM es un componente de DB2 Connect que correlaciona el protocolo de confirmación de dos fases de XA con el protocolo de confirmación de dos fases utilizado por los servidores de bases de datos del sistema principal IBM. Por omisión, la instancia de DB2 tiene valores predefinidos para los parámetros de configuración de SPM. El parámetro más relevante es el parámetro de configuración del gestor de bases de datos **spm\_name**. Toma como valor por omisión una variante de los siete primeros caracteres del nombre de sistema principal de TCP/IP.

4. En DB2 para Linux, UNIX y Windows, establezca la variable de registro **DB2COMM** para que utilice TCPIP y ajuste el parámetro de configuración del gestor de bases de datos **svcename** en un nombre de servicio o número de puerto TCP/IP.

## **Soporte de DB2 Connect a las transacciones con acoplamiento poco firme**

El soporte en DB2 Connect a las transacciones con acoplamiento poco firme está pensado para los usuarios que implementan aplicaciones distribuidas XA que acceden a IBM DB2 para IBM i Versión 5 Release 4 o posterior; y DB2 para z/OS Versión 7 o posterior. Este soporte permite que diferentes ramificaciones de la misma transacción global compartan espacio de bloqueo en DB2 para z/OS.

El soporte a las transacciones con acoplamiento poco firme está pensado para las aplicaciones .NET y COM+.

Esta función reduce el período en que una ramificación de una transacción distribuida encuentra un punto muerto o un tiempo de espera de bloqueo excedido como resultado de otra ramificación en la misma transacción global.

## **Correlación de SQLCODE**

Distintos productos de la base de datos relacional de IBM no siempre generan los mismos SQLCODE para errores similares. Aunque el SQLCODE sea el mismo, es

posible que vaya acompañado de símbolos que se especifiquen de forma distinta. La lista de símbolos se pasa en el campo SQLERRMC de la SQLCA. Por omisión, DB2 Connect correlaciona los SQLCODE y los símbolos de cada servidor de bases de datos del sistema principal IBM con los SQLCODE de DB2 adecuados.

Si desea desactivar la correlación de SQLCODE, especifique **NOMAP** en la serie de parámetros del directorio DCS.

Si establece el puerto de una aplicación directamente al servidor de bases de datos del sistema principal IBM, como DB2 para z/OS, es posible que desee desactivar la correlación de SQLCODE. Esto le permitiría utilizar la aplicación sin necesidad de cambiar los SQLCODE a los que hace referencia.

### **Desactivación de la correlación SQLCODE**

Si establece el puerto de una aplicación directamente a un servidor de bases de datos del sistema principal IBM, como DB2 para z/OS, es posible que desee desactivar la correlación de SQLCODE. Esto le permitiría utilizar la aplicación sin necesidad de cambiar los SQLCODE a los que hace referencia.

#### **Acerca de esta tarea**

Si desea desactivar la correlación de SQLCODE, especifique **NOMAP** en la serie de parámetros del directorio DCS.

Si establece el puerto de una aplicación directamente a un servidor de bases de datos del sistema principal IBM, como DB2 para z/OS, es posible que desee desactivar la correlación de SQLCODE. Esto le permitiría utilizar la aplicación sin necesidad de cambiar los SQLCODE a los que hace referencia.

**Nota:** La correlación SQLCODE también se puede desactivar mediante la palabra clave de configuración SQLCODEMAP CLI/ODBC o el atributo de conexión SQL\_ATTR\_SQLCODEMAP si se utiliza con la interfaz de programación de aplicaciones (API) de la CLI de DB2.

## **Personalización de la correlación SQLCODE**

Por omisión, DB2 Connect correlaciona los SQLCODE y los símbolos de cada servidor de bases de datos del sistema principal IBM con los SQLCODE de DB2 adecuados. Puede adaptar la correlación SQLCODE desea alterar temporalmente la correlación SQLCODE por omisión o si está utilizando un servidor de bases de datos del sistema principal IBM que carece de correlación SQLCODE (un servidor de bases de datos que no sea de IBM).

#### **Acerca de esta tarea**

Los archivos siguientes son copias de la correlación SQLCODE por omisión:

- v dcs1dsn.map correlaciona los SQLCODE de DB2 para z/OS.
- v dcs1ari.map correlaciona los SQLCODE de DB2 Server para VM y VSE.
- v dcs1qsq.map correlaciona los SQLCODE de IBM DB2 para IBM i.

No es necesaria ninguna correlación para DB2 en los sistemas operativos Linux ni UNIX.

Cada archivo de correlación es un archivo ASCII que se crea y edita utilizando un editor ASCII. En la instalación inicial, el archivo se almacena en el directorio map de la vía de acceso de instalación.

## **Procedimiento**

Si desea crear una correlación SQLCODE para un servidor de bases de datos que no es de IBM o para alterar temporalmente la correlación SQLCODE por omisión:

- 1. Copie uno de los archivos dcs1dsn.map, dcs1ari.map o dcs1qsq.map y utilícelo como base para el nuevo archivo de correlación SQLCODE. Si copia el archivo en lugar de editarlo garantiza que siempre que sea necesario pueda consultarse la correlación SQLCODE original.
- 2. Especifique el nombre de archivo del nuevo archivo de correlación SQLCODE en la serie de parámetros del directorio DCS.
- 3. Edite el nuevo archivo de correlación SQLCODE.

El archivo puede contener los siguientes tipos de líneas especiales:

- **&&** El inicio lógico del archivo. Todas las líneas anteriores a la primera aparición de && se consideran comentarios de formato libre y no se tienen en cuenta. Si el archivo no contiene nada después de &&, no se realizará ninguna correlación SQLCODE. También puede desactivar la correlación SQLCODE con el parámetro **NOMAP**, tal como se ha descrito con anterioridad.
- **\*** Como el primer carácter de una línea, indica un comentario.
- **W** Como el único carácter de una línea, indica que los distintivos de aviso deben volver a correlacionarse. Por omisión, se pasan los distintivos de aviso originales. La W debe ir en mayúsculas.

Todas las otras líneas después de && deben estar en blanco o tener sentencias de correlación con el formato siguiente:

*código\_entrada* [, código\_salida [, lista\_símbolos]]

El *código\_entrada* representa uno de los valores siguientes:

*sqlcode* SQLCODE del servidor de bases de datos del sistema principal IBM.

- **U** Todos los SQLCODE negativos no definidos (aquellos que no se listan en este archivo) se correlacionan con el *código\_salida* especificado. Si no se especifica ningún *código\_salida* en esta línea, se utiliza el SQLCODE original. Este carácter debe ir en mayúsculas.
- **P** Todos los SQLCODE positivos no definidos (aquellos no listados en este archivo) se correlacionan con el *código\_salida* especificado. Si no se especifica ningún *código\_salida* en esta línea, se utiliza el SQLCODE original. Este carácter debe ir en mayúsculas.
- **cc***nn* Código de clase SQLSTATE del servidor de bases de datos del sistema principal IBM. *nn* es uno de los valores siguientes:
	- **00** Finalización satisfactoria no cualificada
	- **01** Aviso
	- **02** Sin datos
	- **21** Infracción de la cardinalidad
	- **22** Excepción de datos
	- **23** Infracción de una restricción
	- **24** Estado de cursor no válido
	- **26** Identificador de sentencia de SQL no válido
	- **40** Retrotracción de la transacción
- **42** Infracción del acceso
- **51** Estado de aplicación no válido
- **55** El objeto no está en el estado requerido
- **56** Error misceláneo de SQL o del producto
- **57** Recurso no disponible o intervención del operador
- **58** Error del sistema

El *código\_salida* especificado se utiliza para todos los SQLCODE con este código de clase que no se hayan especificado de forma explícita en el archivo de correlación. Si no se especifica ningún *código\_salida* en esta línea, el SQLCODE original se correlaciona consigo mismo y no se copia ningún símbolo.

Los caracteres **cc** deben ir en minúsculas.

Si el mismo *código\_entrada* aparece más de una vez en el archivo de correlación, se utiliza la primera aparición. El *código\_salida* representa el SQLCODE de salida. Si no se especifica ningún valor, se utiliza el SQLCODE original. Si se especifica un código de salida, también puede especificarse uno de los valores siguientes:

**(s)** El SQLCODE de entrada más el ID del producto (ARI, DSN o QSQ) se colocarán en el campo de símbolo del mensaje de la SQLCA.

El SQLCODE original se devuelve como único símbolo. Esta opción está pensada para gestionar los SQLCODE no definidos, a excepción del +965 y el -969. Si el *código\_salida* es el +965 o el -969, la lista de símbolos que se devolverá en el campo SQLERRMC de la SQLCA incluirá el SQLCODE original seguido de la lista de símbolos original.

El carácter **s** debe ir en minúsculas.

#### **(***lista-símbolos***)**

Una lista de símbolos, separados por comas. Especifique sólo una coma para omitir un símbolo concreto. Por ejemplo, el formato (,*t2*,,*t4*) significa que el primer y el tercer símbolo son nulos.

Cada símbolo tiene el formato de un número (*n*), que opcionalmente puede ir precedido por **c** o seguido por **c** o **i**. Se interpreta del siguiente modo:

- **c** El tipo de datos del símbolo en esta posición es CHAR (el valor por omisión). Si **c** aparece antes de *n*, hace referencia al símbolo de entrada; si aparece después de *n*, hace referencia al símbolo de salida. El carácter **c** debe ir en minúsculas.
- **i** El tipo de datos del símbolo en esta posición es INTEGER. Si **i** aparece después de *n*, hace referencia al símbolo de salida. **i** no puede aparecer antes de *n* porque los productos del servidor de bases de datos del sistema principal IBM sólo proporcionan soporte a los símbolos CHAR. El carácter **i** debe ir en minúsculas.
- *n* Serie de números que indica los símbolos del servidor de bases de datos del sistema principal IBM que se utilizan. Se disponen en el orden en el que sea necesario colocarlos en la SQLCA de salida. Los números indican el símbolo del servidor de bases de datos del sistema principal IBM; la disposición indica el orden en el que los símbolos se colocarán en la SQLCA.

Por ejemplo, el servidor de bases de datos del sistema principal IBM podría devolver dos símbolos, el 1 y el 2. Si desea que el símbolo 2 aparezca antes que el símbolo 1 en la SQLCA de salida, especifique (2,1).

Es posible combinar varios números de símbolos para formar un símbolo de salida CHAR conectándolos mediante puntos.

Para separar los símbolos de salida se utilizan comas. Si no se especifica ningún símbolo delante de una coma, no se incluye ningún símbolo de salida en la SQLCA de esta posición. Los símbolos que aparezcan en la SQLCA de salida después del último símbolo especificado se correlacionarán con un símbolo nulo.

## **Ejemplo**

La Figura 8 muestra un archivo de correlación SQLCODE de ejemplo.

| (1)<br>$-007$<br>$-007$<br>$\overline{\phantom{0}}$<br>$\overline{\phantom{0}}$<br>$-010$ |  |
|-------------------------------------------------------------------------------------------|--|
| $-060$<br>(2)<br>$-171$<br>ś<br>$\overline{\phantom{0}}$                                  |  |
| (c1.2c)<br>$-204$<br>$-204$<br>ś<br>$\overline{\phantom{0}}$                              |  |
| $-633$<br>(.c1i)<br>$-206$<br>$\overline{\phantom{0}}$<br>ś                               |  |
| $-30021$<br>$-30021$<br>(c1c, c2c)<br>$\ddot{\phantom{a}}$                                |  |
| cc00<br>$+000$<br>ś                                                                       |  |
| (s)<br>$-969$<br>U<br>$\bullet$<br>$\bullet$<br>(s)<br>$+965$<br>P<br>ś<br>è              |  |

*Figura 8. Un archivo de correlación SQLCODE de ejemplo*

Las descripciones siguientes se corresponden con el número de línea coincidente en la figura anterior:

- 1. El SQLCODE se correlaciona del -007 al -007. El primer símbolo de entrada recibido desde el servidor de bases de datos del sistema principal IBM se utiliza como el primer símbolo de salida y toma como valor por omisión CHAR. No se transfiere ningún otro símbolo.
- 2. El SQLCODE se correlaciona del -010 al -010 (no se especifica ningún SQLCODE de salida). No se coloca ningún símbolo en la SQLCA de salida.
- 3. El SQLCODE se correlaciona del -060 al -171. El primer símbolo de entrada recibido desde el servidor de bases de datos del sistema principal IBM se descarta. El segundo se utiliza como el primer símbolo de la SQLCA de salida y es CHAR. No hay ningún segundo símbolo en la SQLCA de salida.
- 4. El SQLCODE se correlaciona del -204 al -204. El primer y el segundo símbolo que se reciben del servidor de bases de datos del sistema principal IBM son CHAR. Estos dos símbolos de entrada se combinan para formar un símbolo de salida CHAR, que será el primer símbolo de salida de la SQLCA.
- 5. El SQLCODE se correlaciona del -633 al -206. El primer símbolo de entrada recibido desde el servidor de bases de datos del sistema principal IBM es

CHAR. Se convierte a INTEGER y se utiliza como el segundo símbolo de la SQLCA de salida. El primer símbolo de la SQLCA de salida es nulo, como indica la coma.

- 6. El SQLCODE se correlaciona del -30021 al -30021. El primer y el segundo símbolo de entrada que se reciben del servidor de bases de datos del sistema principal IBM son CHAR y se utilizan como el primer y el segundo símbolo de la SQLCA de salida.
- 7. Todos los SQLCODE de la SQLCA que tengan un SQLSTATE en la clase 00 se correlacionarán con el SQLCODE +000.
- 8. Todos los SQLCODE no definidos se correlacionan con el -969. Esta opción debe utilizarse sólo si se listan todos los códigos que pueden correlacionarse, incluidos aquellos que sean idénticos y no requieran ninguna correlación. La opción **(s)** indica que la lista de símbolos que debe devolverse en el campo SQLERRMC de la SQLCA incluya el SQLCODE original, seguido del producto en el que se haya producido el error, seguido de la lista de símbolos original. Si no se incluye la entrada **U**, todos los códigos que no se listen se pasarán sin ninguna correlación.
- 9. Todos los SQLCODE positivos no definidos se correlacionan con el +965. Esta opción debe utilizarse sólo si se listan todos los códigos que pueden correlacionarse, incluidos aquellos que sean idénticos y no requieran ninguna correlación. La opción **(s)** indica que la lista de símbolos que debe devolverse en el campo SQLERRMC de la SQLCA incluya el SQLCODE original, seguido del producto en el que se haya producido el aviso, seguido de la lista de símbolos original. Si no se incluye la entrada **P**, todos los códigos positivos que no se listen se pasarán sin ninguna correlación.

# **Capítulo 6. Supervisión del servidor de DB2 Connect**

## **Supervisión de las conexiones de los clientes remotos**

Es posible utilizar el supervisor del sistema de bases de datos con un producto de servidor de DB2 Connect como, por ejemplo, DB2 Connect Enterprise Edition, para supervisar las conexiones de los clientes remotos.

Para supervisar los clientes locales del servidor de DB2 Connect que se ejecutan en el propio servidor, deberá establecer la variable siguiente:

db2set DB2CONNECT\_IN\_APP\_PROCESS=NO

Por ejemplo, cuando se produzca un error en el sistema del sistema principal IBM, el administrador del sistema puede determinar si el problema se ha producido en la estación de trabajo de DB2 Connect. El supervisor del sistema de bases de datos correlaciona lo siguiente:

- v El símbolo de correlación de DRDA (CRRTKN), para las conversaciones sin protección.
- v El ID de unidad de trabajo (UOWID), para las conexiones de dos fases protegidas por el Gestor de puntos de sincronismo de DRDA-3 (tal como se utiliza en las conexiones TCP/IP).
- v El identificador de la conexión de DB2 Connect (el ID de aplicación).

Esta información muestra la conexión de DB2 Connect que ha causado el problema, lo que permite que el administrador del sistema deje fuera del sistema a la aplicación cliente en concreto sin afectar el resto de clientes que utilicen la conexión de DB2 Connect.

#### **Listado del estado de los conmutadores de supervisión**

Para listar el estado de los conmutadores de supervisión, utilice el mandato **db2 get monitor switches**.

# **Supervisión del rendimiento utilizando el supervisor de rendimiento de Windows**

Los sistemas operativos Windows proporcionan una herramienta útil para supervisar el rendimiento de las aplicaciones de DB2. El Supervisor de rendimiento, que es una de las herramientas administrativas de Windows, muestra una representación gráfica del rendimiento del sistema.

Puede elegir diversos elementos referentes al sistema, las bases de datos y las comunicaciones para supervisarlos y representarlos juntos gráficamente.

Por ejemplo, puede representar gráficamente en tiempo real los informes producidos por los mandatos **GET SNAPSHOT FOR ALL DCS DATABASES** o **GET SNAPSHOT FOR ALL DCS APPLICATIONS** utilizando el supervisor y compararlos directamente con valores tales como la utilización de la CPU. Puede comparar directamente el efecto de distintos valores sobre el rendimiento de la base de datos o de las comunicaciones. Puede guardar sus configuraciones especializadas de valores en archivos PMC y recuperarlos más tarde.

Por ejemplo, en la figura siguiente se comparan gráficamente varias mediciones de DB2 con la utilización de la CPU. La colección de los valores representados gráficamente se guardó en el archivo db2chart.pmc. Puede guardar tantos archivos PMC como desee; cada uno reflejará una sección transversal distinta del rendimiento del sistema.

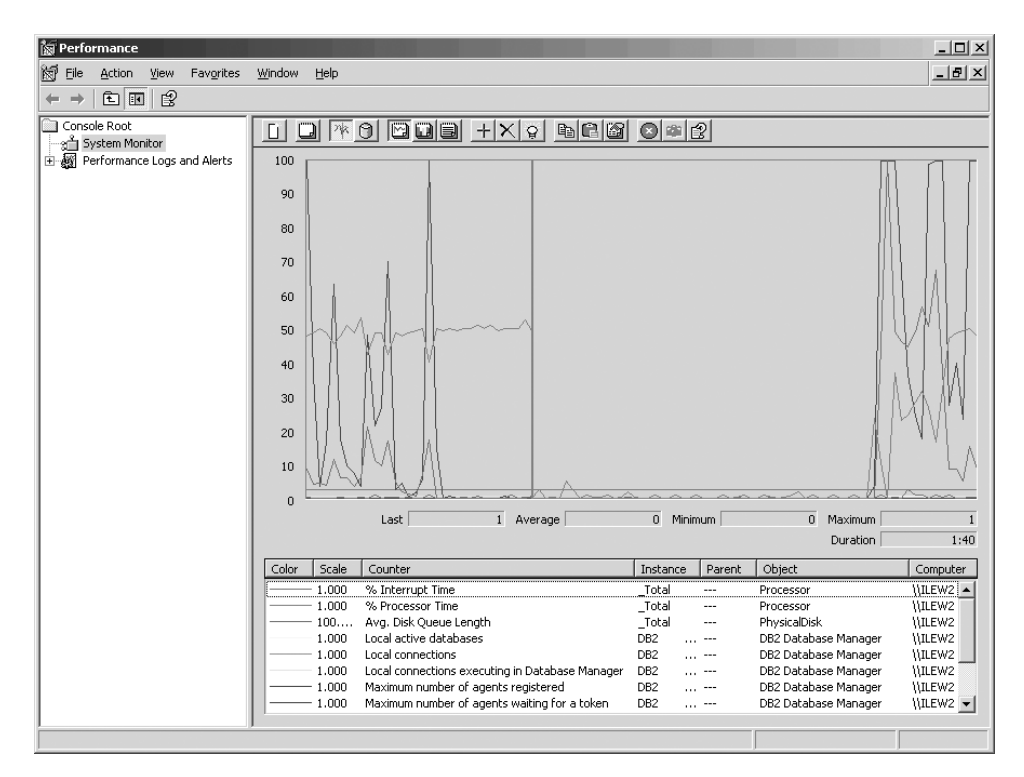

*Figura 9. Supervisor de rendimiento*

Para habilitar la supervisión de aplicaciones locales, debe desactivar la variable de entorno **DB2CONNECT\_IN\_APP\_PROCESS**.

## **Utilización de los mandatos GET SNAPSHOT**

El supervisor de DB2 lleva la cuenta de la información importante del sistema. Puede obtener un resumen del estado del sistema en cualquier momento emitiendo el mandato **GET SNAPSHOT**.

Para tomar instantáneas del supervisor necesita autorización SYSMAINT, SYSCTRL o SYSADM sobre la instancia del gestor de bases de datos que desea supervisar.

Existen cinco mandatos de instantáneas que resultan útiles para supervisar la información de DCS. Son los siguientes:

- v **GET SNAPSHOT FOR ALL DCS DATABASES**
- **GET SNAPSHOT FOR ALL DCS APPLICATIONS**
- **GET SNAPSHOT FOR DCS APPLICATION ...**
- **GET SNAPSHOT FOR DCS DATABASE ON** *alias\_bd*
- v **GET SNAPSHOT FOR DCS APPLICATIONS ON** *alias\_bd*

Cada mandato snapshot crea un informe detallado sobre el aspecto que haya solicitado.

Por ejemplo, si emite **GET SNAPSHOT FOR DCS DATABASE ON DCSDB** se generará el informe siguiente:

Instantánea de base de datos DCS

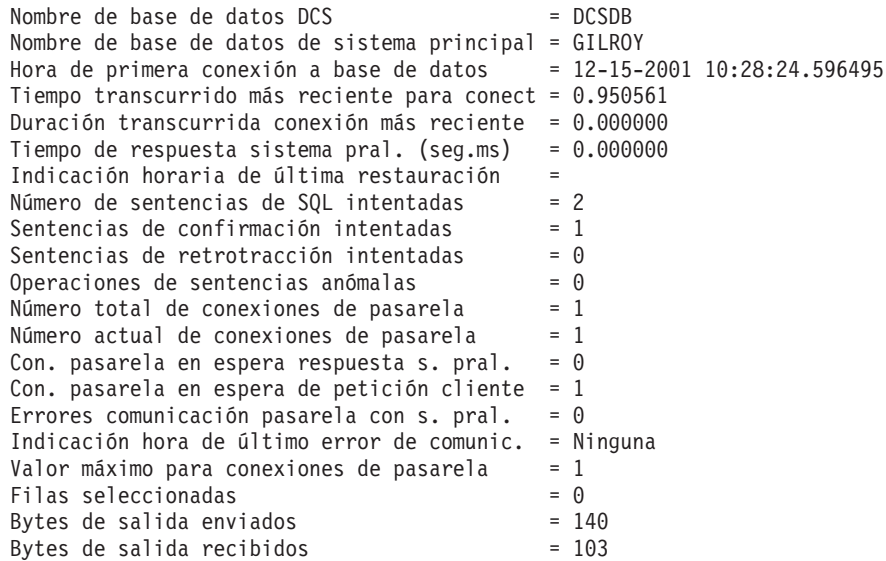

Este informe proporciona información sobre las conexiones de la base de datos, el rendimiento, los errores y el rendimiento de las peticiones de SQL. De hecho, las instantáneas del supervisor de DB2 pueden ser mucho más detalladas. Por ejemplo, si emite el mandato **GET SNAPSHOT FOR ALL DCS APPLICATIONS**, recibirá un informe similar al siguiente:

Instantánea de aplicación DCS

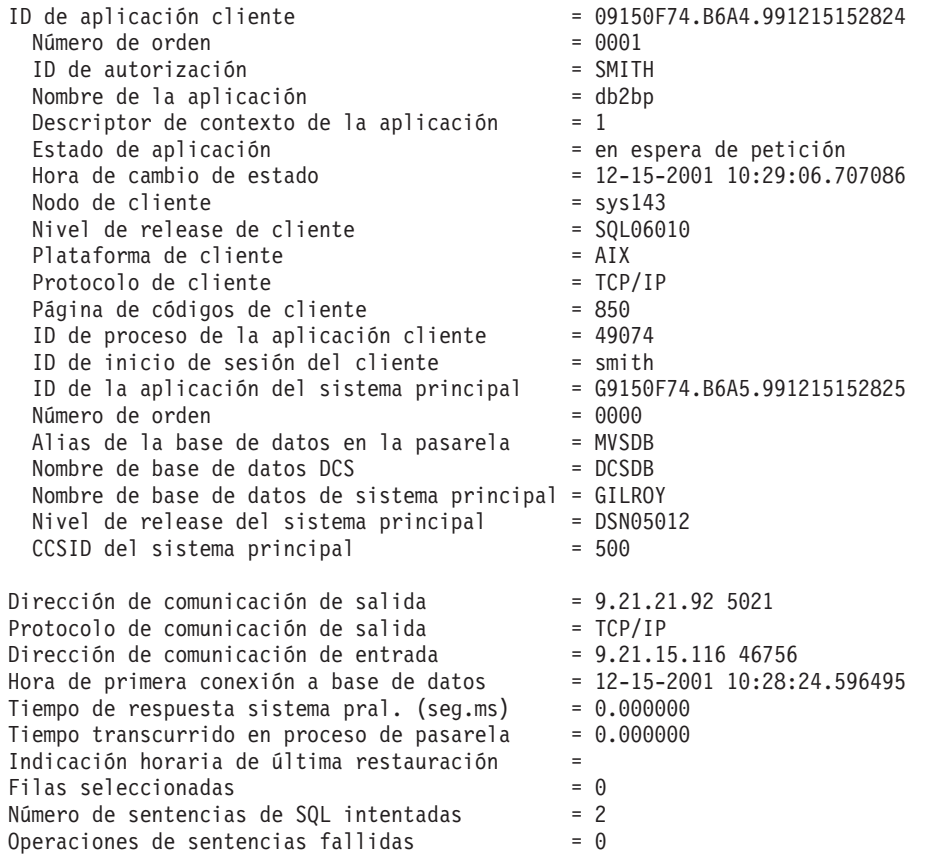

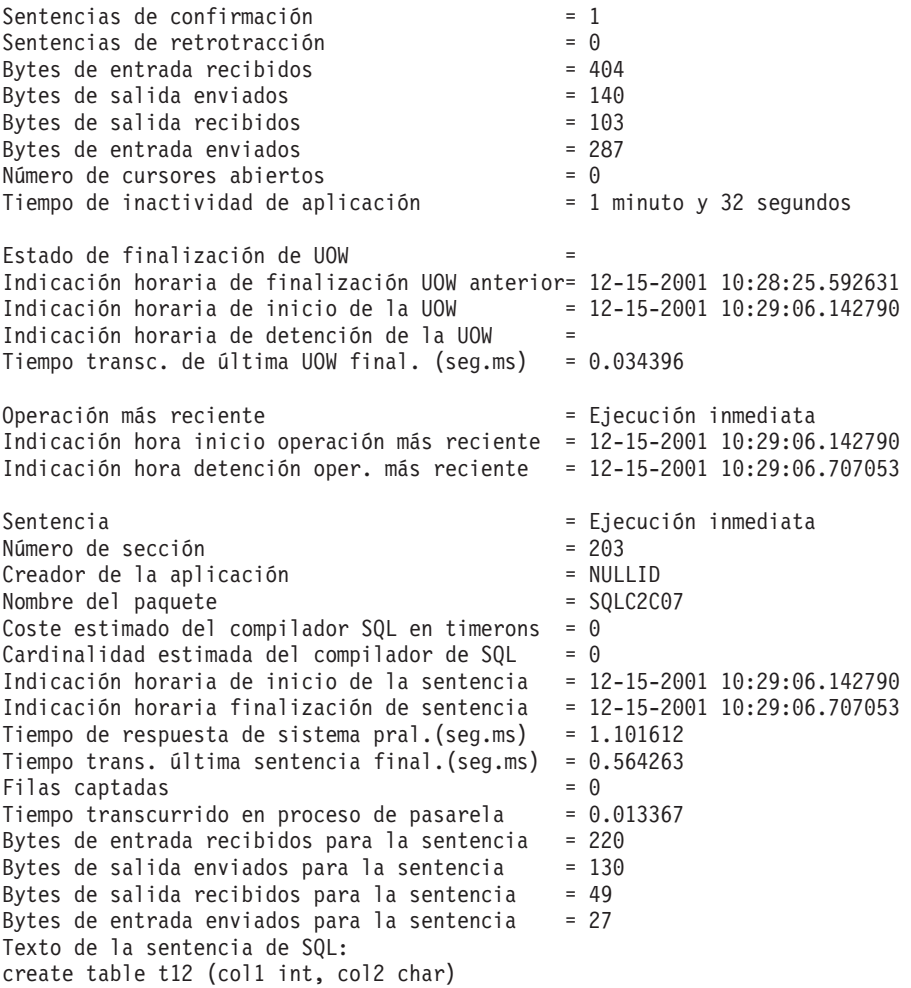

## **Estado de aplicaciones DCS**

El Supervisor del sistema proporciona tres formatos para el mandato **LIST DCS APPLICATIONS**.

El Supervisor del sistema proporciona tres formatos para el mandato **LIST DCS APPLICATIONS**, que se muestran a continuación:

- v **LIST DCS APPLICATIONS**
- **IST DCS APPLICATIONS SHOW DETAIL**
- v **LIST DCS APPLICATIONS EXTENDED**

En la salida que sigue, el formato del ID de aplicación del sistema principal y del ID de aplicación del cliente puede diferir en función de la versión de la base de datos del sistema principal IBM y del nivel de soporte de TCP/IP.

*Tabla 17. Formato del ID de aplicación en base a la versión del sistema principal y del nivel de soporte de TCP/IP*

| Caso de ejemplo                                                                 | Formato del ID de aplicación                      |
|---------------------------------------------------------------------------------|---------------------------------------------------|
| a servidores de datos<br>con soporte al nivel<br>del gestor RDB<br>inferior a 7 | Clientes que acceden   G91A0D3A.P8BC.060306212019 |

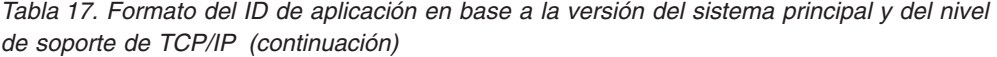

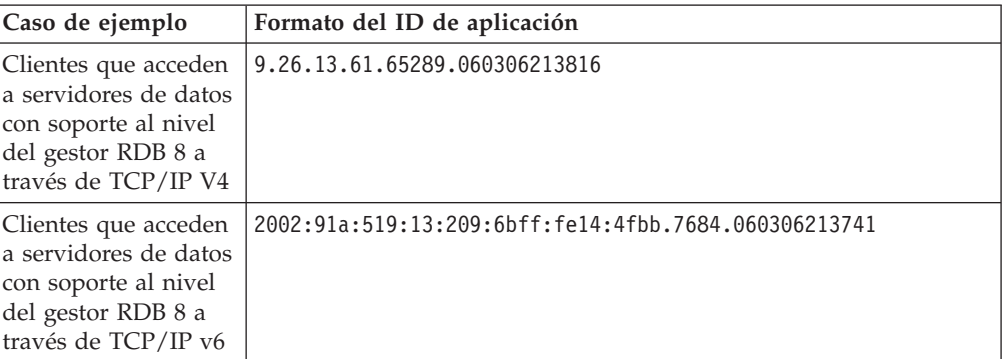

## **LIST DCS APPLICATIONS**

Para ver la información proporcionada por el supervisor a nivel de aplicación, emita el mandato **DB2 LIST DCS APPLICATIONS**.

Devuelve la información siguiente para una conexión TCP/IP (DB2 Connect con DB2 para z/OS):

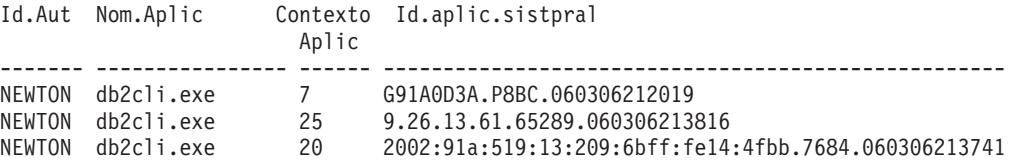

**Id.Aut** ID de autorización que se ha utilizado para iniciar la sesión en el servidor de bases de datos del sistema principal IBM. Identifica quién está ejecutando la aplicación.

#### **Nom.Aplic**

El nombre de la aplicación que se está ejecutando en el cliente, tal como DB2 Connect la conoce. Sólo están disponibles los 20 primeros bytes después del separador de vía de acceso.

#### **Appl. Handle**

El agente que se está ejecutando en la estación de trabajo DB2 Connect. Puede utilizar este elemento para enlazar la información del supervisor del sistema de bases de datos con otra información de diagnóstico. El ID de agente también se necesita cuando su utiliza la API o el mandato FORCE USERS.

#### **ID de aplicación de sistema principal**

Uno los elementos siguientes:

- v El símbolo de correlación de DRDA (CRRTKN), para las conversaciones sin protección.
- v El ID de unidad de trabajo (UOWID), para las conexiones de dos fases protegidas por el Gestor de puntos de sincronismo de DRDA-3 (tal como se utiliza en las conexiones TCP/IP).

Este identificador exclusivo se genera cuando la aplicación se conecta con el servidor de bases de datos del sistema principal IBM. Este elemento puede utilizarse en conjunto con el ID de aplicación para correlacionar la parte del cliente y del servidor de la información de la aplicación.

## **IST DCS APPLICATIONS SHOW DETAIL**

Si se especifica el formato del mandato **DB2 LIST DCS APPLICATIONS SHOW DETAIL** se muestra información adicional, entre la que se incluye:

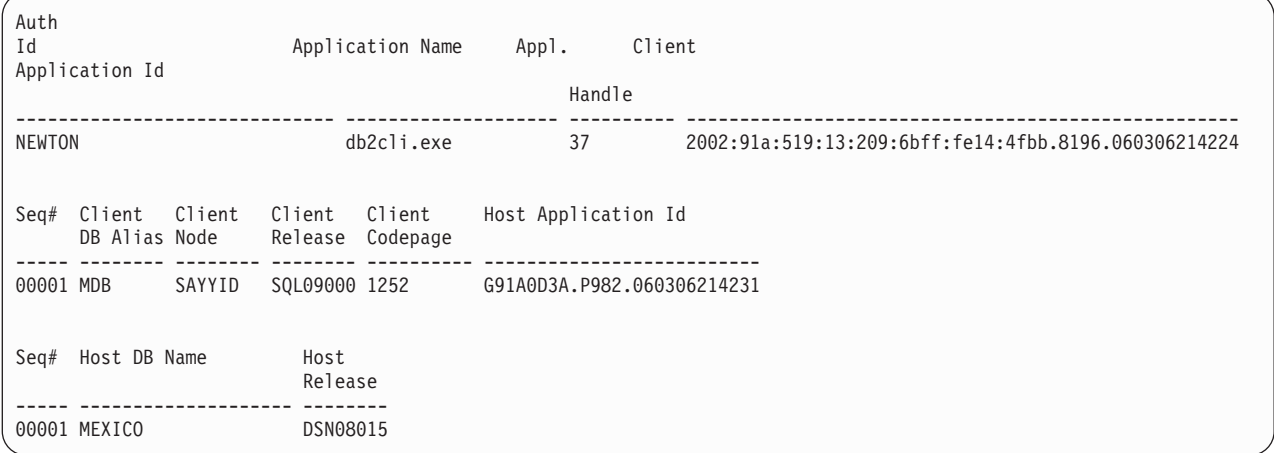

#### **Id aplicación cliente**

Identifica de forma exclusiva la aplicación conectada a la estación de trabajo DB2 Connect. Hay distintos formatos para el ID de aplicación, que dependen del protocolo de comunicación entre el cliente y la estación de trabajo DB2 Connect.

Este valor permite correlacionar las conexiones de los clientes a la estación de trabajo de DB2 Connect y de la estación de trabajo de DB2 Connect al servidor de bases de datos del sistema principal IBM.

#### **Núm. sec. cliente (Núm. sec.)**

El número de orden del cliente es el número de orden de la transacción. Se utiliza para ayudarle a correlacionar una transacción que esté dispersa en sistemas distintos.

#### **Alias BD cliente**

El alias de la base de datos proporcionado por la aplicación para conectarse con la base de datos. Este elemento puede utilizarse para identificar la base de datos a la que la aplicación está accediendo realmente. La correlación entre este nombre y el nombre de la base de datos puede realizarse utilizando los directorios de bases de datos del nodo del cliente y del nodo del servidor del gestor de bases de datos.

#### **NNAME cliente (Nodo)**

Identifica el nodo en el que se está ejecutando la aplicación cliente. La información varía en función del protocolo de cliente que se utilice. Para un cliente conectado mediante TCP/IP, se trata del nombre del sistema principal.

#### **Id producto cliente (Cliente)**

El producto y la versión que se está ejecutando en el cliente. Los ID de producto del cliente serán los siguientes:

- v SQL07010 para la Versión 7.1 de los productos DB2 Universal Database y DB2 Connect y sus clientes.
- v SQL08010 para la Versión 8.1 de los productos DB2 Universal Database y DB2 Connect y sus clientes.
- v SQL08020 para la Versión 8.2 de los productos DB2 Universal Database y DB2 Connect y sus clientes.

v SQL09120 para la Versión 9.1 de los productos DB2, los productos DB2 Connect y sus clientes.

#### **Code Page ID**

El identificador de la página de códigos en la que se ha iniciado la aplicación supervisada.

Esta información puede utilizarse para garantizar que se proporcione soporte a la conversión de datos entre la página de códigos de la aplicación y la página de códigos de la base de datos (o para las bases de datos de servidores de bases de datos del sistema principal IBM, el CCSID del servidor de bases de datos del sistema principal IBM).

Si la página de códigos de la aplicación es distinta de la página de códigos bajo la que se ejecuta el supervisor del sistema de bases de datos, este elemento de la página de códigos puede ayudarlo a convertir manualmente los datos que se han pasado desde la aplicación y que el supervisor del sistema de bases de datos visualiza. Por ejemplo, puede utilizarlo para que lo ayude a convertir el nombre de la aplicación.

#### **Outbound Sequence No**

Representa el número de orden de salida. Se utiliza para correlacionar transacciones en sistemas distintos.

#### **Host Database Name**

El nombre real de la base de datos a la que está conectada la aplicación. En el directorio DCS, se trata del *nombre de base de datos de destino*.

#### **Host Product ID**

El producto y la versión que se están ejecutando en el servidor. Está en el formato *PPPVVRRM*, donde:

- **PPP** Identifica el producto de servidor de bases de datos del sistema principal IBM (por ejemplo, DSN para DB2 Universal Database para z/OS y OS/390, ARI para DB2 Server for VSE & VM o QSQ para IBM DB2 para IBM i)
- **VV** Representa un número de versión de dos dígitos como, por ejemplo, 08.
- **RR** Representa un número de release de dos dígitos como, por ejemplo, 01.
- **M** Representa un nivel de modificación de un carácter (de 0 a 9 o de la A a la Z).

## **LIST DCS APPLICATIONS EXTENDED**

Puede utilizar el mandato **LIST DCS APPLICATIONS** con la opción **EXTENDED** para generar un Informe ampliado. El Informe ampliado lista todos los campos que se muestran cuando se especifica la opción **SHOW DETAIL** en el mandato más nueve campos nuevos:

- v Estado de aplicaciones DCS
- v Hora de cambio de estado
- v Plataforma de cliente
- v Protocolo de cliente
- v Identificador del conjunto de caracteres codificados (CCSID) del sistema principal.
- v ID de inicio de sesión de cliente
- v ID de proceso de aplicación cliente
- v Alias de base de datos en la pasarela
- Nombre de la base de datos DCS

Mientras que la lista de opciones de mandato existente muestra los campos horizontalmente, dejando una línea para cada aplicación, la nueva opción los lista verticalmente, mostrando un campo por línea.

Ésta es la nueva sintaxis del mandato:

LIST DCS APPLICATIONS | SHOW DETAIL | EXTENDED ]

Y éste un ejemplo de la salida de este mandato cuando se utiliza la nueva opción **EXTENDED**:

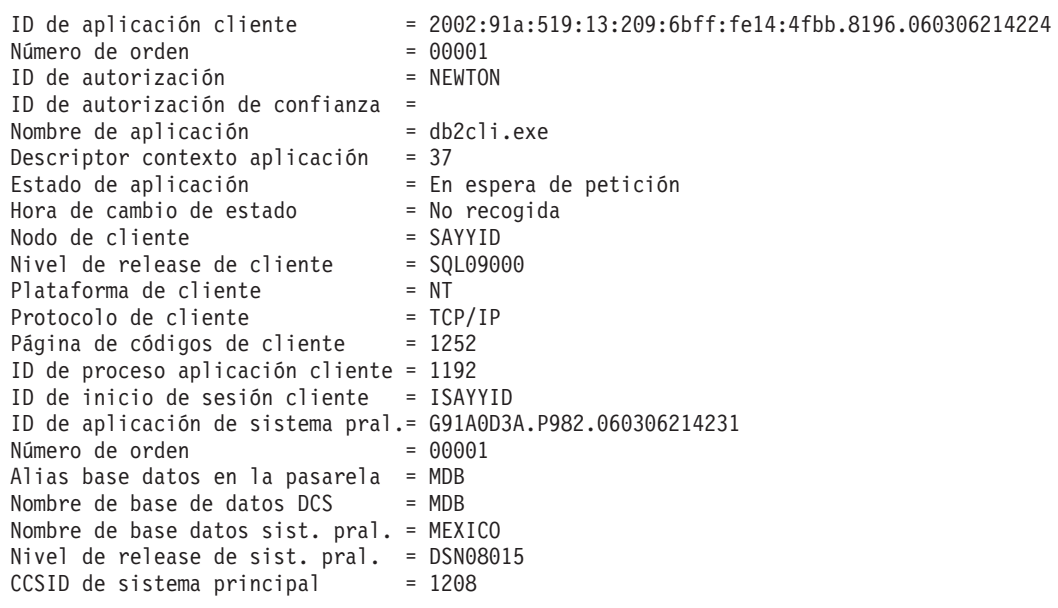

Lista de aplicaciones DCS - Informe ampliado

El campo de estado de la aplicación contiene uno de los tres valores siguientes:

- 1. conexión pendiente salida. Esto significa que se ha emitido la petición de conexión con una base de datos del sistema principal IBM, y que DB2 Connect está esperando que se establezca la conexión.
- 2. en espera de petición. Esto significa que se ha establecido la conexión con la base de datos del sistema principal IBM y que DB2 Connect está en espera de una sentencia de SQL de la aplicación cliente.
- 3. es espera de respuesta. Esto significa que la sentencia de SQL se ha enviado a la base de datos del sistema principal IBM.

Además, la hora de cambio de estado sólo se muestra en el informe si durante el proceso estaba activado el conmutador UOW del Supervisor del sistema. En caso contrario, se mostrará "No recopilado".
# **Capítulo 7. Desarrollo de aplicaciones de base de datos**

# **Ejecución de aplicaciones propias**

Puede construir y ejecutar aplicaciones de DB2 con un IBM Data Server Client instalado.

Varios tipos de aplicaciones pueden acceder a bases de datos DB2:

- v Aplicaciones desarrolladas utilizando el cliente de servidor de datos de IBM que incluye el SQL, incorporado, las API, los procedimientos almacenados, las funciones definidas por el usuario o las llamadas a la CLI
- Aplicaciones ODBC
- v Aplicaciones Java que utilizan las interfaces JDBC o SQLJ
- Aplicaciones PHP
- Aplicaciones Ruby o Ruby on Rails
- Aplicaciones Perl
- Aplicaciones de Python

En los sistemas operativos Windows, las rutinas o los objetos siguientes pueden también acceder a bases de datos DB2:

- Objetos ADO (ActiveX Data Objects) implantados en Microsoft Visual Basic y en Microsoft Visual C++
- v Rutinas de automatización OLE (Object Linking and Embedding) (funciones definidas por el usuario y procedimientos almacenados)
- v Funciones de tabla de OLE DB (Object Linking and Embedding Database).

Para ejecutar una aplicación:

- 1. Asegúrese de que el servidor esté configurado y que se está ejecutando.
- 2. En el servidor DB2, asegúrese de que se ha iniciado el gestor de bases de datos en el servidor de bases de datos con el que va a conectarse el programa de aplicación. Si no se ha iniciado, debe emitir el mandato **db2start** en el servidor antes de iniciar la aplicación.
- 3. Asegúrese de que puede conectarse con la base de datos que la aplicación utilice.
- 4. Vincule los archivos necesarios para dar soporte al controlador de aplicaciones de base de datos que se esté utilizando.
- 5. Ejecute el programa de aplicación.

# **Capítulo 8. Seguridad**

# **Conexiones fiables utilizando DB2 Connect**

Algunos servidores de bases de datos DB2 pueden trabajar con contextos fiables. Un *contexto fiable* permite al administrador de bases de datos, entre otras cosas, defina las condiciones bajo las que se permitirá que una aplicación cliente cree una conexión fiable. Una *conexión fiable* puede hacer cosas que una conexión normal no puede.

Hay dos tipos de conexiones fiables, implícitas y explícitas. Al crear una conexión, tanto si dispone de una conexión fiable explícita, una conexión fiable implícita o una conexión normal, dependerá de si ha solicitado una conexión fiable y de si la conexión satisface los criterios definidos en el contexto fiable del servidor, tal y como se resume en la Tabla 18.

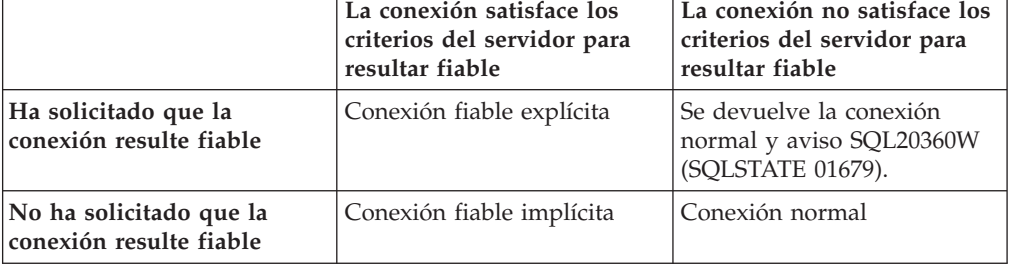

*Tabla 18. ¿Qué tipo de conexiones resulta de las diferentes combinaciones de acciones?*

Una *conexión fiable implícita* es igual a una conexión normal excepto que otorga privilegios de rol temporales al usuario mientras utilice la conexión. Los privilegios de rol otorgados (si los hay) se especifican en el contexto fiable que ha ocasionado que la conexión resulte fiable.

Cualquier aplicación que se conecte utilizando DB2 Connect puede crear conexiones fiables implícitas. Se crean y utilizan conexiones fiables implícitas del mismo modo que se crean y utilizan las conexiones normales. Esto significa que no se necesita ningún cambio de código para que una aplicación existente saque partido de las conexiones fiables implícitas siempre que la aplicación se conecte por medio de DB2 Connect.

Una *conexión fiable explícita* otorga privilegios de rol temporal al usuario del mismo modo que lo hace una conexión fiable implícita. Además, una conexión fiable explícita le permite cambiar el ID de autorización al realizar acciones en dicha conexión. A la acción de cambiar el ID de autorización en una conexión fiable explícita se le hace referencia como *conmutar usuarios*. Los ID de autorización a los que puede conmutar y si un determinado ID de autorización requiere una contraseña al conmutar al mismo se definen como parte del contexto fiable que permite la creación de la conexión fiable.

La conmutación de usuarios puede reducir de forma significativa el uso de proceso de compartir una conexión entre varios usuarios, especialmente para los nombres de usuario que no requieren una contraseña ya que en dicho caso el servidor de bases de datos no autentifica el ID de autorización. Sin embargo, al utilizar la función, deberá asegurarse de que la aplicación no permita conmutar a un ID de

autorización sin validar y autentificar dicho ID de autorización. En caso contrario, estará ocasionando un agujero en la seguridad del sistema.

Las conexiones fiables pueden crearse y conmutarse el usuario cuando la conexión se realice a través de DB2 Connect utilizando CLI o JDBC, incluyendo las conexiones establecidas por XA. Crear una conexión fiable explícita y conmutar usuarios requiere el establecimiento de atributos de conexión especiales. Esto significa que las aplicaciones existentes tendrán que modificarse para sacar partido a las conexiones fiables explícitas.

Además de las diferencias que se acaban de mencionar, podrá utilizar una conexión fiable (tanto si es implícita o explícita) del mismo modo que utilizaría una conexión normal. Sin embargo, debe asegurarse de que desconectar explícitamente una conexión fiable explícita cuando acabe la misma, incluso en el caso de que esté en un estado de interrumpida o desconectada. En caso contrario, no podrán liberarse los recursos utilizados por la conexión. Esto no será un problema con las conexiones fiables implícitas.

#### **Nota:**

- 1. Las conexiones fiables explícitas no deberían utilizar la autentificación CLIENT. Esto no se aplica a las conexiones fiables implícitas.
- 2. Las aplicaciones que utilicen las conexiones fiables implícitas deberían ejecutarse en máquinas seguras que estén protegidas mediante contraseña y a las que únicamente acceda personal autorizado. Esto no se aplica a las conexiones fiables implícitas.

# **Creación e interrupción de una conexión fiable utilizando la CLI**

Si el servidor de bases de datos al que está conectándose se ha configurado para permitirlo, podrá crear una conexión fiable explícita al conectarse por medio de CLI.

#### **Antes de empezar**

Este procedimiento presupone que no se está utilizando un gestor de transacciones XA. Si está utilizando un gestor de transacciones XA sólo necesitará asegurarse de que el gestor de transacciones se ha configurado para establecer el valor de configuración TCTX en TRUE al llamar a xa\_open. Si se realiza esta acción, cualquier conexión que pueda ser una conexión fiable explícita lo será. Para verificar que una conexión sea una conexión fiable explícita consulte el paso 3.

- v La base de datos a la que se está conectando debe proporcionar soporte a los contextos fiables.
- v Debe estar definido un contexto fiable que reconocerá el cliente como fiable.
- v Debe conocer el ID de autorización del sistema especificado en el contexto fiable. El ID de autorización del sistema de una conexión fiable es el ID de autorización que se proporciona al servidor como nombre de usuario al crear la conexión. Para que la conexión resulte fiable por medio de un determinado contexto fiable, el ID de autorización del sistema deberá ser el especificado en el contexto fiable. Solicite a su administrador de seguridad un ID de autorización del sistema válido y la contraseña para ese ID.

# **Acerca de esta tarea**

En los ejemplos de estas instrucciones se utiliza el lenguaje C y se considera que *conn* representa un descriptor de contexto de conexión válido, pero que no está conectado. Se presupone que la variable *rc* tiene el tipo de datos SQLRETURN.

### **Procedimiento**

1. Además de definir los atributos de conexión que definiría para una conexión normal, debe establecer el atributo de conexión SQL\_ATTR\_USE\_TRUSTED\_CONTEXT en SQL\_TRUE con una llamada a la función SQLSetConnectAttr.

```
rc =SQLSetConnectAttr(
    conn,
    SQL ATTR USE TRUSTED CONTEXT, SQL TRUE, SQL IS INTEGER
);
```
2. Conéctese a la base de datos tal como lo haría en una conexión normal, llamando, por ejemplo, a la función SQLConnect. Utilice el ID de autorización del sistema como nombre de usuario y su contraseña como contraseña. Asegúrese de comprobar si hay errores y advertencias, especialmente los que se listan en la Tabla 19.

*Tabla 19. Errores que indican que no se ha podido crear una conexión fiable*

| SQLCODE SQLSTATE Significado |                                                                                                    |
|------------------------------|----------------------------------------------------------------------------------------------------|
| SOL20360W   01679            | La conexión no se pudo establecer como una conexión fiable.<br>En lugar de ello, se ha establecido como una conexión normal. |

A menos que algún error o advertencia le indique lo contrario, la conexión se habrá establecido y será una conexión fiable explícita.

- 3. Opcional: podrá comprobar si una conexión establecida es una conexión fiable explícita comprobando el valor del atributo de conexión SQL\_ATTR\_USE\_TRUSTED\_CONTEXT utilizando la función SQLGetConnectAttr. Si se establece en SQL\_TRUE la conexión será una conexión fiable explícita.
- 4. Cuando acabe de utilizar la conexión, deberá tener mucho cuidado de desconectar explícitamente la misma, incluso en el caso de que esté en un estado de interrumpida o desconectada. Si no desconecta explícitamente una conexión fiable explícita, es posible que no se liberen algunos de los recursos que utilice la conexión.

### **Resultados**

#### **Nota:**

- 1. Las conexiones fiables explícitas no deberían utilizar la autentificación CLIENT. Esto no se aplica a las conexiones fiables implícitas.
- 2. Las aplicaciones que utilicen las conexiones fiables implícitas deberían ejecutarse únicamente en sistemas seguros que estén protegidos mediante contraseña y a los que únicamente acceda personal autorizado. Esto no se aplica a las conexiones fiables implícitas.

# **Conmutación de usuarios en una conexión fiable utilizando CLI**

Puede conmutar usuarios en una conexión fiable explícita utilizando la interfaz de línea de mandatos (CLI).

<span id="page-149-0"></span>Para obtener una descripción de lo que significa conmutar usuarios utilizando una conexión fiable, consulte en los enlaces relacionados.

### **Antes de empezar**

- v La conexión debe haberse creado de forma satisfactoria como una conexión fiable explícita.
- v La conexión fiable explícita no debe estar en una transacción.
- v El contexto fiable que ha permitido que se cree la conexión fiable explícita debe configurarse para permitir conmutar al ID de autorización al que está conmutando.

### **Acerca de esta tarea**

En los ejemplos de estas instrucciones se utiliza el lenguaje C y se presupone que *conn* es un puntero a una conexión fiable explícita conectada. Se presupone que la variable *rc* tiene el tipo de datos SQLRETURN. Se presupone que la variable *newuser* es un puntero a una serie de caracteres que contiene el ID de autorización del usuario al que desea conmutar. Se presupone que la variable *passwd* es un puntero a una serie de caracteres que contiene la contraseña para dicho ID de autorización.

### **Procedimiento**

1. Llame a la función SQLSetConnectAttr para establecer el atributo SQL\_ATTR\_TRUSTED\_CONTEXT\_USERID. Establézcalo en el ID de autorización al que desee conmutar.

```
rc =SQLSetConnectAttr(
    conn,
    SQL_ATTR_TRUSTED_CONTEXT_USERID, newuser, SQL_NTS
);
//Compruebe si hay errores
```
Compruebe si existen errores y avisos, especialmente los que aparecen listados en la tabla Tabla 20.

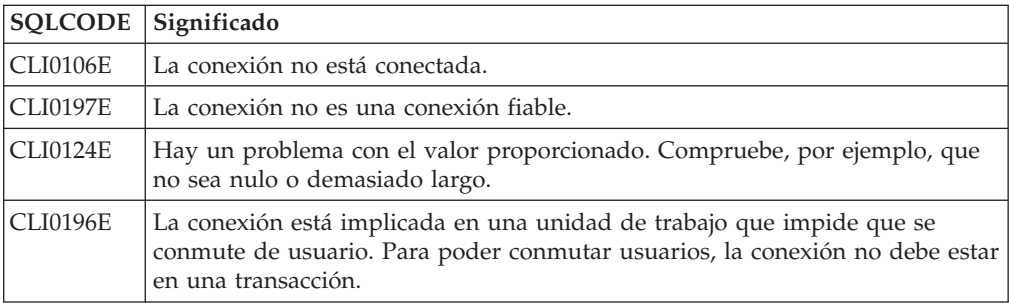

*Tabla 20. Errores que indican que no ha podido establecerse un nuevo ID de autorización al conmutar de usuario*

2. Opcional: (Este paso es opcional a menos que el contexto fiable que ha permitido esta conexión fiable requiera una contraseña para el ID de autorización al que esté conmutando.) Llame a la función SQLSetConnectAttr para establecer el atributo SQL\_ATTR\_TRUSTED\_CONTEXT\_PASSWORD. Establézcalo en la contraseña para el nuevo ID de autorización.

```
rc =SQLSetConnectAttr(
    conn,
    SQL_ATTR_TRUSTED_CONTEXT_PASSWORD, passwd, SQL_NTS
);
//Compruebe si hay errores
```
Compruebe si existen errores y avisos, tanto los que aparecen listados en la tabla [Tabla 20 en la página 142](#page-149-0) como los mostrados en la tabla Tabla 21.

*Tabla 21. Errores que indican que no ha podido establecerse una contraseña al conmutar usuarios*

| SQLCODE Significado |                                                                                |
|---------------------|--------------------------------------------------------------------------------|
| CLI0198E            | El atributo SQL_ATTR_TRUSTED_CONTEXT_USERID todavía no se ha<br>' establecido. |

3. Proceda como lo haría con una conexión normal. Si está utilizando un gestor de transacciones XA, se intentará conmutar el usuario como parte de la siguiente petición, en caso contrario se intentará conmutar al usuario justo antes de iniciar la siguiente llamada de función que acceda a la base de datos (SQLExecDirect por ejemplo). En ambos casos, además de los errores y avisos que normalmente ha de comprobar, asegúrese de que comprueba los errores listados en la Tabla 22. Los errores de la Tabla 22 indican que ha fallado la acción de conmutar usuario.

| <b>SQLCODE</b>                      | Significado                                                                                                    |
|-------------------------------------|----------------------------------------------------------------------------------------------------|
| SQL1046N                            | El contexto fiable que ha permitido que esta<br>conexión fiable no se haya configurado para<br>permitir conmutar al ID de autorización al<br>que está intentando conmutar. No podrá<br>conmutar a dicho ID de autorización hasta<br>que cambie el contexto fiable. |
| SOL30082N                           | La contraseña facilitada no es correcta para<br>el ID de autorización al que está<br>conmutando.                                                                                                    |
| SQL0969N con el error nativo -20361 | Hay alguna restricción de nivel de base de<br>datos que impide conmutar al usuario.                                                                                                    |

*Tabla 22. Errores que indican anomalías al conmutar usuarios*

Si falla la acción de conmutar usuario, la conexión estará en estado desconectado hasta que conmute de modo satisfactorio a otro usuario. Puede conmutar usuarios en una conexión fiable en estado desconectado pero no puede acceder al servidor de bases de datos con la misma. Una conexión en estado desconectado permanecerá en dicho estado hasta que conmute usuarios de modo satisfactorio en el mismo.

### **Qué hacer a continuación**

#### **Nota:**

1. **Importante:** Conmutar usuarios sin proporcionar una contraseña elude la autentificación del servidor de la base de datos. La aplicación no debe permitir conmutar a un ID de autorización sin una contraseña a menos que la aplicación haya validado y autentificado previamente dicho ID de autorización. Hacer lo contrario creará un agujero en la seguridad.

- 2. Especificar un valor NULL para el atributo SQL\_ATTR\_TRUSTED\_CONTEXT\_USERID equivale a especificar el ID de autorización del sistema de contexto fiable (el ID de usuario utilizado al crear la conexión fiable explícita).
- 3. Al establecer satisfactoriamente el valor del atributo de conexión SQL\_ATTR\_TRUSTED\_CONTEXT\_USERID en una conexión fiable explícita, la conexión se restablece inmediatamente. El resultado de restaurar equivale a crear una conexión nueva utilizando los atributos de conexiones originales de dicha conexión. Esta restauración se produce incluso en el caso de que el valor en el que ha establecido el atributo de conexión sea el ID de autorización del sistema o NULL o el mismo valor que posee el atributo en la actualidad.
- 4. Si se ha establecido el atributo SQL\_ATTR\_TRUSTED\_CONTEXT\_PASSWORD, la contraseña se autentificará durante el proceso de conmutar usuario, incluso en el caso de que el contexto fiable que haya permitido la conexión fiable no requiera la autentificación para la acción de conmutar usuario para dicho ID de autorización. Esta acción da como resultado un tiempo de proceso innecesario. Esta regla no se aplica al ID de autorización del sistema de contexto fiable. Si el ID de autorización del sistema de contexto fiable no requiere la autentificación al conmutar al mismo, no se autentificará incluso cuando se proporciona una contraseña.

# **Consideraciones sobre la autentificación en DB2 Connect**

Como administrador de DB2 Connect, puede determinar, en colaboración con el administrador de bases de datos de System z o IBM Power Systems, el lugar en el que se validan los nombres de usuario y las contraseñas.

Por ejemplo:

- v En el cliente
- v En el servidor System z o IBM Power Systems
- v Inicio de sesión individual y validación mediante un sistema de otros fabricantes (Kerberos).

**Nota:** Si el cliente remoto no tiene un tipo de autentificación especificado, el cliente intentará conectar utilizando primero el tipo de autentificación SERVER\_ENCRYPT. Si el servidor no acepta este tipo, el cliente intentará utilizar un valor adecuado devuelto desde el servidor. Con el fin de optimizar el rendimiento, siempre debe especificarse el tipo de autentificación en el cliente para evitar este flujo de red adicional.

A partir de DB2 Connect Versión 8.2.2 (equivalente a Versión 8.1 FixPak 9) la pasarela ha dejado de ser un participante pasivo durante la negociación de la autentificación. En vez de eso, la pasarela adopta un rol activo. El tipo de autentificación especificado en la entrada del directorio de la base de datos de la pasarela altera temporalmente el tipo de autentificación catalogado en el cliente. El cliente, la pasarela y el servidor deben especificar tipos compatibles. Si el tipo de autentificación catalogado en la pasarela no se ha especificado en la entrada del directorio de la base de datos, la autentificación de SERVER será el tipo por omisión solicitado en el servidor. Sin embargo, la negociación seguirá teniendo lugar entre el cliente y el servidor en el caso de que el servidor no dé soporte a la autentificación de SERVER. Este comportamiento contrasta con el del cliente que toma por omisión el valor de SERVER\_ENCRYPT en el caso de que no se haya especificado un tipo de autentificación.

El tipo de autentificación catalogado en la pasarela no se utiliza si la opción DB2NODE o SQL\_CONNECT\_NODE de la API Set Client se ha establecido en el cliente. En estos casos la negociación sigue siendo estrictamente entre el cliente y el servidor.

Se permiten los tipos de autentificación siguientes con DB2 Connect:

#### **CLIENT**

El nombre de usuario y la contraseña se validan en el cliente.

#### **DATA\_ENCRYPT**

Permite cifrar los datos del usuario durante las comunicaciones cliente/servidor. Este tipo de autentificación no está soportado en un servidor de bases de datos IBM Power Systems.

#### **KERBEROS**

Permite al cliente iniciar la sesión en el servidor utilizando la autentificación de Kerberos en lugar de la combinación tradicional de ID y contraseña. Para utilizar este tipo de autentificación, tanto el servidor como el cliente deben estar habilitados para Kerberos.

#### **SERVER**

El nombre de usuario y la contraseña se validan en la base de datos del servidor System z o IBM Power Systems.

#### **SERVER\_ENCRYPT**

Al igual que para la autentificación SERVER, el nombre de usuario y la contraseña se validan en el servidor de bases de datos de System z o IBM Power Systems, pero las contraseñas y los ID de usuario que se transfieren se cifran en el cliente.

#### **SERVER\_ENCRYPT\_AES**

Los ID de usuario y las contraseñas se cifran mediante un algoritmo de cifrado AES (Advanced Encryption Standard) en el cliente y se validan en el servidor de bases de datos de System z.

La autentificación de Kerberos es exclusiva en que el cliente no pasa un ID de usuario y una contraseña directamente al servidor. En lugar de esto, Kerberos actúa como mecanismo de autentificación de otros fabricantes. El usuario especifica un ID y una contraseña una vez en el terminal del cliente y Kerberos valida el inicio de sesión. Después de esto, Kerberos pasa la autorización del usuario de forma automática y segura a los servicios locales y de red solicitados. Esto significa que el usuario no necesita volver a escribir el ID y la contraseña para iniciar la sesión en un servidor DB2 remoto. Para utilizar el inicio de sesión único que la autentificación de Kerberos proporciona, tanto DB2 Connect como el servidor de bases de datos al que se conecta deben proporcionar soporte a Kerberos.

**Nota:** No se proporciona soporte al tipo de autentificación GSSPLUGIN.

### **Soporte a Kerberos**

La capa de autentificación de Kerberos que gestiona el sistema de entradas está integrado en el mecanismo de Windows 2000 Active Directory.

El extremo del cliente y del servidor de una aplicación se comunican con los módulos de cliente y de servidor SSP (Security Support Provider) de Kerberos. La interfaz SSPI (Security Support Provider Interface) proporciona una interfaz de alto nivel con el SSP de Kerberos y otros protocolos de seguridad.

## <span id="page-153-0"></span>**Instalación normal**

Para configurar productos de base de datos DB2 con la autentificación de Kerberos, debe instalarse:

- v Una política de autorización para DB2 (como un servicio) en el Active Directory que esté compartido en una red y
- Una relación de confianza entre los centros de distribución de claves de Kerberos (KDC)

En el caso de ejemplo más simple, debe configurarse por lo menos una relación de confianza KDC, es decir, la relación entre el KDC que controla la estación de trabajo cliente e IBM Power Systems, o System z. OS/390 Versión 2 Release 10 o z/OS Versión 1 Release 2 proporciona a Kerberos el proceso de las entradas a través del recurso RACF que permite que el sistema principal actúe como un KDC de UNIX.

DB2 Connect proporciona, como es habitual, la funcionalidad del direccionador en el valor de tres niveles. Cuando se utiliza la seguridad de Kerberos, no presupone ninguna función en la autentificación. En lugar de esto, simplemente pasa el símbolo de seguridad del cliente a IBM DB2 para IBM i o a DB2 para z/OS. No es necesario que la pasarela de DB2 Connect sea miembro del dominio de Kerberos del sistema principal o del cliente.

### **Compatibilidad con las versiones anteriores**

Requisitos mínimos para el soporte de Kerberos en productos de base de datos DB2:

**cliente de servidor de datos de IBM:** Versión 8

**DB2 Connect:** Versión 8

**DB2 para z/OS:** Versión 7

# **Tipos de autentificación soportados con el servidor de DB2 Connect**

Determinadas combinaciones de valores de autentificación y seguridad reciben soporte en DB2 Connect.

#### **Tipos de autentificación para las conexiones TCP/IP**

El protocolo de comunicación TCP/IP no proporciona soporte a las opciones de autentificación en la capa de protocolo de red. El tipo de autentificación determina el lugar en el que sucede la autentificación. DB2 Connect sólo proporciona soporte a las combinaciones que se muestran en esta tabla. El valor de autentificación se encuentra en la entrada del directorio de bases de datos del servidor de DB2 Connect.

*Tabla 23. Casos de ejemplo de autentificación válida*

| Caso de <br>ejemplo | Valor de autentificación | Validación                                              |
|---------------------|--------------------------|---------------------------------------------------------|
|                     | CLIENT                   | Cliente                                                 |
|                     | <b>SERVER</b>            | Servidor de bases de datos del sistema<br>principal IBM |

| Caso de<br>ejemplo | Valor de autentificación | Validación                                              |
|--------------------|--------------------------|---------------------------------------------------------|
| З                  | SERVER ENCRYPT           | Servidor de bases de datos del sistema<br>principal IBM |
|                    | <b>KERBEROS</b>          | Seguridad Kerberos                                      |
| 5                  | DATA ENCRYPT             | Sistema principal                                       |
| h                  | SERVER ENCRYPT AES       | Servidor de bases de datos de sistema<br>principal      |

*Tabla 23. Casos de ejemplo de autentificación válida (continuación)*

#### **Debate sobre tipos de autentificación**

El debate siguiente es aplicable a las conexiones descritas con anterioridad en la [Tabla 23 en la página 146.](#page-153-0) Se describe cada caso de ejemplo con más detalle, de la forma siguiente:

v En el caso 1, el nombre de usuario y la contraseña sólo se validan en el cliente remoto. Para un cliente local, el nombre de usuario y la contraseña sólo se validan en el servidor de DB2 Connect.

Se supone que el usuario se autentifica en la ubicación en la que inicia la sesión. El ID de usuario se envía a través de la red, pero no la contraseña. Utilice este tipo de seguridad solamente si todas las estaciones de trabajo cliente tienen de recursos de seguridad fiables.

- v En el caso 2, el nombre de usuario y la contraseña se validan en el servidor de bases de datos del sistema principal IBM solamente. El ID de usuario y la contraseña se envían a través de la red desde el cliente remoto al servidor de DB2 Connect y desde el servidor de DB2 Connect al servidor de bases de datos del sistema principal IBM.
- v El caso 3 es el mismo que el caso 2, con la excepción de que el ID de usuario y la contraseña están cifrados.
- En el caso 4, el cliente obtiene un certificado Kerberos a partir del KDC de Kerberos. El certificado se pasa sin modificar al servidor a través de DB2 Connect, donde el servidor lo valida.
- v El caso 5 es el mismo que el caso 3, con la excepción de que los datos del usuario también están cifrados y que DATA\_ENCRYPT no es compatible con el servidor de bases de datos de IBM Power Systems.
- v El caso 6 es el mismo que el caso 3, con la excepción de que se utiliza un algoritmo de cifrado AES (Advanced Encryption Standard).

# **Capítulo 9. Ajuste**

# **Consideraciones sobre el rendimiento de DB2 Connect**

El *rendimiento* es la forma en que se comporta un sistema bajo una carga de trabajo concreta. Se ve afectado por los recursos disponibles y la forma en que éstos se utilizan y comparten. Si desea mejorar el rendimiento, deberá decidir primero el significado de rendimiento.

Puede elegir muchas *métricas de rendimiento* distintas, entre las que se incluye:

#### **Tiempo de respuesta**

Intervalo entre el momento en que la aplicación envía la petición a la base de datos y el momento en que la aplicación recibe una respuesta.

#### **Rendimiento de las transacciones**

El número de unidades de trabajo que pueden completarse por unidad de tiempo. La unidad de tiempo puede ser sencilla, tal como recuperar y actualizar una fila, o compleja, con la intervención de cientos de sentencias de SQL.

#### **Velocidad de transferencia de datos**

Número de bytes de datos transferidos entre la aplicación DB2 Connect y la base de datos del sistema principal IBM por unidad de tiempo.

El rendimiento está limitado por la disponibilidad de los recursos de hardware y software. La CPU, la memoria y los adaptadores de red son ejemplos de recursos de hardware. Los subsistemas de comunicación, los subsistemas de paginación o mbuf para AIX son ejemplos de recursos de software.

### **Flujos de datos**

La [Figura 10 en la página 150](#page-157-0) muestra la vía de acceso de los datos que fluyen entre el servidor de bases de datos del sistema principal IBM y la estación de trabajo a través de DB2 Connect.

<span id="page-157-0"></span>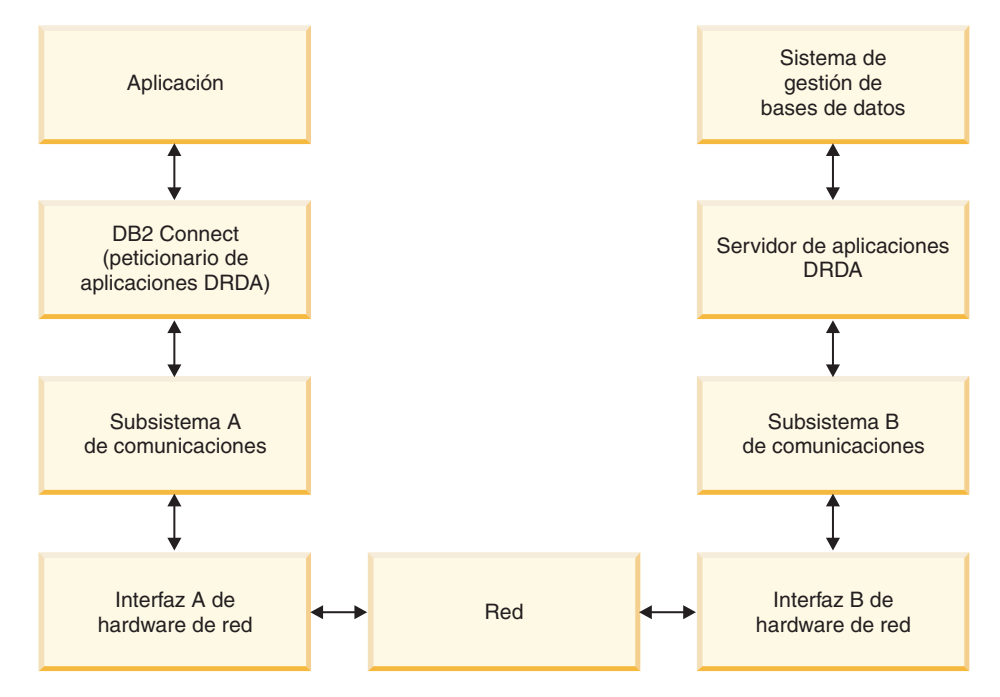

*Figura 10. Flujos de datos en DB2 Connect*

- v La base de datos del sistema principal IBM y parte del subsistema B de comunicaciones suelen ejecutarse en el mismo sistema. Este sistema está formato por una o más CPU, almacenamiento principal, un subsistema de E/S, DASD y un sistema operativo. Debido a que otros programas podrían compartir estos componentes, la contención por los recursos podría causar problemas de rendimiento.
- v La red está formada por una combinación de cables, concentradores, líneas de comunicación, conmutadores y otros controladores de comunicación. Por ejemplo, la interfaz B de hardware de red podrían ser controladores de comunicación como, por ejemplo, 3745 o 3172 o un adaptador Token Ring para un servidor de IBM Power Systems. Podría haber implicado más de un soporte de transmisión entre las interfaces A y B de hardware de red.
- La interfaz A de hardware de red podría ser Token Ring, Ethernet\*\*, otro adaptador LAN o un adaptador que proporcione soporte a los protocolos SDLC o X.25.
- v DB2 Connect y el subsistema de comunicación A suelen encontrarse en el mismo sistema. Para los fines de esta discusión, se supone que la aplicación reside también en el mismo sistema.

### **Factores restrictivos del rendimiento**

El rendimiento de las transacciones depende del componente más lento del sistema. Si identifica un factor restrictivo del rendimiento, a menudo puede mitigar el problema cambiando parámetros de configuración, asignando más recursos al componente problemático, actualizando el componente o añadiendo un componente nuevo para reducir parte de la carga del trabajo.

Pueden utilizarse distintas herramientas para determinar el tiempo que una consulta dedica a cada componente. Esto le dará una idea de qué componentes deberían ajustarse o actualizarse para mejorar el rendimiento. Por ejemplo, si determina que una consulta gasta el 60% del tiempo en la máquina de DB2 Connect, es posible que deba ajustar DB2 Connect o (si tiene clientes remotos)

añadir a la red otra máquina de DB2 Connect.

### **Evaluación por comparación**

La *evaluación por comparación* compara el rendimiento de un entorno con el rendimiento de otro. La evaluación por comparación puede iniciarse ejecutando la aplicación de prueba en un entorno normal. Una vez delimitado un problema de rendimiento, se pueden crear casos de prueba especializados para limitar el ámbito de la función que se prueba y observa.

No es necesario que la evaluación por comparación sea compleja. No es necesario que los casos de prueba especializados emulen toda una aplicación para proporcionar información de valor. Empiece por mediciones sencillas y aumente la complejidad sólo cuando esté justificado.

Las características de un buen banco de pruebas son:

- v Cada prueba se puede repetir
- v Cada iteración de una prueba se inicia en el mismo estado del sistema.
- v El hardware y software utilizado para el banco de pruebas coincide con el entorno de producción del usuario.
- v No debe haber ninguna función ni aplicación activa en el sistema salvo las que se estén midiendo, a menos que la situación incluya otras actividades que se ejecuten en el sistema.

**Nota:** las aplicaciones que están iniciadas utilizan memoria aunque estén minimizadas o desocupadas. Esto podría provocar paginación y distorsionar el resultado del banco de pruebas.

### **Herramientas de medida del rendimiento**

Las tablas siguientes muestran algunas de las herramientas que pueden ayudarle a medir el rendimiento del sistema. Debido a que las propias herramientas utilizan recursos del sistema, no es aconsejable que estén activas todo el tiempo.

| Sistema    | Herramienta                                                  | Descripción                                                                                                    |
|------------|--------------------------------------------------------------|----------------------------------------------------------------------------------------------------|
| <b>AIX</b> | vmstat, time, ps, tprof                                      | Proporcionan información<br>acerca de problemas de la<br>CPU o de contención de<br>memoria en la estación de<br>trabajo DB2 Connect y en los<br>clientes remotos. |
| $HP-UX$    | vmstat, time, ps, monitor $y$<br>glance si están disponibles |                                                                                                    |
| Windows    | Supervisor de rendimiento<br>de Microsoft                    |                                                                                                    |

*Tabla 24. Herramientas de medida del rendimiento para la CPU y el uso de la memoria*

*Tabla 25. Herramientas de medida del rendimiento para la actividad de bases de datos*

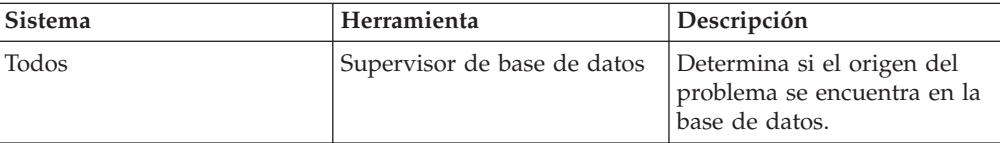

| <b>Sistema</b> | Herramienta                                                                                                    | Descripción |
|----------------|----------------------------------------------------------------------------------------------------|-------------|
| System z       | IBM Tivoli OMEGAMON XE<br>para DB2 Performance<br>Monitor en z/OS,<br>ASG-TMON para DB2 (ASG)<br>y CA Insight Performance<br>Monitor para DB2 para z/OS<br>(Computer Associates<br>International, Inc.) |             |
| Windows        | Supervisor de rendimiento<br>de Microsoft                                                                                                    |             |

*Tabla 25. Herramientas de medida del rendimiento para la actividad de bases de datos (continuación)*

*Tabla 26. Herramientas para el rendimiento de la actividad de la red*

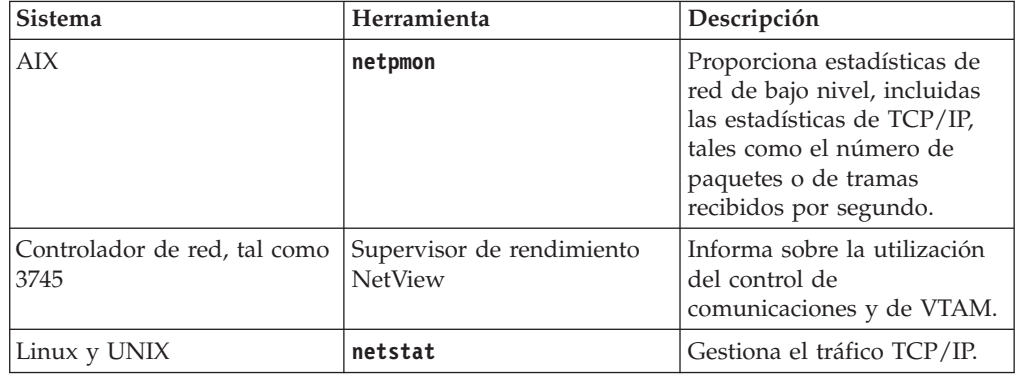

### **Diseño de aplicaciones**

Al crear una aplicación, es posible mejorar el rendimiento de distintas formas. Por ejemplo, considere la utilización de SQL compuesto y procedimientos almacenados, agrupación de peticiones de base de datos relacionadas en una petición de base de datos, refinamiento de lógica de predicado, implementación del bloqueo de datos y ajuste de SQL dinámico. Esta sección también es pertinente para las aplicaciones que utilizan SQL incorporado.

#### **El SQL compuesto y los procedimientos almacenados**

Para las aplicaciones que envían y reciben muchos mandatos y respuestas, el uso de procesos de red puede ser notable. El SQL compuesto y los procedimientos almacenados son dos formas de reducir ese uso de procesos.

Si una aplicación envía varias sentencias de SQL sin que intervenga la lógica de programación, puede utilizarse el SQL compuesto. Si necesita lógica de programación dentro del grupo de sentencias de SQL, puede utilizar procedimientos almacenados.

Una sentencia de SQL compuesto puede incluir cualquier sentencia ejecutable salvo las siguientes:

CALL FETCH CLOSE OPEN Compound SQL Connect

Prepare Release Describe Rollback Disconnect Set connection execute immediate

Los procedimientos almacenados ayudan a reducir el tráfico de la red al colocar lógica de programación en el servidor. La confirmación puede realizarse de forma automática al salir del procedimiento. También es posible devolver conjuntos de resultados, con lo que se minimiza la lógica de la aplicación en el cliente.

#### **Agrupación de peticiones**

La agrupación de peticiones de base de datos relacionadas (sentencias de SQL) en una petición de base de datos puede reducir el número de peticiones y respuestas que se transmiten a través de la red.

Por ejemplo, la agrupación de las sentencias siguientes:

SELECT COL1, COL2, COL5, COL6 FROM TABLEA WHERE ROW ID=1 SELECT COL1, COL2, COL5, COL6 FROM TABLEA WHERE ROW ID=2

en

SELECT COL1, COL2, COL5, COL6 FROM TABLEA WHERE ROW\_ID=1 OR ROW\_ID=2

envía menos peticiones a través de la red.

También pueden utilizarse palabras clave como, por ejemplo, IN y BETWEEN para reducir el número de filas que se devuelven. Además, pueden utilizarse las palabras clave WHERE, IN y BETWEEN en sentencias UPDATE y DELETE.

#### **Lógica de predicado**

La lógica de predicado permite solicitar solamente las filas y columnas que se necesiten. Esto minimiza el tráfico de la red y el uso de CPU para la transmisión de datos.

Por ejemplo, no utilice la consulta:

SELECT \* FROM TABLEA

si en realidad sólo necesita la primera fila de TABLEA con ROW\_ID=1 o si sólo son necesarias la columna 1 y la columna 2.

#### **Bloques de datos**

Los bloqueos de datos resultan útiles cuando se esperan grandes cantidades de datos del servidor. La agrupación por bloques mejora la utilización del ancho de banda de la red y reduce el uso de CPU tanto del servidor de bases de datos del sistema principal IBM como del servidor de DB2 Connect. Existe una cantidad fija para el uso de CPU y red para cada mensaje enviado y recibido, con independencia de su tamaño. La agrupación de datos en bloques reduce el número de mensajes necesarios para transferir la misma cantidad de datos.

Con la agrupación por bloques, la primera fila de datos de la consulta no se enviará a la aplicación hasta que se haya recibido el primer bloque. La agrupación de datos en bloques aumenta el tiempo de recuperación para la primera fila, pero mejora el tiempo de recuperación para las filas subsiguientes.

Otro aspecto importante es la cantidad de memoria que se utiliza. El conjunto de páginas activas de la memoria suele aumentar cuando la agrupación de datos en bloques está activada.

DB2 Connect permite controlar la cantidad de datos que se transfieren en cada bloque.

Para solicitar la agrupación de datos en bloques, utilice la opción **BLOCKING** del mandato **prep** o **bind**. La agrupación de datos en bloques está activada si:

- v El cursor es de sólo lectura o
- v El cursor es ambiguo y la agrupación de datos en bloques se especifica durante la operación **prep** o **bind**.

**Nota:** Cuando se utiliza SQL dinámico, el cursor siempre es ambiguo.

#### **Sentencias de SQL con BLOCKING**

Las sentencias SELECT actualizables (las que utilizan las sentencias UPDATE/DELETE WHERE CURRENT OF) son consultas que no permiten la agrupación por bloques, así que sólo deberían utilizarse en caso absolutamente necesario.

Una sentencia SELECT actualizable garantiza que la fila no ha cambiado entre el momento en el que finaliza la sentencia SELECT y la emisión de la sentencia UPDATE/DELETE. Si este nivel de simultaneidad no resulta importante para su aplicación, puede utilizar como método alternativo una sentencia DELETE o UPDATE con criterios de búsqueda que se basen en los valores devueltos en una sentencia SELECT no actualizable.

Para las sentencias SELECT de sólo lectura especifique FOR FETCH ONLY, a no ser que utilice VM y VSE, donde esta opción no recibe soporte.

#### **SQL estático y dinámico**

Utilice el SQL estático siempre que sea posible. Impide la preparación de secciones de SQL en tiempo de ejecución y los cursores ambiguos. Si no es posible evitar el SQL dinámico, puede realiza lo siguiente para minimizar el tráfico de la red y mejorar el rendimiento:

v Si se trata de una sentencia SELECT que debe prepararse, emita un SQLDA PREPARE ... INTO. El SQLDA debería asignarse en el tamaño completo necesario para sus valores. Si el número máximo de columnas es *x* y se espera que continúe así, asigne un SQLDA con *x* SQLVAR. Si el número posible de columnas es incierto (y la memoria no resulta ningún problema), utilice el número máximo de SQLVAR (256).

Si la asignación de SQLDA carece del tamaño suficiente para almacenar el SQLDA de devolución, el programa debe emitir otra sentencia DESCRIBE con un SQLDA con el tamaño suficiente para volver a almacenar el resultado. Esto aumentaría el tráfico de la red.

No utilice la secuencia PREPARE y DESCRIBE. Se consigue un mejor rendimiento utilizando la sentencia PREPARE.....INTO.

- v Ejecute sentencias COMMIT o ROLLBACK de SQL vinculadas estáticamente en lugar de sentencias COMMIT o ROLLBACK dinámicas.
- v Si la sentencia en cuestión no es una sentencia SELECT, COMMIT ni ROLLBACK, emita EXECUTE IMMEDIATE para ejecutar la sentencia en lugar de la secuencia PREPARE y EXECUTE.
- v Las aplicaciones ODBC utilizan SQL dinámico. Puede utilizar la función de perfilado estático de CLI/ODBC para mejorar el rendimiento. Esta

función permite capturar y convertir las llamadas ODBC en sentencias estáticas almacenadas en un paquete de base de datos. El rendimiento real obtenido dependerá de la complejidad de la aplicación.

#### **Consideraciones adicionales sobre SQL**

La utilización del Procesador de línea de mandatos (CLP) resulta, en general, más lenta que si el programa cuenta con SQL dinámico porque el CLP debe analizar la entrada antes de enviar el SQL al motor de la base de datos. El CLP también formatea los datos cuando los recibe, lo cual puede que no sea necesario para su aplicación.

Las sentencias de SQL escritas en un lenguaje interpretado, por ejemplo REXX, son considerablemente más lentas que las mismas sentencias de SQL escritas en un lenguaje compilado, por ejemplo C.

Existen dos tipos de sentencias CONNECT, denominados tipo 1 y tipo 2. Con la conexión de tipo 2, al conectarse a una base de datos la conexión anterior queda en estado durmiente pero no se descarta. Si más tarde se conmuta a una conexión en estado durmiente, se evita el uso de procesos de cargar las bibliotecas y configurar las estructuras de datos internas. Por esta razón, con la utilización de la conexión de tipo 2 puede mejorarse el rendimiento de las aplicaciones que acceden a más de una base de datos.

# **Gestión de conexiones**

# **Agrupación de conexiones**

Los productos del servidor de DB2 Connect como, por ejemplo, DB2 Connect Enterprise Edition, a menudo proporcionan conexiones a bases de datos para miles de peticiones de clientes simultáneas.

El establecimiento y el cierre de las conexiones con el servidor de bases de datos puede resultar un proceso con un gran consumo de recursos y tener un efecto adverso sobre el rendimiento tanto del servidor de bases de datos como del servidor de DB2 Connect. Para reducir este uso de procesos, los productos del servidor de DB2 Connect utilizan la agrupación de conexiones para mantener conexiones abiertas con la base de datos en una agrupación de fácil acceso.

Este problema es especialmente evidente en entornos web en los que cada visita a una página web puede requerir la creación de una nueva conexión con el servidor de bases de datos, la realización de una consulta y la terminación de una conexión. La mayoría de aplicaciones basadas en tecnologías web ejecutan un gran volumen de transacciones breves. Una transacción web habitual se ejecute como parte de su propia conexión. En otras palabras, la ejecución de una transacción significa el establecimiento de una conexión con la base de datos y la terminación de esta conexión sólo después de unas cuantas sentencias de SQL. Este proceso de establecer e interrumpir una conexión resulta muy costoso. Conlleva la creación de un agente de DB2 Connect, el establecimiento de una conexión con la red entre este agente y el servidor de DB2 y la creación de una hebra de DB2 en el servidor. Para las conexiones con una ejecución más larga, estos costes se amortizan sobre todas las transacciones ejecutadas en esta conexión, pero para una transacción web habitual, estos costes suelen superar el coste de la ejecución de la propia transacción.

La agrupación de conexiones es una técnica que permite la reutilización de una infraestructura de conexiones establecida para conexiones posteriores. Cuando se inicia una instancia de DB2 Connect, se crea una conexión de agentes de

coordinación. Cuando llega una petición de conexión, se asigna un agente a esta petición. El agente se conectará al servidor de DB2 y se creará una hebra en DB2. Cuando la aplicación emite una petición de desconexión, el agente no pasa esta petición al servidor de DB2. En lugar de ello, el agente vuelve a dejarse en la agrupación. El agente de la agrupación sigue en posesión de la conexión con el servidor de DB2 y la hebra de DB2 correspondiente. Cuando otra aplicación emite una petición de conexión, este agente se asigna a esta nueva aplicación. Para garantizar un funcionamiento seguro, se pasa a la hebra de DB2 información sobre la identidad del usuario y ésta, a su vez, realiza la autentificación del usuario.

La agrupación de conexiones de DB2 Connect proporciona una mejora notable del rendimiento en estos entornos. DB2 Connect mantiene conexiones abiertas con la base de datos en una agrupación disponible. Cuando un cliente solicita una conexión, ésta puede proporcionarse desde esta agrupación de conexiones disponibles. La agrupación de conexiones reduce de forma notable el uso de procesos que suele ser necesaria para abrir y cerrar estas conexiones.

La agrupación de conexiones resulta transparente para las aplicaciones que se conectan al sistema principal a través de DB2 Connect. Cuando una aplicación solicita la desconexión del sistema principal, DB2 Connect descarta la conexión de entrada con la aplicación pero conserva la conexión de salida con el sistema principal de una agrupación. Cuando una aplicación nueva solicita una conexión, DB2 Connect utiliza una de la agrupación existente. Al utilizar la conexión ya existente, se reduce el tiempo de conexión general, así como el elevado coste de conexión de la CPU en el sistema principal.

Los agentes de DB2 Connect pueden encontrarse en uno de estos dos estados: desocupado o activo. Un agente está activo cuando está ejecutando trabajo para una aplicación. Una vez ha finalizado este trabajo, el agente pasa a estado desocupado en espera de recibir más trabajo de la misma aplicación o de otra distinta. Todos los agentes desocupados se guardan juntos en lo que se conoce como la agrupación de agentes desocupados. El tamaño de esta agrupación puede configurarse utilizando el parámetro de configuración **num\_poolagents**. Este parámetro indica el número de máximo de agentes desocupados que debe mantener el sistema. Establecer este parámetro en cero equivale a desactivar la función de agrupación de conexiones. El valor por omisión de este parámetro de configuración es AUTOMATIC, con un valor de 100. AUTOMATIC implica que DB2 Connect gestiona el número de agentes desocupados de la agrupación de agentes desocupados de forma automática.

DB2 Connect no establece conexiones con la base de datos hasta que no recibe la primera petición del cliente. De forma alternativa, también puede rellenar la agrupación de agentes desocupados antes de que los clientes realicen una petición. La agrupación puede rellenarse durante el arranque utilizando el parámetro de configuración **num\_initagents**. Este parámetro determina el número de agentes desocupados que deben crearse durante el arranque. Inicialmente, estos agentes desocupados no tendrán conexiones con el servidor de bases de datos del sistema principal.

Cuando un cliente solicite una conexión con el sistema principal, DB2 Connect intentará obtener un agente de entre aquellos de la agrupación que tengan una conexión con el servidor de bases de datos del sistema principal. Si no es posible, intentará encontrar un agente disponible en la agrupación de agentes desocupados. Si la agrupación está vacía, DB2 Connect creará un agente nuevo.

Es posible controlar el número máximo de agentes que puede haber activos de forma simultánea utilizando el parámetro de configuración **max\_coordagents**. Una vez se sobrepase este número, las conexiones nuevas fallarán con el error SQLCODE SQL1226. (Este código significa que se ha sobrepasado el número máximo de conexiones de salida simultáneas.) El valor por omisión de este parámetro de configuración es AUTOMATIC, con un valor de 200. AUTOMATIC implica que DB2 Connect gestiona el número de agentes coordinadores de forma automática.

La variable de registro de DB2 **DB2CONNECT\_IN\_APP\_PROCESS** permite, para las aplicaciones que se ejecutan en la misma máquina que un producto de servidor de DB2 Connect,que DB2 Connect se ejecute en el proceso de las aplicaciones (el comportamiento por omisión) o que las aplicaciones se conecten al producto de servidor de DB2 Connect y más tarde ejecuten una conexión del sistema principal en un agente. Para que una aplicación utilice la agrupación de conexiones, las conexiones con el sistema principal deben realizarse desde los agentes del producto de servidor de DB2 Connect por lo que **DB2CONNECT\_IN\_APP\_PROCESS** debe establecerse en NO.

### **La agrupación de conexiones de DB2 Connect frente a la agrupación de conexiones de servidores de aplicaciones**

La agrupación de conexiones resulta imprescindible en cualquier aplicación basada en tecnología web que deba proporcionar soporte a un gran volumen de transacciones. La mayor parte de servidores de aplicaciones web proporcionan su propia forma de agrupación de las conexiones con la base de datos. Por ejemplo, tanto Microsoft MTS (COM+) como IBM WebSphere proporcionan una agrupación de conexiones.

Los mecanismos de agrupación de aplicaciones que estos servidores implementan difieren de forma notable del que los servidores de DB2 Connect proporcionan. Como las conexiones de las agrupaciones de servidores de aplicaciones se realizan exclusivamente para uso propio, suele asumirse que el ID de usuario, la contraseña, los niveles de aislamiento, etc. son exactamente iguales para todas las conexiones. Lo que es todavía más importante, los servidores de aplicaciones sólo agrupan las conexiones iniciadas por el mismo proceso. Esto significa que las conexiones de otras máquinas, usuarios o procesos no se agrupan. Estas técnicas de agrupación de servidores de aplicaciones son eficaces si se desean reutilizar las conexiones establecidas por la misma instancia de una aplicación pero resultan absolutamente ineficaces para agrupar conexiones de distintos usuarios, servidores, etc.

La agrupación de conexiones que los servidores de DB2 Connect proporcionan es una aplicación completamente independiente de la máquina y del usuario. Las conexiones, de varios clientes y servidores de aplicaciones, todas ellas con ID de usuario distintos, pueden reutilizar las conexiones del resto, lo que da lugar a una utilización mucho mejor de los recursos agrupados.

¿Cuál es el tipo de conexión que debe utilizarse? Ambos. Generalmente, la utilización de la agrupación de conexiones de DB2 Connect y de la agrupación de conexiones de servidores de aplicaciones resulta una buena estrategia, ya que no interfieren entre sí. Aunque esté habilitada una agrupación de conexiones de servidores de aplicaciones, la agrupación de conexiones de DB2 Connect puede proporcionar la reutilización de conexiones de varios servidores de aplicaciones, así como para otros clientes que utilicen el servidor de DB2 Connect.

# **Concentrador de conexiones**

El *concentrador de conexiones* reduce los recursos necesarios en los servidores de bases de datos de DB2 para z/OS para proporcionar soporte a un gran número de usuarios web y de estaciones de trabajo. Esta función puede aumentar de forma drástica la escalabilidad de su solución DB2 para z/OS y DB2 Connect y proporcionar al mismo tiempo un equilibrado de carga a nivel de transacción y un funcionamiento con seguridad frente a errores en los entornos de compartimiento de datos de DB2 para z/OS.

El concentrador de conexiones permite que las aplicaciones estén conectadas sin consumir ningún recurso en el servidor del sistema principal de DB2. Es posible que existan miles de usuarios activos en las aplicaciones y que sólo unos cuantos tengan hebras activas en el servidor del sistema principal de DB2.

Gracias a la tecnología del concentrador de conexiones de DB2 Connect, los productos de DB2 Connect, como DB2 Connect Enterprise Edition, permiten que miles de usuarios ejecuten transacciones comerciales simultáneamente reduciendo de forma drástica los recursos necesarios de los servidores de bases de datos del sistema principal System z o los servidores de bases de datos de IBM Power Systems. Para conseguirlo, la carga de trabajo de todas las aplicaciones se concentra en un número mucho más pequeño de conexiones de servidores de bases de datos del sistema principal System zo de conexiones de servidores de bases de datos de IBM Power Systems. Aunque parezca similar a la función de agrupación de conexiones descrita anteriormente, de hecho se trata de un enfoque más sofisticado para reducir el consumo de recursos de las aplicaciones OLTP (proceso de transacciones en línea) de gran volumen.

El concentrador de conexiones toma el concepto de un agente y lo divide en dos entidades:

- v El *agente lógico*, que representa una conexión de la aplicación.
- v El *agente de coordinación*, propietario de la conexión y de la hebra de DB2 que es quien ejecuta las peticiones de la aplicación.

Cuando una aplicación nueva intenta una conexión con el sistema principal, se le asigna un agente lógico. Para pasar el SQL a la base de datos, se necesita un agente de coordinación, que se asigna tan pronto como se inicia una nueva transacción. La clave de esta arquitectura es el hecho de que el agente de coordinación:

- v Está desasociado del agente lógico
- v Se devuelve a la agrupación cuando la transacción finaliza como consecuencia de una confirmación o una retrotracción

Otra función clave es el método de asignar los agentes de coordinación a las transacciones nuevas en un entorno DB2 pureScale. DB2 Connect Connect implementa un sofisticado algoritmo de programación que utiliza la información del Gestor de carga de trabajo (WLM) de System z. Esta información se utiliza para distribuir la carga de trabajo entre los miembros de un grupo de compartimiento de datos en función de los criterios establecidos en el WLM. El WLM no sólo conoce la carga de cada miembro, sino también su disponibilidad. Esto permite a DB2 Connect reasignar de forma transparente el trabajo de los miembros que presenten anomalías o estén sobrecargados a miembros que estén activos e infrautilizados. El concentrador de conexiones de DB2 Connect se activa cuando el número máximo de agentes lógicos (**max\_connections**) se establece en un valor superior al número de agentes de coordinación (**max\_coordagents**).

La agrupación de conexiones evita el coste de establecer una conexión cuando una aplicación que finaliza ya no la necesitará. En otras palabras, una aplicación debe desconectarse antes de que otra pueda reutilizar una conexión de la agrupación.

De forma alternativa, el concentrador de conexiones permite que DB2 Connect deje una conexión disponible para una aplicación tan pronto como otra aplicación haya terminado una transacción y no necesita que la otra aplicación se desconecte. En resumen, una aplicación sólo utiliza una conexión de servidores de bases de datos y los recursos asociados del sistema principal y de DB2 Connect mientras tiene una transacción activa. Tan pronto como la transacción finaliza, la conexión y los recursos asociados quedan disponibles para que los utilice otra aplicación que necesite ejecutar una transacción.

En las versiones anteriores de DB2 Connect, cada aplicación activa disponía de una unidad susceptible de envío del motor (EDU), que gestionaba la conexión con la base de datos así como las peticiones de las aplicaciones. Esta EDU solía denominarse *agente coordinador*. Cada agente de coordinación realizaba el seguimiento del estado o contexto de la aplicación y la EDU. Cada EDU consume una cantidad importante de memoria cuando aumenta el número de conexiones y la conmutación de contexto entre los agentes provoca un uso de procesos adicional.

En la arquitectura mencionada antes, existe una relación de una a una entre las conexiones y las EDU. Sin embargo, el concentrador de conexiones permite una conexión de muchas a una entre las conexiones y las EDU. Es decir, la relación de las conexiones  $(X)$  con las EDU  $(Y)$  es ahora  $X \geq Y$ .

El concentrador de conexiones divide el agente en dos entidades, un *agente lógico* y un *agente de trabajo*. El agente lógico representa una aplicación pero sin hacer referencia a una EDU en concreto. El agente lógico contiene toda la información y los bloques de control que una aplicación necesita. Si hay *n* aplicaciones conectadas al servidor, habrá *n* agentes lógicos en el servidor. Los agentes de trabajo son EDU físicas que ejecutan peticiones de aplicaciones pero que carecen de una conexión permanente a una aplicación concreta. Los agentes de trabajo se asocian con los agentes lógicos para realizar transacciones y una vez llegan al límite de la transacción finalizan la asociación y vuelven a la agrupación disponible.

Una entidad conocida como *asignador* asigna los agentes de trabajo a agentes lógicos. Es posible que las limitaciones en el número de descriptores de contexto de archivos abiertos en determinadas plataformas den lugar a más de una instancia del planificador.

### **Restricciones del concentrador de conexiones**

Existe una serie de restricciones importantes al utilizar el concentrador de servidores de DB2 Connect. Revise la información siguiente en su totalidad antes de intentar utilizar el concentrador de conexiones en el sistema.

Restricciones generales:

v El concentrador depende en el protocolo TCP/IP para establecer las conexiones de entrada de los clientes locales y remotos. Sólo las conexiones de entrada que utilicen TCP/IP o IPC local podrán utilizar las conexiones de salida agrupadas. El concentrador aceptará conexiones de otros protocolos de comunicaciones como, por ejemplo, los conductos con nombre, pero no será posible utilizar las funciones de concentración de XA con estas conexiones.

- v Para conseguir un soporte que se acople mejor a las transacciones XA, todas las aplicaciones que participen en la misma transacción XA deben utilizar la misma instancia del servidor de DB2 Connect para conectarse al sistema principal.
- v Sólo las aplicaciones que cierran recursos de retención (como, por ejemplo, los cursores de retención) en los límites de las transacciones pueden beneficiarse del concentrador. Las transacciones que no cierren cursores de retención continuarán pero se asignarán a un agente de trabajo dedicado y, por lo tanto, no podrán utilizar las funciones del concentrador en su totalidad.
- Si se declaran tablas temporales, éstas deben descartarse explícitamente en el límite de la transacción o la ramificación. Si las tablas no se descartan, la concentración de conexiones se desactivará pero la aplicación seguirá funcionando.
- v Todas las aplicaciones que participen en la misma transacción XA deben tener el mismo CCSID y utilizar el mismo ID de usuario para realizar la conexión.
- v Si una conexión de salida se ha establecido para que proporcione soporte a una conexión de dos fases, el agente de esta conexión sólo podrá utilizarse para proporcionar soporte a conexiones de dos fases. De forma similar, los agentes establecidos para proporcionar soporte a una conexión de una fase sólo pueden proporcionar soporte a las conexiones de una fase.
- El concentrador da soporte a las aplicaciones que utilizan IBM Data Server Driver para JDBC y SQLJ, así como a las aplicaciones de interfaz de nivel de llamada (CLI) que emplean SQL dinámico. Las aplicaciones de la CLI tampoco deberían utilizar KEEPDYNAMIC, ya que el concentrador depende de las sentencias que se vuelven a preparar en cada límite de transacción.
- v Las peticiones de preparación dinámica de aplicaciones de SQL dinámico incorporado se rechazarán. Es necesario modificar las aplicaciones para que utilicen SQL estático o para que utilicen la CLI para las sentencias de SQL dinámico.
- v Si el concentrador de conexiones está activado, la petición entrante para el servidor de DB2 Connect no puede utilizar SSL. No obstante, la petición saliente para el servidor de bases de datos de destino puede emplear SSL. Si el concentrador de conexiones está desactivado, tanto las peticiones entrantes como las peticiones salientes pueden usar SSL.

Cuando se utiliza DB2 Versión 9 o Versión 8 Fixpack 13 (o posterior), para habilitar el soporte de concentrador de DB2 Connect es necesario disponer de IBM Power Systems Versión 5 Release 4 (PTF SI23726). De lo contrario, sólo se puede utilizar la porción XA del concentrador de conexiones.

### **Activación del concentrador de conexiones**

El parámetro de configuración del gestor de bases de datos **max\_coordagents** establece el número máximo de agentes lógicos. Para activar la función del concentrador, el valor de **max\_connections** debe establecerse en cualquier número mayor que el valor por omisión. El valor por omisión de **max\_connections** equivale al valor de **max\_coordagents**. Como cada aplicación tendrá un agente lógico, **max\_connections** controla en realidad el número de aplicaciones que pueden conectarse a la instancia de la base de datos, mientras que **max\_coordagents** controla el número de conexiones de entrada que pueden estar activas simultáneamente. **max\_connections** debe estar comprendido entre el valor de **max\_coordagents** y 64.000. El número de agentes lógicos por omisión es igual a **max\_coordagents**.

Tanto **max\_connections** como **max\_coordagents** pueden establecerse en AUTOMATIC. Si **max\_connections** se establece en AUTOMATIC, el número de conexiones puede aumentarse más allá del valor base configurado. Si tanto **max\_connections** como **max\_coordagents** están establecidos en AUTOMATIC, **max\_connections** puede aumentarse más allá del valor base y **max\_coordagents** se aumenta de forma automática para mantener la proporción de concentración entre conexiones y el agente coordinador.

Existen varios parámetros de configuración que se utilizan para configurar los agentes: Estos parámetros son los siguientes:

#### **max\_coordagents**

El número máximo de agentes de coordinación activos.

#### **num\_poolagents**

El tamaño de la agrupación de agentes. En la agrupación de agentes se incluyen los agentes inactivos y los agentes desocupados. Para conseguir un mejor rendimiento, **num\_poolagents** debe configurarse con un valor igual al número medio de clientes.

#### **num\_initagents**

El número inicial de agentes de trabajo de la agrupación. Se tratará de agentes desocupados.

### **Soporte de transacciones XA**

La arquitectura del concentrador de conexiones permite que DB2 Connect proporcione un soporte que se acople mejor a las transacciones XA para DB2 para z/OS y IBM DB2 para IBM i. El concentrador asociará un agente de trabajo a una transacción XA concreta (XID individual) tal como lo haría para cualquier otra transacción. Sin embargo, si la transacción XA termina con xa\_end() (límite de ramificación), el agente de trabajo no quedará libre en la agrupación general. En lugar de eso, el agente de trabajo permanecerá asociado a la transacción XA en concreto. Cuando otra aplicación se una a la misma transacción XA, el agente de trabajo se conectará a la aplicación.

Cualquier llamada al límite de la transacción devolverá el agente a la agrupación. Por ejemplo, xa\_prepare() con sólo lectura, xa\_rollback(), xa\_recover(), xa\_forget(), xa\_commit(), o cualquier error XA que provoque la retrotracción devolverá el agente a la agrupación normal. Xa\_end() por sí solo finaliza la ramificación de la transacción únicamente, lo que no es suficiente para finalizar su asociación con el XID.

### **Ejemplos de soporte a las transacciones XA**

1. Supongamos un entorno en el que se necesiten 4.000 conexiones simultáneas o más. Es posible que un servidor web que utilice aplicaciones CGI o un sistema de oficina con muchos usuarios de escritorio sobrepase este límite. En estos casos, para conseguir una mayor eficacia, DB2 Connect deberá funcionar como una pasarela autónoma, es decir, la base de datos y el sistema DB2 Connect estarán en máquinas distintas.

El sistema del servidor de DB2 Connect puede que no sea capaz de mantener 4.000 conexiones simultáneas abiertas con la máquina de la base de datos. En la mayoría de casos, el número de transacciones que se llevan a cabo en un momento dado será considerablemente inferior al número de conexiones simultáneas. El administrador del sistema podría entonces maximizar la eficacia del sistema estableciendo los parámetros de configuración de la base de datos de la forma siguiente:

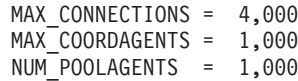

El concentrador mantendrá abiertas hasta 4.000 sesiones simultáneas, aunque la pasarela sólo gestionará 1.000 transacciones cada vez.

2. En el ejemplo anterior, los agentes de trabajo formarán asociaciones con los agentes lógicos y las interrumpirán constantemente. Estos agentes no están desocupados y mantienen una conexión con la base de datos pero no participan en una transacción concreta y, por tanto, están disponibles para cualquier agente lógico (aplicación) que solicite una conexión.

El caso de las transacciones XA es algo distinto. Para este ejemplo, supongamos que se está utilizando un Supervisor de TP con una pasarela de DB2 Connect y una base de datos System z o IBM Power Systems. Cuando una aplicación solicita una conexión, el concentrador activará un agente inactivo para prestar servicio a la aplicación o creará un agente de trabajo nuevo. Supongamos que la aplicación solicita una transacción XA. Se crea un XID para esta transacción y el agente de trabajo se asocia al mismo.

Una vez se ha prestado servicio a la petición de la aplicación, se emite un xa\_end() y se desconecta del agente de trabajo. El agente de trabajo sigue asociado al XID de la transacción. Ahora sólo puede prestar servicio a las peticiones de transacciones que tenga su XID asociado.

En este momento, es posible que otra aplicación solicite una transacción que no sea XA. Aunque no haya ningún otro agente de trabajo disponible, el agente asociado al XID no se dejará a disposición de la segunda aplicación. Se considera activo. Para la segunda aplicación se creará un agente de trabajo nuevo. Cuando la segunda aplicación complete la transacción, el agente de trabajo se liberará en la agrupación disponible.

Mientras tanto, otras aplicaciones que soliciten la transacción asociada con el XID del primer agente podrán conectarse y al agente y desconectarse del mismo y éste ejecutará su transacción XA dedicada por ellos. Las aplicaciones que soliciten esta transacción en concreto se enviarán a este agente de trabajo si está libre.

El agente de trabajo no se liberará en la agrupación general hasta que una aplicación emita una llamada de límite de transacción (no xa\_end()). Por ejemplo, una aplicación podría finalizar la transacción con xa $\text{commit}()$  y entonces el agente de trabajo descartaría su asociación con el XID y volvería a la agrupación disponible. En este momento, cualquier aplicación solicitante podría utilizarlo para otra transacción XA o para una transacción que no sea XA.

# **Agrupación de conexiones y concentrador de conexiones**

Aunque parezca que la agrupación de conexiones y el concentrador de conexiones tengan similitudes, difieren en su implementación y tratan cuestiones distintas. La agrupación de conexiones ayuda a reducir el uso de procesos de las conexiones de la base de datos y a manejar el volumen de conexiones. El concentrador de conexiones ayuda a aumentar la escalabilidad de la solución DB2 para z/OS y DB2 Connect optimizando la utilización de los servidores de bases de datos del sistema principal.

Cuando se utiliza una agrupación de conexiones, la conexión sólo está disponible para su reutilización después de que la aplicación propietaria de la conexión emita una petición de desconexión. En muchas aplicaciones cliente-servidor de dos niveles los usuarios no se desconectan durante toda la jornada laboral. De forma

similar, la mayoría de servidores de aplicaciones de aplicaciones de varios niveles establecen conexiones con la base de datos durante el arranque del servidor y no liberan estas conexiones hasta que se cierra el servidor de aplicaciones.

En estos entornos, la agrupación de conexiones aportará pocas ventajas, si aporta alguna. Sin embargo, en entornos Web y de cliente-servidor donde la frecuencia de las conexiones y desconexiones es superior a la agrupación de conexiones, aportará importantes ventajas en el rendimiento. El concentrador de conexiones asigna recursos de la base de datos del sistema principal sólo mientras dura una transacción de SQL manteniendo activas las aplicaciones del usuario. Esto permite configuraciones en las que el número de hebras de DB2 y los recursos que consumen podrían ser mucho menores que si cada conexión de aplicación tuviera su propia hebra.

Cuando se trata de cuestiones como un funcionamiento con seguridad frente a fallos y un equilibrado de carga de trabajo, el concentrador de conexiones resulta visiblemente la opción acertada ya que permite la reasignación del trabajo con cada transacción nueva. Alternativamente, la agrupación de conexiones sólo puede ofrecer un equilibrado muy limitado y sólo durante la conexión.

La agrupación de conexiones y el concentrador de conexiones deben utilizarse juntos aunque aborden cuestiones diferentes.

# **Concentrador de conexiones necesario con WebSphere MQ Transaction Manager y DB2 para z/OS**

Cuando se ejecutan aplicaciones en un entorno IBM WebSphere (anteriormente conocido como IBM MQSeries), WebSphere MQ puede actuar como gestor de transacciones compatible con XA, realizando la coordinación de las transacciones distribuidas con confirmación en dos fases. Cuando WebSphere MQ actúa como gestor de transacciones de esta manera, y las fuentes de datos pertenecen a la familia de productos DB2, existen varios requisitos de configuración.

La mayoría de los requisitos de configuración para un entorno de gestor de transacciones como el descrito ya están documentados en otros lugares. Por ejemplo, debe establecer el parámetro de configuración de DB2 **tp\_mon\_name** en MQ en el cliente de tiempo de ejecución de DB2.

Pero existe un requisito de configuración que se omitió. El requisito es específico de DB2 Connect cuando se conecta con fuentes de datos que son servidores DB2 para z/OS: cuando se utiliza WebSphere MQ para coordinar transacciones distribuidas en las que intervienen servidores DB2 para z/OS y IBM DB2 para IBM i, el concentrador de conexiones de DB2 Connect debe estar habilitado en la pasarela. El concentrador de conexiones está habilitado cuando el valor del parámetro de configuración **max\_connections** es mayor que el valor del parámetro de configuración **max\_coordagents**.

Si no habilita el concentrador de conexiones, el resultado de la transacción es imprevisible.

Si está utilizando el servidor WebSphere MQ Transaction Manager y DB2 para z/OS, la aplicación debe establecer los registros especiales para cada transacción local o global.

## **Ajuste del servidor de DB2 Connect**

Pueden utilizarse varios parámetros del archivo de configuración del gestor de bases de datos para ajustar DB2 Connect.

#### **RQRIOBLK**

El parámetro **RQRIOBLK** establece el tamaño máximo de los bloques de E/S de la red. Un tamaño superior de los bloques podría mejorar el rendimiento de las peticiones más grandes. El tamaño de los bloques normalmente no afecta al tiempo de respuesta de las peticiones pequeñas como, por ejemplo, la petición de una sola fila de datos.

Para un tamaño mayor de los bloques suele necesitarse más memoria en el servidor de DB2 Connect. Esto aumenta el tamaño del conjunto de trabajo y puede provocar una gran cantidad de paginación en estaciones de trabajo pequeñas.

Utilice el tamaño por omisión para los bloques DRDA (32767) si no se provoca demasiada paginación al ejecutar la aplicación. En caso contrario, reduzca el tamaño del bloque de E/S hasta que no haya paginación. Una vez empiece la paginación, se producirá una degradación notable del rendimiento. Utilice las herramientas de supervisión del rendimiento (como, por ejemplo, la herramienta **vmstat** para los sistemas operativos Linux y UNIX) para determinar si se está llevando a cabo paginación en el sistema.

### **DIR\_CACHE**

El parámetro **DIR\_CACHE** determina si se pondrá en antememoria la información del directorio. Si se almacena en antememoria (**DIR\_CACHE**=YES), los archivos del directorio se leerán y se almacenarán en la antememoria con el fin de minimizar el uso de procesos de crear la estructura interna del directorio y leer los archivos del directorio cada vez que se establece una conexión.

Si no se pone en antememoria (**DIR\_CACHE**=NO), cada vez que se conecte a una base de datos, se leerá el directorio correspondiente de un disco y a continuación se realizará la búsqueda. Cuando se encuentren las entradas solicitadas, se liberará toda la memoria relacionada con las búsquedas en el directorio.

Si se pone en antememoria, durante **db2start** se crea una antememoria del directorio compartida que se libera cuando se detiene DB2. Todos los procesos de servidor de DB2 (**db2agent**) utilizarán esta antememoria. Además, también se crea un directorio privado de la aplicación cuando una aplicación emita su primera conexión con una base de datos, que se liberará cuando la aplicación finalice.

Cada antememoria proporciona una imagen del directorio de bases de datos del sistema, el directorio de servicios de conexión con la base de datos y el directorio de nodos. La antememoria reduce los costes de conexión al eliminar las E/S de los archivos del directorio y minimizar las búsquedas en el directorio.

Si se actualiza un directorio de la antememoria, los cambios no se propagan de forma inmediata a las antememorias. Si una entrada del directorio no se encuentra en la antememoria, se busca en el directorio original.

Si se pone en antememoria, aumenta la memoria privada necesaria para la vida de una aplicación. Si no se pone en antememoria, esta memoria sólo se necesita cuando se procesa una consulta del directorio. El uso general de la memoria

compartida por parte de DB2 aumenta ligeramente porque la información sobre el directorio compartida entre los agentes de la base de datos se mueve a la memoria compartida. El tamaño de la memoria necesaria para una antememoria depende del número de entradas definidas en cada directorio.

#### **NUMDB**

El comportamiento de DB2 Connect no resultaba afectado por el parámetro de configuración **NUMDB** en las versiones anteriores. Sin embargo, esto ha cambiado a partir de la versión 8. Este parámetro indica el número máximo de bases de datos al que los clientes pueden conectarse a través del servidor DB2 Connect. Más exactamente, el número máximo de alias de bases de datos distintas que pueden catalogarse en el servidor DB2 Connect.

### **Otros parámetros de DB2 Connect**

**AGENTPRI** y **MAXAGENTS** están en desuso en la Versión 9.5

Seguirán existiendo los mandatos para actualizar los valores de **MAXAGENTS** para que las aplicaciones existentes no se interrumpan, pero no se tendrán en cuenta estos valores. El nombre del parámetro no se mostrará en ninguna lista de configuración. Anteriormente, el parámetro de configuración **MAXAGENTS** controlaba el número total de agentes que se podía crear en una determinada partición de DB2. Ahora, la configuración de agentes puede realizarse de forma automática.

Por omisión, el valor de **NUM\_POOLAGENTS** es AUTOMATIC, con un valor de 100. También por omisión, el valor de **MAX\_COORDAGENTS** es **AUTOMATIC**, con un valor de 200.

Para enviar series de contabilidad desde las aplicaciones cliente al servidor de DB2 Connect, utilice la forma de establecer información de contabilidad específica de la API. Con la forma específica de la API se consigue un rendimiento más rápido que si se establece la variable de entorno **DB2ACCOUNT**.

### **IBM Data Server Driver para JDBC y SQLJ**

Propiedad com.ibm.db2.jcc.DB2BaseDataSource.clientAccountingInformation

**IBM Data Server Provider para .NET**

Propiedad DB2Connection.ClientAccountingInformation

#### **CLI/ODBC**

Palabra clave de configuración de CLI/ODBC ClientAcctStr

**SQL incorporado (C, C++ y COBOL)** Función sqlesact

Si no necesita un archivo de correlación SQLCODE adaptado, puede mejorar el rendimiento utilizando la correlación SQLCODE por omisión o desactivando la correlación SQLCODE. El archivo de correlación por omisión está incorporado en la biblioteca de DB2 Connect; un archivo de correlación adaptado debe leerse desde el disco, lo que afecta el rendimiento.

# **Ajuste de la base de datos del sistema principal**

El rendimiento del sistema se verá afectado por el rendimiento del servidor de bases de datos del sistema principal IBM. Distintos sistemas de gestión de bases de datos tienen distintas características de rendimiento. Los optimizadores de SQL de distintos sistemas, por ejemplo, podrían comportarse de forma diferente con la misma aplicación.

Compruebe la documentación sobre el rendimiento del sistema del servidor de bases de datos del sistema principal IBMpara obtener más información.

Para evitar el registro por diario es posible que pueda mejorar el rendimiento utilizando, cuando estén disponibles, las opciones de vinculación Lectura no confirmada (UR) o No confirmar (NC).

**Nota:** cuando se utiliza UR, los datos no registrados por diario sólo pueden leerse, no actualizarse, y sólo si el bloqueo está establecido en TODOS.

En función del servidor de aplicaciones y de la granularidad de bloqueo que proporcione, el efecto del nivel de aislamiento utilizado para una consulta o aplicación sobre el rendimiento podría ser importante. La base de datos debería disponer del nivel de normalización adecuado, la utilización eficaz de los índices y la asignación adecuada del espacio de base de datos. El rendimiento también puede verse afectado por el tipo de datos que utilice, tal como se describe en las secciones siguientes.

# **Consideraciones sobre el ajuste de la red**

La mejor forma de mejorar el rendimiento general en un entorno de base de datos distribuida es eliminar los retardos de la red.

Es habitual que los administradores de la red consideren que una red es más eficaz si recoge el máximo de datos posible entre transmisiones. Este planteamiento no es efectivo para aplicaciones tales como las bases de datos distribuidas porque crea retardos en la red. El usuario final no percibe la eficacia de la red, sólo los retardos.

Muchos de los dispositivos disponen de parámetros de retraso y los valores por omisión de la mayoría de ellos no funcionan nada bien para las bases de datos distribuidas. Para mejorar el rendimiento, debería localizar estos parámetros y, a ser posible, establecerlos en cero. Además, debería asegurarse de que el almacenamiento intermedio del dispositivo tenga un tamaño suficiente para evitar retransmisiones debidas a la pérdida de datos. Por ejemplo, los sistemas UNIX suelen tener un valor por omisión para la profundidad de la cola de transmisión o de recepción de 32. Para conseguir mejores resultados, establezca la profundidad de cola en 150. Un parámetro correspondiente en los valores de DLC es la profundidad de recepción, que también debería ser 150.

El parámetro IOBUF está establecido en un valor demasiado bajo en la mayoría de sitios. Suele estar establecido en 500 pero la experiencia ha demostrado que con se obtiene un mejor rendimiento con el valor 3992 si deben moverse grandes cantidades de datos, es especial para las conexiones de canal como, por ejemplo, ESCON o 3172.

En un sistema LAN, el tamaño de la ventana de transmisión y de recepción de DLC o LLC puede tener un efecto crucial sobre el rendimiento. El valor de envío debe establecerse en siete o más y para la mayoría de configuraciones se obtiene un mejor rendimiento con un valor de recepción de cuatro o inferior.

Si ejecuta Ethernet, debería establecer el tamaño del segmento TCP en 1500 bytes. En una red Token Ring o FDDI, este valor debería ser 4400 bytes y si se utiliza un adaptador ESCON con TCP/IP, el tamaño del segmento siempre debería ser 4096.

Finalmente, para las redes TCP/IP, el tamaño de los almacenamientos intermedios de envío y de recepción de TCP debería establecerse en un valor superior a 32768. El valor 65536 es generalmente el mejor.

**Nota:** el establecimiento de una conexión de la pasarela al servidor (una conexión de salida) resulta mucho más costoso que el establecimiento de una conexión de un cliente a la pasarela (conexión de entrada). En un entorno en el que miles de clientes se conecten con el servidor y se desconecten del mismo con frecuencia, el establecimiento de las conexiones de salida consume una cantidad de tiempo considerable. DB2 Connect proporciona agrupación de conexiones a través de TCP/IP. Cuando un cliente solicita la desconexión del servidor, la pasarela descarta la conexión de entrada con el cliente pero conserva la conexión de salida con el servidor de una agrupación. Cuando un cliente nuevo llega a la pasarela para solicitar una conexión, la pasarela proporciona una conexión de entre las existentes en la agrupación de conexiones, reduciendo así el tiempo total de conexión y ahorrando el elevado coste de conexión de la CPU en el servidor.

En la Tabla 27 se proporciona un resumen de los métodos de ajuste del rendimiento de la red.

| Qué buscar                     | Ejemplo                                                   | Valor                                                                           | <b>Notas</b>                                                                                              |
|--------------------------------|-----------------------------------------------------------|---------------------------------------------------------------------------------|----------------------------------------------------------------------------------------------------|
| Retardos deliberados           | Parámetros de<br>retardo en los<br>dispositivos de la red | Establézcalo en 0.                                                              | Los valores por<br>omisión suelen ser<br>mayores.                                                         |
| Almacenamientos<br>intermedios | Parámetro IOBUF                                           | Establézcalo en 3992.                                                           | Es especialmente útil<br>para ESCON u otros<br>adaptadores de canal.                                      |
| Almacenamientos<br>intermedios | <b>RUSIZE</b>                                             | El tamaño óptimo es<br>4096.                                                    | Establecer RUSIZE y<br>RQRIOBLK en el<br>mismo valor puede<br>producir el mejor<br>rendimiento.           |
| Almacenamientos<br>intermedios | Ritmo de transmisión                                      | VPACING, PACING<br>y los perfiles de<br>modalidad se deben<br>establecer en 63. | Utilice el ritmo<br>adaptativo cuando<br>sea posible.                                                     |
| Valores del<br>adaptador       | Profundidad de cola<br>de<br>transmisión/<br>recepción    | El valor<br>recomendado es 150.                                                 | El valor por omisión<br>suele ser 32.                                                                     |
| Valores de TCP                 | Tamaños de<br>segmento                                    | 1500 en Ethernet,<br>4400 en Token Ring y<br>FDDI.                              | Los adaptadores<br>ESCON que se<br>utilicen para TCP/IP<br>siempre deben<br>establecerse en 4096.         |
| Valores de TCP                 | Tamaño de espacios<br>de envío/recepción                  | Debería ser 64K para<br>ambos.                                                  | El valor por omisión<br>es sólo 8192 para<br>Windows. Puede<br>establecerse en el<br>registro de Windows. |

*Tabla 27. Métodos de ajuste del rendimiento de la red*

# **Contención de los recursos del sistema**

El rendimiento podría verse degradado si en el sistema muchas tareas deben pelearse por los recursos del sistema.

Tenga en cuenta las cuestiones siguientes:

- v ¿Está saturada la CPU? Considere la posibilidad de actualizar el sistema, reducir la carga de trabajo del sistema y ajustar el sistema para reducir el uso de procesos.
- v ¿Está sobreasignada la memoria? Considere la posibilidad de actualizar la memoria, reducir la carga de trabajo del sistema y ajustar el sistema para reducir el conjunto de páginas activas de la memoria.
- v ¿El adaptador de comunicación/controlador de comunicación está demasiado ocupado? Considere la posibilidad de actualizar la red o emparejar tarjetas de red en anillo.
- v ¿Uno de los subsistemas está demasiado ocupado y es el subsistema en la vía de acceso de los datos?
- v ¿Se están ejecutando en el sistema tareas o procesos que no son necesarios? Como normal general, no se deben configurar ni iniciar servicios a menos que se utilicen regularmente, pues desperdician recursos del sistema.
- v ¿Hay unos cuantos procesos o unas cuantas tareas que utilizan la mayoría de los recursos? ¿Pueden detenerse? ¿Pueden reducirse sus prioridades? ¿Puede ajustarse para que no utilicen tantos recursos?

# **Resolución de problemas de rendimiento en DB2 Connect**

Si los usuarios de DB2 Connect deben esperar respuesta mucho rato cuando se envían consultas grandes desde los servidores del sistema principal IBM, hay algunos valores de configuración que pueden ayudarle a resolver problemas de rendimiento.

Deberán examinarse las áreas siguientes para identificar la causa posible del problema de rendimiento:

1. Para las consultas que devuelven grandes bloques de datos desde el servidor del sistema principal IBM (generalmente por encima de los 32 K de datos), asegúrese de que el parámetro de configuración del gestor de bases de datos **RQRIOBLK** esté establecido en 32767. Esto puede hacerse utilizando el Procesador de la línea de mandatos (CLP) de la forma siguiente:

db2 update database manager configuration using RQRIOBLK 32767

2. Asegúrese de que el tamaño máximo de RU definido en la definición de modalidad de IBMRDB esté establecido en un valor adecuado. Es aconsejable que el tamaño no sea inferior a los 4K para las conexiones que utilizan hardware Token Ring. Para las conexiones que utilizan hardware Ethernet, observe que el tamaño máximo de los marcos de Ethernet es 1536 bytes, lo que podría ser un cuello de botella.

# **Ajuste de DB2 para z/OS**

Es posible optimizar el proceso de las hebras inactivas en z/OS.

En V5, puede tener hasta 25.000 clientes conectados de forma simultánea. Sin embargo, el número máximo que pueden estar activos de forma simultánea es 1.999 en todos los casos. Cada cliente de estación de trabajo puede permanecer conectado cuando está inactivo; su hebra se coloca en una cadena inactiva en cada confirmación.

Los parámetros de DSNZPARM CMTSTAT, CONDBAT y MAXDBAT afectan el proceso de las hebras. Para conseguir un mejor rendimiento, establezca CMTSTAT en INACTIVE, ajuste CONDBAT en el número máximo de DBAT conectados que proporcionan un buen rendimiento y MAXDBAT en el número máximo aceptable de DBAT activos.

# **Aumento de la velocidad de transferencia de datos en DB2 Connect**

Además del bloque de filas para un conjunto de resultados de consulta, DB2 para z/OS también puede devolver varios bloques de consulta como respuesta a una petición OPEN o FETCH en un cliente remoto como, por ejemplo, DB2 Connect.

Ahora el cliente, en lugar de enviar peticiones al servidor DB2 para z/OS repetidamente solicitando un bloque de datos de fila cada vez, cuenta con la opción de solicitar que el servidor le envíe un número determinado de bloques de consulta además del bloque que siempre envía. Estos bloques de consulta se denominan bloques de consulta adicionales.

Así pues, esta nueva función permite al cliente minimizar el número de inversiones de línea de la red, que representa un coste importante para el rendimiento de la red. La disminución en el número de peticiones de bloques de consulta que el cliente envía al servidor se traduce en una mejora notable del rendimiento. Esta mejora del rendimiento se debe al hecho de que la conmutación entre envío y recepción es una operación costosa desde el punto de vista del rendimiento. DB2 Connect puede beneficiarse ahora de esta mejora del rendimiento solicitando bloques de consulta adicionales de un servidor DB2 para z/OS por omisión.

Para beneficiarse completamente de la devolución de los bloques de consulta adicionales (cada uno de los cuales puede tener una longitud de hasta 32K) para el protocolo de red de TCP/IP preferido, las extensiones de ajuste de ventanas se han habilitado siguiendo la arquitectura RFC-1323 en DB2 Connect. Esta función permite que TCP/IP ajuste dinámicamente el tamaño de las ventanas de envío y recepción para dar cabida de forma eficaz a las posibles grandes cantidades de datos devueltas por bloques de consulta adicionales.

# **Bloque de consulta adicional**

El soporte al bloque de consulta adicional en los servidores con DB2 para z/OS Versión 7 o posterior se configura mediante el parámetro EXTRA BLOCKS SRV en el panel de instalación de DDF de DB2. Este soporte se configura controlando el número máximo de bloques de consulta adicionales que DB2 puede devolver a un cliente para una petición.

Este parámetro puede establecerse en un valor entre 0 y 100. Si se establece el valor del parámetro en 0, se inhabilita la devolución de bloques de consulta adicionales. Es aconsejable utilizar siempre el valor por omisión 100 para sacar el máximo provecho de esta función, salvo que posibles idiosincrasias de la red hagan que ese valor sea menos que ideal.

En el extremo del cliente, donde la aplicación accede a DB2 para z/OS directamente a través de una instalación de DB2 Connect co-ubicada o mediante una instalación de servidor de DB2 Connect independiente, existen distintas formas de activar el soporte de DB2 Connect correspondiente por cursor o sentencia:

v La utilización de un tamaño de conjunto de filas de consulta para un cursor

- v La utilización de la cláusula 'OPTIMIZE for N ROWS' en la sentencia select asociada con un cursor
- v La utilización de la cláusula 'FETCH FIRST N ROWS ONLY' en la sentencia select asociada a un cursor

DB2 Connect puede habilitar el soporte a bloques de consulta adicionales utilizando distintas API de SQL:

#### **SQL incorporado**

- v El usuario puede invocar soporte a bloques de consulta adicionales para una consulta especificando la cláusula 'OPTIMIZE for N ROWS', la cláusula 'FETCH FIRST N ROWS ONLY' o ambas en la sentencia select.
- v Con la cláusula 'OPTIMIZE for N ROWS', DB2 para z/OS intentará agrupar en bloque el número de filas deseado para su devolución a DB2 Connect, sujeto al valor del parámetro de instalación de EXTRA BLOCKS SRV DDF. La aplicación puede elegir si desea buscar más de N filas, ya que DB2 para z/OS no limita el número total de filas que pueden devolverse si el resultado de la consulta está establecido en N.
- La cláusula 'FETCH FIRST N ROWS ONLY' funciona de forma similar, a excepción de que DB2 para z/OS limita el conjunto de resultados de consulta a N filas. Si se busca en más de N filas, se generará un código SQL +100 (fin de datos).

#### **CLI/ODBC**

- v El usuario puede invocar soporte a bloques de consulta adicionales para una consulta mediante el atributo de la sentencia SQL\_MAX\_ROWS.
- La cláusula 'FETCH FIRST N ROWS ONLY' se utiliza en su lugar para un servidor DB2 para z/OS 7.1 o posterior.
	- Para la Versión 7, DB2 para z/OS limita el conjunto de resultados de la consulta a N filas. Si se busca en más de N filas, se generará SQL\_NO\_DATA\_FOUND.
	- Para la Versión 8 o posterior, la CLI asegura que sólo se devuelvan a la aplicación las N primeras filas a través del Gestor de cursores del cliente.
- **JDBC** El usuario puede invocar soporte a bloques de consulta adicionales mediante el método setMaxRows. De forma similar a la habilitación CLI/ODBC, DB2 Connect identificará la cláusula 'OPTIMIZE for N ROWS' para un servidor DB2 para z/OS 6.x. DB2 Connect también identificará la cláusula 'FETCH FIRST N ROWS ONLY' para un servidor DB2 para z/OS 7.1 o posteriores.

## **Ajuste de ventanas RFC-1323**

Se proporciona soporte al ajuste de ventanas en todas las plataformas Windows, Linux y UNIX compatibles con las extensiones RFC-1323 para TCP/IP. Puede habilitar esta característica en DB2 para Windows, Linux o UNIX utilizando la variable de registro **DB2SORCVBUF** de DB2.

Para activar el ajuste de ventanas, esta variable de registro debe estar establecida en cualquier valor superior a los 64K. Por ejemplo, en DB2 para Windows, Linux o UNIX, puede emitir db2set DB2SORCVBUF =65537.

El tamaño máximo del almacenamiento intermedio de envío y de recepción depende del sistema operativo utilizado. Para asegurarse de que se acepte el tamaño de los almacenamientos intermedios, el usuario puede establecer el

parámetro de configuración del gestor de bases de datos **diaglevel** en 4 (informativo) y comprobar si hay mensajes en el registro de notificaciones de administración.

Para que el ajuste de ventanas entre en vigor, debe estar habilitado en los dos extremos de una conexión, en la estación de trabajo y en el sistema principal, directamente mediante la pila TCP/IP del sistema operativo o indirectamente mediante el producto de base de datos DB2. Por ejemplo, para DB2 para z/OS, el ajuste de ventanas actualmente sólo puede activarse mediante el sistema operativo, estableciendo TCPRCVBUFRSIZE en cualquier valor superior a los 64 K. Si se utiliza un cliente de servidor de datos de IBM remoto para acceder a una base de datos de DB2 del sistema principal IBM a través de una estación de trabajo de servidor de DB2 Connect, también puede habilitarse el ajuste de ventanas en el cliente. Del mismo modo, también puede habilitarse el ajuste de ventanas entre un cliente de servidor de datos de IBM y un servidor DB2 de estación de trabajo cuando no haya implicada ninguna base de datos DB2 de sistema principal IBM.

Aunque el ajuste de ventanas está pensado para mejorar el rendimiento de la red, es importante observar que la mejora esperada en el rendimiento de la red no siempre se materializa. La interacción de varios factores como, por ejemplo, el tamaño de los marcos utilizados para el adaptador LAN Ethernet o Token Ring, el tamaño de IP MTU y otros valores de los direccionadores del enlace de comunicación podrían provocar incluso una degradación del rendimiento al habilitar el ajuste de ventanas. Por lo tanto, por omisión, el ajuste de ventanas está inhabilitado y los almacenamientos intermedios de envío de recepción están establecidos en 64K.

Debería estar preparado para evaluar el efecto de la activación del ajuste de ventanas y realizar los ajustes necesarios en la red. Para obtener información básica sobre cómo ajustar la red para conseguir un mejor rendimiento, visite [www.networking.ibm.com/nhd/webnav.nsf/pages/netdocs.html.](http://www.networking.ibm.com/nhd/webnav.nsf/pages/netdocs.html)

# **Alta disponibilidad y equilibrado de carga para la conectividad de las bases de datos del sistema principal**

En el mercado tecnológico de la información de hoy en día hay una gran demanda de disponibilidad de los datos las 24 horas.

La demanda debe satisfacerse para que un negocio pueda competir con sus competidores y mantener un crecimiento continuado. Muchas de las aplicaciones web y de hojas de cálculo actuales necesitan acceder a los datos de la empresa.

Debe establecerse una conexión fiable, rápida y segura con las bases de datos del sistema principal IBM. Esta conexión debe estar disponible constantemente y ser capaz de gestionar elevadas demandas de conexión bajo condiciones de carga críticas.

¿Cómo puede crearse esta conexión?

### **Caso de ejemplo de alta disponibilidad**

Una compañía tiene varios servidores de aplicaciones y estaciones de trabajo que se ejecutan en Windows, Linux y UNIX. Estas máquinas necesitan acceder a datos que residen en varias bases de datos del sistema principal IBM. Las aplicaciones que se ejecutan en estas máquinas requieren conexiones rápidas y fiables con las bases de datos. La totalidad del sistema está conectado mediante una red Ethernet que utiliza TCP/IP.

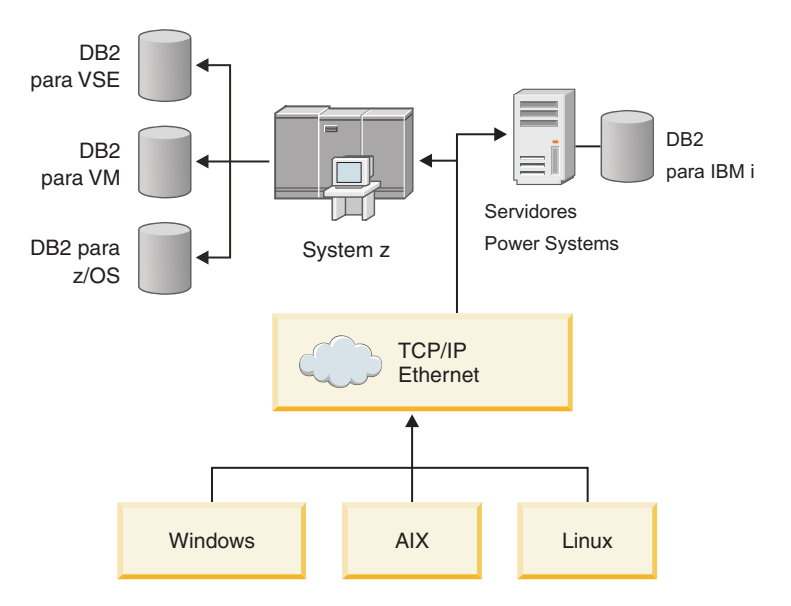

*Figura 11. Caso de ejemplo de red*

Para que las estaciones de trabajo y los servidores de aplicaciones puedan acceder a las bases de datos del sistema IBM, necesita un componente de conectividad como intermediario. Este componente debe proporcionar una conexión de alta disponibilidad, sólida y rápida con las bases de datos del sistema principal IBM. También debe poder escalarse para anticipar un futuro crecimiento en el volumen de conexiones.

Utilice los enlaces relacionados de este tema para de forma detallada una solución que utiliza DB2 Connect y la función de redireccionamiento automático del cliente.

# **Conversión de los datos del sistema principal**

Cuando se transfiere información entre distintos entornos (como, por ejemplo los sistemas operativos Intel [Windows], IEEE [Linux y UNIX], System z [VM, VSE, z/OS], IBM Power Systems [IBM i]), es posible que sea necesario convertir los tipos de datos numéricos (tales como decimales, enteros y de coma flotante). Esta conversión puede afectar al rendimiento.

El coste de CPU de una conversión de datos de tipo carácter de un solo byte suele ser inferior al necesario para la conversión de datos numéricos (en la que se requiere la conversión de los datos).

El coste de la conversión de los datos DATE/TIME/TIMESTAMP es casi el mismo que el de CHAR de un solo byte. La conversión más costosa es la de los datos de coma FLOTANTE. Es posible que el diseñador de la aplicación desee beneficiarse de estos hechos al diseñar una aplicación basada en DB2 Connect.

Si la tabla de bases de datos tiene definida una columna 'FOR BIT DATA', los datos de tipo carácter que se transfieren entre la aplicación y la base de datos no requieren ninguna conversión. Ésta sólo puede utilizarse cuando se archiven los datos en el servidor de bases de datos del sistema principal IBM.

# **Tipos de datos para los datos de tipo carácter**

Los datos de tipo carácter pueden tener el tipo de datos CHAR o VARCHAR.
<span id="page-180-0"></span>El tipo de datos que resulte más eficaz dependerá de la longitud habitual de los datos del campo:

- v Si el tamaño de los datos utilizados varía de forma considerable, VARCHAR resulta más eficaz, porque CHAR añade caracteres en blanco adicionales para rellenar el campo. Estos caracteres en blanco deben transmitirse a través de la red como cualquier otro carácter.
- v Si el tamaño de los datos utilizados no varía mucho, CHAR es más eficaz, porque cada campo VARCHAR debe transmitir pocos bytes de información de longitud.

### **Hardware de red**

Las siguientes consideraciones se relacionan con el hardware: velocidad de la red o del soporte de transmisión; adaptador de red o controlador de comunicaciones; topología de la red; tráfico de la red; y fiabilidad de la red.

v Velocidad de la red o del soporte de transmisión

El rendimiento mejora con un soporte de transmisión más rápido. Por ejemplo, en la lista siguiente se indican algunas velocidades de transferencia de datos habituales:

**Canal a canal (fibra óptica)** 4,0 MB/s

**LAN de 16 Mbps** 2,0 MB/s

**Canal a canal (regular)** 1,0 MB/s

**LAN de 4 Mbps** 0,5 MB/s

**Portadora T1 de alta velocidad (1,544 Mbps)** 0,193 MB/s

**Línea telefónica remota rápida de 56 Kbps** 0,007 MB/s

**Módem de 19,6 Kbps** 0,002 MB/s

**Módem de 9600 bps** 0,001 MB/s

La velocidad de transferencia de datos está limitada por el soporte de transmisión más lento de la vía de acceso al servidor de bases de datos del sistema principal IBM.

v Adaptador de red o controlador de comunicaciones

Debería planificar con cuidado la utilización de la memoria del adaptador de red y del controlador de comunicaciones. Además, debería trabajar con especialistas en redes para asegurarse de que el controlador tenga la posibilidad de gestionar el tráfico adicional que DB2 Connect genera.

v Topología de la red

Si los datos cruzan de LAN a LAN y de una red a otra, tenga en cuenta el tiempo de los trayectos. Los puentes, los redireccionadores y las pasarelas aumentarán el tiempo transcurrido. Por ejemplo, si reduce el número de puentes que se atraviesan, reducirá el número de saltos necesarios para cada petición.

<span id="page-181-0"></span>La distancia física entre los nodos también debe tenerse en cuenta. Aunque un mensaje se transfiera vía satélite, el tiempo de transferencia está limitado por la velocidad de la luz (3 \* 10\*\*8 m/s) y la distancia de ida y vuelta entre el emisor y el receptor.

v Tráfico de la red

Si el ancho de banda de la red se ha utilizado completamente, disminuirá el tiempo de respuesta y la velocidad de transferencia de datos para una aplicación individual.

Puede producirse el colapso de la red cuando se acumulen datos en una parte determinada de la red; por ejemplo, en un NCP antiguo con un tamaño del almacenamiento intermedio muy pequeño.

v Fiabilidad de la red

Si la tasa de errores de la red es alta, disminuirá la velocidad de transmisión de la red y esto provocará un rendimiento bajo debido a la retransmisión de datos.

## **Ajuste del rendimiento de las aplicaciones de CLI/ODBC**

CLI/ODBC es una interfaz de programación de aplicaciones de SQL que las aplicaciones de la base de datos pueden invocar. Las funciones de la CLI invocan procedimientos almacenados de DB2 que, a su vez, acceden a las tablas de catálogos del sistema. Si en las aplicaciones CLI/ODBC se producen problemas de rendimiento, considere ajustar su conducta con palabras clave de CLI/ODBC.

Algunas aplicaciones utilizan las API de ODBC para recopilar información sobre los datos y utilizarla en la continuación del proceso. Pueden realizarse estas diez llamadas de API de metadatos:

- SQLTables
- SQLColumns
- SQLSpecialcolumns
- SQLStatistics
- SQLPrimarykeys
- SQLForeignkeys
- SQLTablePrivileges
- SQLColumnPrivileges
- SQLProcedures
- SQLProcedureColumns

Es posible que ciertas aplicaciones de CLI/ODBC que utilizan las API de metadatos indicadas más arriba consulten los objetos de la base de datos. Por ejemplo, una llamada SQLTables solicita metadatos para todas las tablas de la base de datos. En un sistema grande, una petición de este tipo puede provocar un tráfico de red importante, tardar un tiempo considerable y consumir una cantidad de recursos del servidor considerable.

Pueden utilizarse varias palabras clave de inicialización de CLI/ODBC para limitar la cantidad de datos que las llamadas iniciales de la API devolverán durante la fase de "recopilación de información" después de conectar a la base de datos por primera vez. Estas palabras clave pueden establecerse:

- 1. Editando el archivo db2cli.ini manualmente.
- 2. Actualizando la configuración de la CLI de la base de datos utilizando la interfaz de línea de mandatos de DB2.

Las palabras clave son las siguientes:

- DBName
- TableType
- SchemaList
- SysSchemae
- $\bullet$  GrantorList
- $•$  GranteeList

## <span id="page-184-0"></span>**Capítulo 10. Resolución de problemas**

## **Resolución de problemas de servidores DB2 Connect**

El entorno de DB2 Connect implica varios productos de software, hardware y comunicaciones. La mejor forma de abordar la resolución de problemas consiste en realizar un proceso de eliminación y refinación de los datos disponibles para llegar a una conclusión (la ubicación del error).

Después de recoger la información pertinente y basándose en su selección del tema aplicable, vaya a la sección indicada.

### **Recopilación de la información relevante**

La resolución de problemas incluye limitar el ámbito del problema e investigar las causas posibles. Un punto de partida adecuado es recoger la información pertinente y determinar lo que se sabe, los datos que no se han recogido y las vías de investigación que se pueden descartar.

Como mínimo, debería contestar las preguntas siguientes.

- v ¿Ha sido satisfactoria la conexión inicial?
- ¿Funciona correctamente el hardware?
- ¿Son operativas las vías de comunicación?
- ¿Se ha producido algún cambio en la red de comunicaciones que podría invalidar entradas de directorio anteriores?
- ;Se ha iniciado la base de datos?
- v ¿Se ha interrumpido la comunicación entre uno o más clientes y el servidor de DB2 Connect (pasarela); entre la pasarela de DB2 Connect y el servidor de bases de datos del sistema principal IBM; o entre DB2 Connect Personal Edition y el servidor de bases de datos del sistema principal IBM?
- ¿Qué puede determinar a partir del contenido del mensaje y los distintivos devueltos en el mensaje?
- v ¿La utilización de herramientas de diagnóstico como, por ejemplo, **db2trc**, **db2pd** o **db2support** resultaría útil en estos momentos?
- ¿Funcionan correctamente otras máquinas que realizan tareas similares?
- v Si la tarea en cuestión es remota, ¿se realiza satisfactoriamente de forma local?

### **La conexión inicial no es satisfactoria**

Si ha configurado una nueva conexión en DB2 Connect y no se puede conectar satisfactoriamente, para resolver el problema responda a la serie de preguntas que se estructuran en una lista de comprobación.

Repase las preguntas siguientes y asegúrese de que se hayan seguido los pasos de instalación:

- 1. *¿El proceso de instalación finalizó satisfactoriamente?*
	- ¿Estaban disponibles todos los productos de software necesarios?
	- ¿Eran adecuados la cantidad de memoria y el espacio de disco?
	- ¿Se instaló el soporte de cliente remoto?
- ¿Finalizó la instalación del software de comunicaciones sin ninguna condición de error?
- <span id="page-185-0"></span>2. *Para los sistemas operativos UNIX, ¿se creó una instancia del producto?*
	- v Como usuario root, ¿creó un usuario y un grupo para que fueran el propietario de la instancia y el grupo SYSADM?
- 3. *Si es aplicable, ¿la información sobre licencia se procesó satisfactoriamente?*
	- v Para los sistemas operativos UNIX, ¿editó el archivo de bloqueo de nodos y escribió la contraseña proporcionada por IBM?
- 4. *¿Las comunicaciones de la estación del trabajo y del servidor de bases de datos del sistema principal IBM se habían configurado correctamente?*
	- v Existen tres configuraciones que deben tenerse en cuenta:
		- a. La configuración del servidor de bases de datos del sistema principal IBM identifica el peticionario de la aplicación ante el servidor. El sistema de gestión de bases de datos del servidor del sistema principal IBM tendrá las entradas del catálogo del sistema que definen al peticionario respecto a la ubicación, el protocolo de red y la seguridad.
		- b. La configuración de la estación de trabajo de DB2 Connect define la población de clientes ante el servidor y el servidor del sistema principal IBM ante el cliente.
		- c. La configuración de la estación de trabajo cliente debe tener definidos el nombre de la estación de trabajo y del protocolo de comunicaciones.
	- Para el análisis de los posibles problemas para que no se lleve a cabo la conexión inicial debe verificarse que el nombre de las PU (unidades físicas) sea completo y correcto o verificar que en las conexiones TCP/IP se haya especificado el número de puerto y el nombre de sistema principal correcto.
	- Tanto el administrador de bases de datos del servidor del sistema principal IBM como los administradores de la red tienen a su disposición programas de utilidad para el diagnóstico de problemas.
- 5. *¿Posee el nivel de autorización que el sistema de gestión de bases de datos del servidor del sistema principal IBM requiere para utilizar la base de datos del servidor del sistema principal IBM?*
	- v Tenga en cuenta la autorización de acceso del usuario, las normas para los calificadores de tablas y los resultados previstos.
- 6. *Si intenta utilizar el Procesador de la línea de mandatos (CLP) para emitir sentencias de SQL frente a un servidor de bases de datos del sistema principal IBM, ¿el resultado obtenido es insatisfactorio?*
	- v ¿Ha seguido el procedimiento para vincular el CLP al servidor de bases de datos del sistema principal IBM?

Si la lista de comprobación no le ayuda a encontrar una solución, póngase en contacto con el Soporte de IBM.

### **Problemas encontrados tras la conexión inicial**

Si DB2 Connect no se puede conectar satisfactoriamente, para resolver el problema responda a la serie de preguntas que se estructuran en una lista de comprobación.

Las respuestas que dé a las preguntas siguientes pueden ayudarle a identificar el origen del problema de conexión:

- 1. *¿Existe alguna circunstancia operativa especial o no habitual?*
	- ¿Está utilizando una aplicación nueva?
	- ¿Está utilizando procedimientos nuevos?
- ¿Hay algún cambio reciente que pueda estar afectando al sistema? Por ejemplo, ¿se ha cambio algún producto de software o aplicación desde la última vez en que la aplicación o el caso de ejemplo se ejecutó de forma satisfactoria?
- v En el caso de programas de aplicación, ¿qué interfaz de programación de aplicaciones (API) se ha utilizado para crear el programa?
- $i$ Se ha ejecutado en el sistema del usuario alguna otra aplicación que utilice el software o las API de comunicación?
- v ¿Se ha instalado algún fixpack recientemente? Si el problema se produjo cuando un usuario intentó utilizar una función que no se había utilizado (o cargado) en el sistema operativo desde que se instaló la función, determine el fixpack más reciente de IBM y cárguelo *después* de instalar la función.
- 2. *¿Se había producido antes este error?*
	- v ¿Existe una resolución documentada para condiciones anteriores del error?
	- ¿Quiénes eran los usuarios participes y pueden ellos proporcionar pistas sobre posibles vías de actuación?
- 3. *¿Ha explorado utilizando los mandatos del software de comunicaciones que devuelven información sobre la red?*
	- v Los daemons y mandatos de TCP/IP pueden devolver información útil.
- 4. *¿Se devuelve información en la SQLCA (el área de comunicaciones de SQL) que pueda resultar útil?*
	- v Entre los procedimientos de gestión de problemas deberían incluirse pasos para el examen del contenido de los campos SQLCODE y SQLSTATE.
	- v Los SQLSTATE permiten que los programadores comprueben las clases de errores que son frecuentes en la familia de productos de bases de datos DB2. En la red de una base de datos relacional distribuida este campo podría proporcionar una base común.
- 5. *¿START DBM se he ejecutado en el servidor?* Además, asegúrese de que la variable de entorno **DB2COMM** esté establecida correctamente para los clientes que accedan al servidor de forma remota.
- 6. *¿Otras máquinas que realizan la misma tarea pueden conectarse al servidor satisfactoriamente?* Es posible que se haya alcanzado el número máximo de clientes que pueden conectarse al servidor. Si otro cliente se desconecta del servidor, ¿puede ahora conectarse el cliente que antes no podía conectarse?
- 7. *¿Tiene la máquina el direccionamiento adecuado?* Verifique que la máquina sea exclusiva en la red.
- 8. *Si se trata de una conexión remota ¿se ha otorgado al cliente la autorización adecuada?* Puede que la conexión con la instancia sea satisfactoria, pero que no se haya otorgado la autorización a nivel de base de datos o de tabla.
- 9. *¿Se trata de la primera máquina que se conecta a una base de datos remota?* En los entornos distribuidos, es posible que direccionadores o puentes bloqueen la comunicación entre el cliente y el servidor. Por ejemplo, cuando utilice TCP/IP, asegúrese de que la operación PING sobre el sistema principal remoto sea posible.

## **Herramientas de diagnóstico**

DB2 Connect proporciona herramientas de diagnóstico para resolver problemas. También puede utilizar las herramientas y los archivos de diagnóstico que se proporcionan con el sistema operativo.

<span id="page-187-0"></span>Cuando encuentre un problema, puede utilizar la información siguiente para resolverlo:

v Todos los datos de diagnóstico, incluidos los archivos de vuelco, archivos de excepciones, archivos de registro de errores, archivos de notificación y archivos de registro de alertas están situados en la vía de acceso del directorio de datos de diagnóstico, especificada por el parámetro de configuración **diagpath** del gestor de bases de datos:

Si el valor de este parámetro de configuración es nulo, los datos de diagnóstico se graban en uno de los directorios o de las carpetas siguientes:

- Para los entornos Linux y UNIX: INICIOINST/sqllib/db2dump/ \$m, donde *INICIOINST* es el directorio inicial de la instancia.
- Para los entornos Windows soportados:
	- Si la variable de entorno **DB2INSTPROF** no se ha establecido, se utiliza x:\SQLLIB\DB2INSTANCE, donde x:\SQLLIB es la referencia a la unidad y el directorio especificado en la variable de registro **DB2PATH** y el valor de **DB2INSTANCE** tiene el nombre de la instancia.

**Nota:** el directorio no tiene por qué llamarse SQLLIB.

- Si está establecida la variable de registro **DB2INSTPROF** de DB2, se utiliza x:\DB2INSTPROF\DB2INSTANCE donde x:\DB2INSTPROF es la vía de acceso utilizada en la variable de registro **DB2INSTPROF** y **DB2INSTANCE** es el nombre de la instancia (por omisión, el valor de **DB2INSTDEF** en los sistemas operativos Windows de 32 bits).
- v Para los sistemas operativos Windows, puede utilizarse el Visor de sucesos para visualizar el registro de notificación de administración.
- v Las herramientas de diagnóstico que se pueden utilizar incluyen **db2trc**, **db2pd**, **db2support** y **db2diag**
- v Para los sistemas operativos Linux y UNIX, el mandato **ps**, que devuelve información sobre el estado de proceso de los procesos activos en la salida estándar.
- v Para los sistemas operativos UNIX, el archivo base que se crea en el directorio actual cuando se producen errores graves. Contiene una imagen de memoria del proceso terminado y puede utilizarse para determinar qué función causó el error.

# <span id="page-188-0"></span>**Capítulo 11. Mensajes**

### **Problemas habituales con DB2 Connect**

Hay síntomas y soluciones comunes para los problemas de conexión que pueden producirse cuando se utiliza DB2 Connect.

En cada se caso se proporciona:

- v Una combinación de un número de mensaje y un código de retorno (o un código de retorno específico del protocolo) asociado con este mensaje. Cada combinación de mensaje y código de retorno tiene una cabecera diferente, y las cabeceras están ordenadas por número de mensaje y luego por código de retorno.
- v Un síntoma, normalmente en forma de un listado de mensajes de ejemplo.
- v Una solución sugerida que indica la causa probable del error. En algunos casos, puede que se sugiera más de una solución.

### **SQL0965 o SQL0969**

#### **Síntoma**

Los mensajes SQL0965 y SQL0969, acompañados de diversos códigos de retorno, puede ser emitidos por IBM DB2 para IBM i, DB2 para z/OS y DB2 Server para VM y VSE.

Cuando reciba cualquiera de estos dos mensajes, debe buscar el código de SQL original en la documentación del producto de servidor de bases de datos que ha emitido el mensaje.

#### **Solución**

El código de SQL recibido de la base de datos de sistema principal IBM no se puede convertir. Corrija el problema de acuerdo con el código de error y someta de nuevo el mandato que ha fallado.

### **SQL5043N**

#### **Síntoma**

El soporte de uno o más protocolos de comunicaciones no se ha iniciado de forma satisfactoria. Sin embargo, las funciones centrales del gestor de bases de datos sí se han iniciado satisfactoriamente.

Quizás no se ha iniciado el protocolo TCP/IP en el servidor de DB2 Connect. Es posible que con anterioridad haya habido una conexión de cliente satisfactoria.

Si diaglevel = 4, entonces los archivos de anotaciones cronológicas **db2diag** podrían contener una entrada similar, por ejemplo:

2001-05-30-14.09.55.321092 Instance:svtdbm5 Node:000 PID:10296(db2tcpcm) Appid:none common\_communication sqlcctcpconnmgr\_child Probe:46 DIA3205E La dirección de socket "30090" configurada en el archivo services de TCP/IP y necesaria para el soporte del servidor TCP/IP se está utilizando en otro proceso.

#### **Solución**

Este aviso es un síntoma que indica que DB2 Connect, que actúa como servidor para clientes remotos, tiene problemas para gestionar uno o más

protocolos de comunicación del cliente. Estos protocolos pueden ser TCP/IP y otros y normalmente el mensaje indica que uno de los protocolos de comunicación definidos en DB2 Connect no está configurado correctamente.

A menudo, la causa es que la variable de perfil **DB2COMM** no está definida o está definida incorrectamente. Generalmente, el problema es resultado de una discrepancia entre la variable **DB2COMM** y los nombres definidos en la configuración del gestor de bases de datos (por ejemplo, **svcename** o **nname**).

Un posible caso de ejemplo sería que tras una conexión anterior satisfactoria, se obtenga el mensaje de error SQL5043 cuando no se ha modificado nada en la configuración. Utilizando el protocolo TCP/IP, esto podría producirse cuando el sistema remoto termina la conexión de forma anómala por algún motivo. Cuando esto sucede, puede que exista todavía una conexión en el cliente y se pueda restaurar la conexión sin intervenciones adicionales emitiendo los mandatos siguientes.

Lo más probable es que uno de los clientes que se conectan al servidor de DB2 Connect todavía tenga un descriptor de conexión en el puerto TCP/IP. En cada máquina cliente que está conectada al servidor de DB2 Connect, emita los mandatos siguientes:

db2 terminate db2stop

### **SQL30020**

#### **Síntoma**

SQL30020N La ejecución ha fallado debido a un error del protocolo distribuido que afectará la ejecución satisfactoria de los mandatos y las sentencias de SQL subsiguientes.

#### **Soluciones**

Con este error, debe contactarse con el servicio de soporte. Ejecute **db2support** antes de contactar con el servicio de soporte.

### **SQL30060**

#### **Síntoma**

SQL30060N "<*ID-autorización*>" no tiene el privilegio para realizar la operación "<*operación*>".

#### **Solución**

Al conectarse con DB2 para z/OS, las tablas de la base de datos de comunicaciones (CDB) no se han actualizado correctamente.

### **SQL30061**

#### **Síntoma**

Conexión con la ubicación incorrecta del servidor de bases de datos del sistema principal IBM: no puede encontrarse ninguna base de datos de destino.

#### **Solución**

Es posible que se haya especificado el nombre incorrecto para la base de datos del servidor en la entrada del directorio DCS. Cuando esto ocurre, se devuelve SQLCODE -30061 a la aplicación.

Compruebe las entradas del nodo, la base de datos y el directorio DCS de DB2. El campo de nombre de base de datos de destino del directorio DCS debe corresponder con el nombre de la base de datos basada en la

plataforma. Por ejemplo, para una base de datos DB2 para z/OS, el nombre que debe utilizarse debe ser el mismo que se utilice en el campo "LOCATION=*nombre\_ubicación*" del conjunto de datos boostrap (BSDS), que también se proporciona en el mensaje DSNL004I(LOCATION=*ubicación*) cuando se inicia el recurso de datos distribuidos (DDF).

Los mandatos correctos para un nodo TCP/IP son los siguientes:

- db2 catalog tcpip node *nombre\_nodo* remote *nombre\_o\_direc\_sist\_princ* server *número\_puerto\_o\_nombre\_servicio*
- db2 catalog dcs database *nombre\_local* as *nombre\_BD\_real*
- db2 catalog database *nombre\_local* as *alias* at *node nombre\_nodo* authentication server

Para conectarse con la base de datos, deberá emitir:

db2 connect to *alias* user *nombre\_usuario* using *contraseña*

### **SQL30081N con el código de retorno 79**

**Síntoma**

SQL30081N Se ha detectado un error de comunicación. Protocolo de comunicación que se está utilizando: "TCP/IP". API de comunicación que se está utilizando: "SOCKETS". Lugar donde se ha detectado el error: "". Función de comunicación que ha detectado el error: "connect". Código(s) de error específico(s) del protocolo: "79", "\*", "\*". SQLSTATE=08001

#### **Solución o soluciones**

Este error puede producirse en caso de que un cliente remoto no pueda conectarse con un servidor DB2 Connect. También puede producirse al conectarse desde el servidor de DB2 Connect a un servidor de bases de datos del sistema principal IBM.

- 1. La variable de perfil **DB2COMM** puede haberse establecido de forma incorrecta en el servidor DB2 Connect. Compruébelo. Por ejemplo, el mandato db2set db2comm=tcpip debería aparecer en sqllib/db2profile al ejecutar DB2 Enterprise Server Edition en AIX.
- 2. Es posible que haya una discrepancia entre el nombre de servicio TCP/IP y las especificaciones de número de puerto del cliente de servidor de datos de IBM y el servidor de DB2 Connect. Verifique las entradas en los archivos services de TCP/IP de ambas máquinas.
- 3. Compruebe que no se ha iniciado DB2 en el servidor DB2 Connect. Establezca la configuración del gestor de bases de datos **diaglevel** en 4, utilizando el mandato:

db2 update dbm cfg using diaglevel 4

Después de detener y volver a iniciar DB2, mire en el archivo **db2diag.log** para comprobar que se hayan iniciado las comunicaciones TCP/IP de DB2. Debería ver una salida similar a la siguiente:

2001-02-03-12.41.04.861119 Instance:svtdbm2 Node:00 PID:86496(db2sysc) Appid:none common\_communication sqlcctcp\_start\_listen Probe:80 DIA3000I El soporte de protocolo "TCPIP" se ha iniciado satisfactoriamente.

### **SQL30081N con el código de error específico del protocolo 10032**

#### **Síntoma**

SQL30081N Se ha detectado un error de comunicación. Protocolo de comunicación que se está utilizando: "TCP/IP". API de comunicación que se está utilizando: "SOCKETS". Lugar en el que se ha detectado el error: "9.21.85.159". Función de comunicación que ha detectado el error: "send". Código(s) de error específico(s) del protocolo: "10032",  $"\star"$ ,  $"\star"$ . SQLSTATE=08001

#### **Solución**

Este mensaje de error podría recibirse al intentar desconectar de una máquina en la que las comunicaciones TCP/IP ya hubieran fallado. Corrija el problema con el subsistema TCP/IP.

En la mayoría de máquinas, la forma de corregir el problema es simplemente reiniciar el protocolo TCP/IP para la máquina. En ocasiones, puede ser necesario reiniciar la máquina completa.

### **SQL30082 CR=24 durante CONNECT**

#### **Síntoma**

SQLCODE -30082 El nombre de usuario o la contraseña proporcionados no son correctos.

#### **Solución**

Asegúrese de que la contraseña proporcionada en la sentencia CONNECT sea correcta, si es necesario. La contraseña no está disponible para su envío a la base de datos del servidor de destino. Una contraseña tiene que enviarse del cliente de servidor de datos de IBM a la base de datos del servidor de destino. En ciertas plataformas como, por ejemplo, AIX, la contraseña sólo puede obtenerse si se proporciona en la sentencia CONNECT.

## <span id="page-192-0"></span>**Apéndice A. Visión general de la información técnica de DB2**

La información técnica de DB2 está disponible en diversos formatos a los que se puede acceder de varias maneras.

La información técnica de DB2 está disponible a través de las herramientas y los métodos siguientes:

- DB2Centro de información
	- Temas (Tareas, concepto y temas de consulta)
	- Programas de ejemplo
	- Guías de aprendizaje
- Manuales de DB2
	- Archivos PDF (descargables)
	- Archivos PDF (desde el DVD con PDF de DB2)
	- Manuales en copia impresa
- v Ayuda de la línea de mandatos
	- Ayuda de mandatos
	- Ayuda de mensajes

**Nota:** Los temas del Centro de información de DB2 se actualizan con más frecuencia que los manuales en PDF o impresos. Para obtener la información más actualizada, instale las actualizaciones de la documentación conforme pasen a estar disponibles, o consulte el Centro de información de DB2 en ibm.com.

Puede acceder a información técnica adicional de DB2 como, por ejemplo, notas técnicas, documentos técnicos y publicaciones IBM Redbooks en línea, en el sitio ibm.com. Acceda al sitio de la biblioteca de software de gestión de información de DB2 en [http://www.ibm.com/software/data/sw-library/.](http://www.ibm.com/software/data/sw-library/)

### **Comentarios sobre la documentación**

Agradecemos los comentarios sobre la documentación de DB2. Si tiene sugerencias sobre cómo podemos mejorar la documentación de DB2, envíe un correo electrónico a db2docs@ca.ibm.com. El personal encargado de la documentación de DB2 lee todos los comentarios de los usuarios, pero no puede responderlos directamente. Proporcione ejemplos específicos siempre que sea posible de manera que podamos comprender mejor sus problemas. Si realiza comentarios sobre un tema o archivo de ayuda determinado, incluya el título del tema y el URL.

No utilice esta dirección de correo electrónico para contactar con el Soporte al cliente de DB2. Si tiene un problema técnico de DB2 que no está tratado por la documentación, consulte al centro local de servicio técnico de IBM para obtener ayuda.

## <span id="page-193-0"></span>**Biblioteca técnica de DB2 en copia impresa o en formato PDF**

Las tablas siguientes describen la biblioteca de DB2 que está disponible en el Centro de publicaciones de IBM en [www.ibm.com/e-business/linkweb/](http://www.ibm.com/e-business/linkweb/publications/servlet/pbi.wss) [publications/servlet/pbi.wss.](http://www.ibm.com/e-business/linkweb/publications/servlet/pbi.wss) Los manuales de DB2 Versión 10.1 en inglés y las versiones traducidas en formato PDF se pueden descargar del sitio web [www.ibm.com/support/docview.wss?rs=71&uid=swg27009474.](http://www.ibm.com/support/docview.wss?rs=71&uid=swg27009474#manuals)

Aunque las tablas identifican los manuales en copia impresa disponibles, puede que dichos manuales no estén disponibles en su país o región.

El número de documento se incrementa cada vez que se actualiza un manual. Asegúrese de que lee la versión más reciente de los manuales, tal como aparece a continuación:

**Nota:** El *Centro de información de DB2* se actualiza con más frecuencia que los manuales en PDF o impresos.

| Nombre                                                             | Número de<br>documento | Copia impresa<br>disponible | Última actualización |
|--------------------------------------------------------------------|------------------------|-----------------------------|----------------------|
| Consulta de las API<br>administrativas                             | SC11-8067-00           | Sí                          | Abril de 2012        |
| Rutinas y vistas<br>administrativas                                | SC11-8068-01           | No                          | Enero de 2013        |
| Call Level Interface<br>Guide and Reference<br>Volume 1            | SC27-3866-01           | Sí                          | Enero de 2013        |
| Call Level Interface<br>Guide and Reference<br>Volume 2            | SC27-3867-01           | Sí                          | Enero de 2013        |
| Consulta de mandatos                                               | SC11-8069-01           | Sí                          | Enero de 2013        |
| Database Administration<br>Concepts and<br>Configuration Reference | SC27-3871-01           | Sí                          | Enero de 2013        |
| Data Movement Utilities<br>Guide and Reference                     | SC27-3869-01           | Sí                          | Enero de 2013        |
| Database Monitoring<br>Guide and Reference                         | SC27-3887-01           | Sí                          | Enero de 2013        |
| Data Recovery and High<br>Availability Guide and<br>Reference      | SC27-3870-01           | Sí                          | Enero de 2013        |
| Database Security Guide                                            | SC27-3872-01           | Sí                          | Enero de 2013        |
| Guía y consulta de DB2<br>Workload Management                      | SC11-8079-01           | Sí                          | Enero de 2013        |
| Developing ADO.NET<br>and OLE DB<br>Applications                   | SC27-3873-01           | Sí                          | Enero de 2013        |
| Developing Embedded<br><b>SQL</b> Applications                     | SC27-3874-01           | Sí                          | Enero de 2013        |
| Desarrollo de aplicaciones SC11-8065-01<br>Java                    |                        | Sí                          | Enero de 2013        |

*Tabla 28. Información técnica de DB2*

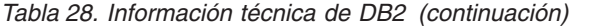

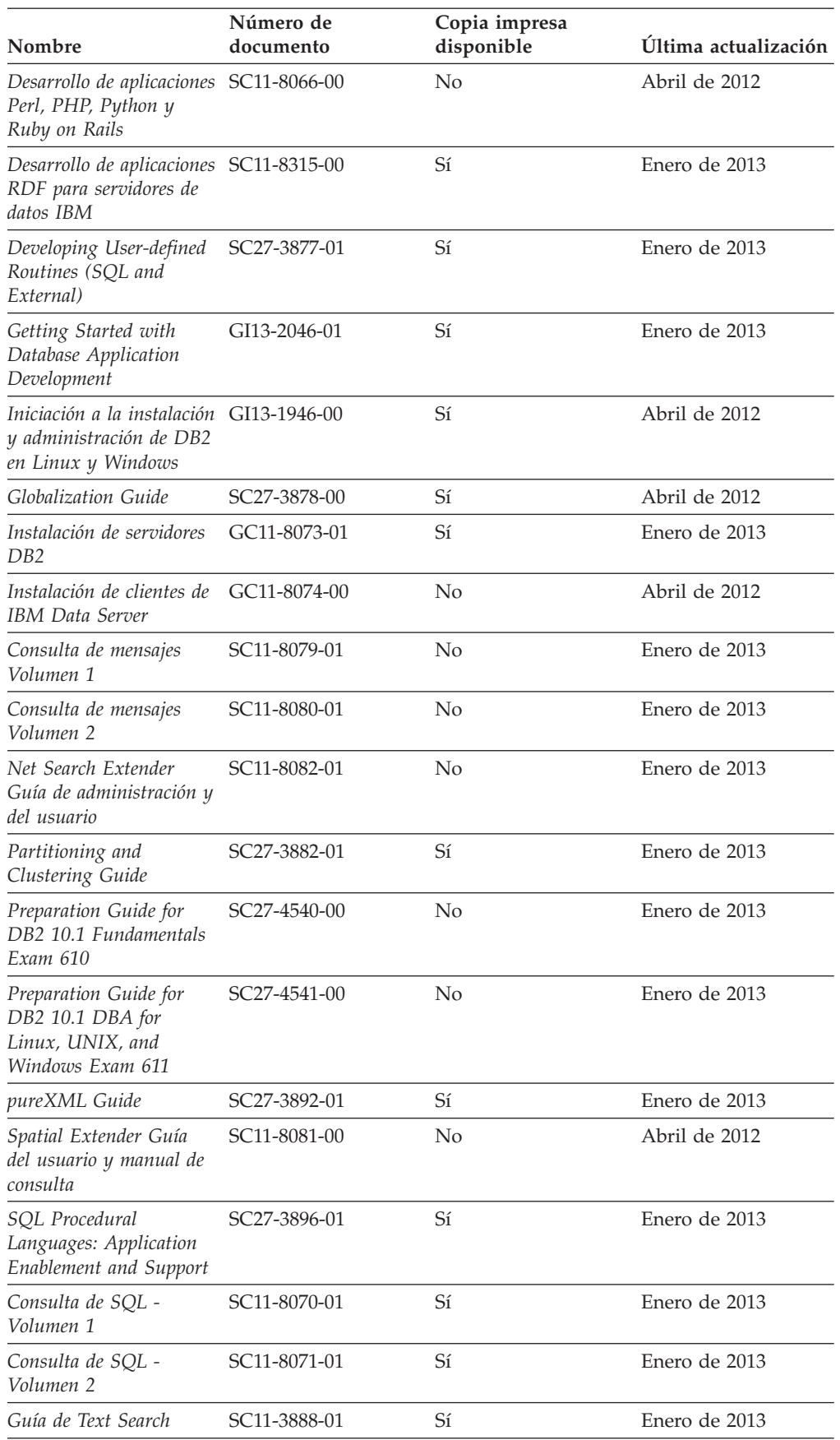

<span id="page-195-0"></span>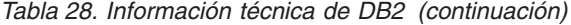

| Nombre                                                | Número de<br>documento    | Copia impresa<br>disponible | Última actualización |
|-------------------------------------------------------|---------------------------|-----------------------------|----------------------|
| Troubleshooting and<br>Tuning Database<br>Performance | SC <sub>27</sub> -3889-01 | Sí                          | Enero de 2013        |
| Actualización a DB2<br>Versión 10.1                   | SC11-8072-01              | Sí                          | Enero de 2013        |
| Novedades en DB2<br>Versión 10.1                      | SC11-8078-01              | Sí                          | Enero de 2013        |
| XQuery Reference                                      | SC27-3893-01              | No.                         | Enero de 2013        |

*Tabla 29. Información técnica específica de DB2 Connect*

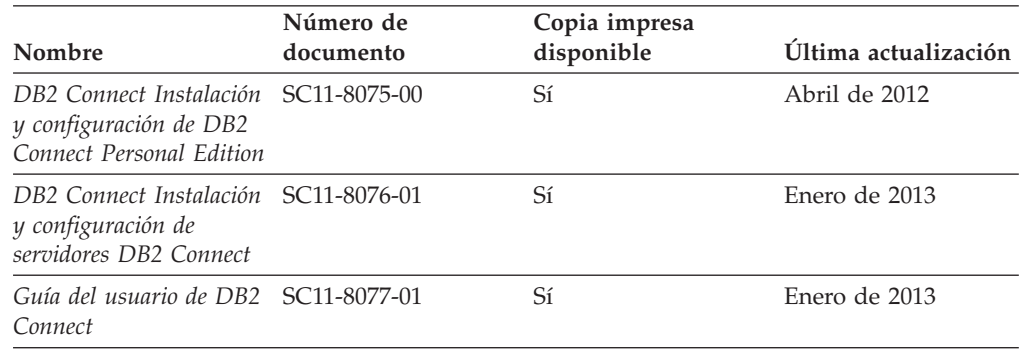

## **Visualización de la ayuda para estados de SQL desde el procesador de línea de mandatos**

Los productos DB2 devuelven un valor de SQLSTATE para las condiciones que pueden ser el resultado de una sentencia de SQL. La ayuda de SQLSTATE explica los significados de los estados de SQL y los códigos de las clases de estados de SQL.

### **Procedimiento**

Para iniciar la ayuda para estados de SQL, abra el procesador de línea de mandatos y entre:

? *sqlstate* o ? *código de clase*

donde *sqlstate* representa un estado de SQL válido de cinco dígitos y *código de clase* representa los dos primeros dígitos del estado de SQL. Por ejemplo, ? 08003 visualiza la ayuda para el estado de SQL 08003, y ? 08 visualiza la ayuda para el código de clase 08.

### **Acceso a diferentes versiones del Centro de información de DB2**

La documentación correspondiente a otras versiones de los productos DB2 se encuentra en otros centros de información en ibm.com.

#### **Acerca de esta tarea**

Para los temas de DB2 Versión 10.1, el URL del *Centro de información de DB2* es [http://publib.boulder.ibm.com/infocenter/db2luw/v10r1.](http://publib.boulder.ibm.com/infocenter/db2luw/v10r1)

<span id="page-196-0"></span>Para los temas de DB2 Versión 9.8, el URL del *Centro de información de DB2* es [http://publib.boulder.ibm.com/infocenter/db2luw/v9r8/.](http://publib.boulder.ibm.com/infocenter/db2luw/v9r8/)

Para los temas de DB2 Versión 9.7, el URL del *Centro de información de DB2* es [http://publib.boulder.ibm.com/infocenter/db2luw/v9r7/.](http://publib.boulder.ibm.com/infocenter/db2luw/v9r7/)

Para los temas de DB2 Versión 9.5, el URL del *Centro de información de DB2* es [http://publib.boulder.ibm.com/infocenter/db2luw/v9r5.](http://publib.boulder.ibm.com/infocenter/db2luw/v9r5)

Para los temas de DB2 Versión 9.1, el URL del *Centro de información de DB2* es [http://publib.boulder.ibm.com/infocenter/db2luw/v9/.](http://publib.boulder.ibm.com/infocenter/db2luw/v9/)

Para los temas de DB2 Versión 8, vaya al URL del *Centro de información de DB2* en el sitio: [http://publib.boulder.ibm.com/infocenter/db2luw/v8/.](http://publib.boulder.ibm.com/infocenter/db2luw/v8/)

## **Actualización del Centro de información de DB2 instalado en el sistema o en el servidor de intranet**

El Centro de información de DB2 instalado en local se debe actualizar periódicamente.

### **Antes de empezar**

Ya debe haber un Centro de información de DB2 Versión 10.1 instalado. Para obtener información adicional, consulte el tema "Instalación del Centro de información de DB2 utilizando el Asistente de instalación de DB2" en la publicación *Instalación de servidores DB2*. Todos los requisitos previos y las restricciones aplicables a la instalación del Centro de información se aplican también a la actualización del Centro de información.

### **Acerca de esta tarea**

Un Centro de información de DB2 existente se puede actualizar automática o manualmente:

- v Las actualizaciones automáticas actualizan las funciones y los idiomas del Centro de información existentes. Una ventaja de las actualizaciones automáticas es que el Centro de información deja de estar disponible durante un período de tiempo más breve a cuando se realiza la actualización manual. Además, la ejecución de las actualizaciones automáticas se puede configurar como parte de otros trabajos de proceso por lotes que se ejecutan periódicamente.
- v Las actualizaciones manuales se pueden utilizar para actualizar las funciones y los idiomas existentes del Centro de información. Las actualizaciones automáticas reducen el tiempo de inactividad durante el proceso de actualización. Sin embargo, debe utilizar el proceso manual cuando desee añadir funciones o idiomas. Por ejemplo, un Centro de información en local se instaló inicialmente tanto en inglés como en francés, y ahora se desea instalar el idioma alemán. Con la actualización manual, se instalará el alemán y se actualizarán además las funciones y los idiomas existentes del Centro de información. No obstante, la actualización manual requiere que el usuario detenga, actualice y reinicie manualmente el Centro de información. El Centro de información no está disponible durante todo el proceso de actualización. En el proceso de actualización automática, el Centro de información incurre en una interrupción de servicio para reiniciar el Centro de información solo después de la actualización.

<span id="page-197-0"></span>Este tema detalla el proceso de las actualizaciones automáticas. Para conocer las instrucciones para la actualización manual, consulte el tema "Actualización manual del Centro de información de DB2 instalado en el sistema o en el servidor de intranet".

### **Procedimiento**

Para actualizar automáticamente el Centro de información de DB2 instalado en el sistema o en el servidor de Intranet:

- 1. En sistemas operativos Linux,
	- a. Navegue hasta la vía de acceso en la que está instalado el Centro de información. Por omisión, el Centro de información de DB2 se instala en el directorio /opt/ibm/db2ic/V10.1.
	- b. Navegue desde el directorio de instalación al directorio doc/bin.
	- c. Ejecute el script update-ic:

update-ic

- 2. En sistemas operativos Windows,
	- a. Abra una ventana de mandatos.
	- b. Navegue hasta la vía de acceso en la que está instalado el Centro de información. Por omisión, el Centro de información de DB2 se instala en el directorio <Archivos de programa>\IBM\DB2 Information Center\Versión 10.1, siendo <Archivos de programa> la ubicación del directorio Archivos de programa.
	- c. Navegue desde el directorio de instalación al directorio doc\bin.
	- d. Ejecute el archivo update-ic.bat: update-ic.bat

### **Resultados**

El Centro de información de DB2 se reinicia automáticamente. Si hay actualizaciones disponibles, el Centro de información muestra los temas nuevos y actualizados. Si no había actualizaciones del Centro de información disponibles, se añade un mensaje al archivo de anotaciones cronológicas. El archivo de anotaciones cronológicas está ubicado en el directorio doc\eclipse\configuration. El nombre del archivo de anotaciones cronológicas es un número generado aleatoriamente. Por ejemplo, 1239053440785.log.

## **Actualización manual del Centro de información de DB2 instalado en el sistema o en el servidor de intranet**

Si ha instalado localmente el Centro de información de DB2 localmente, puede obtener e instalar actualizaciones de la documentación de IBM.

### **Acerca de esta tarea**

Para actualizar manualmente el *Centro de información de DB2* instalado localmente es preciso que:

1. Detenga el *Centro de información de DB2* en el sistema, y reinicie el Centro de información en modalidad autónoma. La ejecución del Centro de información en modalidad autónoma impide que otros usuarios de la red accedan al Centro de información y permite al usuario aplicar las actualizaciones. La versión de estación de trabajo del Centro de información de DB2 siempre se ejecuta en modalidad autónoma.

2. Utilice la función Actualizar para ver qué actualizaciones están disponibles. Si hay actualizaciones que debe instalar, puede utilizar la función Actualizar para obtenerlas y actualizarlas.

**Nota:** Si su entorno requiere la instalación de actualizaciones del *Centro de información de DB2* en una máquina no conectada a Internet, duplique el sitio de actualizaciones en un sistema de archivos local utilizando una máquina que esté conectada a Internet y tenga instalado el *Centro de información de DB2*. Si muchos usuarios en la red van a instalar las actualizaciones de la documentación, puede reducir el tiempo necesario para realizar las actualizaciones duplicando también el sitio de actualizaciones localmente y creando un proxy para el sitio de actualizaciones. Si hay paquetes de actualización disponibles, utilice la característica Actualizar para obtener los paquetes. Sin embargo, la característica Actualizar sólo está disponible en modalidad autónoma.

3. Detenga el Centro de información autónomo y reinicie el *Centro de información de DB2* en su equipo.

**Nota:** En Windows 2008 y Windows Vista (y posterior), los mandatos listados más abajo deben ejecutarse como administrador. Para abrir un indicador de mandatos o una herramienta gráfica con privilegios de administrador completos, pulse con el botón derecho del ratón el atajo y, a continuación, seleccione **Ejecutar como administrador**.

### **Procedimiento**

Para actualizar el *Centro de información de DB2* instalado en el sistema o en el servidor de Intranet:

- 1. Detenga el *Centro de información de DB2*.
	- v En Windows, pulse **Inicio** > **Panel de control** > **Herramientas administrativas** > **Servicios**. A continuación, pulse con el botón derecho del ratón en el servicio **Centro de información de DB2** y seleccione **Detener**.
	- v En Linux, especifique el mandato siguiente:

/etc/init.d/db2icdv10 stop

- 2. Inicie el Centro de información en modalidad autónoma.
	- En Windows:
		- a. Abra una ventana de mandatos.
		- b. Navegue hasta la vía de acceso en la que está instalado el Centro de información. Por omisión, el *Centro de información de DB2* se instala en el directorio *Archivos\_de\_programa*\IBM\DB2 Information Center\Versión 10.1, siendo *Archivos\_de\_programa* la ubicación del directorio Archivos de programa.
		- c. Navegue desde el directorio de instalación al directorio doc\bin.
		- d. Ejecute el archivo help\_start.bat:

help\_start.bat

- En Linux:
	- a. Navegue hasta la vía de acceso en la que está instalado el Centro de información. Por omisión, el *Centro de información de DB2* se instala en el directorio /opt/ibm/db2ic/V10.1.
	- b. Navegue desde el directorio de instalación al directorio doc/bin.
	- c. Ejecute el script help\_start:

help\_start

Se abre el navegador Web por omisión de los sistemas para visualizar el Centro de información autónomo.

- <span id="page-199-0"></span>3. Pulse en el botón **Actualizar** (**b**). (JavaScript debe estar habilitado en el navegador.) En la derecha del panel del Centro de información, pulse en **Buscar actualizaciones**. Se visualiza una lista de actualizaciones para la documentación existente.
- 4. Para iniciar el proceso de instalación, compruebe las selecciones que desee instalar y, a continuación, pulse **Instalar actualizaciones**.
- 5. Cuando finalice el proceso de instalación, pulse **Finalizar**.
- 6. Detenga el Centro de información autónomo:
	- v En Windows, navegue hasta el directorio doc\bin del directorio de instalación y ejecute el archivo help\_end.bat: help end.bat

Nota: El archivo help end de proceso por lotes contiene los mandatos necesarios para detener sin peligro los procesos que se iniciaron mediante el archivo help start de proceso por lotes. No utilice Control-C ni ningún otro método para detener help\_start.bat.

En Linux, navegue hasta el directorio doc/bin del directorio de instalación y ejecute el script help\_end:

help\_end

Nota: El script help end contiene los mandatos necesarios para detener sin peligro los procesos que se iniciaron mediante el script help\_start. No utilice ningún otro método para detener el script help\_start.

- 7. Reinicie el *Centro de información de DB2*.
	- v En Windows, pulse **Inicio** > **Panel de control** > **Herramientas administrativas** > **Servicios**. A continuación, pulse con el botón derecho del ratón en el servicio **Centro de información de DB2** y seleccione **Iniciar**.
	- v En Linux, especifique el mandato siguiente: /etc/init.d/db2icdv10 start

#### **Resultados**

El *Centro de información de DB2* actualizado muestra los temas nuevos y actualizados.

### **Guías de aprendizaje de DB2**

Las guías de aprendizaje de DB2 le ayudan a conocer diversos aspectos de productos de base de datos DB2. Se proporcionan instrucciones paso a paso a través de lecciones.

#### **Antes de comenzar**

Puede ver la versión XHTML de la guía de aprendizaje desde el Centro de información en el sitio [http://publib.boulder.ibm.com/infocenter/db2luw/v10r1/.](http://publib.boulder.ibm.com/infocenter/db2luw/10r1/)

Algunas lecciones utilizan datos o código de ejemplo. Consulte la guía de aprendizaje para obtener una descripción de los prerrequisitos para las tareas específicas.

### **Guías de aprendizaje de DB2**

Para ver la guía de aprendizaje, pulse el título.

**"pureXML" en** *pureXML Guide*

Configure una base de datos DB2 para almacenar datos XML y realizar operaciones básicas con el almacén de datos XML nativos.

## <span id="page-200-0"></span>**Información de resolución de problemas de DB2**

Existe una gran variedad de información para la resolución y determinación de problemas para ayudarle en la utilización de productos de base de datos DB2.

#### **Documentación de DB2**

Puede encontrar información sobre la resolución de problemas en la publicación *Troubleshooting and Tuning Database Performance* o en la sección sobre conceptos fundamentales sobre bases de datos del *Centro de información de DB2*, que contiene:

- v Información sobre cómo aislar e identificar problemas con programas de utilidad y herramientas de diagnóstico de DB2.
- v Soluciones a algunos de los problemas más comunes.
- v Consejo para ayudarle a resolver problemas que podría encontrar en los productos de base de datos DB2

#### **Portal de Soporte de IBM**

Consulte el portal de soporte de IBM si tiene problemas y desea obtener ayuda para encontrar las causas y soluciones posibles. El sitio de soporte técnico tiene enlaces a las publicaciones más recientes de DB2, notas técnicas, Informes autorizados de análisis del programa (APAR o arreglos de defectos), fixpacks y otros recursos. Puede buscar en esta base de conocimiento para encontrar posibles soluciones a los problemas.

Acceda al portal de Soporte de IBM en el sitio [http://www.ibm.com/](http://www.ibm.com/support/entry/portal/Overview/Software/Information_Management/DB2_for_Linux,_UNIX_and_Windows) [support/entry/portal/Overview/Software/Information\\_Management/](http://www.ibm.com/support/entry/portal/Overview/Software/Information_Management/DB2_for_Linux,_UNIX_and_Windows) [DB2\\_for\\_Linux,\\_UNIX\\_and\\_Windows](http://www.ibm.com/support/entry/portal/Overview/Software/Information_Management/DB2_for_Linux,_UNIX_and_Windows)

## **Términos y condiciones**

Los permisos para utilizar estas publicaciones se otorgan sujetos a los siguientes términos y condiciones.

**Aplicación:** Además de las condiciones de uso del sitio web de IBM, se aplican estos términos y condiciones.

**Uso personal:** Puede reproducir estas publicaciones para su uso personal, no comercial, siempre y cuando se mantengan los avisos sobre la propiedad. No puede distribuir, visualizar o realizar trabajos derivados de estas publicaciones, o de partes de las mismas, sin el consentimiento expreso de IBM.

**Uso comercial:** Puede reproducir, distribuir y visualizar estas publicaciones únicamente dentro de su empresa, siempre y cuando se mantengan todos los avisos sobre la propiedad. No puede realizar trabajos derivativos de estas publicaciones, ni reproducirlas, distribuirlas o visualizarlas, ni de partes de las mismas fuera de su empresa, sin el consentimiento expreso de IBM.

**Derechos:** Excepto lo expresamente concedido en este permiso, no se conceden otros permisos, licencias ni derechos, explícitos o implícitos, sobre las publicaciones ni sobre ninguna información, datos, software u otra propiedad intelectual contenida en el mismo.

IBM se reserva el derecho de retirar los permisos aquí concedidos cuando, a su discreción, el uso de las publicaciones sea en detrimento de su interés o cuando, según determine IBM, las instrucciones anteriores no se cumplan correctamente.

No puede descargar, exportar ni volver a exportar esta información excepto en el caso de cumplimiento total con todas las leyes y regulaciones vigentes, incluyendo todas las leyes y regulaciones sobre exportación de los Estados Unidos.

IBM NO GARANTIZA EL CONTENIDO DE ESTAS PUBLICACIONES. LAS PUBLICACIONES SE PROPORCIONAN "TAL CUAL" Y SIN GARANTÍA DE NINGUNA CLASE, NI EXPLÍCITA NI IMPLÍCITA, INCLUYENDO PERO SIN LIMITARSE A LAS GARANTÍAS IMPLÍCITAS DE COMERCIALIZACIÓN, NO VULNERACIÓN E IDONEIDAD PARA UN FIN DETERMINADO.

**Marcas registradas de IBM:** IBM, el logotipo de IBM e ibm.com son marcas registradas de International Business Machines Corp., que se han registrado en muchas otras jurisdicciones. Otros nombres de productos y servicios pueden ser marcas registradas de IBM o de otras empresas. Puede consultarse en línea una lista actualizada de las marcas registradas de IBM en la web en [www.ibm.com/legal/copytrade.shtml.](http://www.ibm.com/legal/copytrade.shtml)

## <span id="page-202-0"></span>**Apéndice B. Avisos**

Esta información ha sido desarrollada para productos y servicios que se ofrecen en Estados Unidos de América. La información acerca de productos que no son IBM se basa en la información disponible cuando se publicó este documento por primera vez y está sujeta a cambio.

Es posible que IBM no comercialice en otros países algunos productos, servicios o características descritos en este manual. Consulte al representante local de IBM para obtener información sobre los productos y servicios que actualmente pueden adquirirse en su zona. Cualquier referencia a un producto, programa o servicio de IBM no pretende afirmar ni implicar que sólo se pueda utilizar dicho producto, programa o servicio de IBM. En su lugar se puede utilizar cualquier producto, programa o servicio funcionalmente equivalente que no vulnere ninguno de los derechos de propiedad intelectual de IBM. Sin embargo, es responsabilidad del usuario evaluar y verificar el funcionamiento de cualquier producto, programa o servicio que no sea de IBM.

IBM puede tener patentes o solicitudes de patentes en tramitación que afecten al tema tratado en este documento. La posesión de este documento no confiere ninguna licencia sobre dichas patentes. Puede realizar consultas sobre licencias escribiendo a:

IBM Director of Licensing IBM Corporation North Castle Drive Armonk, NY 10504-1785 EE.UU.

Para realizar consultas sobre licencias referentes a información de juegos de caracteres de doble byte (DBCS), puede ponerse en contacto con el Departamento de Propiedad Intelectual de IBM de su país o escribir a:

Intellectual Property Licensing Legal and Intellectual Property Law IBM Japan, Ltd. 1623-14, Shimotsuruma, Yamato-shi Kanagawa 242-8502 Japón

**El párrafo siguiente no es aplicable al Reino Unido ni a ningún país/región en donde tales disposiciones sean incompatibles con la legislación local:** INTERNATIONAL BUSINESS MACHINES CORPORATION PROPORCIONA ESTA PUBLICACIÓN "TAL CUAL", SIN GARANTÍA DE NINGUNA CLASE, NI EXPLÍCITA NI IMPLÍCITA, INCLUIDAS, PERO SIN LIMITARSE A ELLAS, LAS GARANTÍAS IMPLÍCITAS DE NO VULNERACIÓN DE DERECHOS, COMERCIALIZACIÓN O IDONEIDAD PARA UN FIN DETERMINADO. Algunos estados no permiten la exclusión de garantías expresas o implícitas en determinadas transacciones, por lo que es posible que esta declaración no sea aplicable en su caso.

Esta publicación puede contener inexactitudes técnicas o errores tipográficos. Periódicamente se efectúan cambios en la información aquí contenida; dichos cambios se incorporarán a las nuevas ediciones de la publicación. IBM puede efectuar, en cualquier momento y sin previo aviso, mejoras y cambios en los productos y programas descritos en esta publicación.

Las referencias hechas en esta publicación a sitios web que no son de IBM se proporcionan sólo para la comodidad del usuario y no constituyen un aval de esos sitios web. La información de esos sitios web no forma parte de la información del presente producto de IBM y la utilización de esos sitios web se realiza bajo la responsabilidad del usuario.

IBM puede utilizar o distribuir cualquier información que se le facilite de la manera que considere adecuada, sin contraer por ello ninguna obligación con el remitente.

Los licenciatarios de este programa que deseen obtener información sobre él con el fin de habilitar: (i) el intercambio de información entre programas creados de forma independiente y otros programas (incluido éste) y (ii) el uso mutuo de la información intercambiada, deben ponerse en contacto con:

IBM Canada Limited U59/3600 3600 Steeles Avenue East Markham, Ontario L3R 9Z7 CANADÁ

Dicha información puede estar disponible, sujeta a los términos y condiciones apropiados, incluido en algunos casos el pago de una tarifa.

El programa bajo licencia descrito en este documento y todo el material bajo licencia asociado a él, los proporciona IBM según los términos del Acuerdo de Cliente de IBM, el Acuerdo Internacional de Programas Bajo Licencia de IBM o cualquier acuerdo equivalente entre el usuario e IBM.

Los datos de rendimiento contenidos en este documento se obtuvieron en un entorno controlado. Por lo tanto, los resultados obtenidos en otros entornos operativos pueden variar significativamente. Algunas mediciones pueden haberse realizado en sistemas experimentales y no es seguro que estas mediciones sean las mismas en los sistemas disponibles comercialmente. Además, algunas mediciones pueden haberse calculado mediante extrapolación. Los resultados reales pueden variar. Los usuarios del presente manual deben verificar los datos aplicables para su entorno específico.

La información referente a productos que no son de IBM se ha obtenido de los proveedores de esos productos, de sus anuncios publicados o de otras fuentes disponibles públicamente. IBM no ha probado esos productos y no puede confirmar la exactitud del rendimiento, la compatibilidad ni ninguna otra afirmación referente a productos que no son de IBM. Las preguntas sobre las prestaciones de productos que no son de IBM deben dirigirse a los proveedores de esos productos.

Todas las declaraciones de intenciones de IBM están sujetas a cambio o cancelación sin previo aviso, y sólo representan objetivos.

Este manual puede contener ejemplos de datos e informes que se utilizan en operaciones comerciales diarias. Para ilustrarlos de la forma más completa posible, los ejemplos incluyen nombres de personas, empresas, marcas y productos. Todos

estos nombres son ficticios y cualquier similitud con nombres y direcciones utilizados por una empresa real es totalmente fortuita.

#### LICENCIA DE COPYRIGHT:

Este manual contiene programas de aplicaciones de ejemplo escritos en lenguaje fuente, que muestran técnicas de programación en diversas plataformas operativas. Puede copiar, modificar y distribuir estos programas de ejemplo como desee, sin pago alguno a IBM con la intención de desarrollar, utilizar, comercializar o distribuir programas de aplicaciones de acuerdo con la interfaz de programación de aplicaciones correspondiente a la plataforma operativa para la que están escritos los programas de ejemplo. Estos ejemplos no se han probado exhaustivamente bajo todas las condiciones. Por lo tanto, IBM no puede asegurar ni implicar la fiabilidad, utilidad o función de estos programas. Los programas de ejemplo se proporcionan "TAL CUAL", sin ningún tipo de garantía. IBM no se hará responsable de los daños derivados de la utilización que haga el usuario de los programas de ejemplo.

Cada copia o parte de estos programas de ejemplo o cualquier trabajo derivado debe incluir una nota de copyright como la siguiente:

© (*nombre de la empresa*) (*año*). Partes de este código proceden de programas de ejemplo de IBM Corp. © Copyright IBM Corp. \_*entre el o los años*\_. Reservados todos los derechos.

### **Marcas registradas**

IBM, el logotipo de IBM e ibm.com son marcas registradas de International Business Machines Corp., que se han registrado en muchas otras jurisdicciones. Otros nombres de productos y servicios pueden ser marcas registradas de IBM o de otras empresas. La lista actual de marcas registradas de IBM está disponible en la web, en ["Copyright and trademark information"](http://www.ibm.com/legal/copytrade.html), en la dirección www.ibm.com/legal/copytrade.shtml.

Los siguientes términos son marcas registradas de otras empresas.

- v Linux es una marca registrada de Linus Torvalds en los Estados Unidos y/o en otros países.
- v Java y todos los logotipos y marcas registradas basadas en Java son marcas registradas de Oracle, sus filiales o ambos.
- UNIX es una marca registrada de The Open Group en los Estados Unidos  $y/o$ en otros países.
- v Intel, el logotipo de Intel, Intel Inside, el logotipo de Intel Inside, Celeron, Intel SpeedStep, Itanium y Pentium son marcas registradas de Intel Corporation o de sus empresas subsidiarias en Estados Unidos y en otros países.
- Microsoft, Windows, Windows NT y el logotipo de Windows son marcas registradas de Microsoft Corporation en los Estados Unidos y/o en otros países.

Otros nombres de empresas, productos o servicios, pueden ser marcas registradas o marcas de servicio de otras empresas.

# **Índice**

# **Caracteres Especiales**

&&

[archivo de correlación de SQLCODE 123](#page-130-0)

# **A**

[acerca de este manual v](#page-6-0) actualizaciones [Centro de información de DB2 189](#page-196-0)[, 190](#page-197-0) DB2 Connect [procedimiento 75](#page-82-0) [visión general 71](#page-78-0)[, 72](#page-79-0) [directorios de base de datos 108](#page-115-0) actualizaciones múltiples [gestor de puntos de sincronismo 121](#page-128-0) [habilitar 119](#page-126-0) [unidad de trabajo distribuida \(DUOW\) 119](#page-126-0) [agentpri, parámetro de configuración del gestor de bases de](#page-171-0) [datos 164](#page-171-0) agrupación de conexiones [comparación con concentrador de conexiones 162](#page-169-0) [visión general 155](#page-162-0) AIX instalación [productos de servidor DB2 Connect 34](#page-41-0) [productos de servidor de DB2 Connect 17](#page-24-0) [montaje de CD 36](#page-43-0) [montaje de DVD 36](#page-43-0) ajuste [bases de datos del sistema principal 166](#page-173-0) [DB2 para z/OS 168](#page-175-0) parámetros [agentpri 164](#page-171-0) [dir\\_cache 164](#page-171-0) [maxagents 164](#page-171-0) [MAXDARI 164](#page-171-0) [numdb 164](#page-171-0) [rqrioblk 164](#page-171-0) [redes 166](#page-173-0) ajuste de ventanas [extensiones RFC-1323 170](#page-177-0) [alias BD cliente 132](#page-139-0) aplicaciones [ejecutar 137](#page-144-0) [ODBC 100](#page-107-0) [procedimientos almacenados 152](#page-159-0) rendimiento [diseño de aplicación 152](#page-159-0) [SQL compuesto 152](#page-159-0) [vincular 91](#page-98-0) aplicaciones cliente [recuperación de la comunicación 96](#page-103-0) [archivo dcs1ari.map 123](#page-130-0) [archivo dcs1dsn.map 123](#page-130-0) [archivo dcs1qsq.map 123](#page-130-0) [archivo ddcs400.lst 91](#page-98-0) [archivo ddcsmvs.lst 91](#page-98-0) [archivo ddcsvm.lst 91](#page-98-0) [archivo ddcsvse.lst 91](#page-98-0)

archivos de núcleo [determinación de problemas 180](#page-187-0) Asistente de instalación de DB2 [identificadores de idioma 14](#page-21-0) autentificación [DB2 Connect 144](#page-151-0)[, 146](#page-153-0) [directorio de base de datos del sistema 109](#page-116-0) [hoja de trabajo para la personalización de directorios 115](#page-122-0) tipos [CLIENT 144](#page-151-0) [DATA\\_ENCRYPT 144](#page-151-0) [KERBEROS 144](#page-151-0) [SERVER 144](#page-151-0) [SERVER\\_ENCRYPT 144](#page-151-0) [SERVER\\_ENCRYPT\\_AES 144](#page-151-0) [valor por omisión 144](#page-151-0) [validación 144](#page-151-0) [autorización de CREATE IN COLLECTION NULLID 91](#page-98-0) autorizaciones [vincular 91](#page-98-0) [avisos 195](#page-202-0) ayuda [sentencias SQL 188](#page-195-0)

## **B**

bases de datos [agrupación de peticiones 152](#page-159-0) [ajuste 166](#page-173-0) alias [directorio de base de datos del sistema 109](#page-116-0) [hoja de trabajo para la personalización de](#page-122-0) [directorios 115](#page-122-0) [herramientas de rendimiento 149](#page-156-0) nombres [directorio DCS 111](#page-118-0) [directorio de base de datos del sistema 109](#page-116-0) [hoja de trabajo para la personalización de](#page-122-0) [directorios 115](#page-122-0) [sistema principal 4](#page-11-0)[, 81](#page-88-0) bases de datos del sistema principal [acceso mediante DB2 Connect Personal Edition 7](#page-14-0) conectividad [alta disponibilidad 171](#page-178-0) [equilibrado de la carga 171](#page-178-0) [configurar TCP/IP 88](#page-95-0) bases de datos destino [nombres 111](#page-118-0)[, 115](#page-122-0) bases de datos federadas [peticiones distribuidas 107](#page-114-0) BINDADD, autorización [DB2 Connect 91](#page-98-0) bloquear [datos 152](#page-159-0) bloques de consulta [aumento de la velocidad de transferencia de datos en DB2](#page-176-0) [Connect 169](#page-176-0) bloques de consulta adicionales [parámetro EXTRA BLOCKS SRV 169](#page-176-0) [visión general 169](#page-176-0)

# **C**

[carácter, tipos de datos 173](#page-180-0) casos de ejemplo [seguridad TCP/IP 146](#page-153-0) CD montaje [AIX 36](#page-43-0) [HP-UX 39](#page-46-0) [Linux 42](#page-49-0)[, 55](#page-62-0) [Solaris 45](#page-52-0)[, 58](#page-65-0) Centro de información de DB2 [actualización 189](#page-196-0)[, 190](#page-197-0) [versiones 188](#page-195-0) CHAR, tipo de datos [detalles 173](#page-180-0) [character data representation architecture \(CDRA\) 105](#page-112-0) cláusula FOR FETCH ONLY [sentencia SELECT 152](#page-159-0) CLI [conexiones fiables 139](#page-146-0) [visión general 174](#page-181-0) CLIENT, tipo de autentificación [DB2 Connect 144](#page-151-0) clientes [remotas 98](#page-105-0) [visión general 98](#page-105-0) códigos de territorio [soporte de página 16](#page-23-0)[, 102](#page-109-0) COMMIT, sentencia [vinculado estáticamente 152](#page-159-0) comunicaciones [recuperación 96](#page-103-0) concentrador de conexiones [agentes del trabajador 158](#page-165-0) [comparación con agrupación de conexiones 162](#page-169-0) [DB2 Connect 163](#page-170-0) [visión general 155](#page-162-0)[, 158](#page-165-0) conexiones agrupación [concentradores de conexión 158](#page-165-0) [ventajas 158](#page-165-0) [visión general 155](#page-162-0) [DB2 Connect Enterprise Edition 8](#page-15-0) [directas a sistemas principales 7](#page-14-0) [directas a sistemas principales IBM 7](#page-14-0) [sistemas principales DRDA a través de servidor de](#page-89-0) [comunicaciones 82](#page-89-0) volver a establecer [DB2 Connect Enterprise Edition 8](#page-15-0) [dirigir a sistema principal 7](#page-14-0) conexiones de cliente y servidor [visión general 1](#page-8-0) conexiones fiables [CLI/ODBC 140](#page-147-0) [conmutar usuarios utilizando CLI/ODBC 142](#page-149-0) [DB2 Connect 139](#page-146-0) configuración [conexiones de sistema principal 7](#page-14-0) [DB2 Connect Personal Edition 52](#page-59-0) [productos de servidor DB2 Connect 33](#page-40-0) TCP/IP [mediante CLP 88](#page-95-0) confirmación en dos fases [habilitar 119](#page-126-0) [puerto de resincronización utilizado por conexiones](#page-116-0) [TCP/IP 109](#page-116-0)

contención [recursos del sistema 168](#page-175-0) contextos fiables [soporte de CLI/ODBC 140](#page-147-0) [soporte de DB2 Connect 139](#page-146-0) conversión [carácter 16](#page-23-0)[, 102](#page-109-0) [sistema principal 172](#page-179-0) **CPU** [herramientas de rendimiento 149](#page-156-0) cuellos de botella [rendimiento 149](#page-156-0) [transacciones 149](#page-156-0) cuentas de usuario [necesario para la instalación \(Windows\) 47](#page-54-0)[, 60](#page-67-0) [Servidor de administración de DB2 \(Windows\) 47](#page-54-0) [usuario de instancia \(Windows\) 47](#page-54-0)

## **D**

DAS (Servidor de administración de DB2) [véase servidor de administración de DB2 \(DAS\) 103](#page-110-0) [DATA\\_ENCRYPT, tipo de autentificación 144](#page-151-0) datos acceder [DB2 Connect 98](#page-105-0) [bloquear 152](#page-159-0) flujos [DB2 Connect 105](#page-112-0)[, 149](#page-156-0) [fuentes 107](#page-114-0) transferencia [entre sistemas principales y estaciones de trabajo 94](#page-101-0) [rendimiento 173](#page-180-0) [tasas 149](#page-156-0)[, 173](#page-180-0) DB2 Connect actualización [procedimiento 75](#page-82-0) [visión general 71](#page-78-0)[, 72](#page-79-0) [casos de ejemplo 7](#page-14-0) [concentradores de conexión 163](#page-170-0) [configuración 122](#page-129-0) [cuentas de usuario de Windows 60](#page-67-0) [DB2 para VSE y VM 85](#page-92-0) Enterprise Edition [gestores de transacciones que satisfacen XA 122](#page-129-0) [servidores de conectividad 8](#page-15-0) [supervisores de proceso de transacciones 9](#page-16-0) [IBM i, conexiones 79](#page-86-0) instalación [instalación de usuario no administrador 51](#page-58-0)[, 62](#page-69-0) [requisitos previos 17](#page-24-0) Personal Edition [configuración 52](#page-59-0) [instalación \(Linux\) 23](#page-30-0)[, 53](#page-60-0) [instalación \(Solaris\) 56](#page-63-0) [instalación \(Visión general\) 52](#page-59-0) [instalación \(Windows\) 24](#page-31-0)[, 59](#page-66-0)[, 60](#page-67-0) productos del servidor [configuración 33](#page-40-0) [instalación \(AIX\) 17](#page-24-0)[, 34](#page-41-0) [instalación \(HP-UX\) 19](#page-26-0)[, 37](#page-44-0) [instalación \(Linux\) 20](#page-27-0)[, 40](#page-47-0) [instalación \(sistema operativo Solaris\) 21](#page-28-0)[, 42](#page-49-0) [instalación \(Visión general\) 33](#page-40-0) [instalación \(Windows\) 22](#page-29-0)[, 46](#page-53-0) [tareas posteriores a la actualización 77](#page-84-0) [tareas previas a la actualización 73](#page-80-0)

DB2 Connect *(continuación)* [programas de utilidad de administración 6](#page-13-0) [requisitos de disco 25](#page-32-0) [requisitos de memoria 25](#page-32-0) [requisitos previos 17](#page-24-0) [soporte de sistema principal 98](#page-105-0)[, 103](#page-110-0) [soporte de Sysplex 85](#page-92-0) [Soporte de Sysplex 85](#page-92-0) soporte de System i [visión general 103](#page-110-0) [soporte de zSeries 103](#page-110-0) [traslado de datos 94](#page-101-0) [visión general 1](#page-8-0)[, 3](#page-10-0)[, 98](#page-105-0) DB2 para VM y VSE [preparación para conexiones desde DB2 Connect 85](#page-92-0) DB2 para z/OS [actualizar tablas del sistema 85](#page-92-0) [valores de directorio de nodo 109](#page-116-0) DB2ADMNS, grupo [adición de usuarios 65](#page-72-0) DB2USERS, grupo de usuarios [adición de usuarios 65](#page-72-0) desarrollo de aplicaciones [IBM Data Server Driver Package 7](#page-14-0) desinstalación DB2 Connect [Windows 69](#page-76-0) [instalaciones de usuario root 70](#page-77-0) determinación de problemas [conexión 177](#page-184-0) [guías de aprendizaje 193](#page-200-0) herramientas de diagnóstico [visión general 180](#page-187-0) [información disponible 193](#page-200-0) [posteriores a la conexión 178](#page-185-0) [dir\\_cache, parámetro 164](#page-171-0) directorio de base de datos del sistema [actualizar 108](#page-115-0) [valores 109](#page-116-0) directorio de DCS (Servicios de conexión de bases de datos) [vea Directorio de Servicios de conexión de bases de datos](#page-118-0) [\(DCS\) 111](#page-118-0) directorio de Servicios de conexión de bases de datos (DCS) [actualizar entradas 108](#page-115-0) [valores 111](#page-118-0) directorios base de datos del sistema [actualizar 108](#page-115-0) [valores 109](#page-116-0) [personalizar 115](#page-122-0) directorios de base de datos [actualizar 108](#page-115-0) [nodo 108](#page-115-0) [Servicios de conexión de bases de datos \(DCS\) 108](#page-115-0) [varias entradas 116](#page-123-0) diseño de aplicación [visión general 152](#page-159-0) [disponibilidad y empaquetado de productos 3](#page-10-0) Distributed Data Management (DDM) [Distributed Relational Database Architecture \(DRDA\) 105](#page-112-0) Distributed Relational Database Architecture (DRDA) [acceso a los datos 104](#page-111-0) [DB2 Connect 105](#page-112-0) [visión general 104](#page-111-0) documentación [archivos PDF 186](#page-193-0) [copia impresa 186](#page-193-0)

documentación *(continuación)* [términos y condiciones de uso 193](#page-200-0) [visión general 185](#page-192-0) DVD montaje [AIX 36](#page-43-0) [HP-UX 39](#page-46-0) [Linux 42](#page-49-0)[, 55](#page-62-0) [Solaris 45](#page-52-0)[, 58](#page-65-0)

## **E**

ejemplos [concentradores de conexión 158](#page-165-0) [concentradores XA 158](#page-165-0) [elemento de supervisor de nombre de aplicación 132](#page-139-0) eliminación DB2 Connect (root) [Linux 70](#page-77-0) [UNIX 70](#page-77-0) entornos locales [idiomas de interfaz de DB2 Connect 13](#page-20-0) errores [resolución de problemas 177](#page-184-0) esquema de directorio ampliación [Windows 51](#page-58-0)[, 62](#page-69-0) estado del sistema [GET SNAPSHOT, mandato 130](#page-137-0) EXECUTE IMMEDIATE, sentencia [diseño de aplicación 152](#page-159-0)

## **F**

fechas [soporte de huso horario 111](#page-118-0) fixpacks instalación [DB2 Connect 66](#page-73-0) [FORCE, mandato 132](#page-139-0) [Formatted Data Object Content Architecture \(FDOCA\) 105](#page-112-0)

# **G**

gestor de puntos de sincronismo (SPM) [casos de ejemplo 121](#page-128-0) parámetros de configuración [valor por omisión 122](#page-129-0) gestores de transacciones de XA [concentradores de conexión 158](#page-165-0) [visión general 9](#page-16-0) GET SNAPSHOT, mandato [visión general 130](#page-137-0) grupos de usuarios [DB2ADMNS 65](#page-72-0) [DB2USERS 65](#page-72-0) [seguridad 65](#page-72-0) guías de aprendizaje [determinación de problemas 193](#page-200-0) [lista 192](#page-199-0) [pureXML 192](#page-199-0) [resolución de problemas 193](#page-200-0)

# **H**

hardware [rendimiento de red 173](#page-180-0) herramientas [rendimiento 149](#page-156-0) [uso de CPU 149](#page-156-0) [uso de memoria 149](#page-156-0) hojas de trabajo [personalización de directorios 115](#page-122-0) HP-UX instalación [servidores de DB2 Connect 19](#page-26-0)[, 37](#page-44-0) [montaje de soportes 39](#page-46-0) parámetros de configuración del kernel [modificar 29](#page-36-0) [valores recomendados 30](#page-37-0) husos horarios [visión general 111](#page-118-0)

## **I**

IBM Data Server Driver para JDBC y SQLJ [niveles para versiones de DB2 Connect 26](#page-33-0) IBM i [DB2 Connect 103](#page-110-0) identificador del conjunto de caracteres codificados (CCSID) [idiomas bidireccionales 16](#page-23-0)[, 102](#page-109-0) soporte bidireccional [detalles 111](#page-118-0) [idiomas 16](#page-23-0)[, 102](#page-109-0) idiomas [Asistente de instalación de DB2 para identificadores de](#page-21-0) [idioma 14](#page-21-0) [interfaz de DB2 15](#page-22-0) [interfaz de DB2 Connect 13](#page-20-0) [soporte bidireccional 16](#page-23-0)[, 102](#page-109-0) idiomas de interfaz cambiar [UNIX 16](#page-23-0) [Windows 15](#page-22-0) [visión general 13](#page-20-0) información de diagnóstico [visión general 180](#page-187-0) InfoSphere Federation Server [visión general 6](#page-13-0) instalación DB2 Connect [cuentas de usuario \(Windows\) 47](#page-54-0) [productos del servidor 33](#page-40-0) [requisitos previos 17](#page-24-0) [DB2 Connect Personal Edition 52](#page-59-0)[, 60](#page-67-0) zSeries que ejecuta Linux [DB2 Connect 29](#page-36-0) INTEGER, tipo de datos [conversión de los datos del sistema principal 172](#page-179-0) [INTERRUPT\\_ENABLED, parámetro \(desconectar\) 111](#page-118-0)

## **J**

Java [soporte a productos DB2 Connect 26](#page-33-0) JDBC controladores [detalles 26](#page-33-0)

## **L**

licencias establecimiento [mandato db2licm 64](#page-71-0) registro [mandato db2licm 64](#page-71-0)[, 89](#page-96-0) Linux desinstalación de DB2 Connect [root 70](#page-77-0) eliminación [DB2 Connect \(root\) 70](#page-77-0) instalación [DB2 Connect en zSeries 29](#page-36-0) [DB2 Connect Personal Edition 53](#page-60-0) [productos de servidor DB2 Connect 40](#page-47-0) [productos de servidor de DB2 Connect 20](#page-27-0) montaje [CD 42](#page-49-0)[, 55](#page-62-0) [DVD 42](#page-49-0)[, 55](#page-62-0) parámetros de kernel [modificar 30](#page-37-0) LIST DCS APPLICATIONS, mandato [salida 132](#page-139-0) [lista de direcciones en la antememoria 86](#page-93-0) [LOCALDATE, parámetro 111](#page-118-0)

## **M**

mandato db2licm [establecimiento de política de licencias 64](#page-71-0) [registro de licencias 64](#page-71-0)[, 89](#page-96-0) mandato db2osconf [determinación de los valores de los parámetros de](#page-37-0) [configuración del kernel 30](#page-37-0) mandato db2setup [valor de idioma 13](#page-20-0) mandatos db2licm [establecimiento de política de licencias 64](#page-71-0) db2osconf [determinación de los valores de los parámetros de](#page-37-0) [configuración del kernel 30](#page-37-0) db2setup [visualización del Asistente de instalación de DB2 en](#page-20-0) [idioma nacional 13](#page-20-0) GET SNAPSHOT [visión general 130](#page-137-0) max coordagents, parámetro de configuración del gestor de bases de datos [detalles 158](#page-165-0) [visión general 155](#page-162-0) maxagents, parámetro de configuración del gestor de bases de datos [en desuso 164](#page-171-0) memoria [herramientas de uso 149](#page-156-0) mensajes de error [DB2 Connect 181](#page-188-0) modelo de proceso de transacciones distribuidas (DTP) X/Open [visión general 9](#page-16-0) montar CD o DVD [AIX 36](#page-43-0) [HP-UX 39](#page-46-0) [Linux 42](#page-49-0)[, 55](#page-62-0) [Solaris 45](#page-52-0)[, 58](#page-65-0)

movimiento de datos [DB2 Connect 94](#page-101-0)

## **N**

nodos directorios [actualizar 108](#page-115-0) [valores 109](#page-116-0) nombres [hoja de trabajo para la personalización de](#page-122-0) [directorios 115](#page-122-0) [valores de base de datos del sistema 109](#page-116-0) [valores de directorio de nodo 109](#page-116-0) NOMAP, parámetro [correlación SQL CODE 111](#page-118-0) [desactivación de la correlación SQL 123](#page-130-0) [parámetros del directorio DCS 123](#page-130-0) [nombre de la base de datos de destino AS 111](#page-118-0) nombres de destino simbólicos [sensible a las mayúsculas y minúsculas 109](#page-116-0) [NONE, tipos de autentificación 146](#page-153-0) [NULLID 91](#page-98-0) num initagents, parámetro de configuración del gestor de bases de datos [agrupación de agentes desocupados, configuración 155](#page-162-0) [visión general 158](#page-165-0) num poolagents, parámetro de configuración del gestor de bases de datos [agrupación de agentes desocupados, configuración 155](#page-162-0) [visión general 158](#page-165-0) numdb, parámetro de configuración del gestor de bases de datos [DB2 Connect 164](#page-171-0)

# **O**

ODBC [ajuste del rendimiento de las aplicaciones de](#page-181-0) [CLI/ODBC 174](#page-181-0) [aplicaciones habilitadas 100](#page-107-0) [interfaces 7](#page-14-0) [opción de supervisor SHOW DETAIL 132](#page-139-0)

## **P**

páginas de códigos conversión [excepciones 16](#page-23-0)[, 102](#page-109-0) [soportadas 13](#page-20-0) paquetes [servidores de bases de datos de sistema principal 91](#page-98-0) [servidores de bases de datos de System i 91](#page-98-0) [parámetro D \(desconectar\) 111](#page-118-0) parámetro de configuración del soporte de antememoria de directorios [ajuste de DB2 Connect 164](#page-171-0) parámetros [directorios 115](#page-122-0) [series 117](#page-124-0) [SYSPLEX 111](#page-118-0) parámetros de configuración [agentpri 164](#page-171-0) [dir\\_cache 164](#page-171-0) max\_coordagents [detalles 158](#page-165-0)

parámetros de configuración *(continuación)* max\_coordagents *(continuación)* [visión general 155](#page-162-0) [MAXDARI 164](#page-171-0) [num\\_initagents 155](#page-162-0)[, 158](#page-165-0) [num\\_poolagents 155](#page-162-0)[, 158](#page-165-0) [numdb 164](#page-171-0) [rqrioblk 164](#page-171-0) parámetros de configuración del kernel HP-UX [mandato db2osconf 30](#page-37-0) [modificar 29](#page-36-0) [recomendados 30](#page-37-0) Linux [modificar 30](#page-37-0) [Solaris 32](#page-39-0) [parámetros del conjunto de datos de bootstrap \(BSDS\) 109](#page-116-0) peticionarios de aplicaciones [definición de DRDA 105](#page-112-0) [parámetros 115](#page-122-0) peticiones de la base de datos [agrupación por rendimiento 152](#page-159-0) peticiones distribuidas [visión general 107](#page-114-0) predicados [rendimiento de la lógica 152](#page-159-0) PREPARE, sentencia [diseño de aplicación 152](#page-159-0) [efecto en el rendimiento 152](#page-159-0) procesador de línea de mandatos (CLP) [rendimiento 152](#page-159-0) [sentencias SQL 6](#page-13-0) [PROGRAM, tipo de autentificación 146](#page-153-0) programa de utilidad de estado del proceso [mandato 180](#page-187-0) programa de utilidad de exportación [transferir datos entre sistemas principales y estaciones de](#page-101-0) trabaio 94 programa de utilidad de importación [transferir datos entre sistema principal y estación de](#page-101-0) [trabajo 94](#page-101-0) programas de utilidad [administración de DB2 Connect 6](#page-13-0) [ddcspkgn 91](#page-98-0) [ps \(estado del proceso\) 180](#page-187-0) [supervisor del sistema de bases de datos 6](#page-13-0) [vincular 91](#page-98-0)[, 100](#page-107-0) protocolo de autentificación Kerberos [DB2 Connect 144](#page-151-0) [OS/390 145](#page-152-0) [z/OS 145](#page-152-0) protocolos de comunicaciones [configuración de acceso a sistema principal DRDA 82](#page-89-0) ps, mandato [visión general 180](#page-187-0) punto de referencia [rendimiento 149](#page-156-0)

## **R**

recurso de control de acceso al recurso (RACF) [autentificación 146](#page-153-0) recursos del sistema [contención 168](#page-175-0) redes [ajuste 166](#page-173-0) [herramientas de rendimiento 149](#page-156-0)

redes *(continuación)* [tasas de transferencia de datos 173](#page-180-0) redireccionamiento automático del cliente [configuración 96](#page-103-0) [detalles 96](#page-103-0) referencias [definición de varias entradas de base de datos 116](#page-123-0) relaciones de confianza [DB2 Connect 139](#page-146-0) rendimiento [agrupación de conexiones 162](#page-169-0) [concentrador de conexiones 162](#page-169-0) DB2 Connect [aumento de tasas de transferencia 169](#page-176-0) [resolución de problemas 168](#page-175-0) [visión general 149](#page-156-0) [diseño de aplicación 152](#page-159-0) [hardware de red 173](#page-180-0) [impacto del procesador de línea de mandatos \(CLP\) 152](#page-159-0) [recursos del sistema 168](#page-175-0) [transacciones 149](#page-156-0) [z/OS 168](#page-175-0) resolución de problemas [conexiones 177](#page-184-0)[, 178](#page-185-0) [DB2 Connect 177](#page-184-0)[, 181](#page-188-0) [guías de aprendizaje 193](#page-200-0) [información en línea 193](#page-200-0) [recopilar información 177](#page-184-0) [rendimiento 168](#page-175-0) ROLLBACK, sentencia [vinculado estáticamente 152](#page-159-0) rqrioblk, parámetro de configuración [ajuste 164](#page-171-0)

# **S**

[SAME, tipo de autentificación 146](#page-153-0) SDK [nivel de los productos 26](#page-33-0) seguridad [GRANT, sentencia 146](#page-153-0) [grupos de usuarios 65](#page-72-0) [Kerberos 145](#page-152-0) [TCP/IP 146](#page-153-0) [tipos 115](#page-122-0) [valores de directorio de nodo 109](#page-116-0) sentencia DESCRIBE [rendimiento con sentencia PREPARE 152](#page-159-0) [sentencias de SQL compuesto 152](#page-159-0) sentencia SELECT [actualizable 152](#page-159-0) [diseño de aplicación 152](#page-159-0) [FOR FETCH ONLY en 152](#page-159-0) sentencias SQL ayuda [visualización 188](#page-195-0) [COMMIT 152](#page-159-0) [DB2 Connect 5](#page-12-0)[, 119](#page-126-0) [DESCRIBE 152](#page-159-0) [EXECUTE IMMEDIATE 152](#page-159-0) [FOR FETCH ONLY, cláusula de SELECT 152](#page-159-0) [PREPARE 152](#page-159-0) [ROLLBACK 152](#page-159-0) [SELECT 152](#page-159-0) señales [SQLCODE 123](#page-130-0)

series de parámetros [comas 111](#page-118-0) [dobles comas 111](#page-118-0) SERVER, tipo de autentificación [DB2 Connect 144](#page-151-0) SERVER\_ENCRYPT, tipo de autentificación [DB2 Connect 144](#page-151-0) [SERVER\\_ENCRYPT\\_AES, tipo de autentificación 144](#page-151-0) Servidor de administración de DB2 (DAS) [visión general 103](#page-110-0) servidores de aplicaciones [definición de DRDA 105](#page-112-0) servidores de conectividad [DB2 Connect Enterprise Edition 8](#page-15-0) sistemas operativos Solaris [DB2 Connect Personal Edition, instalación 56](#page-63-0) instalación [productos de servidor DB2 Connect 42](#page-49-0) [modificación de los parámetros del kernel 32](#page-39-0) [montar CD o DVD 45](#page-52-0)[, 58](#page-65-0) requisitos de instalación [productos de servidor de DB2 Connect 21](#page-28-0) sistemas operativos Windows instalación [DB2 Connect Personal Edition \(requisitos\) 24](#page-31-0) [productos de servidor de DB2 Connect \(requisitos\) 22](#page-29-0) **SOCKS** nodos [variables de entorno obligatorias 109](#page-116-0) soporte de CCSID bidireccional [parámetro BIDI 111](#page-118-0) [soporte de idioma 16](#page-23-0)[, 102](#page-109-0) soporte de idioma nacional (NLS) [convertir datos de tipo carácter 16](#page-23-0)[, 102](#page-109-0) [visualización del Asistente de instalación de DB2 13](#page-20-0) SQL [dinámico 152](#page-159-0) [estático 152](#page-159-0) SQL\_ATTR\_ TRUSTED\_CONTEXT\_PASSWORD [conmutación de usuarios en una conexión fiable](#page-149-0) [utilizando CLI 142](#page-149-0) TRUSTED\_CONTEXT\_USERID [conmutación de usuarios en una conexión fiable](#page-149-0) [utilizando CLI 142](#page-149-0) USE\_TRUSTED\_CONTEXT [creación de una conexión fiable utilizando la CLI 140](#page-147-0) SQL compuesto ATOMIC [no soportado en DB2 Connect 152](#page-159-0) SQL compuesto NOT ATOMIC [diseño de aplicación 152](#page-159-0) SQL dinámico [efectos de proceso 5](#page-12-0)[, 119](#page-126-0) rendimiento [técnicas 152](#page-159-0) SQL estático [efectos de proceso 5](#page-12-0)[, 119](#page-126-0) [rendimiento 152](#page-159-0) [SQL0965, código de error 181](#page-188-0) [SQL0969, código de error 181](#page-188-0) [SQL30020, código de error 181](#page-188-0) [SQL30060, código de error 181](#page-188-0) [SQL30061, código de error 181](#page-188-0) [SQL30073, código de error 181](#page-188-0) [SQL30081N, código de error 181](#page-188-0) [SQL30082, código de error 181](#page-188-0) [SQL5043N, código de error 181](#page-188-0)

**SOLCODE** [archivo de correlación 123](#page-130-0) [Correlación 123](#page-130-0) SQLDA [tamaño de asignación 152](#page-159-0) **SOLSTATE** [códigos de clase 123](#page-130-0) supervisión [conexiones 129](#page-136-0) [Supervisor de rendimiento de Windows 129](#page-136-0) supervisor del sistema de bases de datos [clientes remotos 129](#page-136-0) [visión general 6](#page-13-0) supervisores de proceso de transacciones [actualizaciones múltiples 119](#page-126-0) DB<sub>2</sub> Connect 9 [ejemplos 9](#page-16-0) OLTP<sub>9</sub> [Tuxedo 9](#page-16-0) Sysplex [equilibrado de la carga 86](#page-93-0) [información de prioridad 86](#page-93-0) [parámetro 111](#page-118-0) [requisitos de configuración 87](#page-94-0) [soporte 85](#page-92-0) [soporte de DB2 Connect 85](#page-92-0) [System z 86](#page-93-0)[, 102](#page-109-0) [tolerancia de errores 86](#page-93-0) [utilización 86](#page-93-0) System i servidores de bases de datos [configurar TCP/IP 88](#page-95-0) [soporte de DB2 Connect 103](#page-110-0) System z DB2 Connect [soporte, visión general 103](#page-110-0)

# **T**

tamaño de bloque [DB2 Connect 164](#page-171-0) [tamaño de bloque de paginación 164](#page-171-0) tareas posteriores a la actualización [servidores de DB2 Connect 77](#page-84-0) tareas previas a la actualización [servidores de DB2 Connect 73](#page-80-0) TCP/IP [casos de ejemplo de autentificación 146](#page-153-0) configuración [conexiones de sistema principal 82](#page-89-0) [servidores de bases de datos de sistema principal 88](#page-95-0) [servidores de bases de datos de System i 88](#page-95-0) [configuración de DB2 para z/OS 81](#page-88-0) [DOMAIN 109](#page-116-0) [extensiones RFC-1323 170](#page-177-0) [nombres de servicio 109](#page-116-0) [nombres de sistema principal 115](#page-122-0) [nombres de sistema principal remoto 109](#page-116-0)[, 115](#page-122-0) [números de puerto 115](#page-122-0) [puerto de resincronización 109](#page-116-0) [RESPORT 109](#page-116-0) [TCPPORT 109](#page-116-0) términos y condiciones [publicaciones 193](#page-200-0) tiempos de respuesta [DB2 Connect 149](#page-156-0) [tipo de datos decimal empaquetado 172](#page-179-0)

tipos de datos [carácter 173](#page-180-0) [CHAR 173](#page-180-0) coma flotante [conversión de los datos del sistema principal 172](#page-179-0) conversión [efecto en el rendimiento 172](#page-179-0) [decimal con zona 172](#page-179-0) [decimal empaquetado 172](#page-179-0) INTEGER [conversión de los datos del sistema principal 172](#page-179-0) VARCHAR [visión general 173](#page-180-0) tipos de datos de coma flotante [conversión 172](#page-179-0) [tipos de datos decimales con zona 172](#page-179-0) transacciones [actualizaciones múltiples 104](#page-111-0)[, 119](#page-126-0) [aplicaciones distribuidas XA 122](#page-129-0) [confirmación en dos fases 104](#page-111-0) [DB2 Connect Enterprise Edition 9](#page-16-0) débilmente acopladas [DB2 Connect 122](#page-129-0) [distribuidas 119](#page-126-0) rendimiento [DB2 Connect 149](#page-156-0) [supervisores de proceso de transacciones 9](#page-16-0) [unidad de trabajo \(UOW\) 104](#page-111-0) Tuxedo [DB2 Connect Enterprise Edition 9](#page-16-0)

# **U**

unidades de trabajo [distribuidas 119](#page-126-0) [remotas 106](#page-113-0) [visión general 104](#page-111-0) unidades de trabajo distribuidas [actualizaciones múltiples 119](#page-126-0) [confirmación en dos fases 119](#page-126-0) [servidores soportados 119](#page-126-0) [visión general 104](#page-111-0) unidades de trabajo remotas [características 106](#page-113-0) [ejemplo 106](#page-113-0) [visión general 106](#page-113-0) **UNIX** [cambio del idioma de interfaz de DB2 Connect 16](#page-23-0) desinstalación de DB2 [root 70](#page-77-0) desinstalación de DB2 Connect [root 70](#page-77-0) eliminación [DB2 Connect \(root\) 70](#page-77-0)

# **V**

valor de idioma por omisión [Windows 15](#page-22-0) VARCHAR, tipo de datos [visión general 173](#page-180-0) variable de entorno LANG [establecimiento 13](#page-20-0)[, 16](#page-23-0) vincular [aplicaciones 91](#page-98-0) [autorización 91](#page-98-0)

vincular *(continuación)* paquetes DB<sub>2</sub> Connect 91 programas de utilidad [DB2 Connect 91](#page-98-0)[, 100](#page-107-0) vincular lista [DB2 Connect 91](#page-98-0) VTAM [preparación de z/OS para conexiones desde DB2](#page-88-0) [Connect 81](#page-88-0)

## **W**

WebSphere MQ [DB2 Connect 163](#page-170-0) Windows [aplicaciones 7](#page-14-0) cuentas de usuario [instalación de DB2 Connect Personal Edition 60](#page-67-0) [instalación de producto DB2 Connect 47](#page-54-0) [desinstalación de DB2 Connect 69](#page-76-0) instalación [DB2 Connect \(con acceso de no-administrador\) 51](#page-58-0)[, 62](#page-69-0) [DB2 Connect Personal Edition \(procedimiento\) 59](#page-66-0) [productos de servidor de DB2 Connect](#page-53-0) [\(procedimiento\) 46](#page-53-0) Supervisor de rendimiento [supervisión de aplicaciones de DB2 129](#page-136-0) [valor de idioma por omisión 15](#page-22-0)

### **X** XA

[conexiones fiables 139](#page-146-0) [ejemplos de concentradores 158](#page-165-0) [gestores de recursos 9](#page-16-0)

# **Z**

z/OS [configurar sistemas de base de datos DB2 85](#page-92-0) zSeries

[instalación de DB2 Connect para Linux 29](#page-36-0)

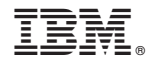

SC11-8077-01

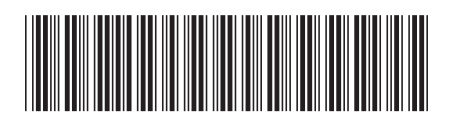
Spine information: Spine information:

1

IBM DB2 Connect 10.1 **Guía de DB2 Connect**  $\equiv$   $\equiv$   $\equiv$ Guía del usuario de DB2 Connect

IBM DB2 Connect 10.1